# **Squash Keyword Framework Documentation**

**squahstest**

**Apr 08, 2020**

# **Contents**

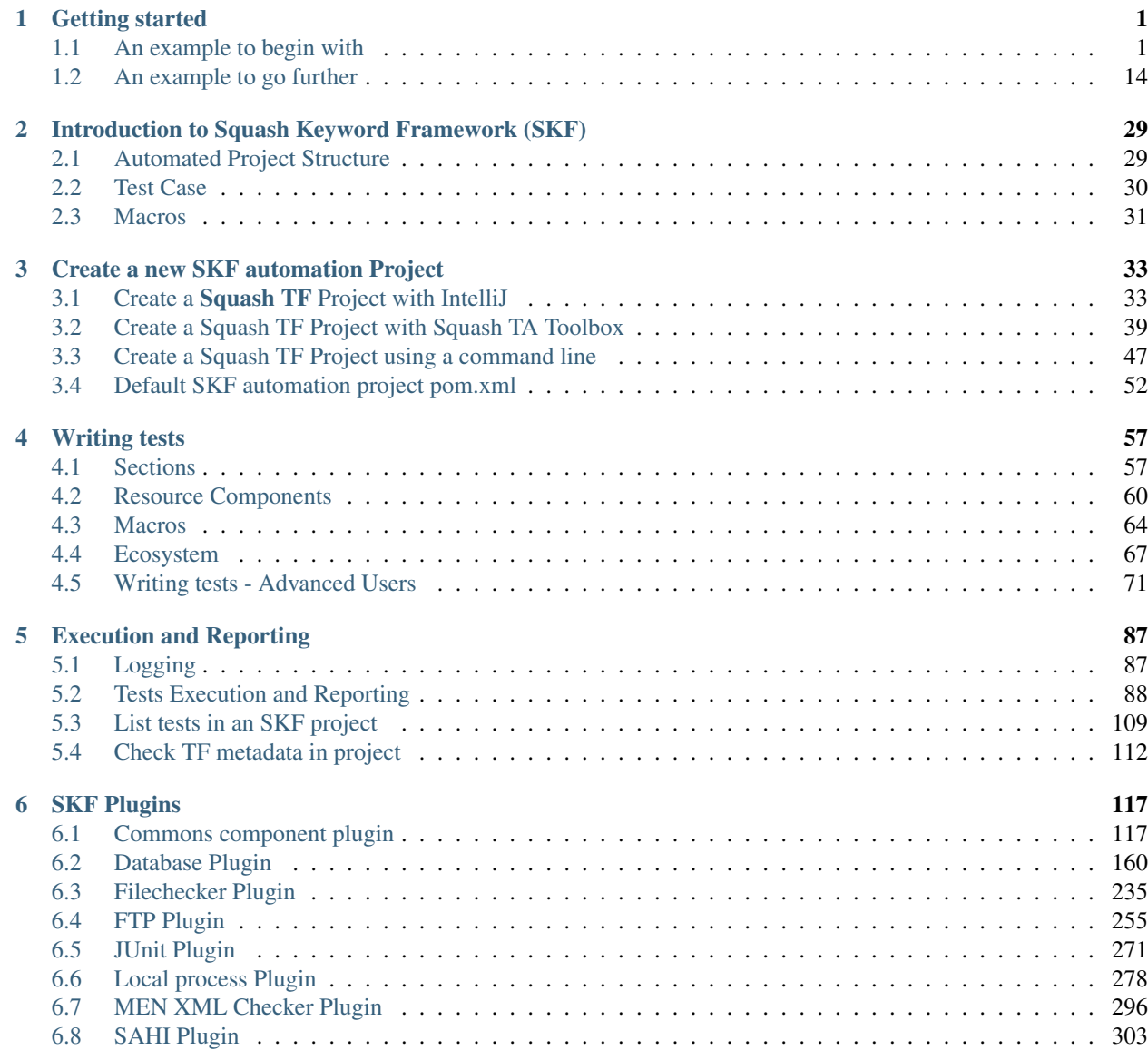

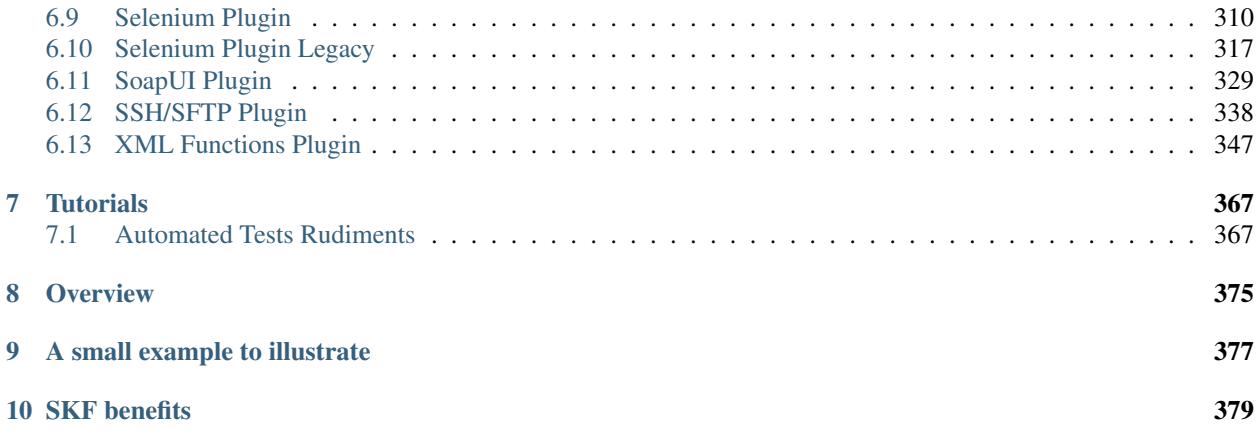

# CHAPTER<sup>1</sup>

# Getting started

# <span id="page-4-1"></span><span id="page-4-0"></span>**1.1 An example to begin with**

#### Contents :

- *[Create a project](#page-5-0)*
- *[Configure database](#page-5-1)*
- *[Create SKF script](#page-7-0)*
- *[Execute an SQL script to create a table in database](#page-7-1)*
- *[Populate the database table with a DbUnit dataset](#page-9-0)*
- *[Test that our table contains expected data with a DbUnit dataset](#page-10-0)*
- *[Test that our table contains all the expected data](#page-13-0)*
- *[Clean the database](#page-14-0)*

In this example, we will show you a simple SKF script that uses macros to do tests against an H2 database in embedded mode.

### <span id="page-5-0"></span>**1.1.1 Create a project**

First of all you need to open your favorite IDE and create a new maven project with squash-ta-archetype.

If you don't know how to generate a maven archetype, you can follow our *[guide](#page-36-0)*.

Delete all the samples in the folders of the generated project. Just keep the structure :

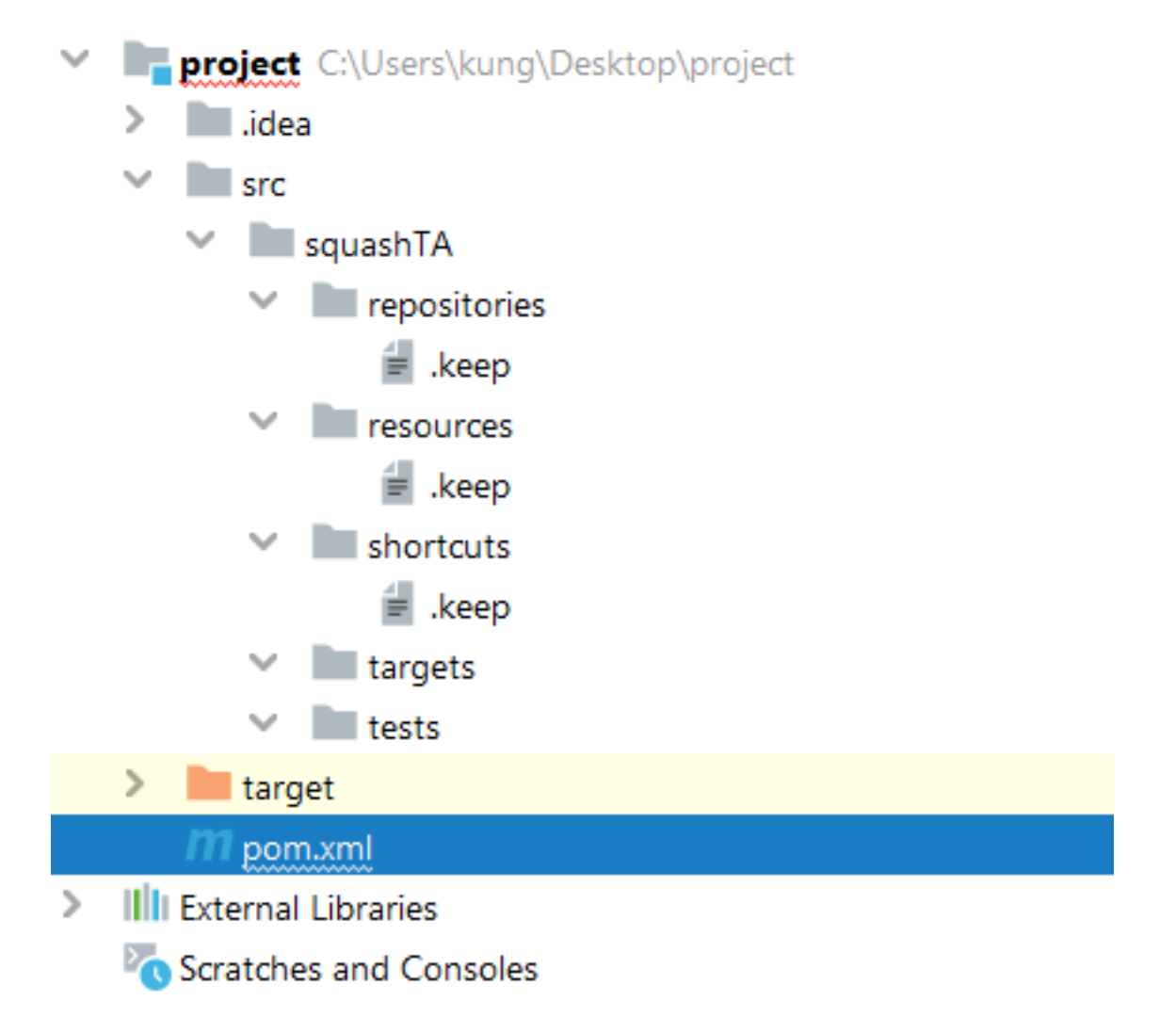

### <span id="page-5-1"></span>**1.1.2 Configure database**

For the database, you need to add the following dependency to your POM file :

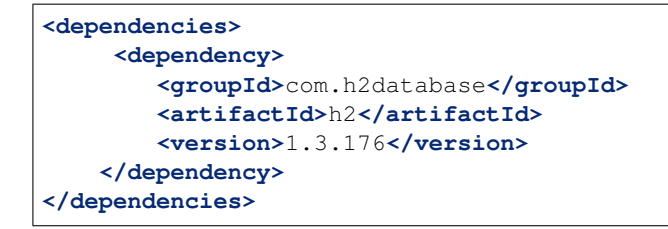

#### Your **POM** file should look like this :

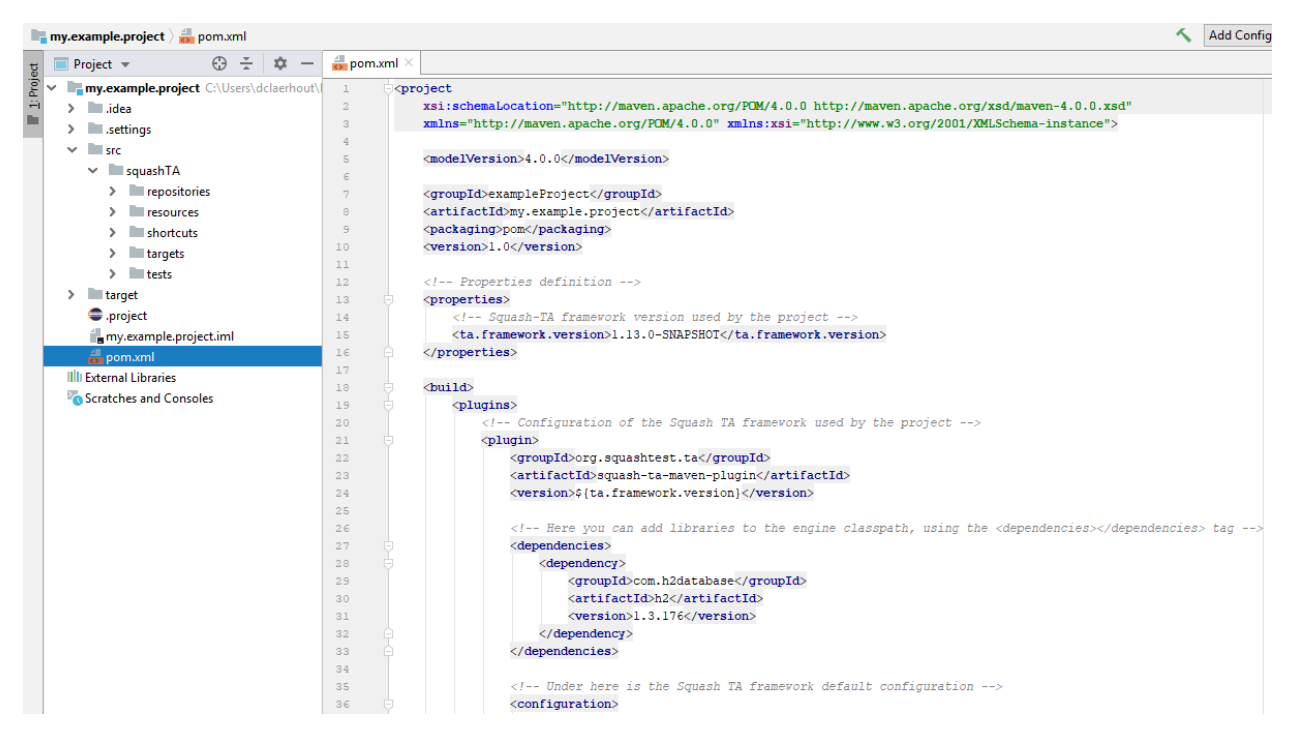

In the targets folder (be careful about the name, targets != target), you need to create a **.properties** file.

The .properties file should have the following properties :

- #!db : The shebang to indicate that this file contains informations about a database.
- squashtest.ta.database.driver : The driver to be used.
- squashtest.ta.database.url : The path to the database.
- squashtest.ta.database.username (optional, not used in our example) : The username to use to connect to the database.
- squashtest.ta.database.password (optional, not used in our example) : The password to use to connect to the database.

In our example, it will be as follow :

```
#!db
squashtest.ta.database.driver=org.h2.Driver
squashtest.ta.database.url=jdbc:h2:file:target/database/myH2
```
#### .properties file to connect to a database :

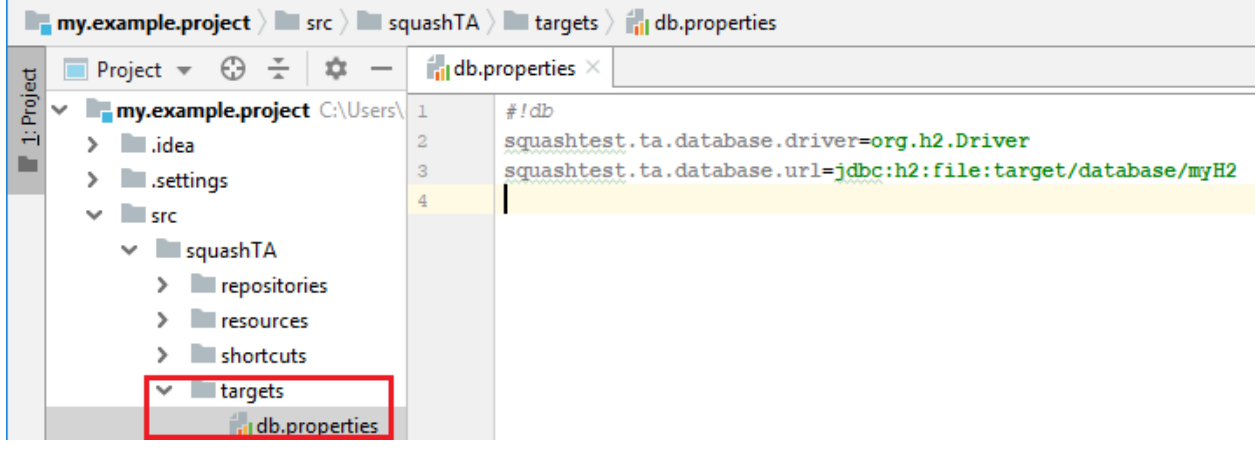

### <span id="page-7-0"></span>**1.1.3 Create SKF script**

#### In tests folder create a .ta file.

In this file, write down :

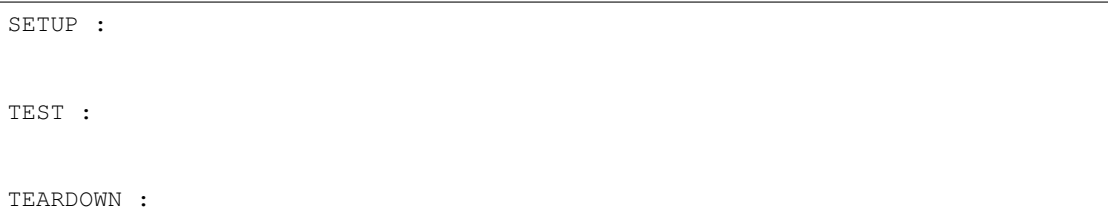

We will use those 3 phases in our example.

### <span id="page-7-1"></span>**1.1.4 Execute an SQL script to create a table in database**

First of all, during the SETUP phase, we want te create a new table in our H2 database.

To do so, we need to create a .sql script file in resources folder. It's good practice to create different subfolders for each type of resources (sql, selenium, soapui, etc).

Here is the script :

```
DROP TABLE IF EXISTS PETS_STORE;
CREATE TABLE PETS_STORE (
       ID INT NOT NULL,
       ANIMAL VARCHAR(45) NULL,
```
(continues on next page)

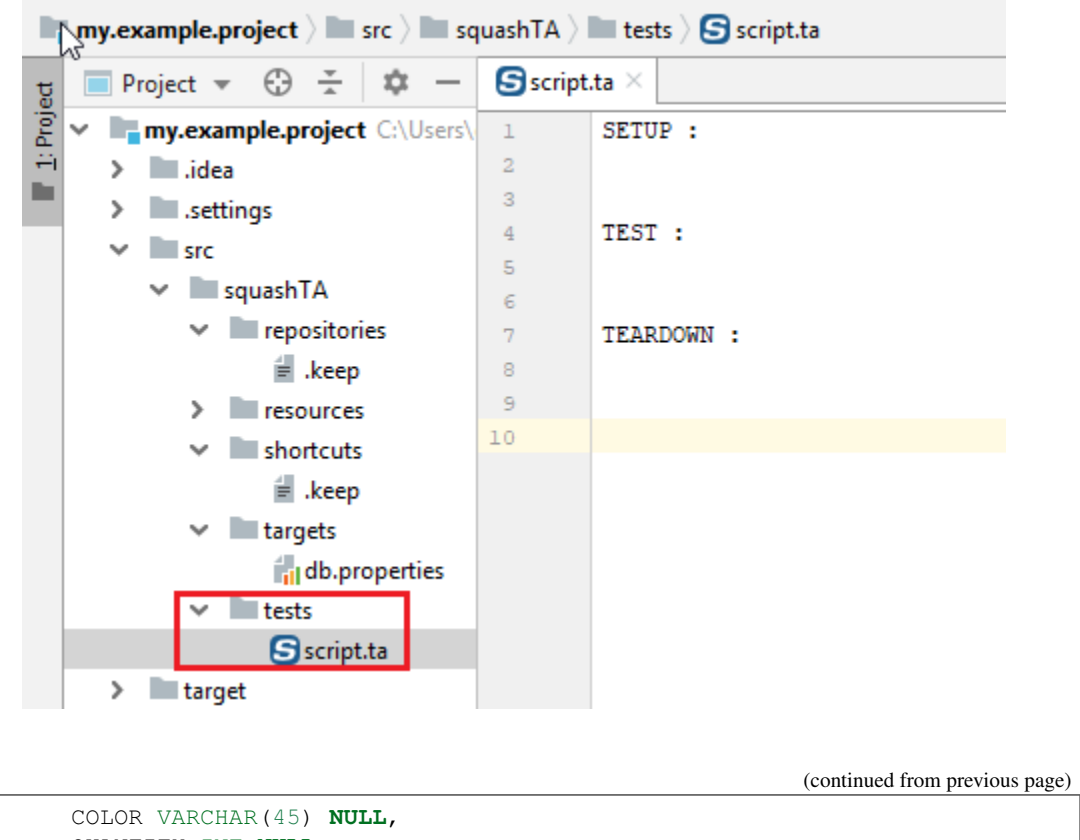

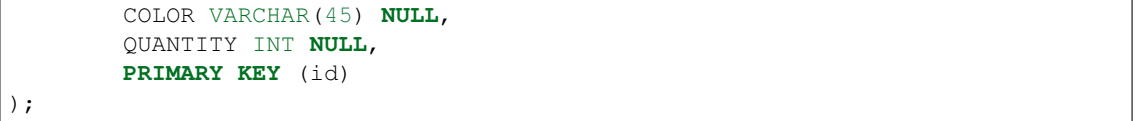

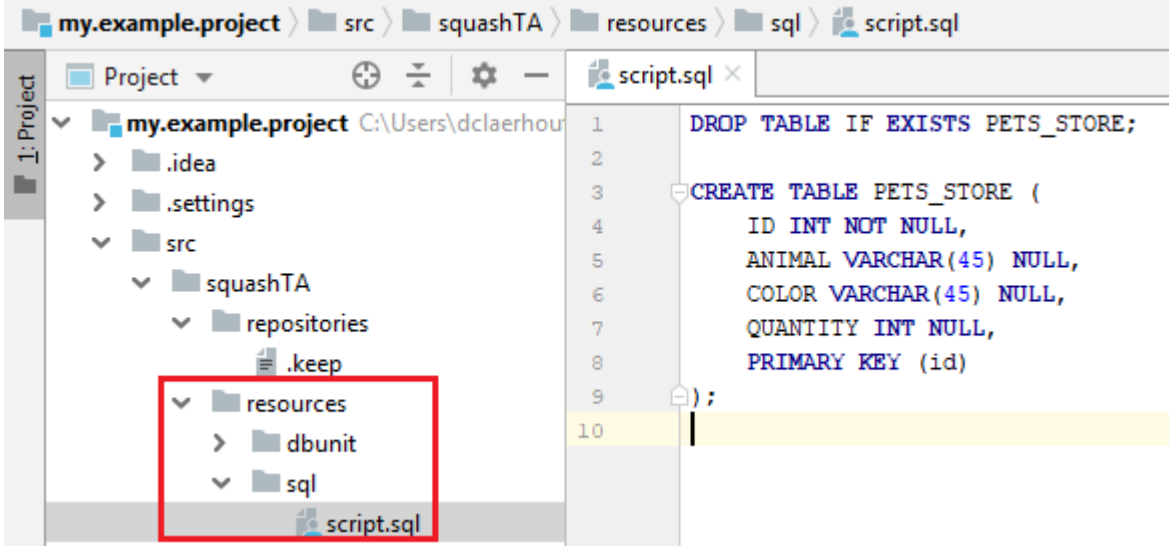

In the SKF script, add the following macro to your SETUP phase :

#### # EXECUTE\_SQL\_SCRIPT {file} ON {database} AS {result}

{file} : The SQL script, we have just created. Give the path of the file in the resources folder.

{database} : The database we want to operate the script on. Give the name of the .properties file you have created in the targets folder (without the .properties extension).

{result} : A free identifier for the result. As the 'execute' command with an sql script return an empty resource, this result resource will also be empty.

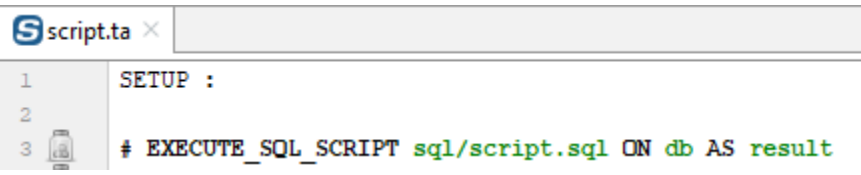

### <span id="page-9-0"></span>**1.1.5 Populate the database table with a DbUnit dataset**

The populate the table, we will use a DbUnit dataset.

Create an .xml file in resources folder. You should also create a dbunit subfolder.

In this file, write down the following :

```
<?xml version="1.0" encoding="UTF-8"?>
<dataset>
   <PETS_STORE ID="1" ANIMAL="cat" COLOR="black" QUANTITY="4"/>
   <PETS_STORE ID="2" ANIMAL="cat" COLOR="white" QUANTITY="2"/>
   <PETS_STORE ID="3" ANIMAL="cat" COLOR="grey" QUANTITY="5"/>
   <PETS_STORE ID="4" ANIMAL="cat" COLOR="red hair" QUANTITY="2"/>
   <PETS_STORE ID="5" ANIMAL="cat" COLOR="invisible" QUANTITY="0"/>
</dataset>
```
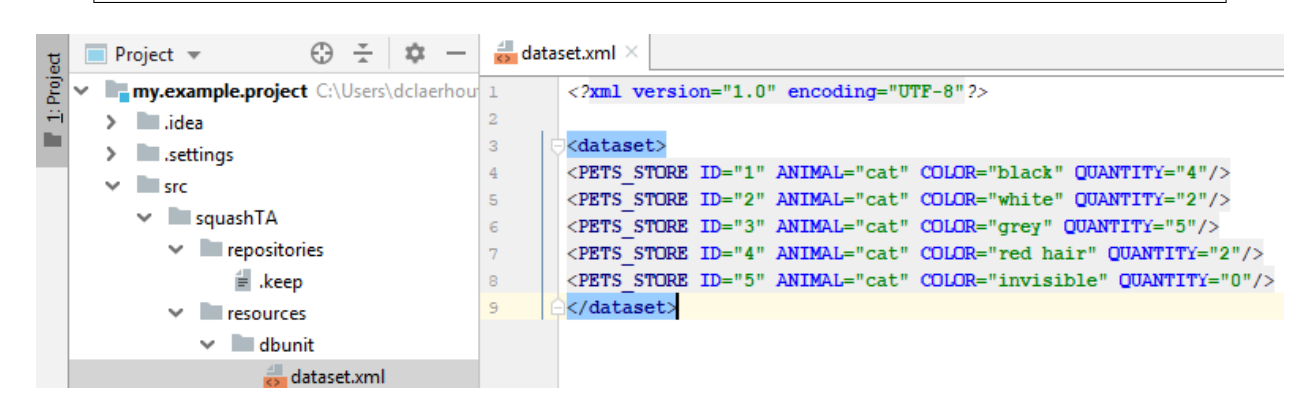

In the SKF script, add the following macro to your SETUP phase :

```
# INSERT_DBUNIT {dataset} INTO {database}
```
{dataset} : The .xml, we have just created. Give the path of the file in the resources folder.

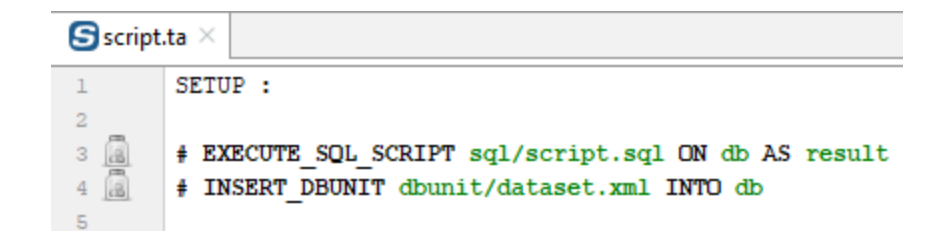

{database} : The database we want to operate the script on. Give the name of the .properties file you have created in the targets folder (without the .properties extension).

### <span id="page-10-0"></span>**1.1.6 Test that our table contains expected data with a DbUnit dataset**

First we will do an incorrect dataset so that the assertion executed by the script fails.

Create a new .xml file in the resources/dbunit folder.

Write down the following dataset :

```
<?xml version="1.0" encoding="UTF-8"?>
<dataset>
   <PETS_STORE ID="1" ANIMAL="cat" COLOR="black" QUANTITY="4"/>
   <PETS_STORE ID="2" ANIMAL="cat" COLOR="green" QUANTITY="2"/>
</dataset>
```
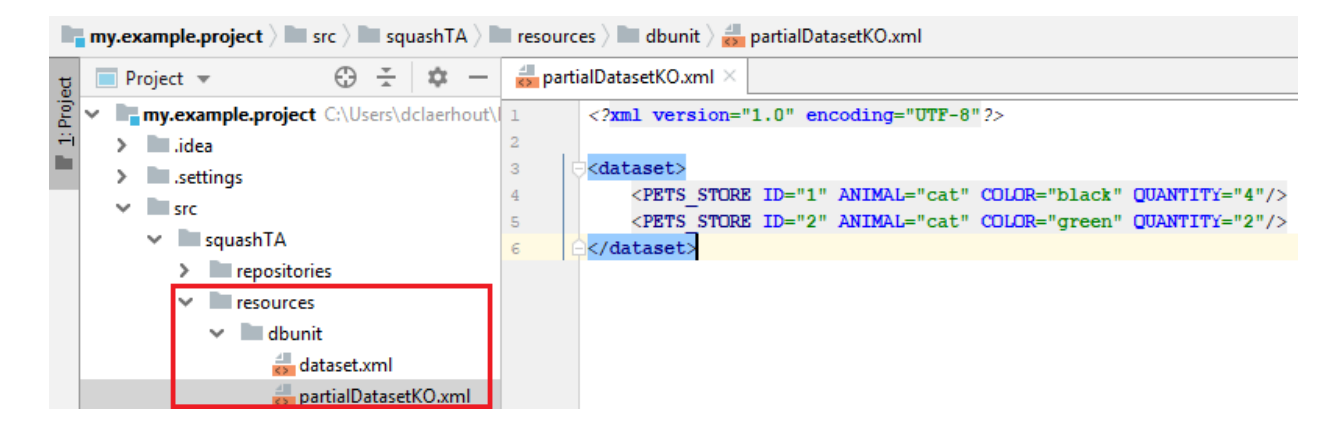

In the SKF script, add the following macro to your TEST phase :

# ASSERT\_DBUNIT TARGET {database} CONTAINS {dataset}

Now we are going to execute th script. Use the following maven command to build your project :

mvn squash-ta:run

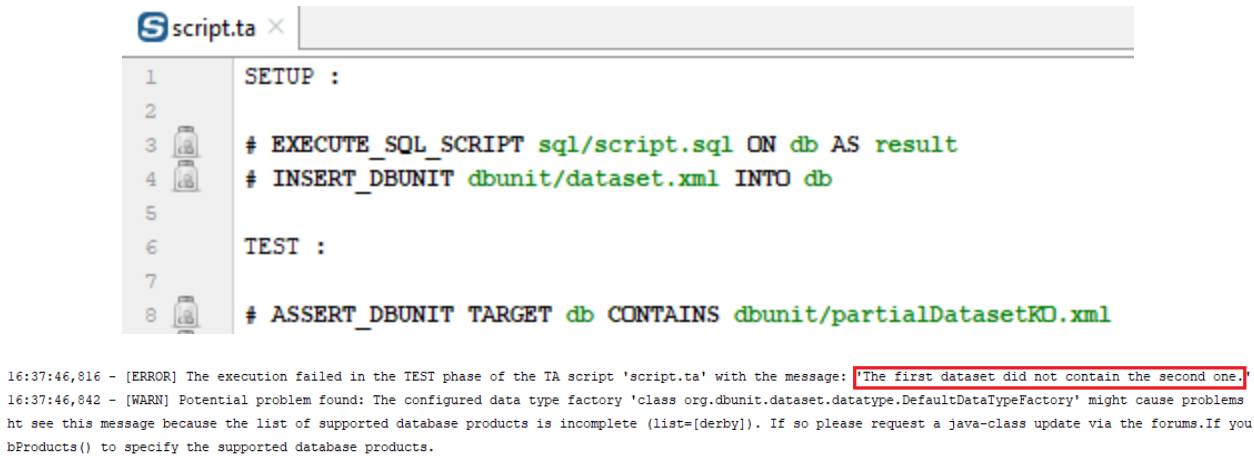

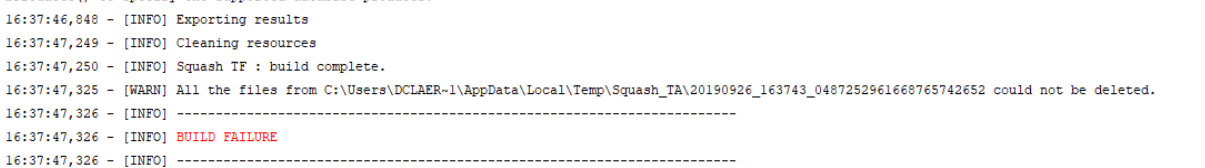

After the execution, an HTML report is generated. It can give further details about the reason of the failure.

You can access this report in **target/squashTA/html-reports** folder :

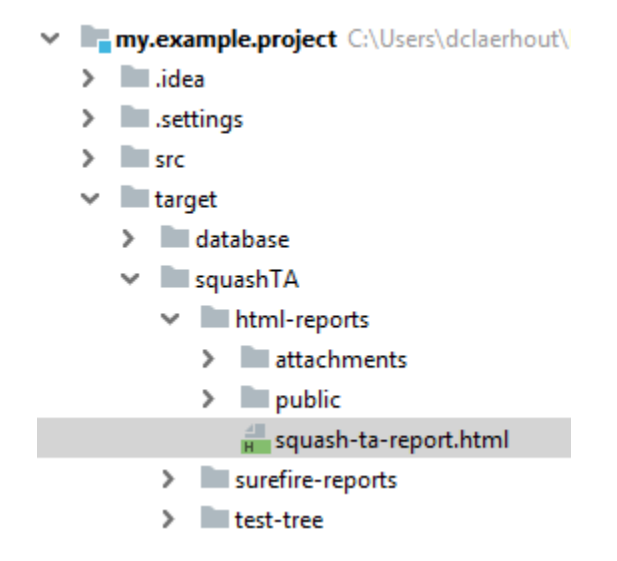

Open this report with the web browser of your choice :

You can the diffrences between the dataset and the database by opening **EXECUTION\_REPORT-diff** in the attachments :

Now we are going to create a new .xml file with a correct dataset :

```
<?xml version="1.0" encoding="UTF-8"?>
<dataset>
   <PETS_STORE ID="1" ANIMAL="cat" COLOR="black" QUANTITY="4"/>
   <PETS_STORE ID="2" ANIMAL="cat" COLOR="white" QUANTITY="2"/>
</dataset>
```
bProducts

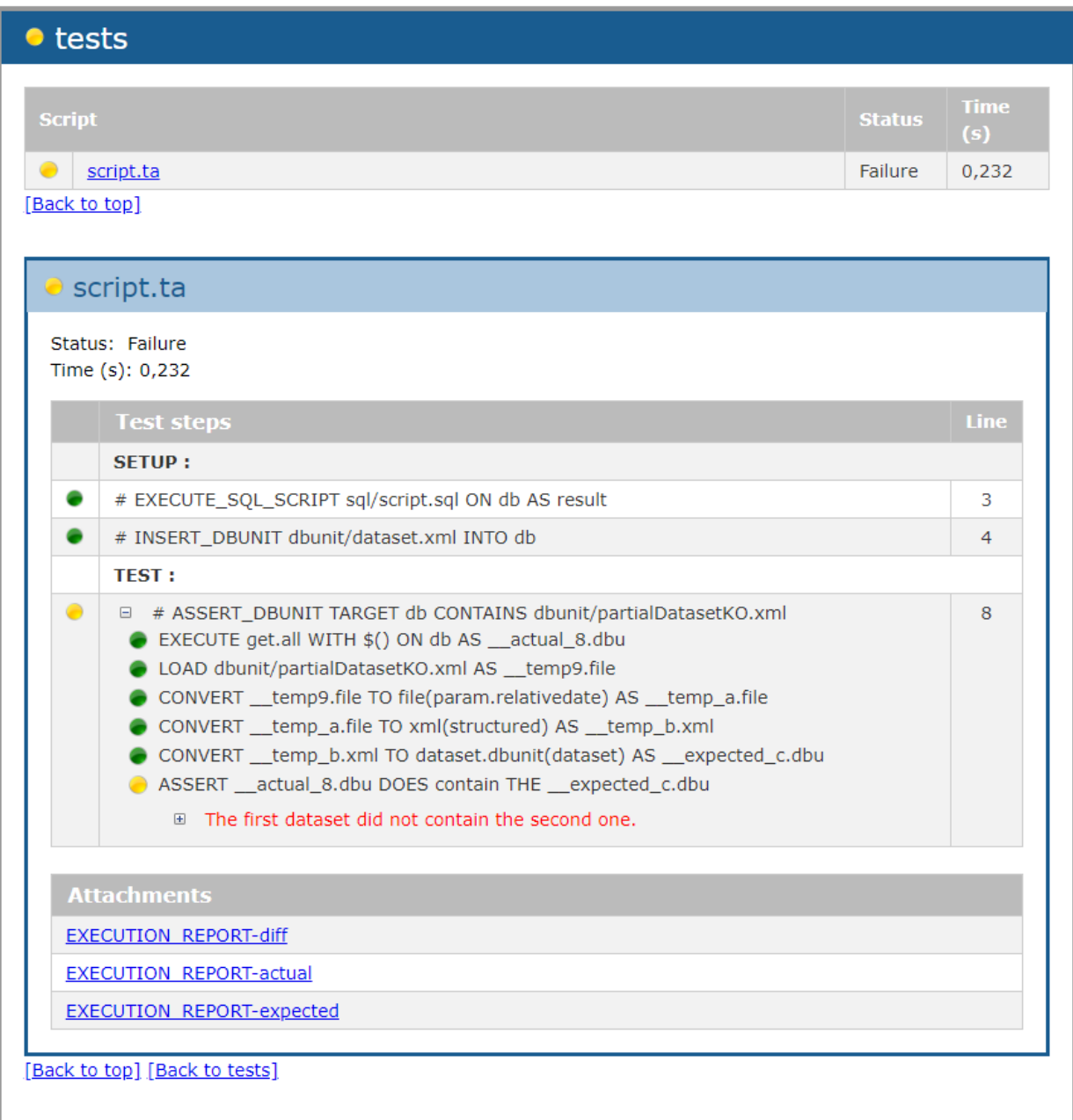

 $\parallel$  EXECUTION\_REPORT-diff  $\times$ 

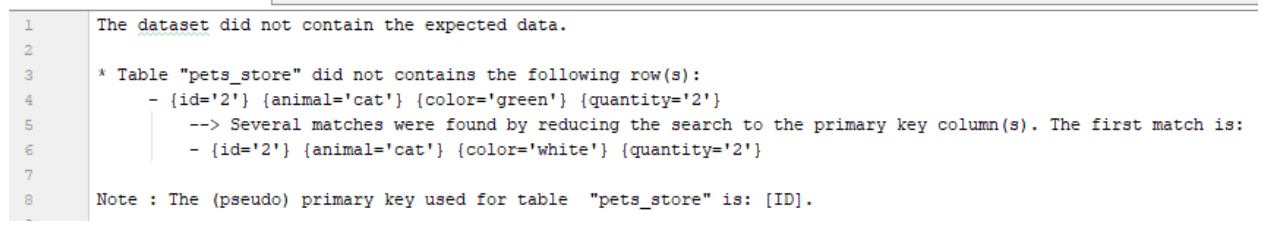

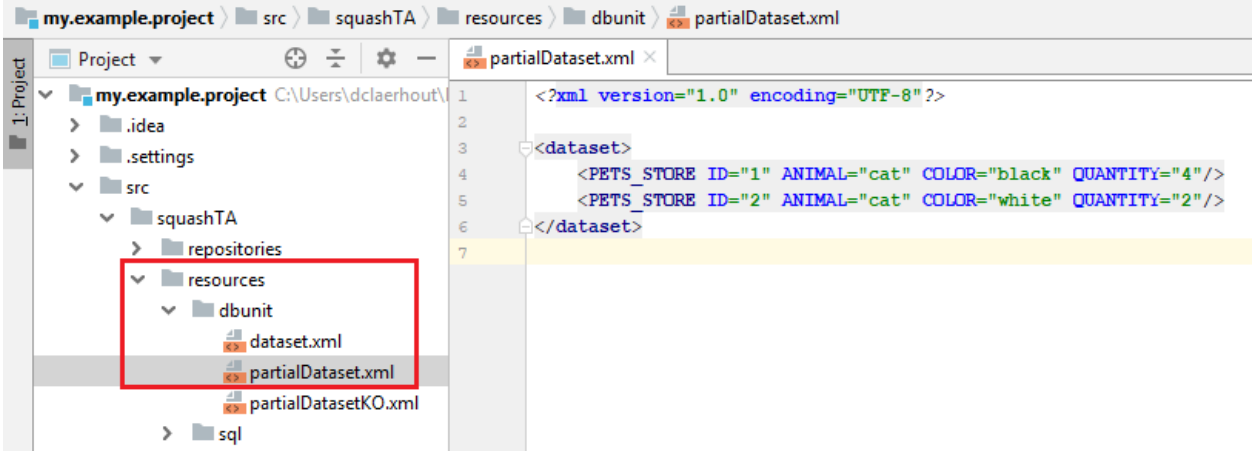

Don't forget to change the dataset used in the SKF script :

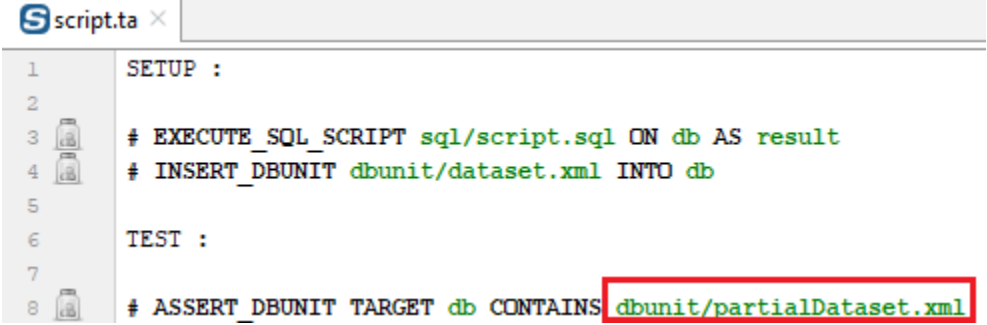

If you execute the script again, you should have a build SUCCESS.

### <span id="page-13-0"></span>**1.1.7 Test that our table contains all the expected data**

As in the previous example, we will start with an incorrect dataset.

Create a new .xml file in the resources/dbunit folder and write down the following dataset :

```
<?xml version="1.0" encoding="UTF-8"?>
<dataset>
   <PETS_STORE ID="1" ANIMAL="cat" COLOR="black" QUANTITY="4"/>
   <PETS_STORE ID="2" ANIMAL="cat" COLOR="white" QUANTITY="2"/>
   <PETS_STORE ID="3" ANIMAL="cat" COLOR="grey" QUANTITY="5"/>
   <PETS_STORE ID="4" ANIMAL="cat" COLOR="red hair" QUANTITY="2"/>
</dataset>
```
The invisible cat is missing.

In the SKF script, add the following macro to your TEST phase :

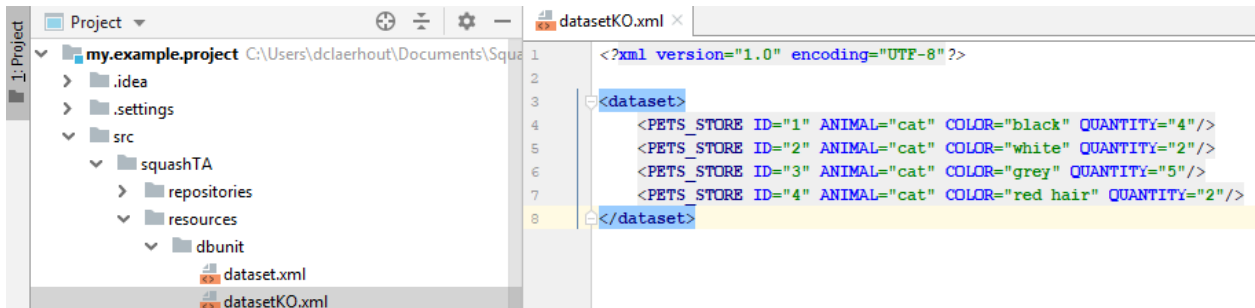

#### # ASSERT\_DBUNIT TARGET {database} EQUALS {dataset}

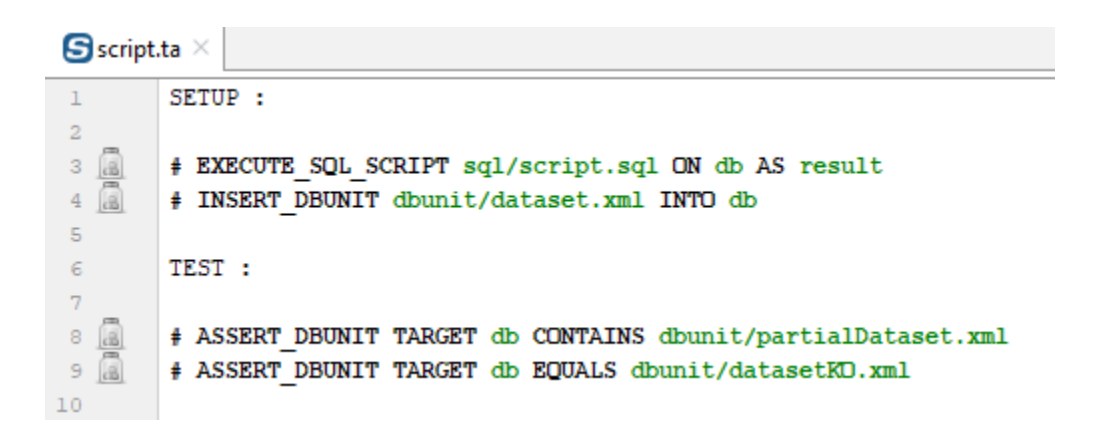

Execute the script. You should have a build failure with the following error :

org.dbunit.dataset.DataSetException: Table 'PETS\_STORE' contains 1 more row(s) in the first dataset than in the second one.

You can open the HTML report to have more details :

In SKF script, change the dataset in the last macro and use the first one we created to populate the table :

If you execute the script again, you should have a build SUCCESS.

### <span id="page-14-0"></span>**1.1.8 Clean the database**

The last thing we want to do is to clean the database after the execution of the test.

In SKF script, add the following macro in TEARDOWN phase :

# DELETE\_DBUNIT {dataset} FROM {database}

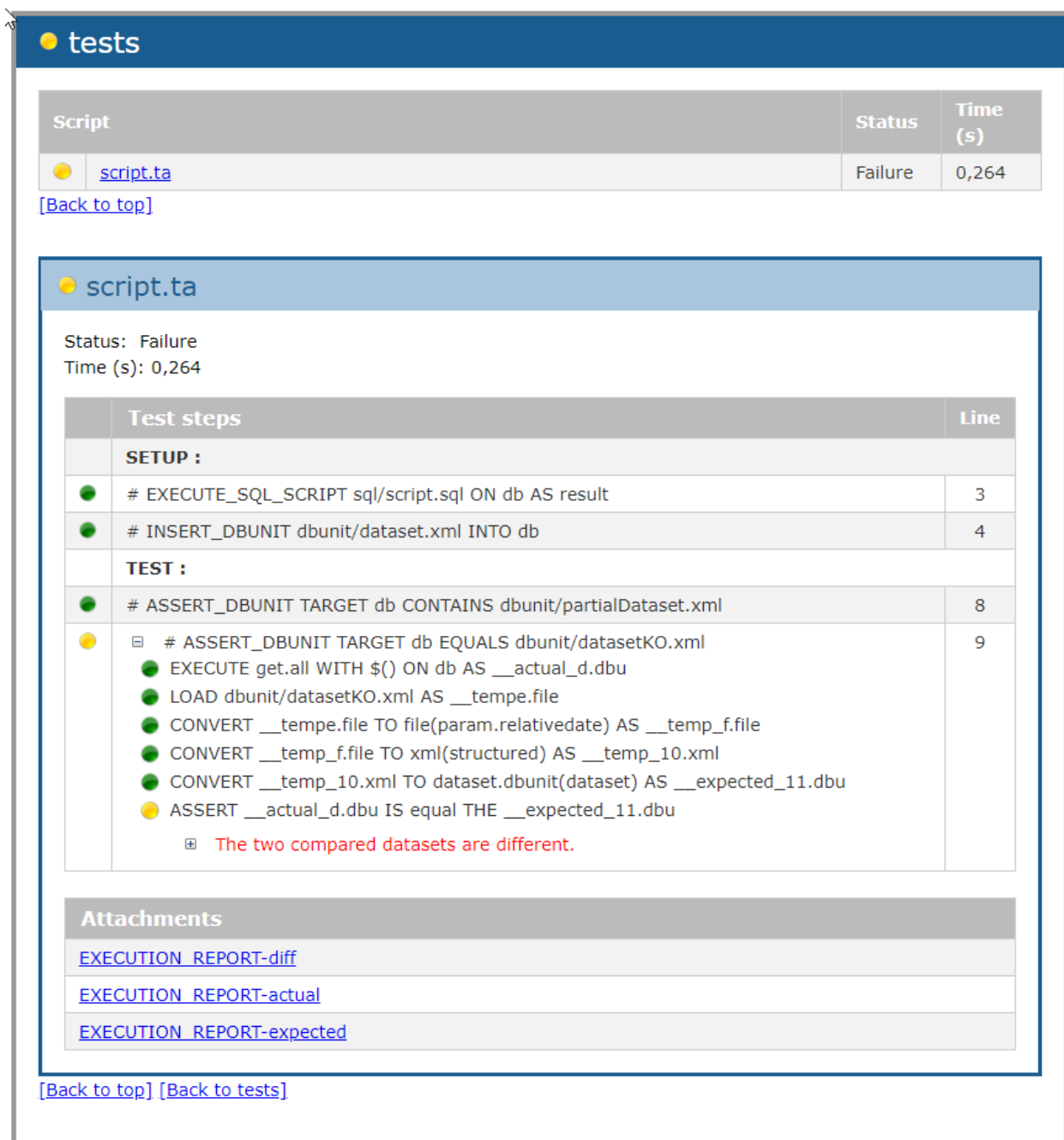

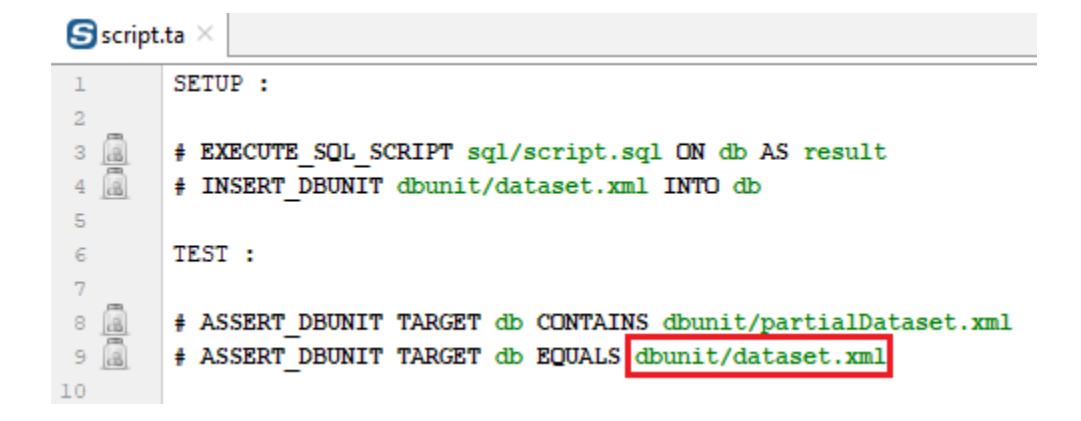

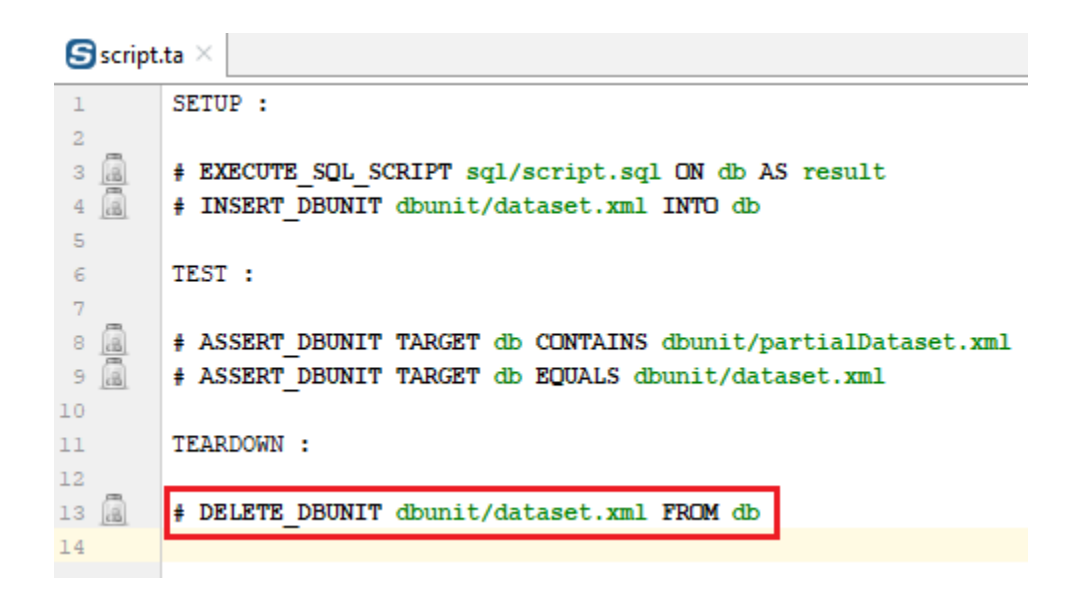

## <span id="page-17-0"></span>**1.2 An example to go further**

#### Contents:

- *[User Story](#page-17-1)*
- *[Pre-requisites](#page-17-2)*
- *[Context](#page-18-0)*
- *[Structure of the test file \(or SKF script\)](#page-18-1)*
- *[Create a project](#page-19-0)*
- *[Interact with the database](#page-20-0)*
- *[Create an SKF Script](#page-22-0)*
- *[Change host address](#page-23-0)*
- *[Test the webservice](#page-26-0)*
- *[Clean the database](#page-27-0)*
- *[Execution](#page-29-0)*
- *[Reporting](#page-29-1)*

### <span id="page-17-1"></span>**1.2.1 User Story**

We want to test a few web services in a SUT (System Under Test).

In order to test the web services, we'll also need to inject some SQL.

Since we want to be able to use our test wherever we want, we can change the host address easily.

Our web service testing tool will be SoapUI.

To end our test, we should clean the database.

### <span id="page-17-2"></span>**1.2.2 Pre-requisites**

You will need [docker](https://docs.docker.com/install/) and [docker-compose](https://docs.docker.com/compose/install/) installed on your system.

In our example, we'll be running docker on a Linux system. The rest of the example can be executed on any OS.

### <span id="page-18-0"></span>**1.2.3 Context**

The SUT is jacksonviews. It'll be deployed with docker and coupled with a pgSQL 10 database that'll be automatically downloaded during the docker-compose.

Download the compressed image of the jacksonviews, available [here.](http://repo.squashtest.org/acceptance/jackson_image.tar) Open a shell in the directory where the compressed image is located and decompress it with the following command (Linux) :

tar xvf jackson\_image.tar

Once untarred, just run the following commands :

sudo docker load -i jacksonviews.tar sudo docker-compose -f docker/app.yml up -d

The SUT will then be available on any OS at : http://{host address}:8080

### <span id="page-18-1"></span>**1.2.4 Structure of the test file (or SKF script)**

First of all, we should think about how to organize our test file.

Let's start with the user story.

Our main goal is to test the web services, so that'll be the TEST phase.

In order to test it correctly, we'll need a few dataset and specify the host where the SUT is available. That'll be the SETUP phase.

The clean up comes after the test phase, it is used just to rollback to the initial status. That'll be the **TEARDOWN** phase.

Additionally, if the test file is to be automated via a test management platform (for example Squash TM), we'll need a section named METADATA to store the credentials.

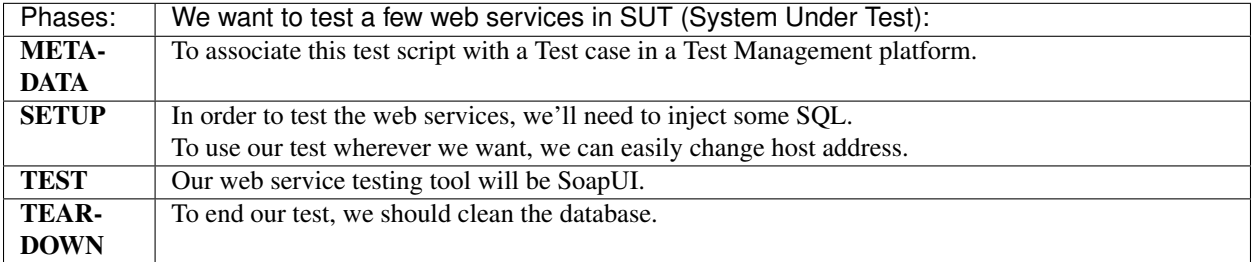

### <span id="page-19-0"></span>**1.2.5 Create a project**

Let's start with a clean project. You can use the squash-ta archetype with the latest version. If you don't know how to generate a maven archetype, you can follow our *[guide](#page-36-0)*. You can delete all the samples in the generated project, just keep the structure.

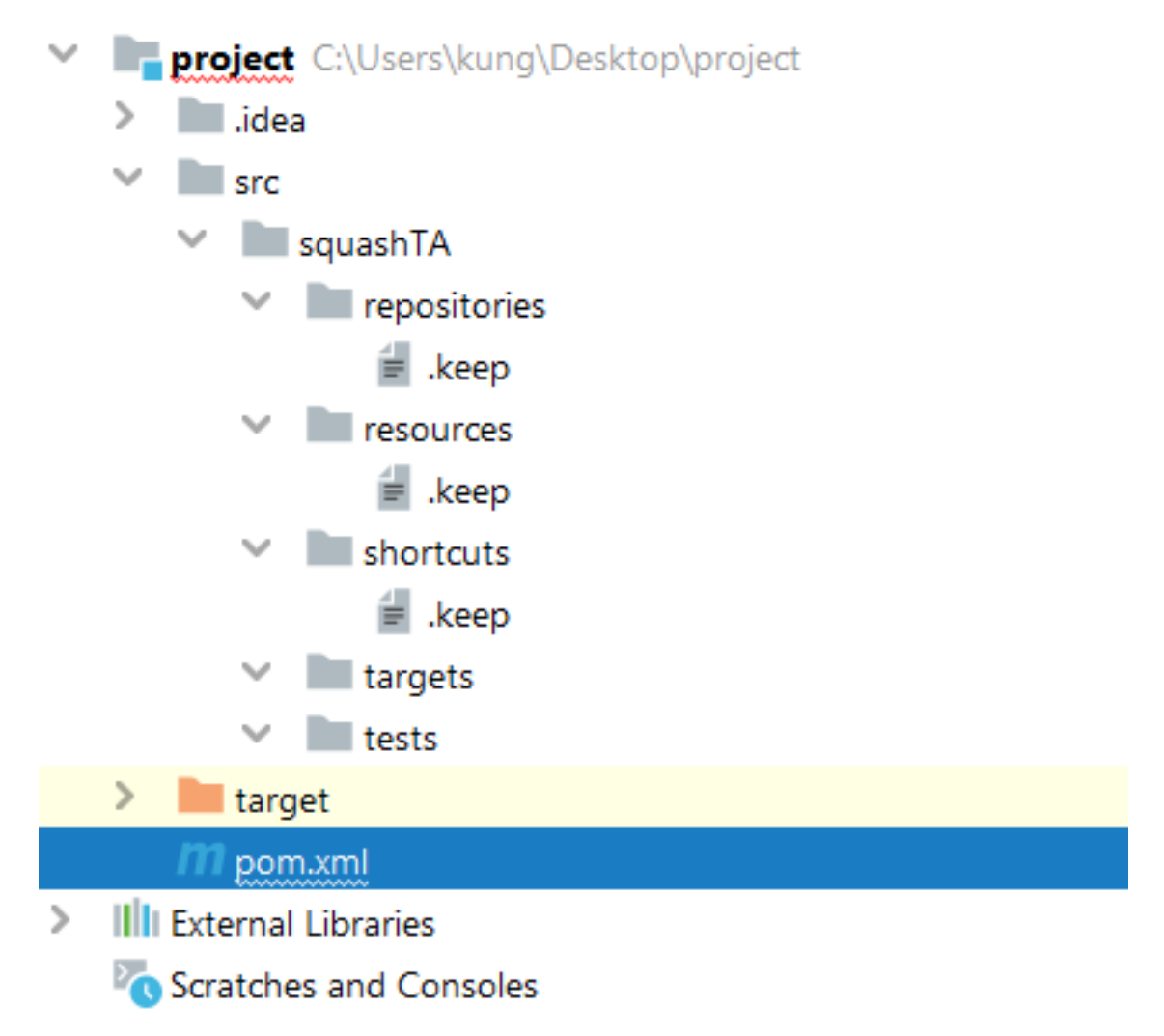

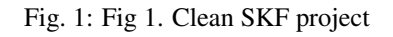

### <span id="page-20-0"></span>**1.2.6 Interact with the database**

*"In order to test the web services, we'll need to inject some SQL."*

To interact with a database, we'll need three things.

The **first one** is a **.properties** file put in the targets folder (be careful about the name, targets != target).

The .properties file should have the following properties :

- #!db : The shebang to indicate that this file contains informations about a database.
- squashtest.ta.database.driver : The driver to be used.
- squashtest.ta.database.url : The path to the database.
- squashtest.ta.database.username : The username to use to connect to the database.
- squashtest.ta.database.password (optional, not used in our example) : The password to use to connect to the database.

In our example, it will be as follow :

```
#!db
squashtest.ta.database.driver=org.postgresql.Driver
squashtest.ta.database.url=jdbc:postgresql://{host_address}:5432/jacksonviews
squashtest.ta.database.username=jacksonviews
```
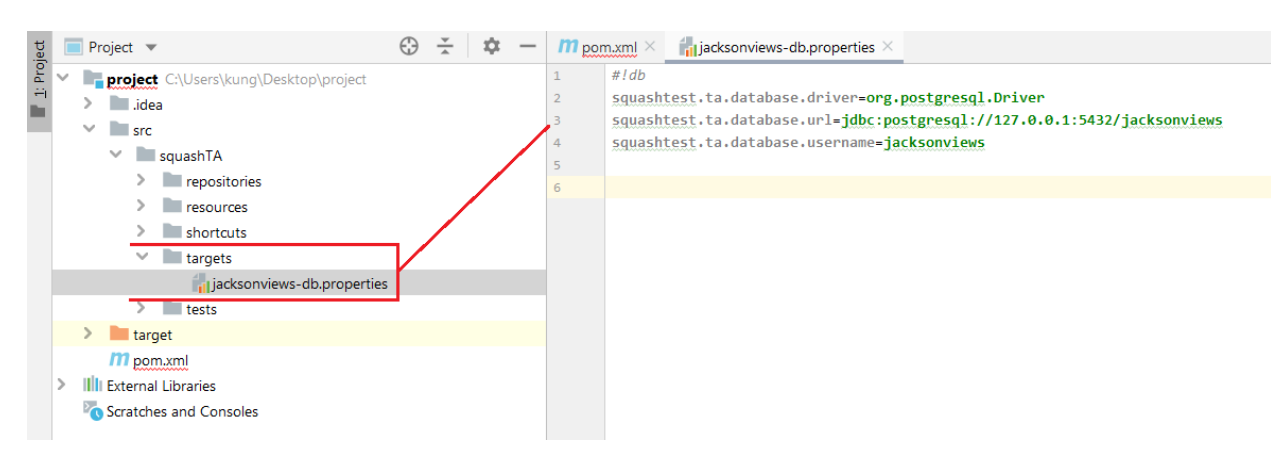

Fig. 2: Fig 2. .properties file to connect to a database

The second one is of course the query to use in the database.

We can define it inline (directly in the macro) or we can put it in a file that'll be loaded by the macro.

In general, it's better to put it in a file for readability and to facilitate changes.

In this case, we'll use the **.sql** file (both options will be shown later during the **TEST** phase).

We just need to create a **.sql** file in the resources folder and write all the queries inside.

In our example, we'll insert a row in the table **jac\_contact** of our database by adding the following line to add\_contact.sql :

**INSERT INTO** jac\_contact **VALUES** (1, 'John', 'Smith', 'foo@foo.foo', 39);

It's good practice to create different subfolders for each type of resources (sql, selenium, soapui, etc).

The third one is to add the jdbc driver to the pom.xml.

| <b>E</b> jac_contact<br>×                         |             |                         |                          |            |                  |                  |                     |  |  |
|---------------------------------------------------|-------------|-------------------------|--------------------------|------------|------------------|------------------|---------------------|--|--|
| General                                           | Columns     | Advanced<br>Constraints |                          | Parameters | Security<br>SQL  |                  |                     |  |  |
| Inherited from table(s)<br>Select to inherit from |             |                         |                          |            |                  |                  |                     |  |  |
| <b>Columns</b><br>٠                               |             |                         |                          |            |                  |                  |                     |  |  |
|                                                   | <b>Name</b> | Data type               |                          | Length     | <b>Precision</b> | <b>Not NULL?</b> | <b>Primary key?</b> |  |  |
| $\circ$ $\mathbf{m}$ id                           |             | bigint                  | $\overline{\phantom{a}}$ |            |                  | Yes              | Yes                 |  |  |
| C<br>面                                            | first_name  | character varying       | $\overline{\phantom{a}}$ | 255        |                  | Yes              | <b>No</b>           |  |  |
| C<br>û                                            | last_name   | character varying       | $\overline{\phantom{a}}$ | 255        |                  | Yes              | <b>No</b>           |  |  |
| $\epsilon$                                        | to email    | character varying       | $\overline{\mathbf{v}}$  | 255        |                  | No               | <b>No</b>           |  |  |
| C<br>勔                                            | language_id | bigint                  | $\overline{\mathbf{v}}$  |            |                  | Yes              | <b>No</b>           |  |  |

Fig. 3: Fig 3. Contact table in the Db

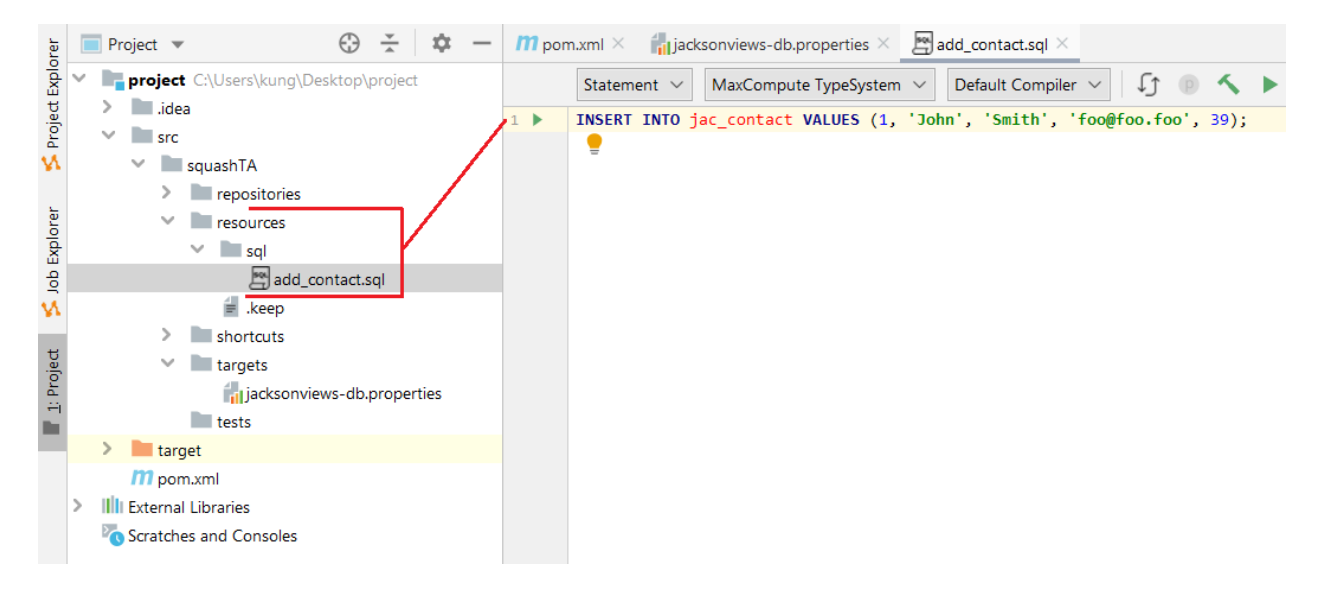

Fig. 4: Fig 4. .sql file containing the query

It's of course dependent of the database. In our case it'll be pgSQL.

The dependency is in the squash-ta-maven-plugin declaration.

```
<dependencies>
     <dependency>
        <groupId>org.postgresql</groupId>
        <artifactId>postgresql</artifactId>
        <version>42.2.5</version>
    </dependency>
</dependencies>
```
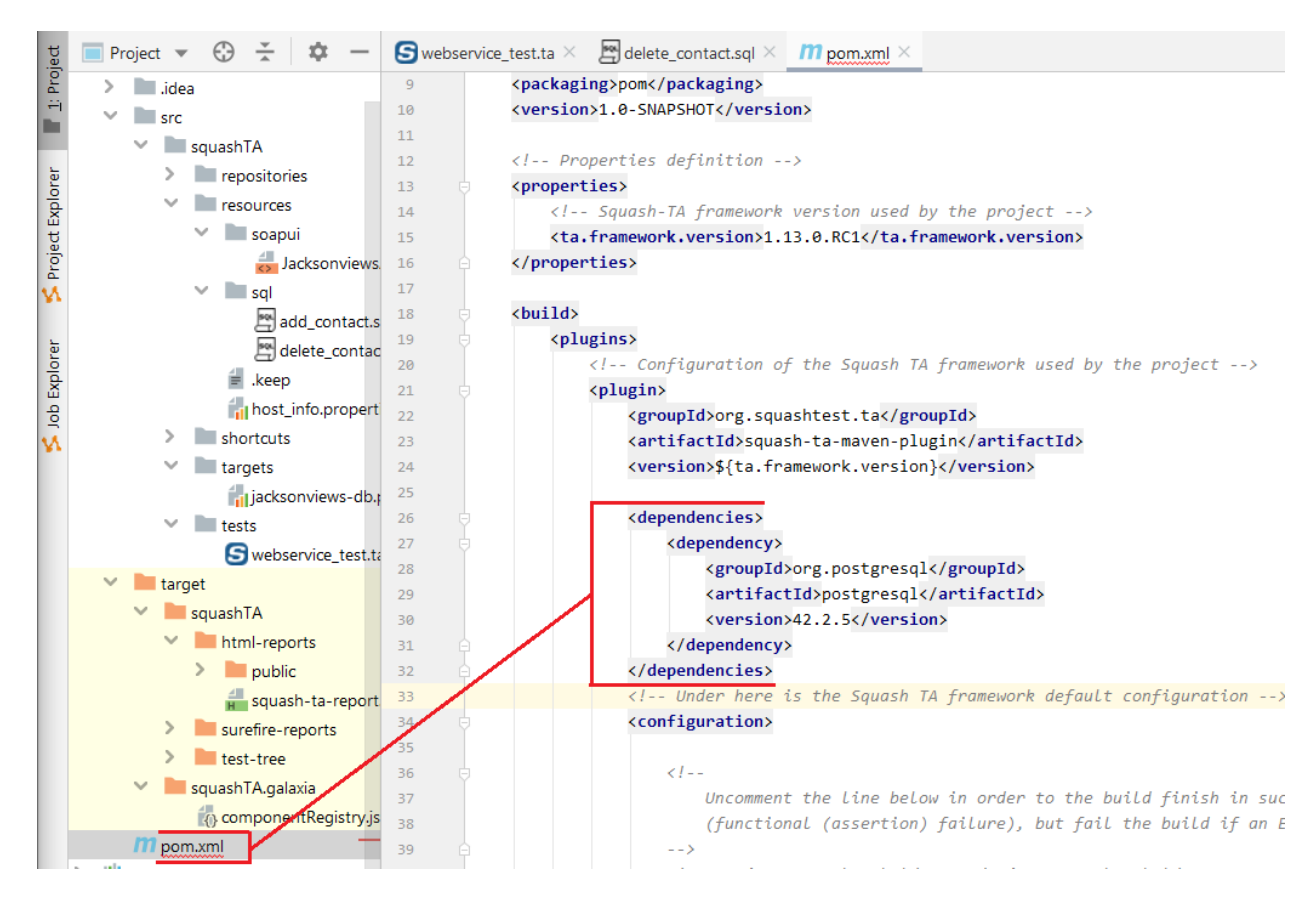

Fig. 5: Fig 5. Dependency to add in the pom.xml

### <span id="page-22-0"></span>**1.2.7 Create an SKF Script**

Now that we have all the prerequisites, we can create our first .ta script.

Since all the test files should be in the tests folder, this one is no exception.

The first thing to do is to add the **SETUP** phase that'll be used before the test itself to add the necessary data.

We can then use the following macro to execute the query on the database :

#### # EXECUTE\_SQL sql/add\_contact.sql ON jacksonviews-db AS query\_result

- sql/add\_contact.sql : The .sql file with the query
- jacksonviews-db : The .properties file in the targets folder to specify the database
- query\_result : The result of the query

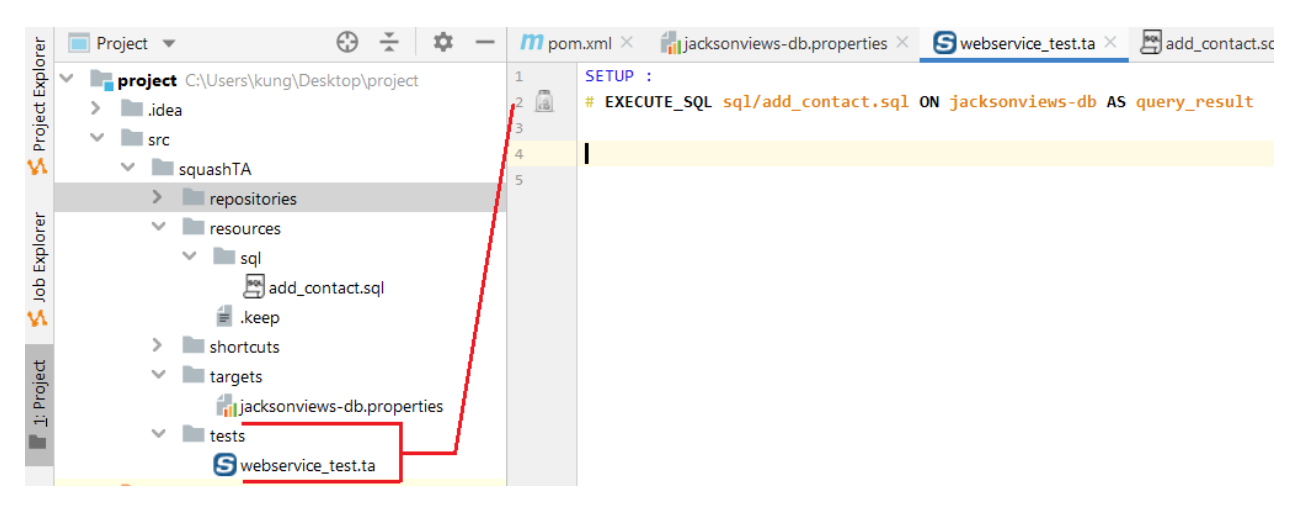

Fig. 6: Fig 6. EXECUTE\_SQL macro in .ta file

For more informations on the macro, please check the following *[page](#page-169-0)*.

### <span id="page-23-0"></span>**1.2.8 Change host address**

*"To use our test wherever we want, we can easily change host address."*

To change the host address, we will add the following macro to the SETUP phase of our script :

#### # SUBSTITUTE KEYS IN {files} USING {key\_value\_list} AS {processed\_files}

For more information, please check the following *[page](#page-144-0)*.

We'll need this macro to change the SoapUI XML project that'll be used later for the TEST phase.

Let's add the SoapUI project to our resources folder. You can copy the content of this [file](../_static/getting-started/JacksonviewsAPI-project.xml) in a **JacksonviewsAPI**project.xml (or right-click and save it) and use it for our example.

Just like the .sql, it's good practice to put it in a subfolder (a soapui folder in our example).

To perform the substitution of the host address specified in the project's xml file, we added placeholders defined with \$(key\_name), and the value will be stored in a key=value list that can be defined inline or in a .properties file.

In our case we'll make a **host\_info.properties** that we'll place at the base of the resources folder, and specify the host address :

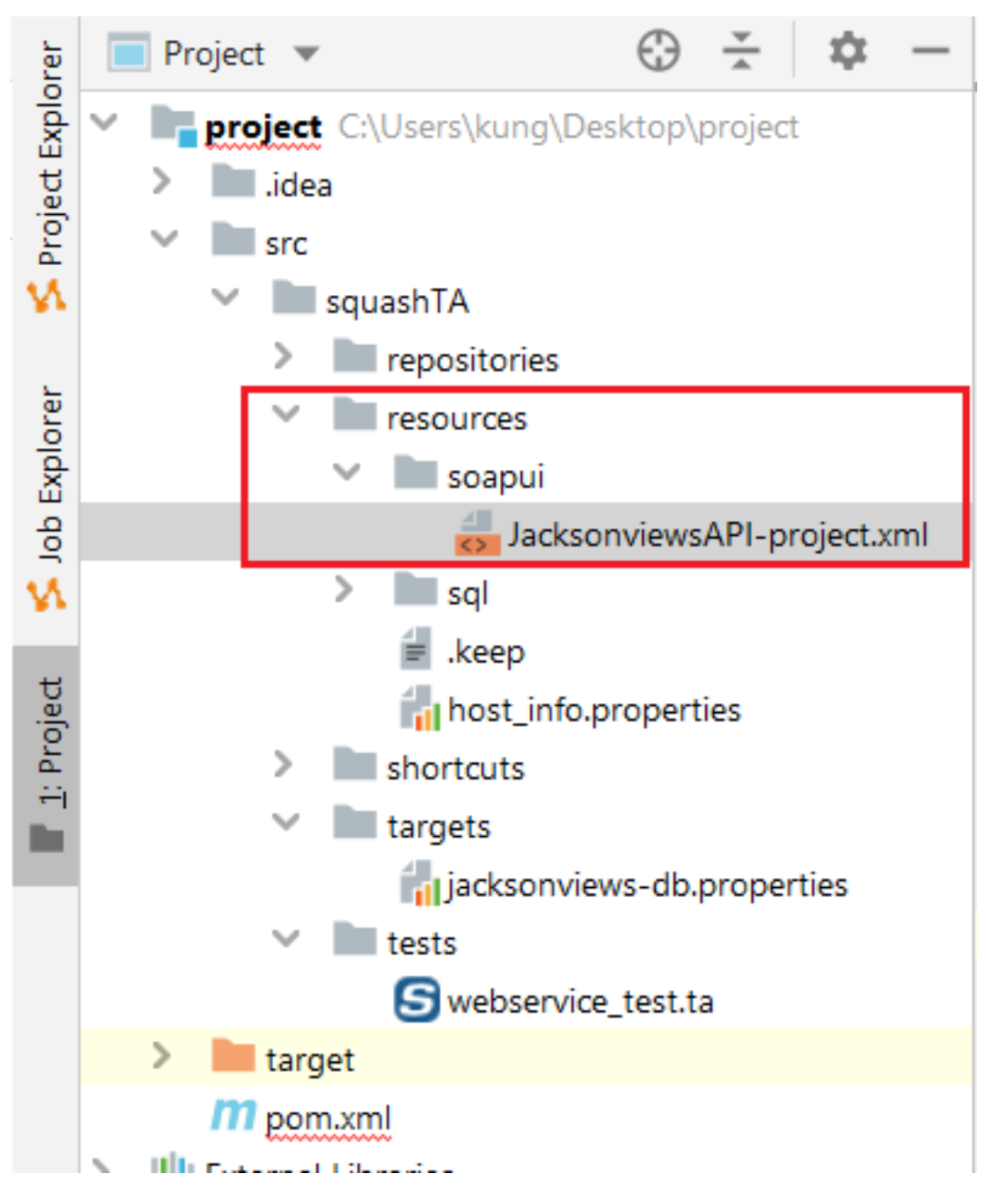

Fig. 7: Fig 7. SoapUI project location

|    | $\blacksquare$ webservice test.ta $\times$<br>$\blacksquare$ jacksonviews-db.properties $\times$<br><b>Example 5</b> JacksonviewsAPI-project.xml $\times$ <b>in</b> lhost info.properties $\times$ <b>11</b> pom.xml $\times$ |
|----|----------------------------------------------------------------------------------------------------|
|    | xml version="1.0" encoding="UTF-8"?                                                                                                    |
|    | <con:soapui-project <="" activeenvironment="Default" id="5277cf66-a56e-4965-a899-63430408227e" name="JacksonviewsAPI" td=""></con:soapui-project>                                                                             |
|    | resourceRoot="" soapui-version="5.5.0" xmlns:con="http://eviware.com/soapui/config">                                                                                                    |
| 4  | <con:settings></con:settings>                                                                                                    |
|    | <con:interface <="" id="7a625313-b4ae-447c-8d54-fb52f48bd9e4" td="" xsi:type="con:RestService"></con:interface>                                                                                                    |
| 6  | wadlVersion="http://wadl.dev.java.net/2009/02" name="http://\${host_address}:8080" type="rest"                                                                                                    |
|    | xmlns:xsi="http://www.w3.org/2001/XMLSchema-instance">                                                                                                    |
| 8  | <con:settings></con:settings>                                                                                                    |
| 9  | <con:definitioncache rootpart="" type="TEXT"></con:definitioncache>                                                                                                    |
| 10 | <con:endpoints></con:endpoints>                                                                                                    |
| 11 | <con:endpoint>http://\${host_address}:8080</con:endpoint>                                                                                                    |
| 12 |                                                                                                    |
| 13 | <con:resource id="a208c0e8-7c7e-44a6-b805-d279caf45429" name="contacts" path="/api/contacts"></con:resource>                                                                                                    |
|    | a dia any any kaominina dia 43.                                                                                                    |

Fig. 8: Fig 8. SoapUI project with placeholders

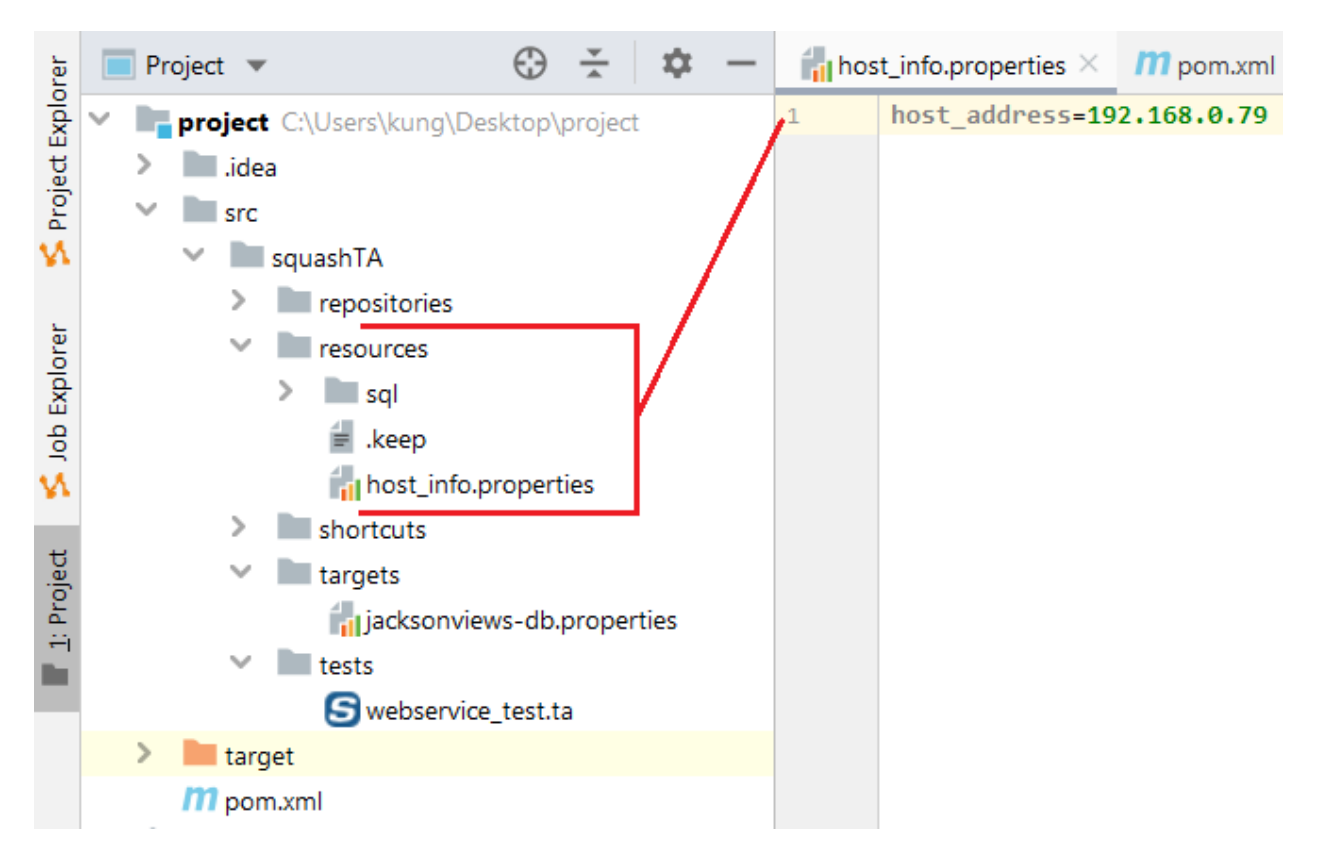

Fig. 9: Fig 9. .properties file with the values needed for the substitute keys macro

You need to change the URL in the **jacksonviews-db.properties** directly, or specify it as an option during the Maven execution with the following syntax :

-Dfilename\_without\_type.property=value

#### For example :

-Djacksonviews-db.squashtest.ta.database.url=jdbc:postgresql://192.168.0.178:5432/jacksonviews

We can now add the SUBSTITUTE KEYS macro to the .ta file, after the execution macro in the SETUP phase.

# SUBSTITUTE KEYS IN soapui/JacksonviewsAPI-project.xml USING host\_info.properties AS modified-soap

- soapui/JacksonviewsAPI-project.xml : The SoapUI project exported in XML.
- host\_info.properties : Property file with the key=value to use by the macro.
- modified-soap : Result of the instruction.

If you'd rather indicate the key=value inline, you can use the following syntax :

# SUBSTITUTE KEYS IN soapui/JacksonviewsAPI-project.xml USING \$(host\_address=192.168.0.79) AS modified-soap

In the case of multiple key=value, we need to add an "\n" to indicate each newline.

#### For example :

\$(host\_address=192.168.0.79 \n my\_second\_key=my\_second\_value)

You should now have the following script :

S webservice\_test.ta & 1 SETUP :  $\overline{2}$ 3# EXECUTE\_SQL sql/add\_contact.sql ON jacksonviews-db AS query\_result  $\Lambda$ 5# SUBSTITUTE KEYS IN soapui/JacksonviewsAPI-project.xml USING host info.properties AS modified-soap 6

#### <span id="page-26-0"></span>**1.2.9 Test the webservice**

*"Our web service testing tool will be SoapUI."*

The SETUP phase is finished, we can now begin the TEST phase.

We can execute our SoapUI project with the following macro :

# EXECUTE\_SOAPUI modified-soap

• modified-soap : The result from the SUBSTITUTE KEYS macro with the right URL to connect to the API.

The SoapUI project use the getContact API to check that all the informations added through the SQL query are available.

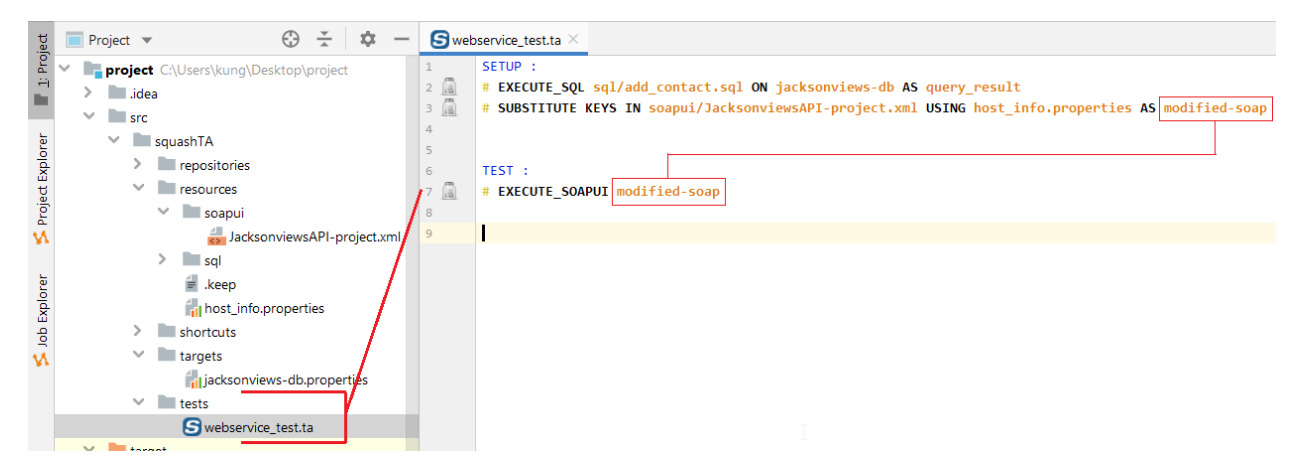

Fig. 10: Fig 10. Test phase with an EXECUTE\_SOAPUI

For more information, check the following *[page](#page-333-0)*.

### <span id="page-27-0"></span>**1.2.10 Clean the database**

*"To end our test, we should clean the database."*

We're now trying to clean our past operations. That's the **TEARDOWN** phase.

The target property is already created so we just need to create a .sql file.

In our examle, we'll delete the row we created in the table **jac\_contact** of our database during the SETUP phase by adding the following line to delete\_contact.sql :

DELETE FROM jac\_contact WHERE id=1;

We can then call the macro, just like in the **SETUP** phase :

# EXECUTE\_SQL sql/delete\_contact.sql ON jacksonviews-db AS teardown\_result

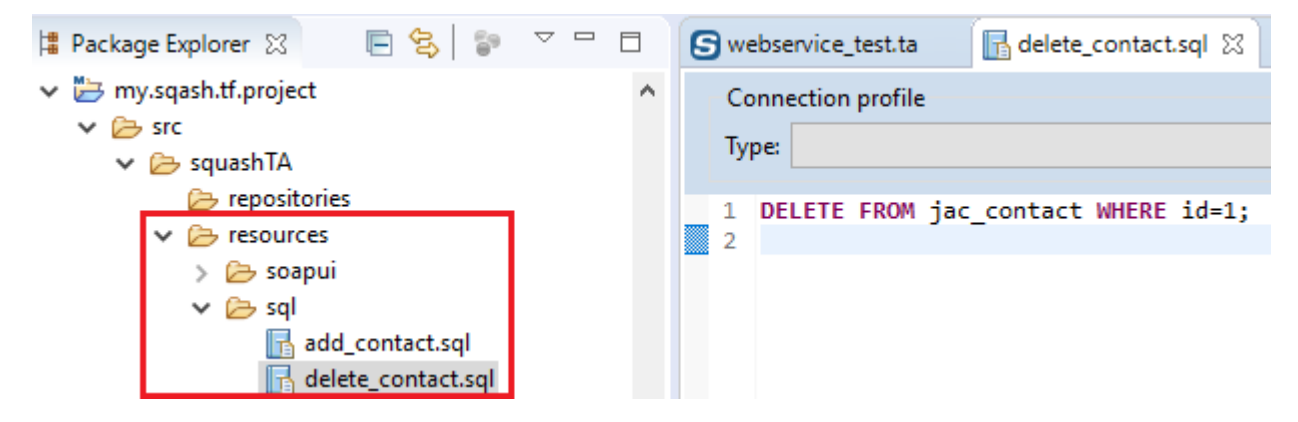

Fig. 11: Fig 11. .sql for the **TEARDOWN** phase

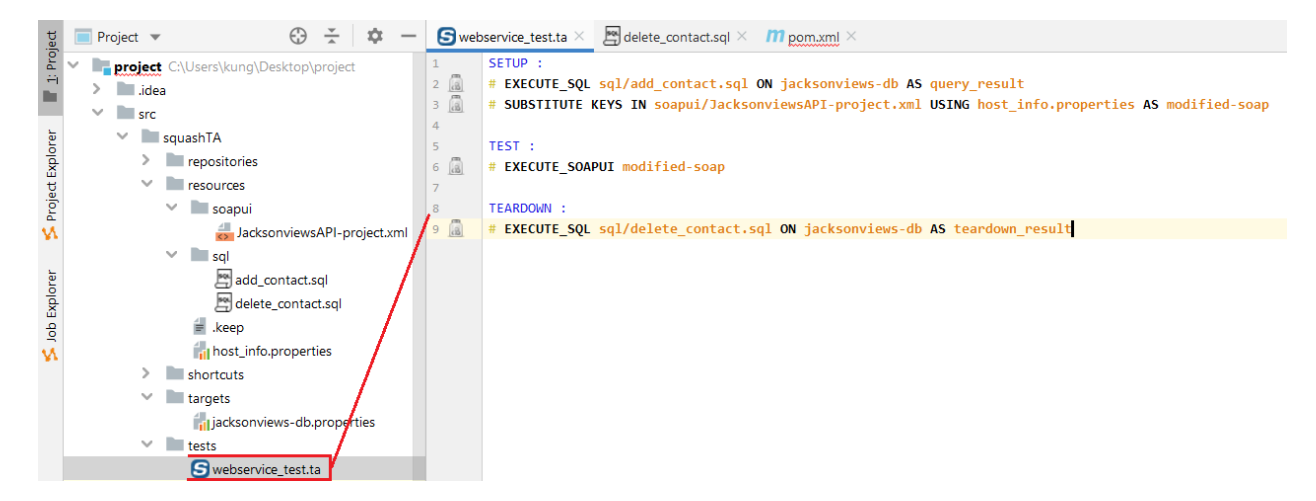

Fig. 12: Fig 12. TEARDOWN phase in a .ta script

### <span id="page-29-0"></span>**1.2.11 Execution**

The test is now finished.

We can start the test by typing the following command in a shell window opened at the base of your project (where the pom.xml is located) :

mvn squash-ta:run

We should have a build success.

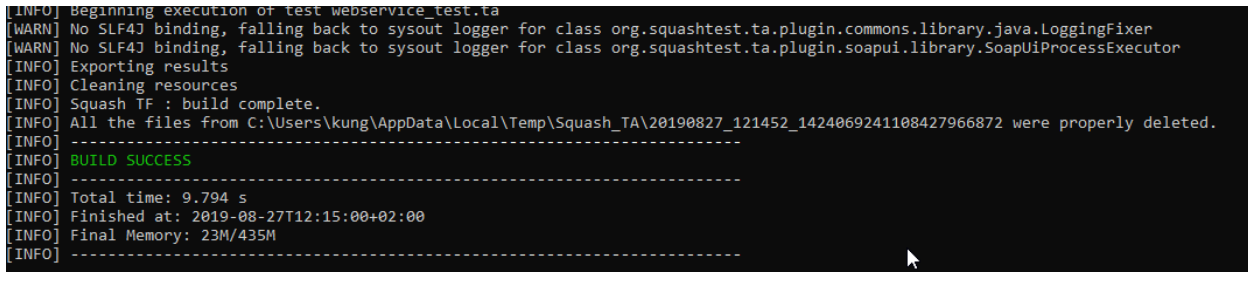

### <span id="page-29-1"></span>**1.2.12 Reporting**

The report will then be generated in the target (and not targets) folder, more specifically in target/squashTA/htmlreports/squash-ta-report.html.

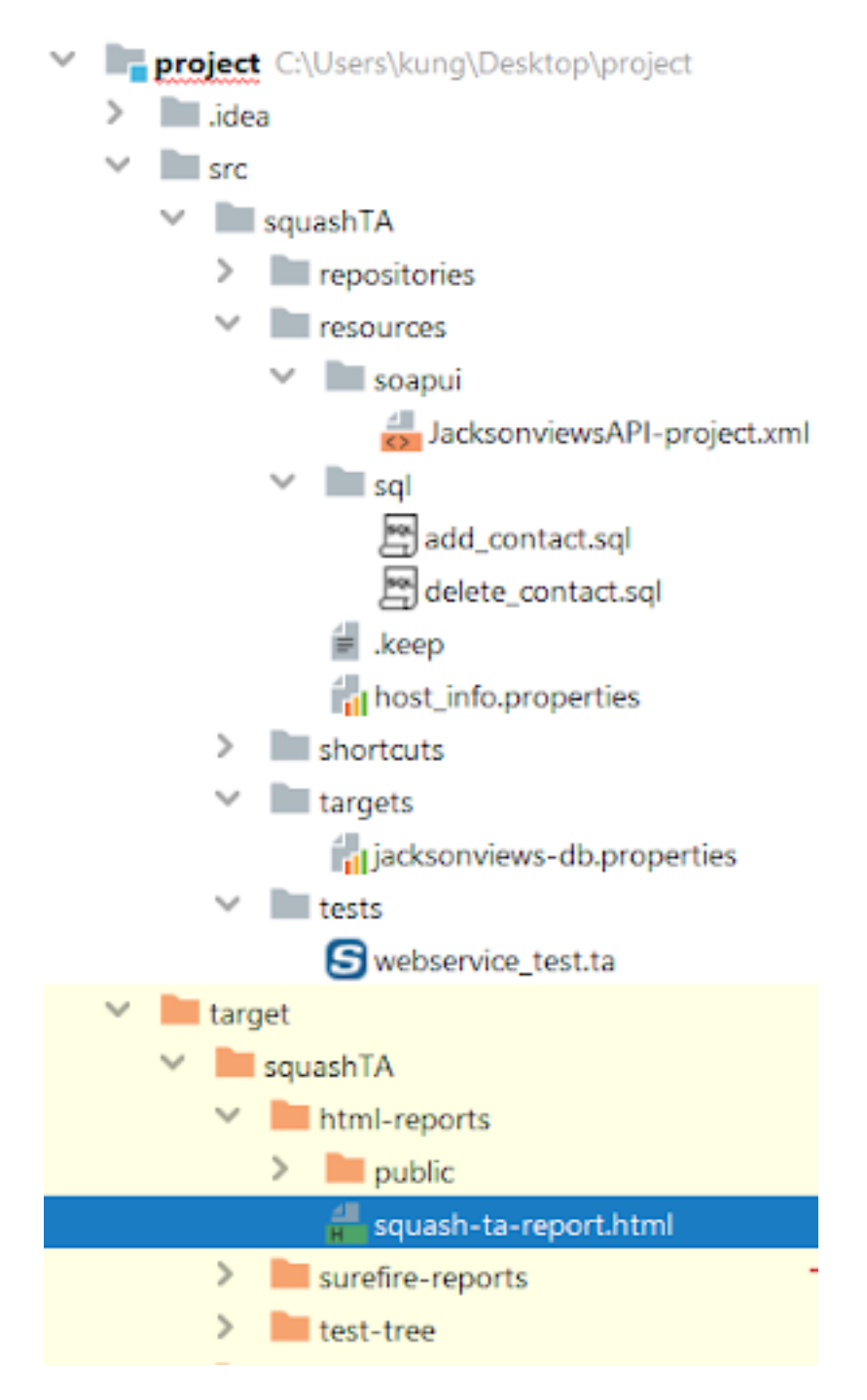

Fig. 13: Fig 13. Reports location

| tests                                                                                                    |                |                |  |  |  |  |  |
|----------------------------------------------------------------------------------------------------|----------------|----------------|--|--|--|--|--|
| Script                                                                                                   | <b>Status</b>  | Time(s)        |  |  |  |  |  |
| · webservice test.ta                                                                                     | <b>Success</b> | 6,271          |  |  |  |  |  |
| [Back to top]                                                                                            |                |                |  |  |  |  |  |
| · webservice_test.ta                                                                                     |                |                |  |  |  |  |  |
| Status: Success<br>Time (s): 6,271                                                                       |                |                |  |  |  |  |  |
| <b>Test steps</b>                                                                                        |                | Line           |  |  |  |  |  |
| SETUP:                                                                                                   |                |                |  |  |  |  |  |
| # EXECUTE_SQL sql/add_contact.sql ON jacksonviews-db AS query_result<br>۰                                |                | $\overline{2}$ |  |  |  |  |  |
| # SUBSTITUTE KEYS IN soapui/JacksonviewsAPI-project.xml USING host_info.properties AS modified-soap<br>٠ |                | 3              |  |  |  |  |  |
| TEST:                                                                                                    |                |                |  |  |  |  |  |
| # EXECUTE_SOAPUI modified-soap<br>٠                                                                      |                | 6              |  |  |  |  |  |
| <b>TEARDOWN:</b>                                                                                         |                |                |  |  |  |  |  |
| # EXECUTE_SQL sql/delete_contact.sql ON jacksonviews-db AS teardown_result<br>٠                          |                | 9              |  |  |  |  |  |
|                                                                                                    |                |                |  |  |  |  |  |
| [Back to top] [Back to tests]                                                                            |                |                |  |  |  |  |  |
| $\triangleright$                                                                                         |                |                |  |  |  |  |  |

Fig. 14: Fig 14. HTML Report

# CHAPTER 2

## <span id="page-32-0"></span>Introduction to Squash Keyword Framework (SKF)

#### Contents :

- *[Automated Project Structure](#page-32-1)*
- *[Test Case](#page-33-0)*
- *[Macros](#page-34-0)*

In order to create and maintain your SKF test cases you need several tools. To simplify the installation process, we have bundled these tools into Squash TA Toolbox. The installation of Squash TA Toolbox is described *[here](#page-42-0)*.

In order to *execute* your test cases you need Squash Keyword Framework, which is NOT part of the toolbox. No need to install it though as it will be automatically downloaded and installed the first time you will try to run an SKF test (Squash Keyword Framework is integrated as a maven plugin, as we will see later on).

# <span id="page-32-1"></span>**2.1 Automated Project Structure**

An SKF automated project is a Maven Project and must have the following structure :

The root of the Squash TF files is the src/squashTA directory. It is subdivided in 5 subdirectories :

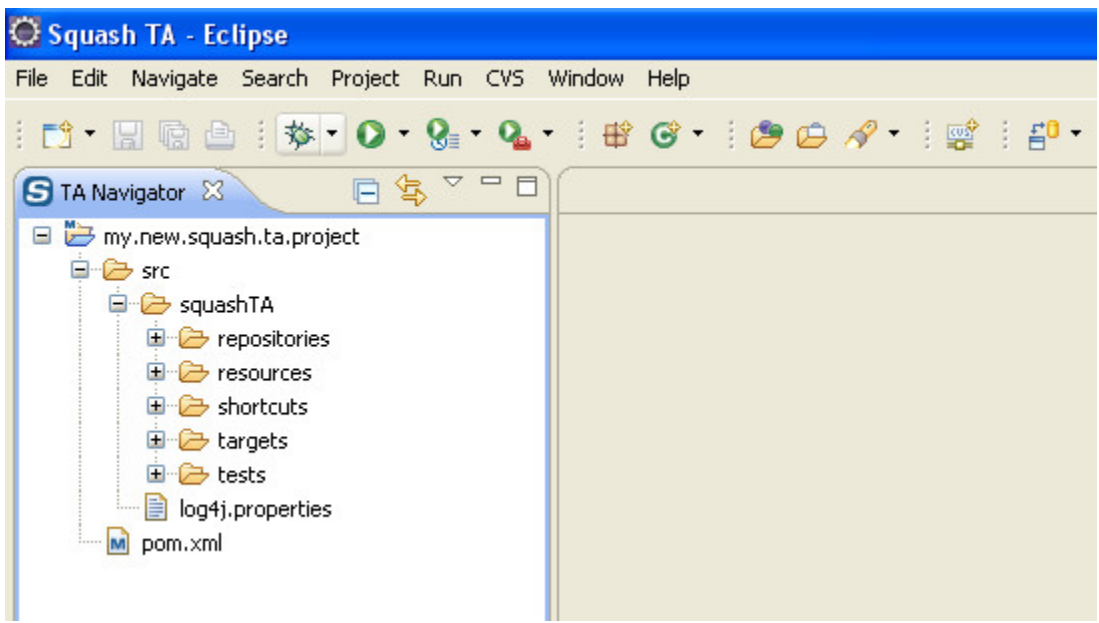

- The tests directory contains SKF test scripts (Files '.ta').
- The targets directory contains configuration files to define the tested systems (Files '.properties').
- The shortcuts directory is used to define macros (Files '.macro').
- The resources directory contains all resources used by test scripts (test data, third party tools, configuration files,  $\dots$ ).
- The repositories directory contains definitions of the resources library of the automated project (Files '.properties').

'pom.xml' (Project Object Model) is the configuration file of a Maven Project.

# <span id="page-33-0"></span>**2.2 Test Case**

In an SKF automated project all test cases must be in the tests directory of the project (or in a subdirectory of this directory).

A test case is described within a file named SKF script. The extension of the file to use is '.ta'. An SKF script represents a test case.

The script names '*setup.ta*' and '*teardown.ta*' are reserved names for the ecosystem setup and teardown phases (see *[here](#page-70-0)*).

A test case can contain 3 phases :

- A setup phase (optional) : Used to initiate the test case and to be sure that all necessary conditions to execute the test are gathered.
- A test phase (mandatory) : Contains the different test steps of the test case.

• A teardown phase (optional) : Generally used to clean-up the actions of the test case and so to prepare the environement for the next test case.

### <span id="page-34-0"></span>**2.3 Macros**

Each phase of a test case is comprised of discreet instruction lines.

Most often these instuctions are written as macros that contain a sequence of instructions functionally linked.

Macro files all have the extension '.macro'. Some are provided with the SKF but you can always write your own custom macros as described *[here](#page-67-0)*. User created macros are to be placed in the shortcuts directory or its subdirectories.

Macros are parametrized for each use by the user with inputs, and depending on the instructions, an output and other resources needed to execute their instructions set.

For example, the following macro is used to execute an SQL query (written on a '.sql' file in the resources directory) on a target database **db**, with the resource **result** defined as the output of the process.

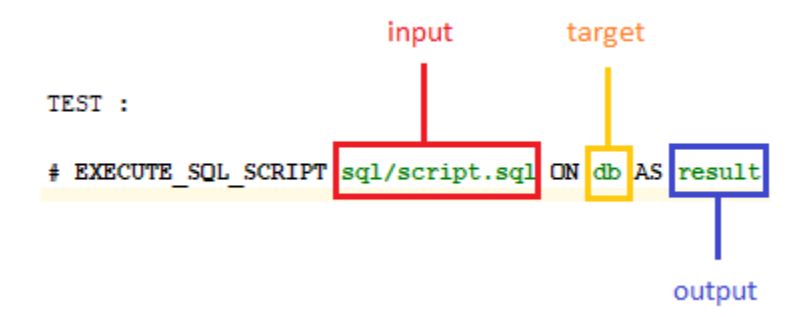

In this example the black parts of the macro are fixed and the green parts are parameters filled by the user :

- The red parameter is an **input**. It is the relative path (to the 'resources' folder) to the '.sql' file which will be executed by the macro.
- The yellow parameter is also an **input**. This resource represents a **database** which will be the target of the SQL script.
- The blue parameter is the **output**. The resource will contain the result of the **SQL query** written in the SQL script.
# CHAPTER 3

# <span id="page-36-1"></span>Create a new SKF automation Project

As SKF is a maven plugin, the best way to create a new SKF automation project is to use the SKF project archetype. When you do so, Maven creates a new SKF automation project for you. Later on, when you first run your tests, Maven will download the SKF execution engine and its dependencies.

# **3.1 Create a Squash TF Project with IntelliJ**

#### Contents :

- *[Pre-requisites](#page-36-0)*
- *[Creating your Squash TF project](#page-39-0)*

## <span id="page-36-0"></span>**3.1.1 Pre-requisites**

If you are using a Maven > 3.0.0, you'll need to add the following section to your settings.xml (located in the conf directory of your Maven folder, or in \plugins\maven\lib\maven3\conf in your IntelliJ directory for the bundled version) :

```
<profiles>
    <profile>
        <repositories>
            <repository>
```
(continued from previous page)

```
<snapshots>
                    <enabled>false</enabled>
                </snapshots>
                <id>archetype</id>
                <name>squashTA</name>
                <url>http://repo.squashtest.org/maven2/releases/</url>
            </repository>
        </repositories>
        <pluginRepositories>
            <pluginRepository>
                <snapshots>
                    <enabled>false</enabled>
                </snapshots>
                <id>squashTA</id>
                <name>squashTA</name>
                <url>http://repo.squashtest.org/maven2/releases/</url>
            </pluginRepository>
        </pluginRepositories>
        <id>squashTA</id>
    </profile>
</profiles>
<activeProfiles>
    <activeProfile>squashTA</activeProfile>
</activeProfiles>
```
Add the following to your file :

```
<?xml version="1.0" encoding="UTF-8"?>
<settings xmlns="http://maven.apache.org/SETTINGS/1.0.0"
          xmlns:xsi="http://www.w3.org/2001/XMLSchema-instance"
          xsi:schemaLocation="http://maven.apache.org/SETTINGS/1.0.0 http://maven.
˓→apache.org/xsd/settings-1.0.0.xsd">
    <profiles>
        <profile>
            <repositories>
                <repository>
                    <snapshots>
                        <enabled>false</enabled>
                    </snapshots>
                    <id>archetype</id>
                    <name>squashTA</name>
                    <url>http://repo.squashtest.org/maven2/releases/</url>
                </repository>
            </repositories>
            <pluginRepositories>
                <pluginRepository>
                    <snapshots>
                        <enabled>false</enabled>
                    </snapshots>
                    <id>squashTA</id>
                    <name>squashTA</name>
                    <url>http://repo.squashtest.org/maven2/releases/</url>
                </pluginRepository>
            </pluginRepositories>
            <id>squashTA</id>
        </profile>
```
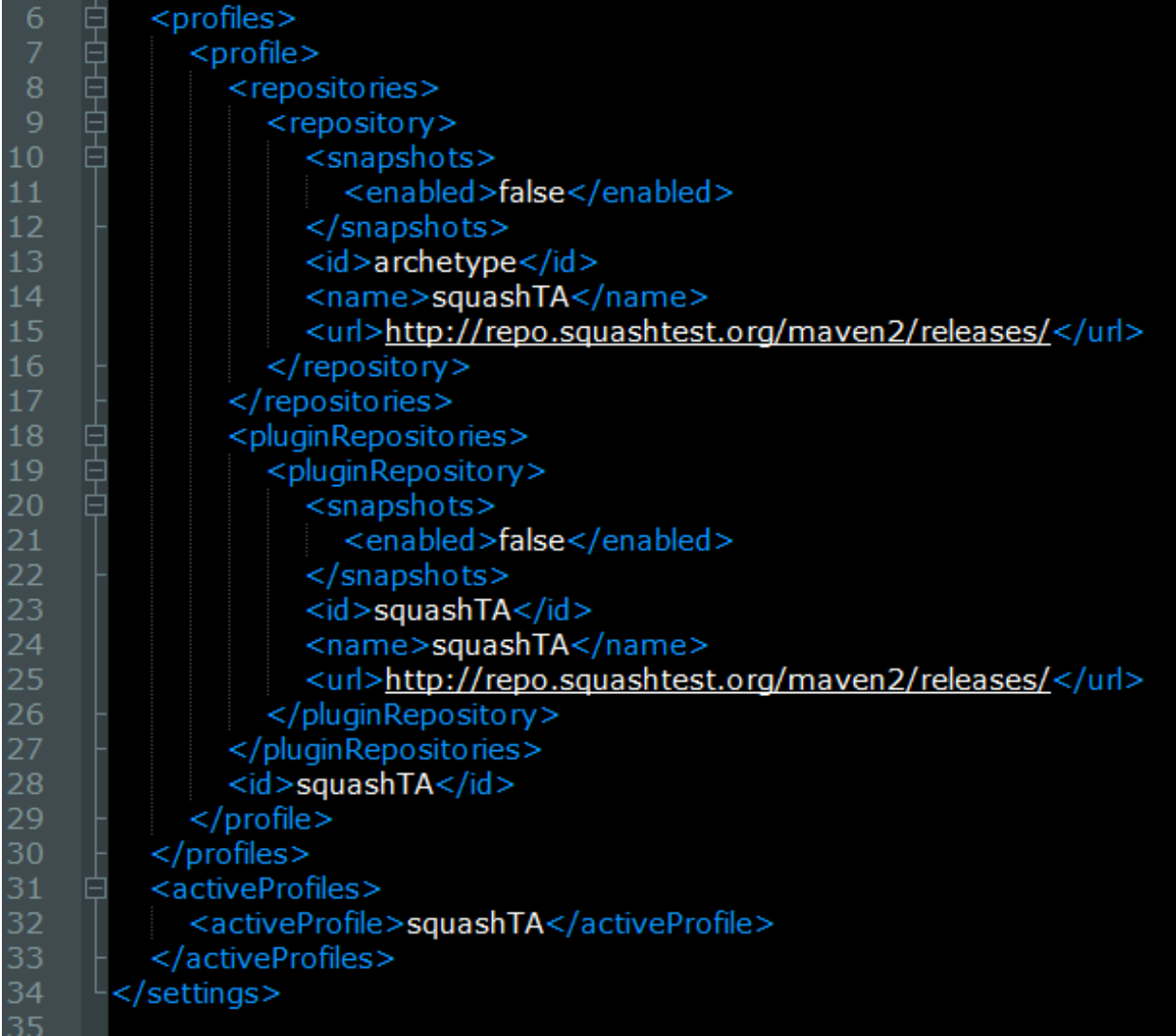

(continued from previous page)

```
</profiles>
    <activeProfiles>
        <activeProfile>squashTA</activeProfile>
    </activeProfiles>
</settings>
```
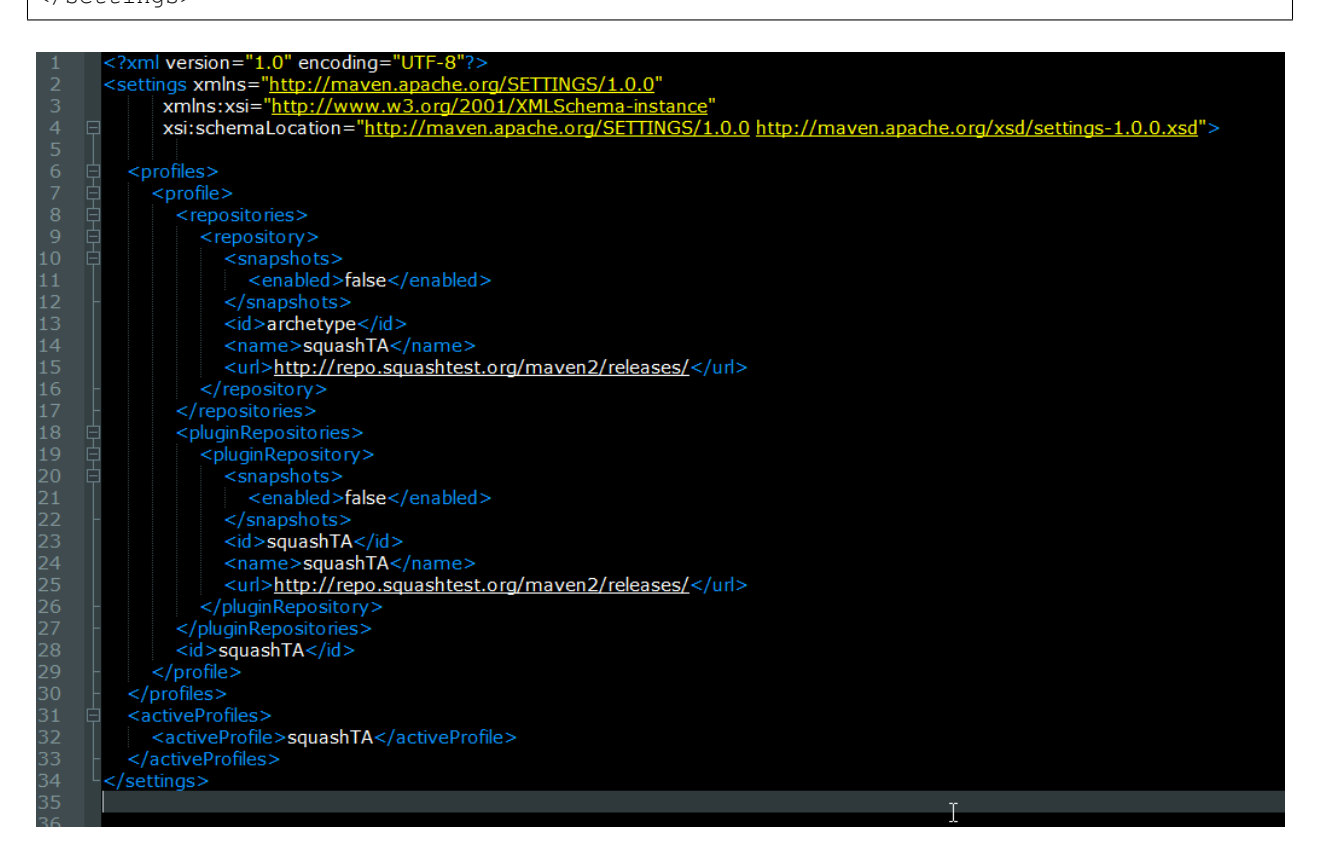

## <span id="page-39-0"></span>**3.1.2 Creating your Squash TF project**

Launch IntelliJ IDEA then click on "Create New Project" :

Select in the left column the Maven type then check the "Create from archetype" box.

Click on "Add Archetype..." to add the one needed.

Insert the following informations :

- GroupId : org.squashtest.ta
- ArtifactId : squash-ta-project-archetype
- Version : You can check the last version of the Squash Keyword Framework on our [website](https://www.squashtest.com/telechargements)
- Repository : http://repo.squashtest.org/maven2/releases (Only if your Maven is < 3.0.0)

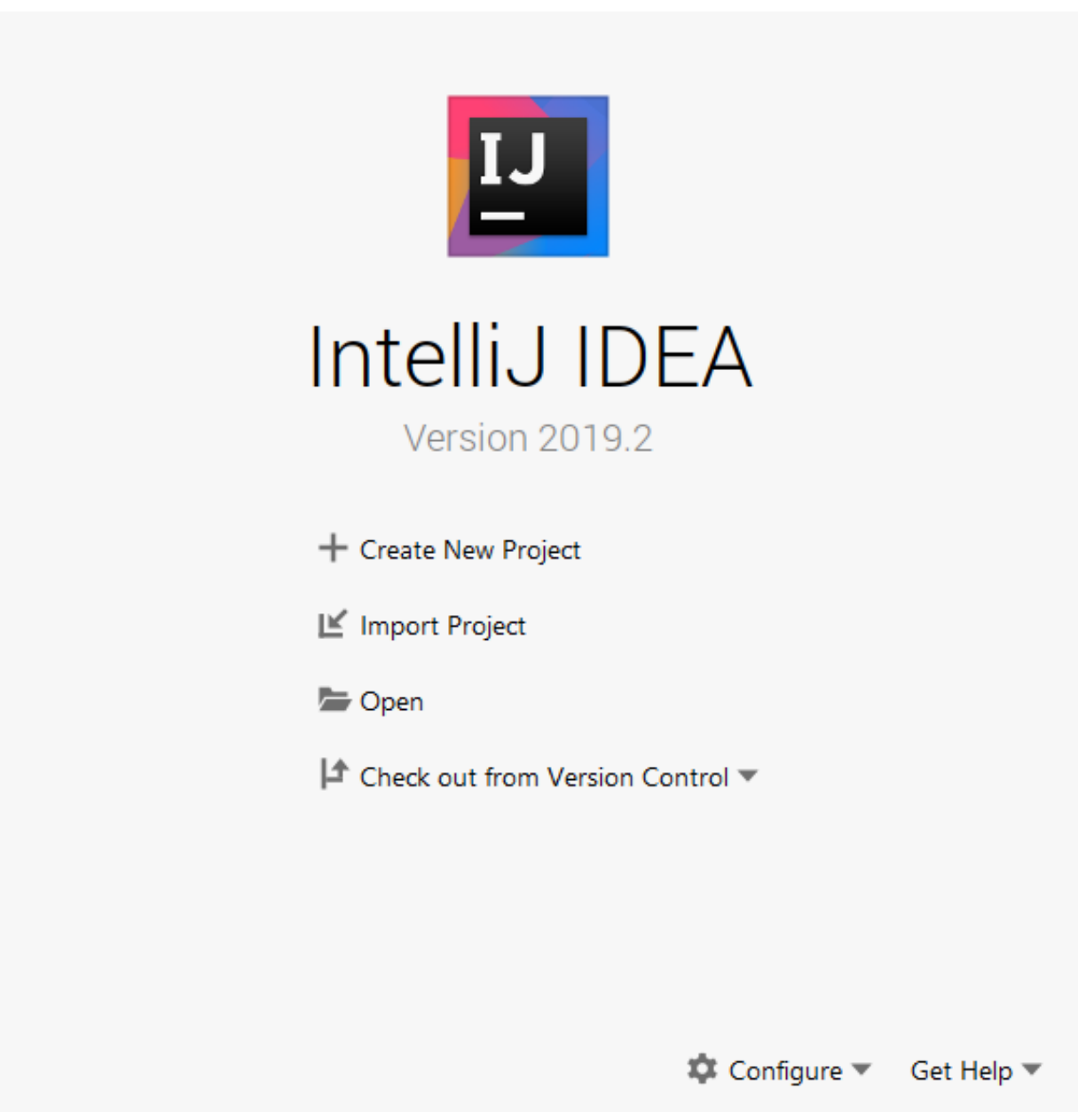

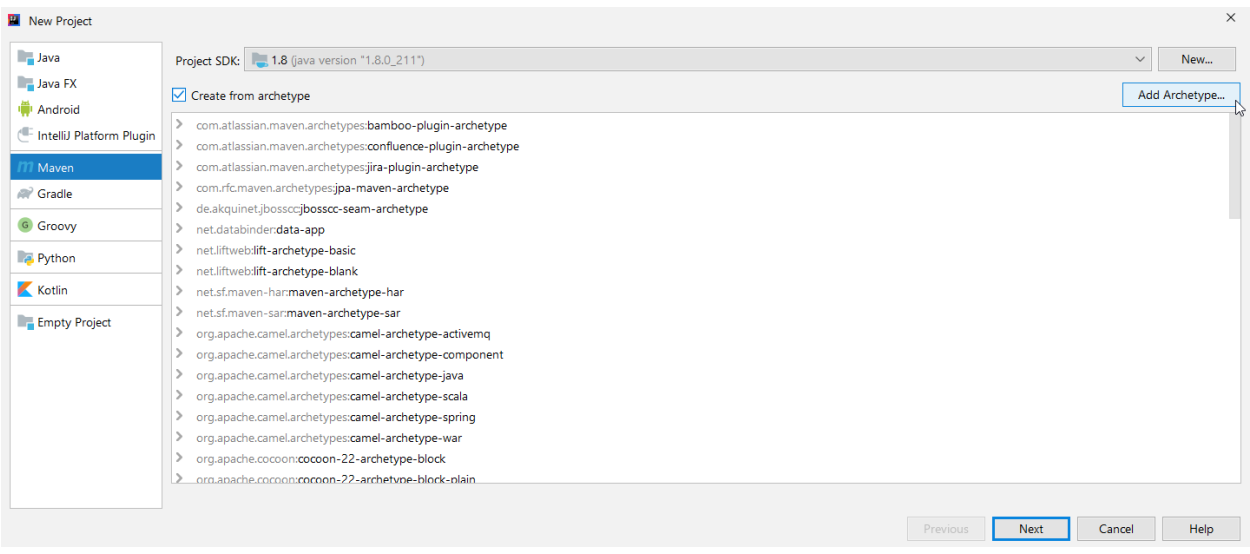

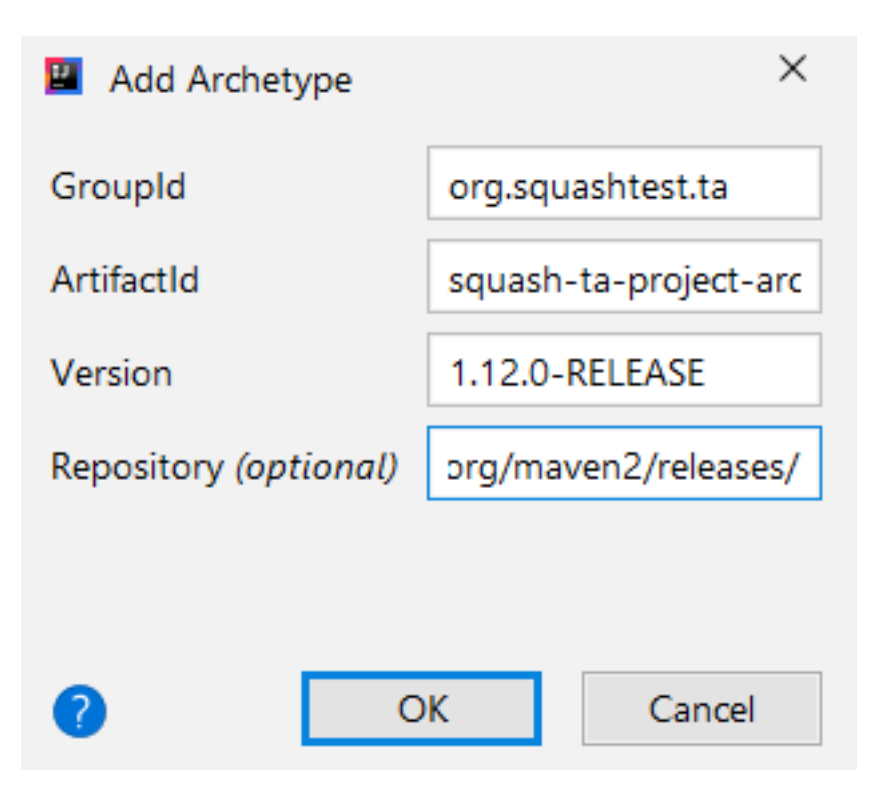

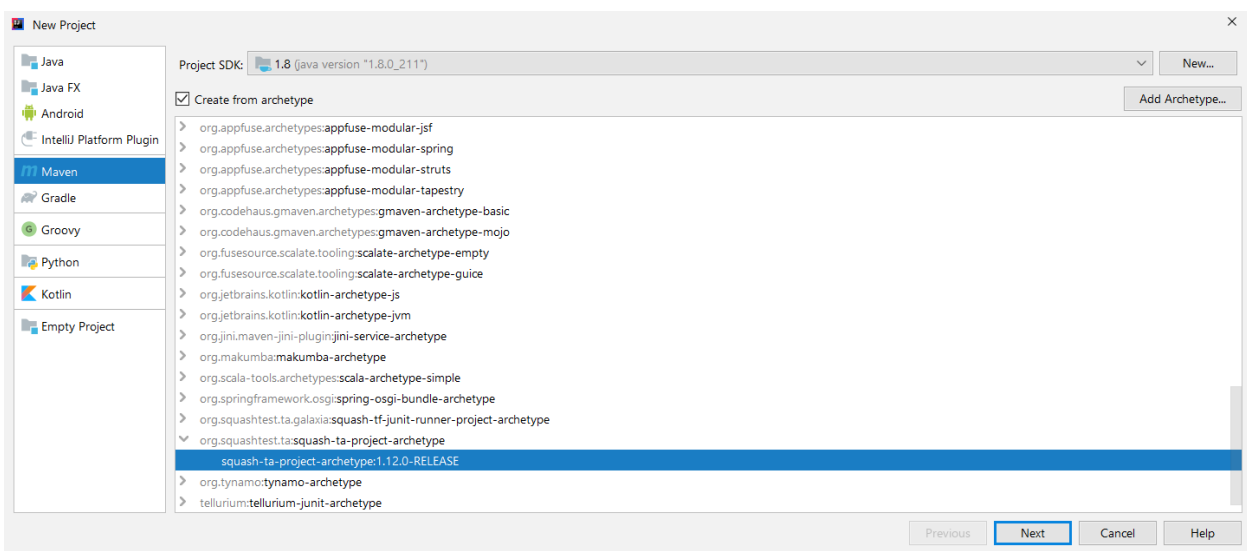

Select the newly created archetype and click on "Next".

Insert your groupId, ArtifactId, Version, and click on "Next".

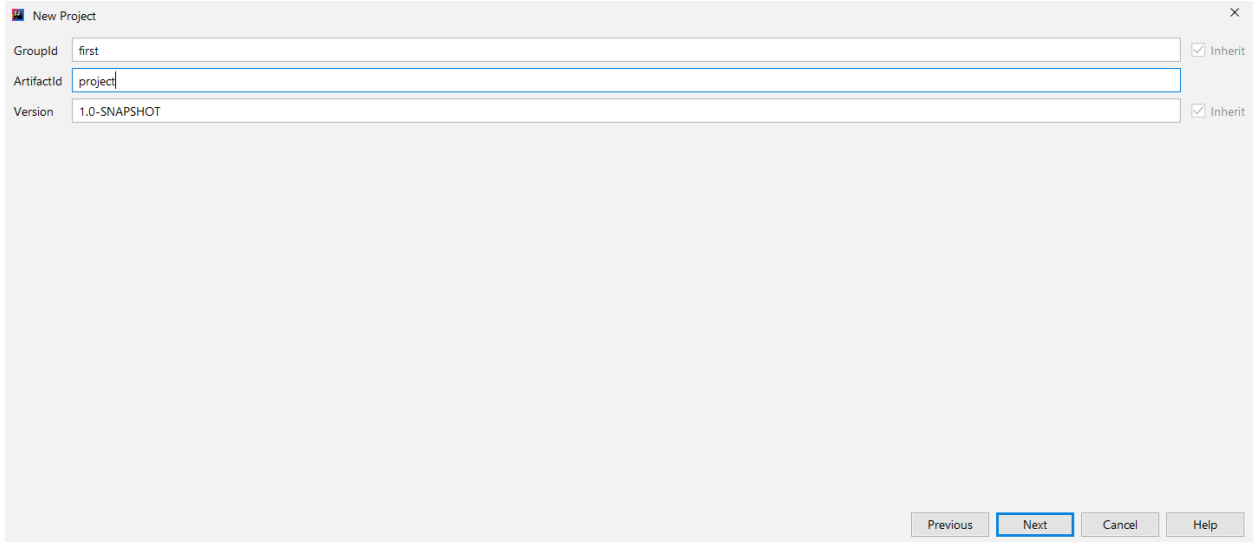

Select your Maven. It should be the one with the repository in the settings.xml. Click on "Next".

Select a project name and location, and click on "Finish".

You may need to wait a little bit.

You should have a build success and the following structure :

# **3.2 Create a Squash TF Project with Squash TA Toolbox**

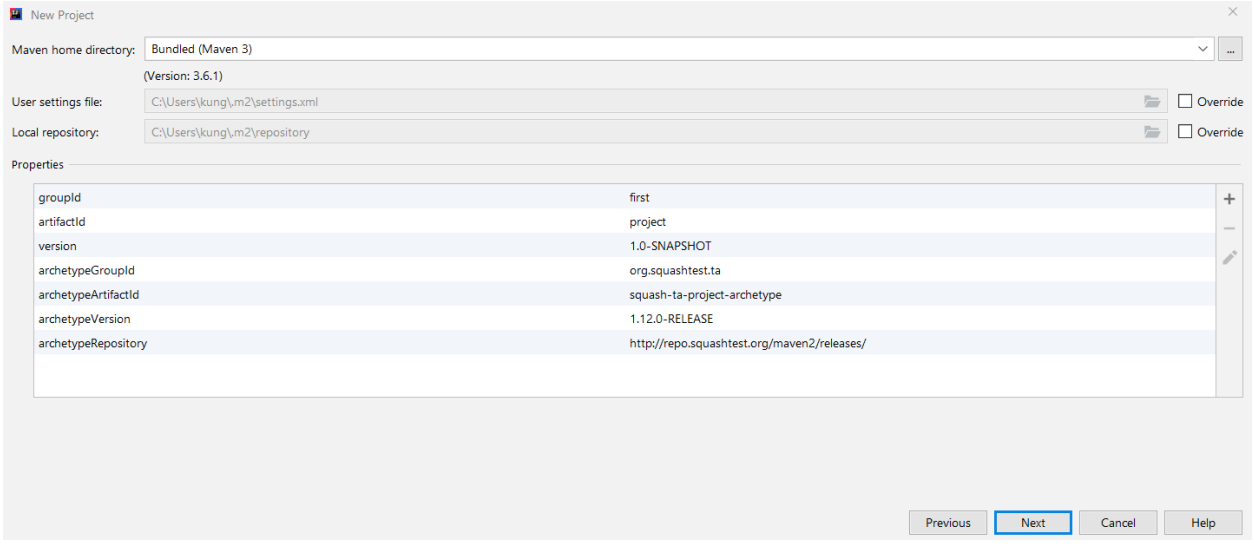

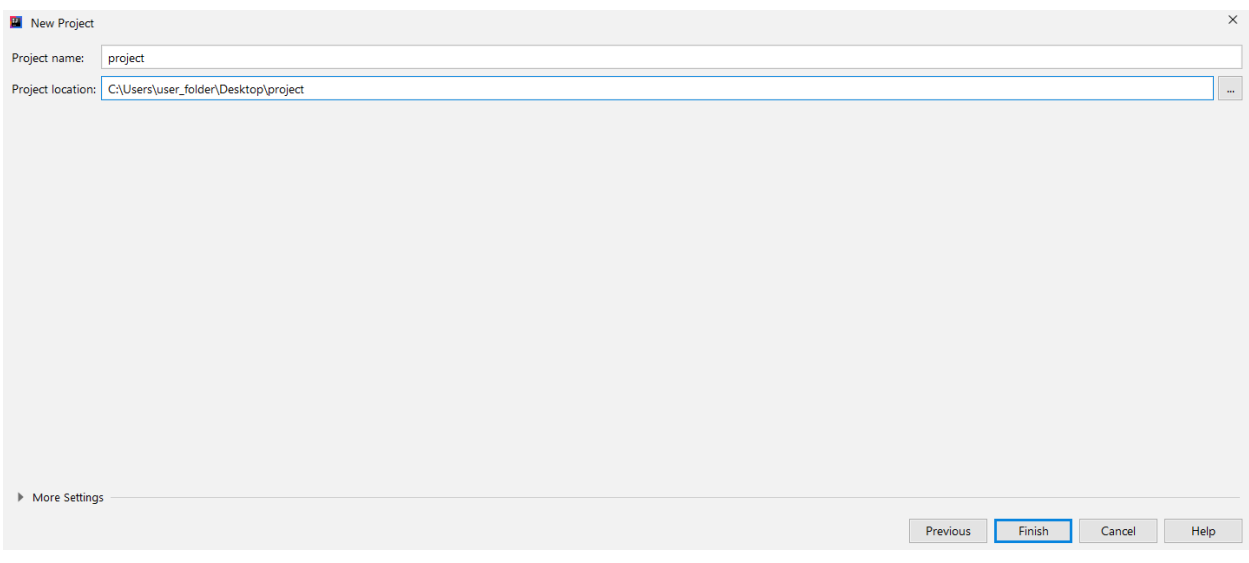

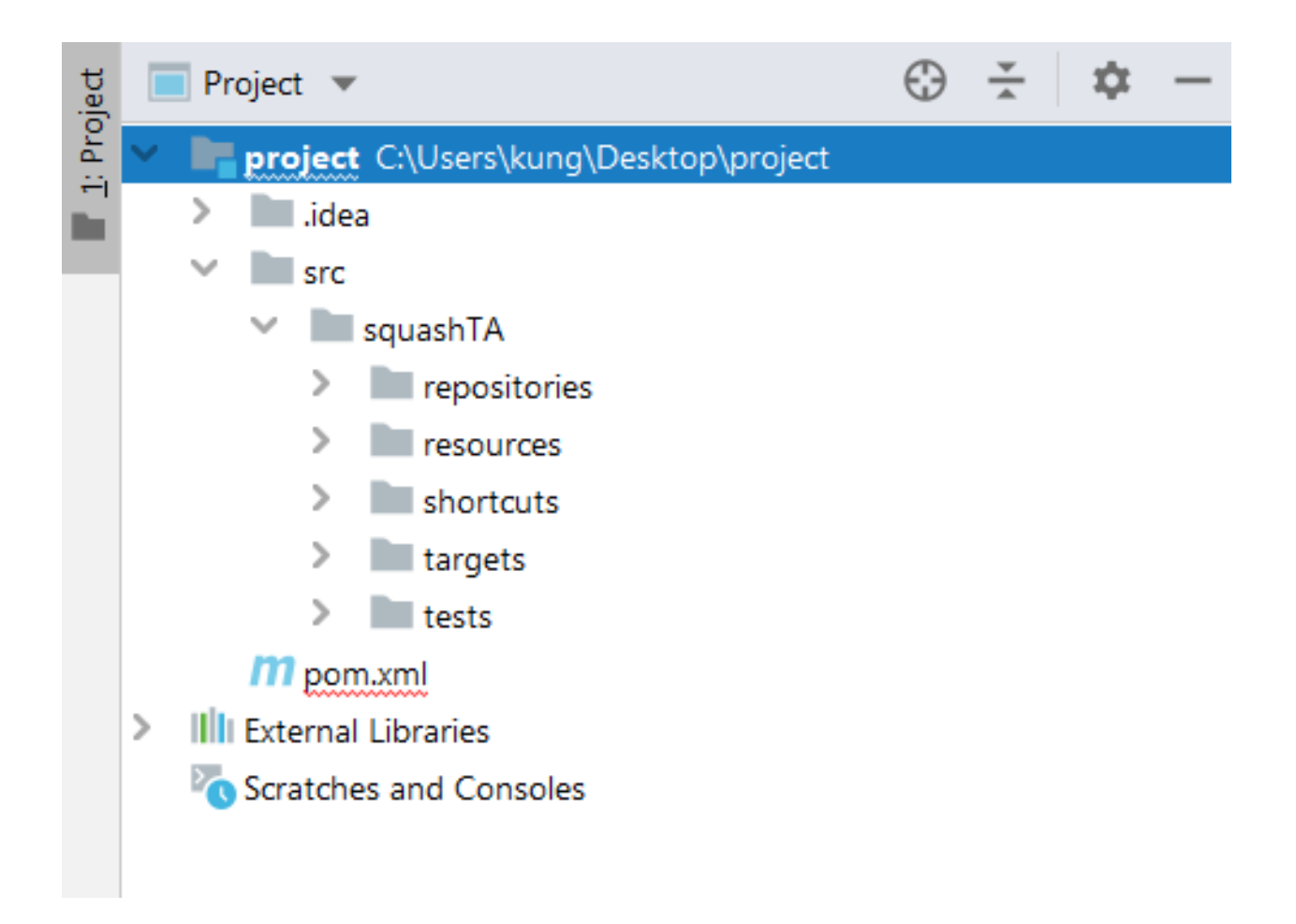

#### Contents :

- *[Pre-requisites](#page-45-0)*
- *[Creating your Squash TF project](#page-45-1)*

## <span id="page-45-0"></span>**3.2.1 Pre-requisites**

You need to have the Squash TA toolbox installed on your workstation. The toolbox is packaged with Eclipse and the m2eclipse plugin.

You can download and install it, as described [here.](https://squash-tf.readthedocs.io/en/latest/development-tools/squash-ta-toolbox/squash-ta-toolbox-install.html)

## <span id="page-45-1"></span>**3.2.2 Creating your Squash TF project**

Let's start a dedicated Eclipse instance by clicking on the "Squash-TA Eclipse" icon on your desktop.

Confirm that you want to use your newly created workspace.

It is important to use this workspace because it contains specific archetypes for your projects and run configurations for your test scripts.

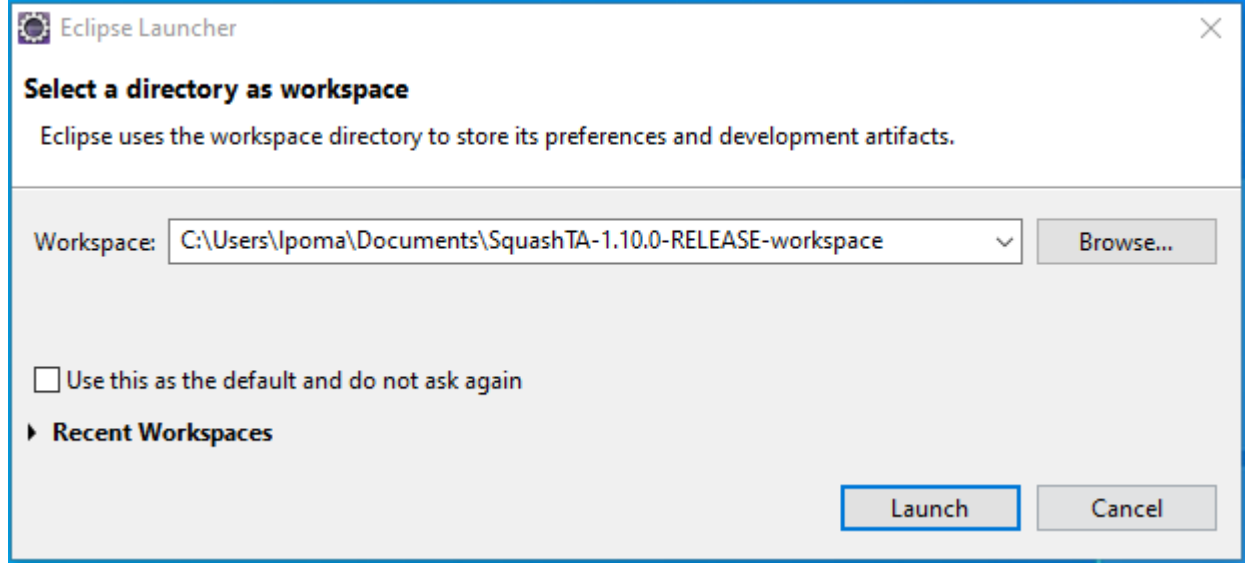

When Eclipse is started, we will create a new **Squash TF** project as follows :

- Select File > New > Maven Project :
- In the "New Maven Project" dialog window that opens, click on Next :
- Select the Squash-TF project maven archetype with Artifact id squash-ta-project-archetype :

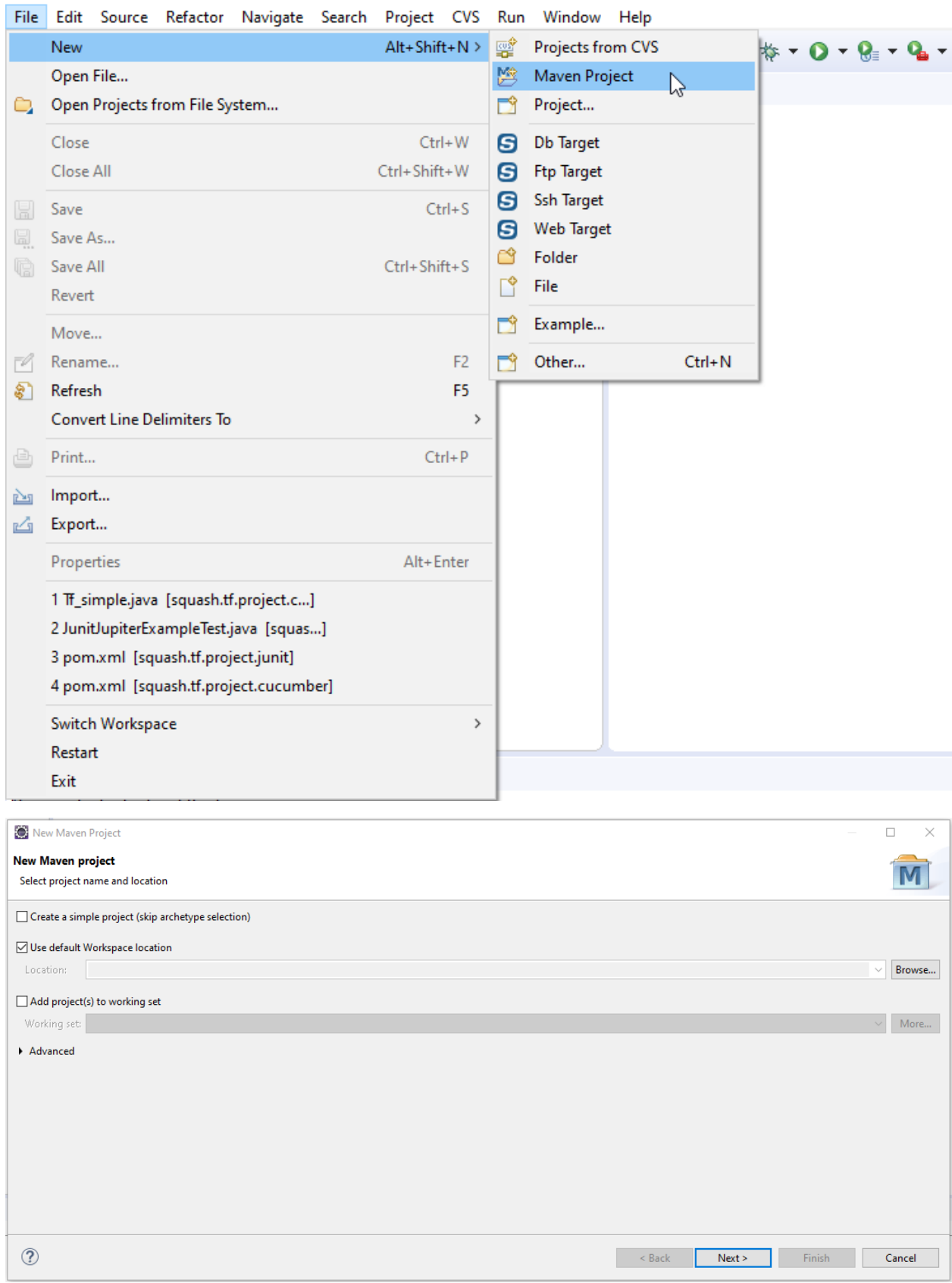

## SquashTA-1.10.0-RELEASE-workspace - Eclipse

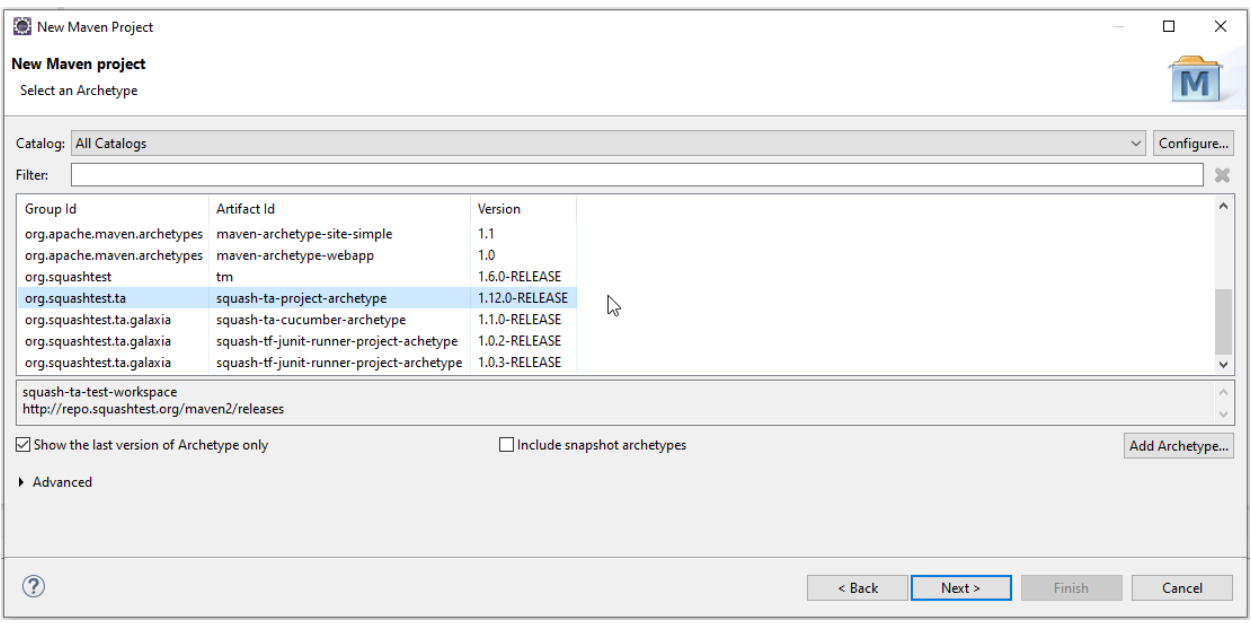

- If you can't find this archetype or wish to create your own you can instead add it from scratch as follows :
	- Click on the Add Archetype button :

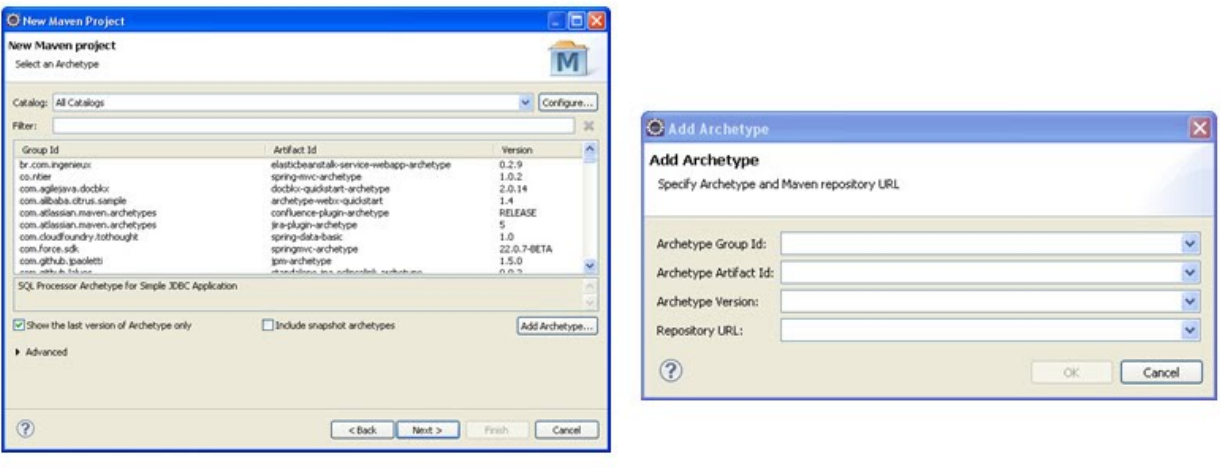

- Enter the following values :
	- \* Archetype Group ID : org.squashtest.ta
	- \* Archetype Artifact ID : squash-ta-project-archetype
	- \* Archetype Version : You can check the last version of the Squash Keyword Framework on our [website](https://www.squashtest.com/telechargements)
	- \* Repository URL : http://repo.squashtest.org/maven2/releases/
- Confirm by clicking on the OK button :

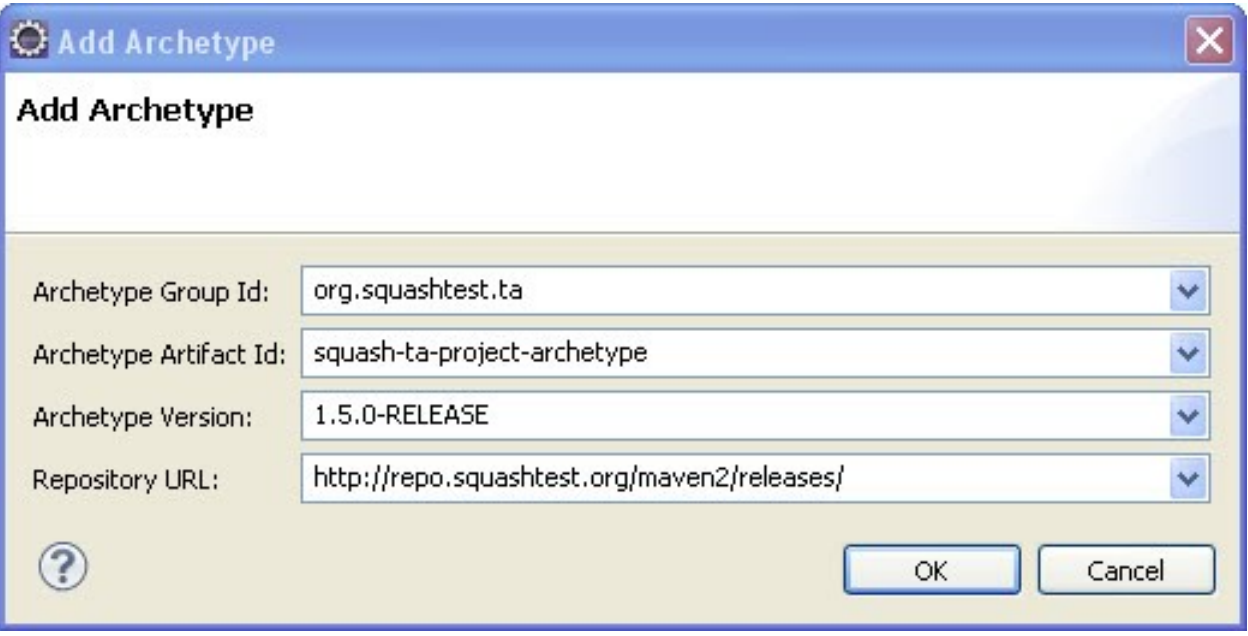

- Then, select the archetype (it has appeared in the archetype list) and uncheck the Show the last version of Archetype only option. In the Catalog list at the top of the window, choose Default local. Click on Next to go to the next page :
- On the next screen, (wether you used a provided or custom archetype), you are describing your new test project :
	- The Group Id is the name of the broader software package your test automation project belongs to. In our example we will use org.squashtest.tutorial as group Id.
	- The Artifact Id is the specific name of your test project. Let's use my.squash.tf.project as artifact id.
	- Finally, we will use the 1.0 version number, and ignore the field package which is not relevant for Squash-TF projects.
- Now just launch project creation by clicking on the Finish button :
- The newly created test project appears in the explorer :

Note: If you encounter some difficulties to create your new TF project through the Squash TF project archetype in Eclipse, please try the command-line method.

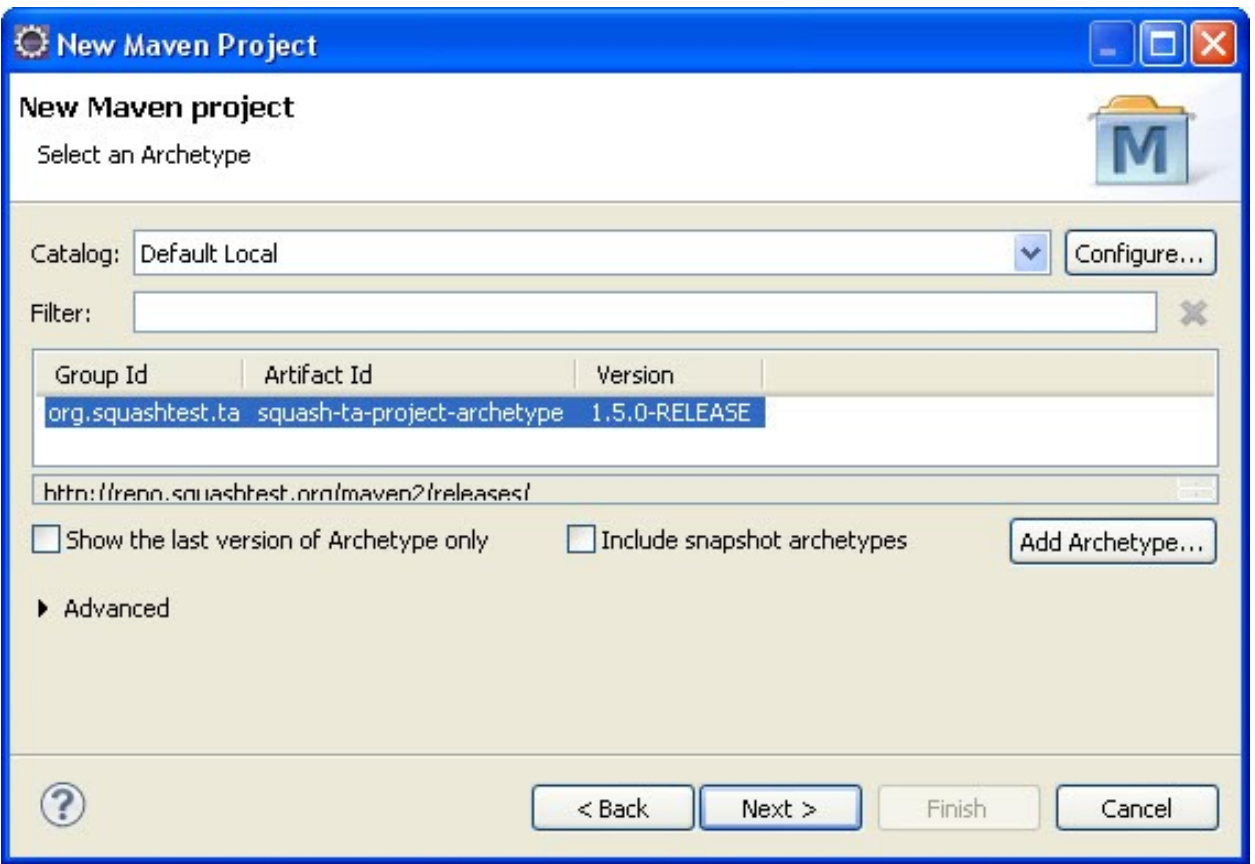

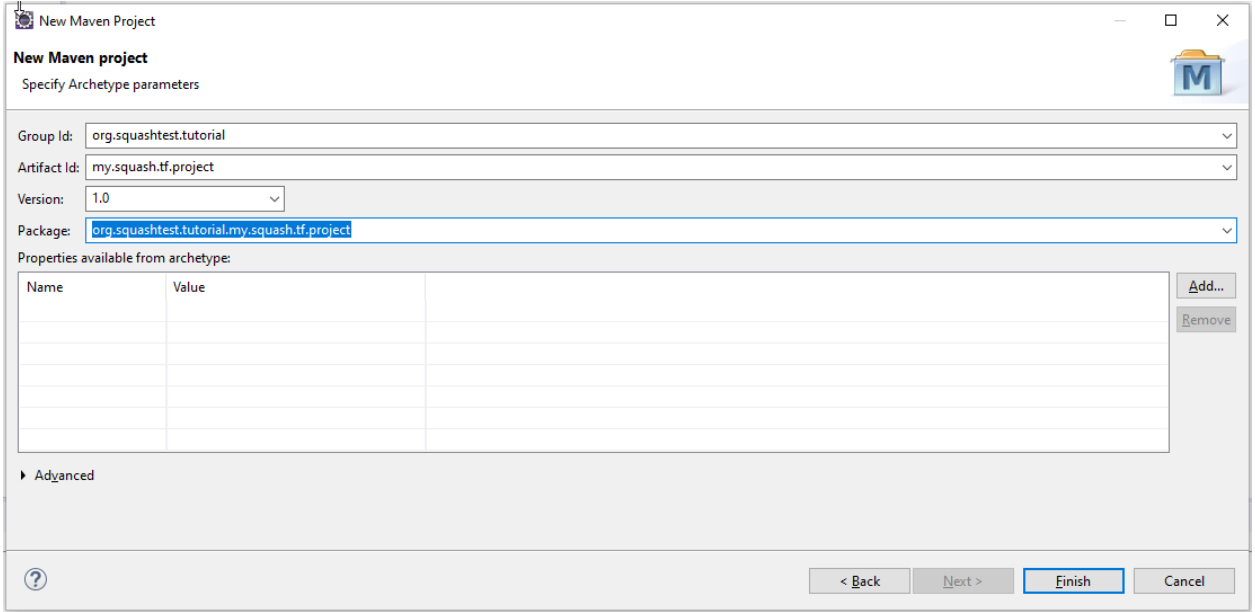

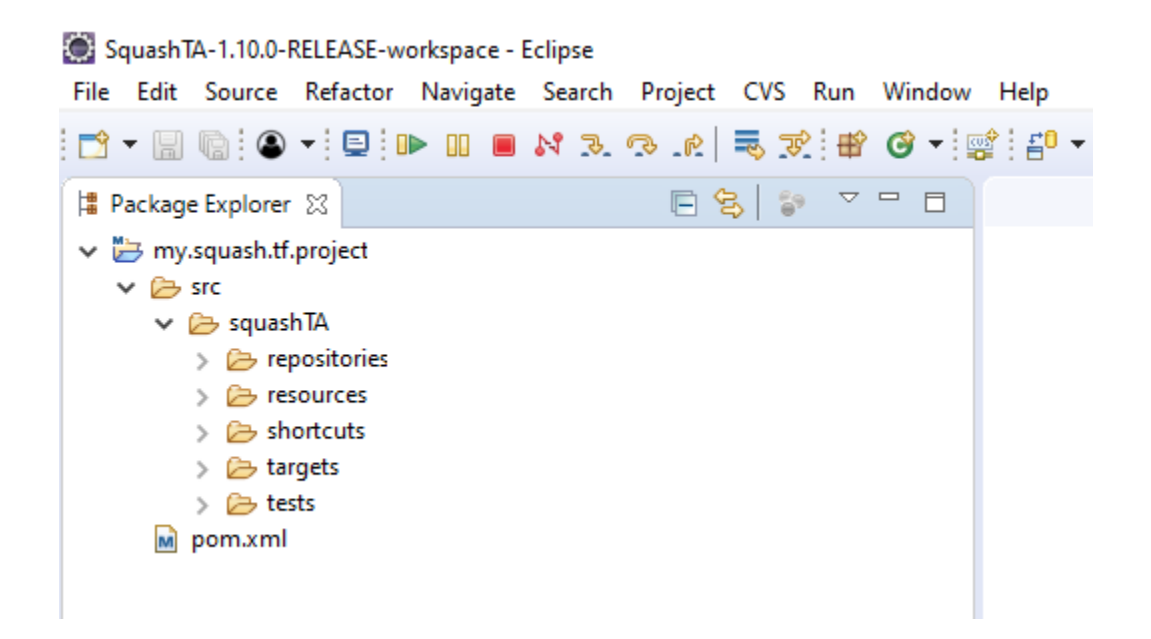

## **3.3 Create a Squash TF Project using a command line**

You can create the Squash TF project with a maven command-line, then import it into your preferred IDE.

Open a shell window at the location where you want your project created and execute the following command line :

```
mvn archetype:generate -DarchetypeGroupId=org.squashtest.ta -
˓→DarchetypeArtifactId=squash-ta-project-archetype -DarchetypeVersion={SKF version} -
˓→DarchetypeRepository=http://repo.squashtest.org/maven2/releases
```
Note : Do not forget to replace the {SKF version} with the last version of the Squash Keyword Framework. You can check it on our [website](https://www.squashtest.com/telechargements)

- At the prompt, enter the desired groupId (in our example, org.squashtest.tutorial).
- Next, enter the desired artifactId (here, my.squash.ta.project).
- Next, enter the version (here, 1.0).
- Skip the next, irrelevant, prompt about java packages and you can check the parameters and confirm them with y if it's OK.

After the execution of the archetype, you should have the following :

Now, you can close the shell window and import the project into your IDE (Eclipse in the following example) :

- Select menu File > Import..., then Maven > Existing Maven Projects. Click on Browse and go to the newly created project directory (in our example C:\Workspace\my.squash.tf.project) :
- Click on OK, then Finish to complete the project import operation :

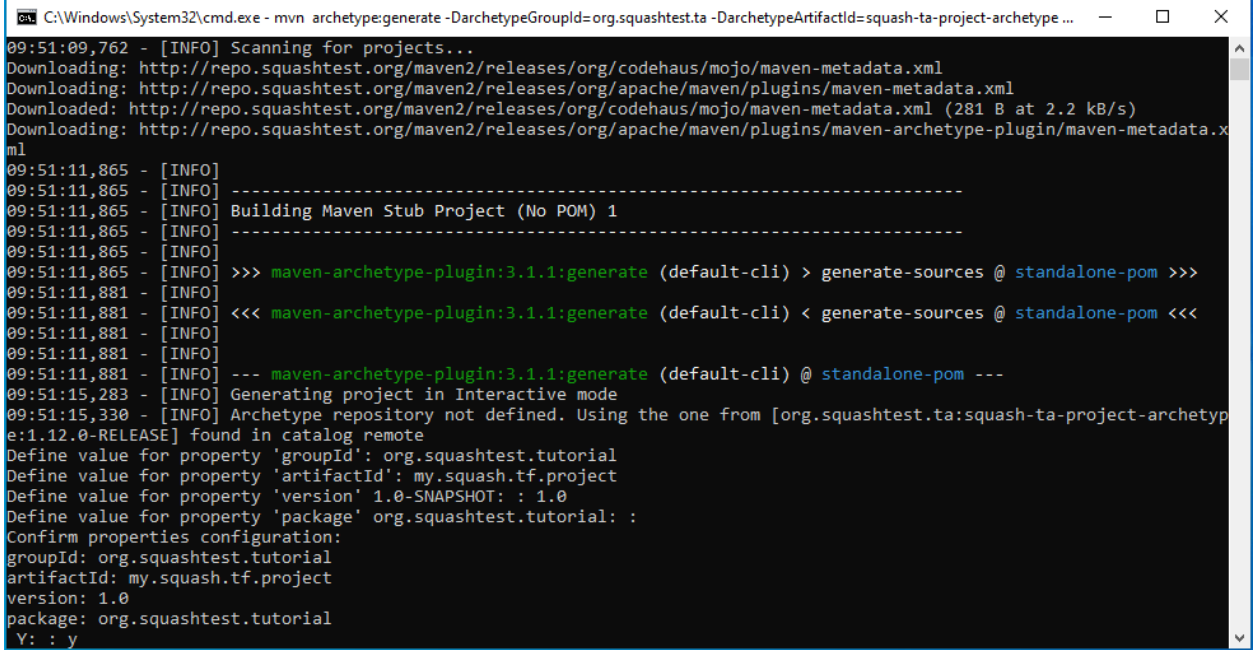

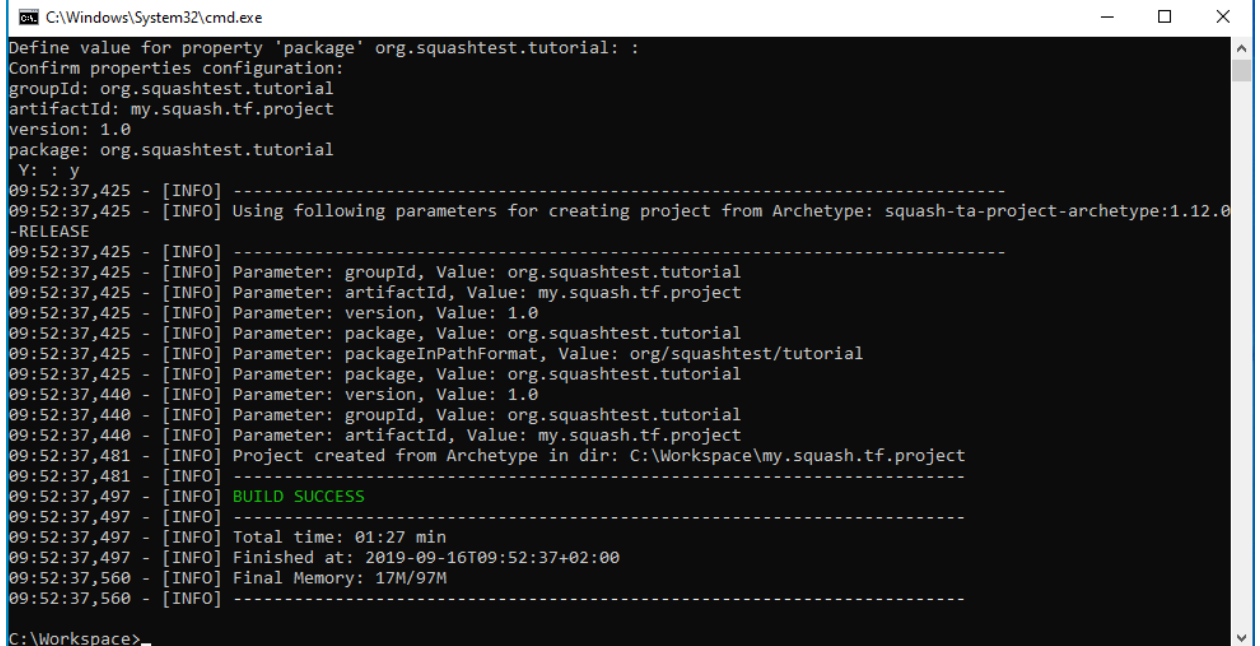

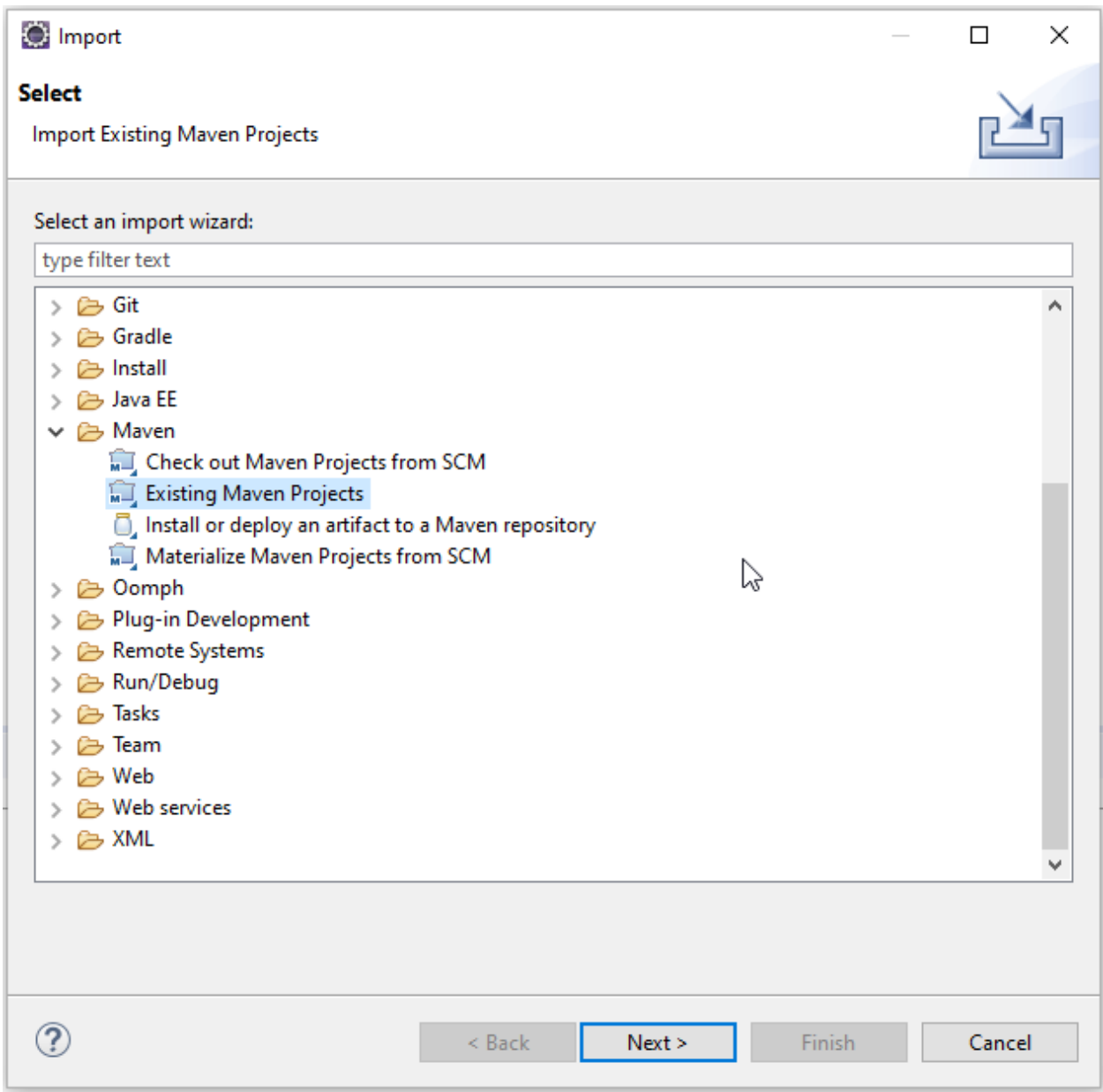

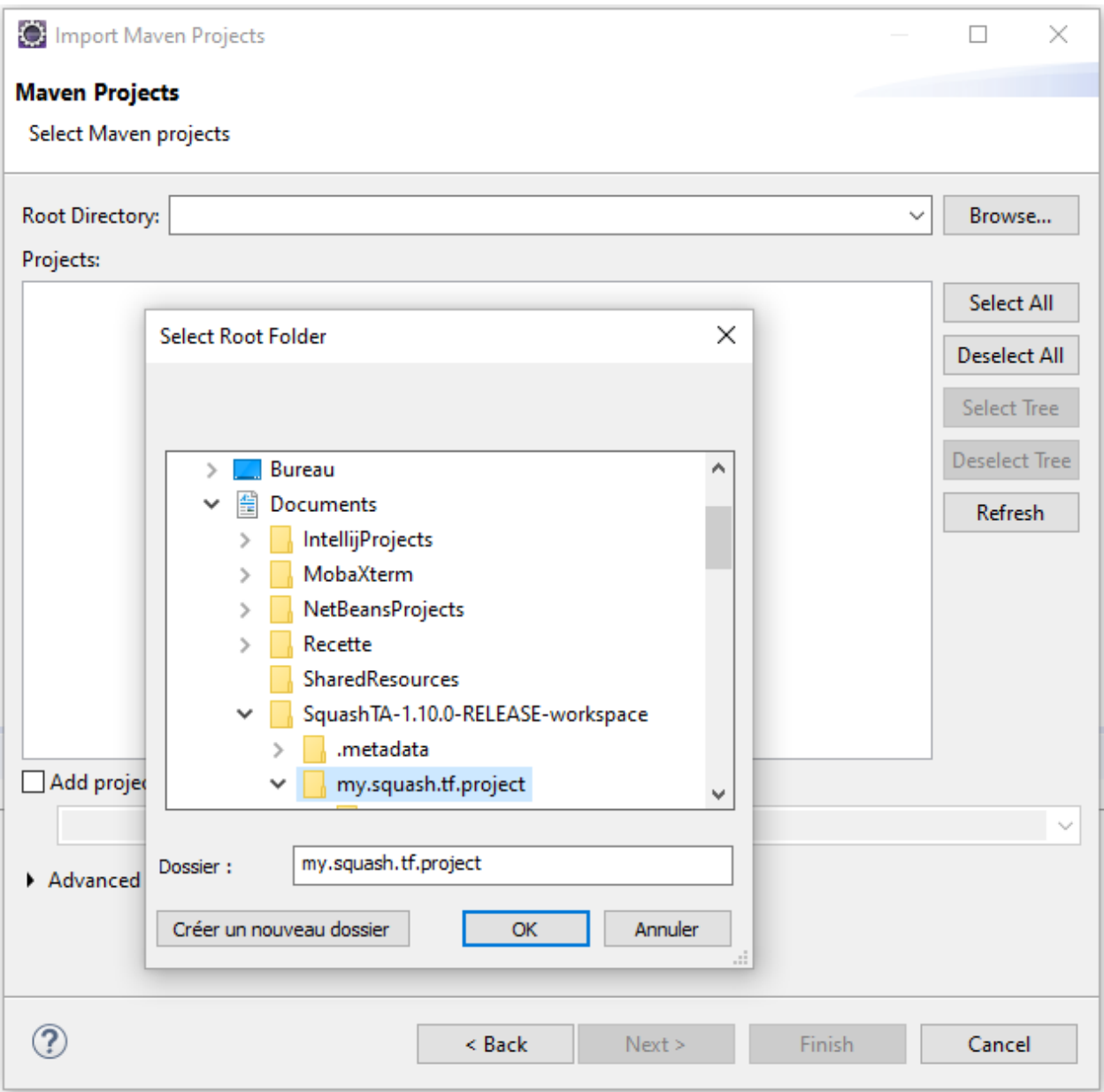

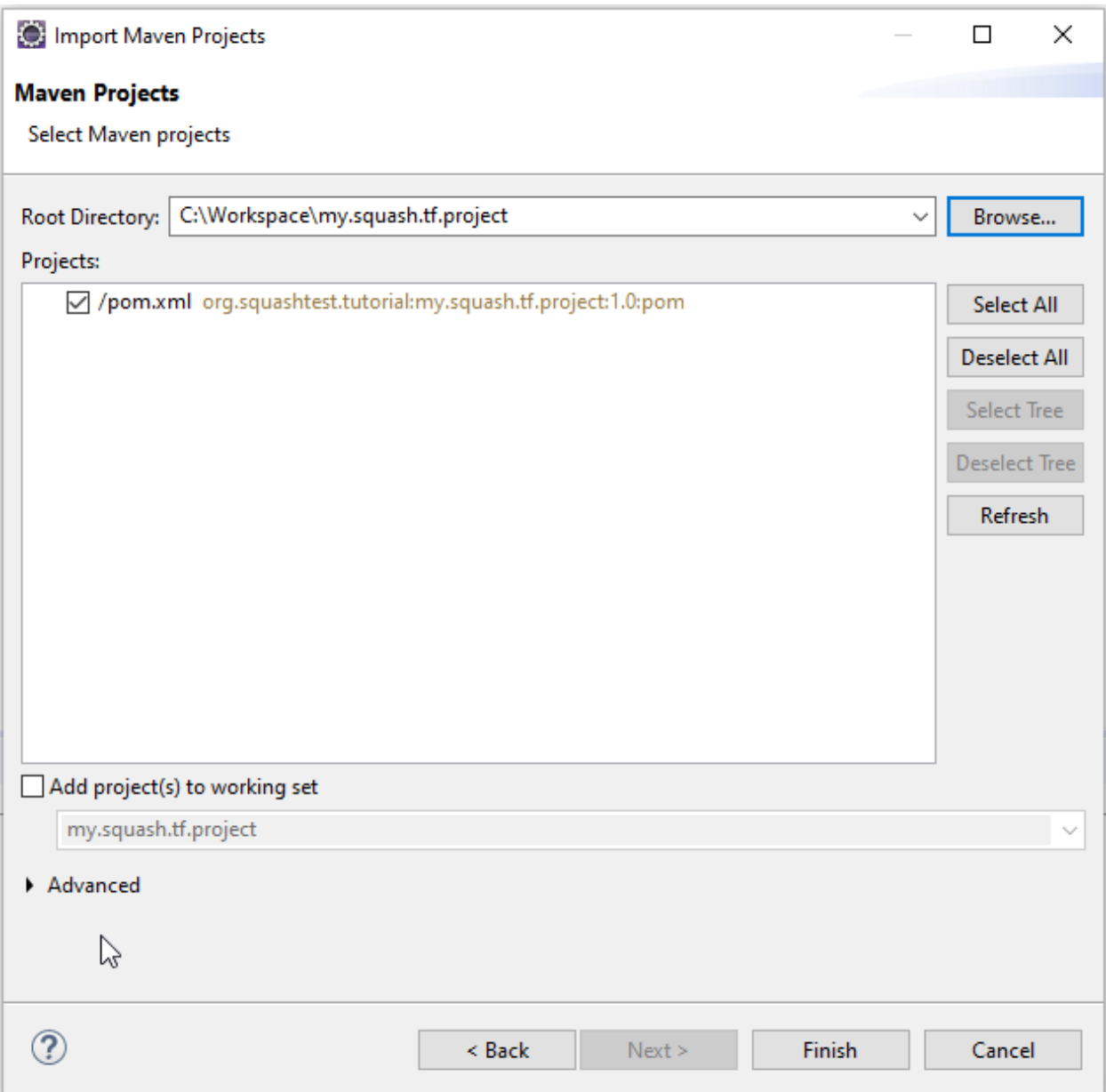

• The newly created Test project now appears in the TA Navigator :

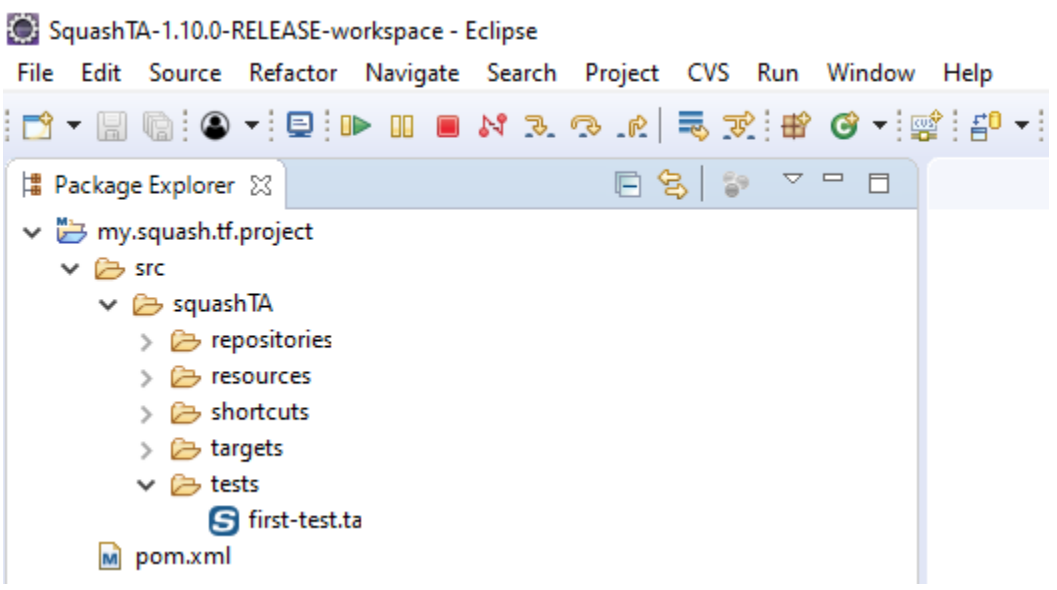

## **3.4 Default SKF automation project pom.xml**

#### **3.4.1 Default pom**

Here is an example of SKF's default pom. It's the one generated with the maven archetype (for more information, please consult the page about *[creating a new project](#page-36-1)*).

```
<project
   xsi:schemaLocation="http://maven.apache.org/POM/4.0.0 http://maven.apache.org/xsd/
˓→maven-4.0.0.xsd"
   xmlns="http://maven.apache.org/POM/4.0.0" xmlns:xsi="http://www.w3.org/2001/
˓→XMLSchema-instance">
   <modelVersion>4.0.0</modelVersion>
   <groupId>squash-project</groupId>
   <artifactId>test</artifactId>
   <packaging>pom</packaging>
    <version>1.0-SNAPSHOT</version>
    <!-- Properties definition -->
    <properties>
        <!-- Squash-TA framework version used by the project -->
       <ta.framework.version>1.12.0-RELEASE</ta.framework.version>
```
(continued from previous page)

```
</properties>
   <build>
       <plugins>
            <!-- Configuration of the Squash TA framework used by the project -->
            <plugin>
                <groupId>org.squashtest.ta</groupId>
                <artifactId>squash-ta-maven-plugin</artifactId>
                <version>${ta.framework.version}</version>
                <!-- Here you can add libraries to the engine classpath, using the
˓→<dependencies></dependencies> tag -->
                <!-- A sample with the mySql jdbc driver -->
                <!-- <dependencies> -->
                <!-- <dependency> -->
                <!-- <groupId>mysql</groupId> -->
                <!-- <artifactId>mysql-connector-java</artifactId> -->
                \langle-- \langle \text{version} \rangle5.1.19</version> -->
                \langle -- \langle /dependency> -->
                <!-- </dependencies> -->
                <!-- Under here is the Squash TA framework default configuration -->
                <configuration>
                    \langle ! --
                        Uncomment the line below in order to the build finish in.
˓→success even if a test failed
                        (functional (assertion) failure), but fail the build if an
˓→ERROR (technical failure) occurred.
                    -->
                    <!-- <mojoSuccessThreshold>FAIL</mojoSuccessThreshold> -->
                    <!-- Define a log configuration file (at log4j format) to
˓→override the one defined internally -->
                    \langle!-- If the given file can't be found the engine switch to the
˓→internal configuration-->
                    <logConfiguration>${logConfFile}</logConfiguration>
                    <!-- Define exporters -->
                    <exporters>
                        <surefire>
                            <jenkinsAttachmentMode>${ta.jenkins.attachment.mode}</
˓→jenkinsAttachmentMode>
                        </surefire>
                        <html/>
                    </exporters>
                    <!-- Define configurers -->
                    <configurers>
                        <tmCallBack>
                            <endpointURL>${status.update.events.url}</endpointURL>
                            <executionExternalId>${squash.ta.external.id}</
˓→executionExternalId>
                            <jobName>${jobname}</jobName>
                            <hostName>${hostname}</hostName>
                            <endpointLoginConfFile>${squash.ta.conf.file}</
˓→endpointLoginConfFile>
```
(continued from previous page) **<reportBaseUrl>**\${ta.tmcallback.reportbaseurl}**</** ˓<sup>→</sup>**reportBaseUrl> <jobExecutionId>**\${ta.tmcallback.jobexecutionid}**</** ˓<sup>→</sup>**jobExecutionId> <reportName>**\${ta.tmcallback.reportname}**</reportName> </tmCallBack> </configurers> </configuration>** <!-- Bind the Squash TA "run" goal to the maven integration-test. ˓<sup>→</sup>phase and reuse the default configuration --> **<executions> <execution> <goals> <goal>**run**</goal> </goals> </execution> </executions> </plugin> </plugins> </build>** <!-- Squash TA maven repository --> **<repositories> <repository> <id>**org.squashtest.ta.release**</id> <name>**squashtest test automation - releases**</name> <url>**http://repo.squashtest.org/maven2/releases**</url> </repository> </repositories>** <!-- Squash TA maven plugin repository --> **<pluginRepositories> <pluginRepository> <id>**org.squashtest.plugins.release**</id> <name>**squashtest.org**</name> <url>**http://repo.squashtest.org/maven2/releases**</url> <snapshots> <enabled>**false**</enabled> </snapshots> <releases> <enabled>**true**</enabled> </releases> </pluginRepository> </pluginRepositories> </project>**

By default, the following configuration has been set :

- Generation of an html report at the end of the execution.
- Generation of Junit reports at the end of execution with attachment and jenkinsAttachmentMode deactivated.
- Squash TM events callback for Squash TF-TM link is declared but deactivated.

## **3.4.2 <exporters>**

For more information on the Squash TF exporters configuration, please read *[this](#page-97-0)*.

## **3.4.3 <configurer>**

Currently, there is only one configurer existing in SKF. It is used to configure Squash TM events callback for the TF-TM link. When activated, this component send progression events to Squash TM during the execution of a test suite. If you don't use TF-TM link, then you don't need this configurer.

To declare the Squash TM events callback in your project :

```
<configuration>
  ...
 <configurers>
    <tmCallBack>
      <endpointURL>${status.update.events.url}</endpointURL>
      <executionExternalId>${squash.ta.external.id}</executionExternalId>
      <jobName>${jobname}</jobName>
      <hostName>${hostname}</hostName>
      <endpointLoginConfFile>${squash.ta.conf.file}</endpointLoginConfFile>
      <reportBaseUrl>${ta.tmcallback.reportbaseurl}</reportBaseUrl>
      <jobExecutionId>${ta.tmcallback.jobexecutionid}</jobExecutionId>
      <reportName>${ta.tmcallback.reportname}</reportName>
    </tmCallBack>
  </configurers>
  ...
</configuration>
```
For automation project using a version before 1.7.0, you have to use :

```
<configuration>
  ...
 <configurers>
   <configurer implementation="org.squashtest.ta.link.SquashTMCallbackEventConfigurer
˓→">
     <endpointURL>${status.update.events.url}</endpointURL>
      <executionExternalId>${squash.ta.external.id}</executionExternalId>
      <jobName>${jobname}</jobName>
      <hostName>${hostname}</hostName>
      <endpointLoginConfFile>${squash.ta.conf.file}</endpointLoginConfFile>
      <reportBaseUrl>${ta.tmcallback.reportbaseurl}</reportBaseUrl>
      <jobExecutionId>${ta.tmcallback.jobexecutionid}</jobExecutionId>
      <reportName>${ta.tmcallback.reportname}</reportName>
    </configurer>
  </configurers>
```
(continued from previous page)

... **</configuration>**

Note: Since Squash TA 1.7.0, the endpointURL has a default value : [file://dev/null.](file://dev/null) Moreover this default value has for effect to deactivate the send event mecanism. A valid URL should be given to activate it.

# CHAPTER 4

# Writing tests

A script is at the basis of an SKF automation test. In this section, we're going to see the different elements of an SKF Script and how it is built.

# **4.1 Sections**

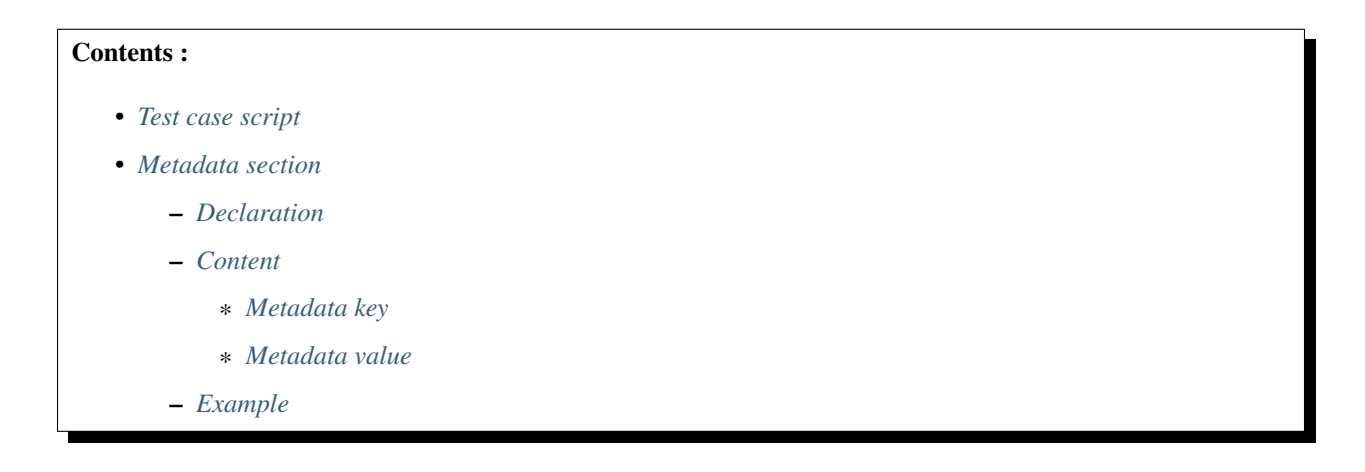

## <span id="page-60-0"></span>**4.1.1 Test case script**

As we have seen in our example, a typical test case script contains 4 sections, including 1 Metadata section and 3 execution phases :

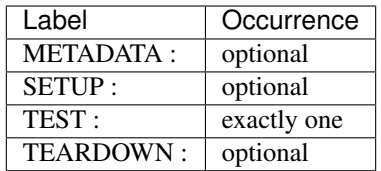

Note that the space-columns ':' are part of the label. A script must contain exactly one 'TEST :' phase and may contain up to one 'METADATA :' section, and up to one 'SETUP :' and/or 'TEARDOWN :' phase. The phases may be declared in any order, but the 'METADATA :' section must come first. When a label is declared, no other element is allowed on the same line.

A section begins with a label and ends when another label begins or when the end of file is reached. Instructions must be placed within the boundaries of a section, and any instructions out of a section (mainly when placed before the first label) will cause an error and stop the processing.

| <b>METADATA:</b>          |
|---------------------------|
| $\frac{1}{a}$ comment     |
| key1 : value1             |
| key2 : value2             |
| SETUP:                    |
| //another comment         |
| an instruction            |
| another instruction       |
| TEST:                     |
| some instructions         |
| <i>l</i> /another comment |
| lots of instructions      |
| <b>TEARDOWN:</b>          |
| more instructions         |
| //other comment           |
| and a last instruction    |

Table 1: Correct test script structure

Table 2: Minimal test script structure

| TEST:                  |  |
|------------------------|--|
| An instruction         |  |
| Another instruction    |  |
| Some more instructions |  |

## <span id="page-61-0"></span>**4.1.2 Metadata section**

#### <span id="page-61-1"></span>**Declaration**

This section can be declared by writing "METADATA :" in a typical Squash Test script, not in an Ecosystem one.

In fact, a typical Test script may or may not contain a Metadata section. However, this section, if any, must be **unique**. The Metadata section must also be placed before any execution phases (SETUP, TEST or TEARDOWN).

#### <span id="page-62-0"></span>**Content**

A Metadata section can contain only empty lines, comment lines and, of course *metadata lines*. While an empty line must contain nothing or only spaces/tabulations and a comment line must start with the symbol '//', a metadata line is always 1 of these 3 types :

- key
- key : value
- : value (allowed only after a metadata line of second type)

The symbol ":' is the *separator*, used between a metadata key and its value.

Note: Spaces/tabulations between the separator and its key or/and value are not mandatory but strongly advised.

#### <span id="page-62-1"></span>**Metadata key**

A metadata key can contain only alphanumeric characters, dashes, underscores and dots, and stops at the first space/tabulation found or at the end of the line. Moreover, no inline space/tabulation is allowed before a metadata key.

Metadata key is case insensitive and must be unique in a Test file.

#### <span id="page-62-2"></span>**Metadata value**

A metadata value is always placed after a separator ":". It can contain alphanumeric characters, dashes, underscores, dots and slashes, and stops at the first space/tabulation found or at the end of the line.

Metadata value is case sensitive and must not be empty (i.e. there must be at least a letter/character after the separator ":").

A metadata value must be assigned with a metadata key. If a key has more than one values, the first value will be written with its key as: "**key** : **value**". Other values will be declared of type : "*[space/tabulation]* : **value**".

<span id="page-62-3"></span>Important: Between "key : value" line and its following ": value" lines, comment lines are allowed, but NOT empty lines.

#### **Example**

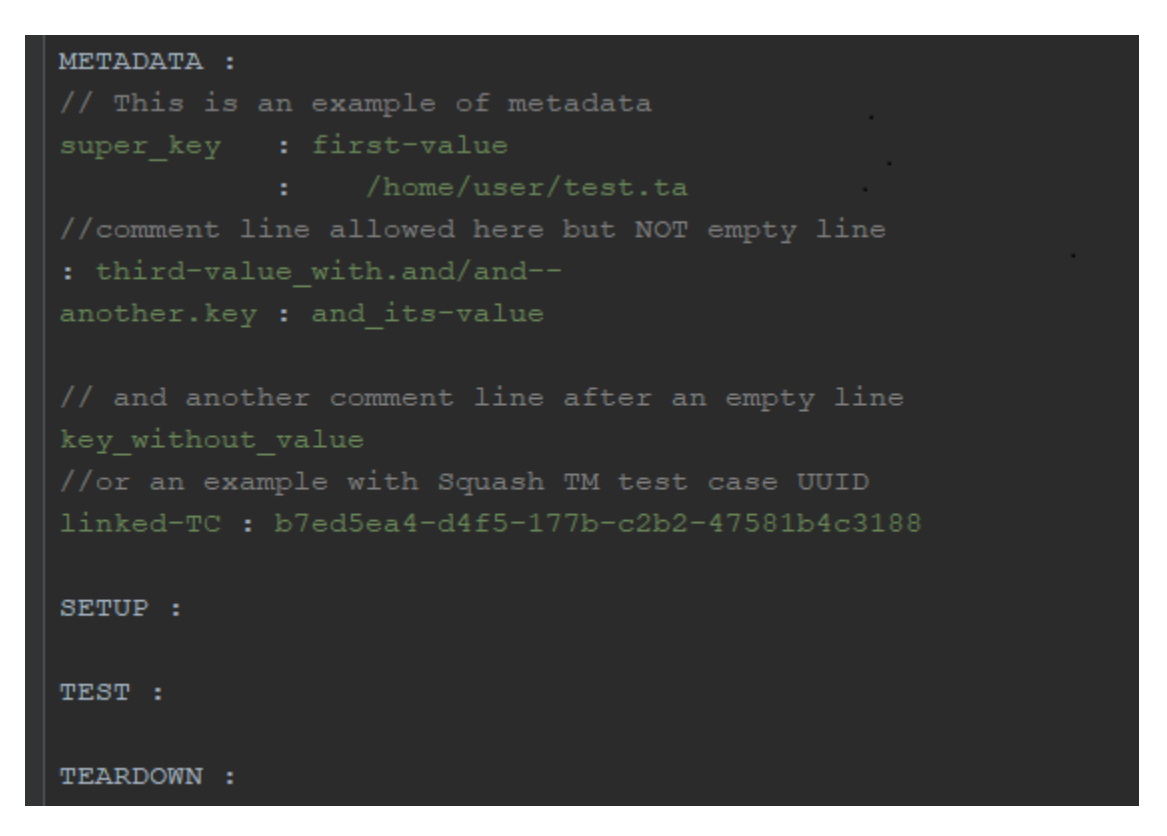

# **4.2 Resource Components**

### Contents :

- *[Resource, repository and target](#page-64-0)*
	- *[Resource](#page-64-1)*
	- *[Repository](#page-64-2)*
	- *[Target](#page-64-3)*
- *[Foreword about repositories and Targets configuration](#page-65-0)*
- *[Test and Ecosystem contexts](#page-66-0)*
- *[Identifiers \(names in the context\)](#page-67-0)*
- *[Reserved names / identifiers](#page-67-1)*

## <span id="page-64-0"></span>**4.2.1 Resource, repository and target**

Instructions and shortcuts are using resources and targets (Targets to test). Resources are included in repositories (librairies of resources). There are 3 kinds of resource components within SKF :

#### <span id="page-64-1"></span>**Resource**

An SKF resource is a data. More precisely, it is a container which includes certain content (the data) and a category which qualifies the type of data.

It may come from various origins : your own test data, results from the SUT (System Under Test) or derived from another resource.

SKF has defined one category of resource : the *file* resource. This is the basic category of resource in SKF and is nothing more than a handle on a file.

This type of resource is very common in SKF scripts since any resource loaded from a repository (see below) will first be assumed to be a *file* resource before it can be converted to a more appropriate type (examples of resource categories: *file*, *xml*, *script.sql*. . . ).

When a resource is loaded, it's created in a specific context and is available only for this context (See below *[Test](#page-66-0) [context / Ecosystem context](#page-66-0)*).

#### <span id="page-64-2"></span>**Repository**

A repository represents a physical resources location where you will be able to access your data and bring them in the Test context as *file* resources.

Repositories are read-only by design : their content cannot be altered by a script execution.

It's defined by :

- A .properties file. The name of the file will be the identifier of the resource repository in the test context.
- Only one resource repository must be defined per .properties file.
- Repository categories : *URL*, *FTP*, *classpath*.

Here are some examples we can find in the 'repository' directory of an automation project :

#### Example 1 : ftp\_example.properties

```
squashtest.ta.ftp.host=192.168.2.24
squashtest.ta.ftp.username=squash
squashtest.ta.ftp.password=squash
squashtest.ta.ftp.system=windows
squashtest.ta.ftp.port=21
```
#### Example 2 : url\_example.properties

squashtest.ta.url.base=http://repo.squashtest.org/maven2/releases/eclipse/jdtcore/

#### <span id="page-64-3"></span>**Target**

Targets represent the SUT (System Under Test). They may stand for a http, a ftp server, a SSH server or a database. They may be in read-write mode. It's defined by :

• A .properties file. The name of the file will be the identifier of the target in the test context.

- Only one target must be defined per file.
- Target categories : *database*, *http*, *FTP*, *SSH*.

Here are some examples we can find in the target directory of an automation project :

```
Example 1 : 'yahoo.properties'
```

```
#!http
squashtest.ta.http.endpoint.url=http://www.yahoo.fr
```
#### Example 2 : 'webcalendar\_DB.properties'

```
#!db
squashtest.ta.database.driver=com.mysql.jdbc.Driver
squashtest.ta.database.url=jdbc:mysql://localhost:3306/webcalendar-db
squashtest.ta.database.username=webcalendar
squashtest.ta.database.password=squash
```
## <span id="page-65-0"></span>**4.2.2 Foreword about repositories and Targets configuration**

Every repository and target are configured using a .properties file dropped in the 'repositories' / 'targets' directory of your test project.

Each file will create one instance of the corresponding repository / target.

The name under which they are published in the Test context is the name of their configuration file minus the extension (i.e., if the configuration file is myrepo.properties then the name in the Test context will be 'myrepo').

Every repository and target in the plugins shipped by default in SKF supports overrides using system properties.

Combined with the configuration file itself, a repository can read its configuration from three levels :

- 'Prefixed' system properties.
- The 'Normal' configuration file itself.
- 'Default' system properties.

Those level are hierarchical : 'Prefixed' > 'Normal' > 'Default'. The higher level at which a property was found defines the definitive value of that property.

For example, consider a property: 'squashtest.ta.my.property' defined in a file named 'myrepo.properties'. The following ways to set that property are all valid :

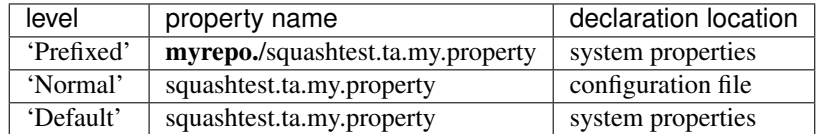

As you can see the 'Prefixed' level reads a meta property which simply results from appending the property to the name of the Repository or Target (not the full name of the file, myrepo.properties).

## <span id="page-66-0"></span>**4.2.3 Test and Ecosystem contexts**

An ecosystem is a succession of test cases which have in common a SETUP phase and a TEARDOWN phase.

From this, we can figure out two distinctives execution context :

- Test context
- Ecosystem context.

The test context contains the resources for the duration of one single test. Resources can be retrieved from the test context using its name.

The ecosystem context contains the resources for both ecosystem's SETUP AND TEARDOWN phases.

In other words, resources created in the ecosystem setup are also available in the ecosystem teardown whereas those created during a test case are only available for this test case.

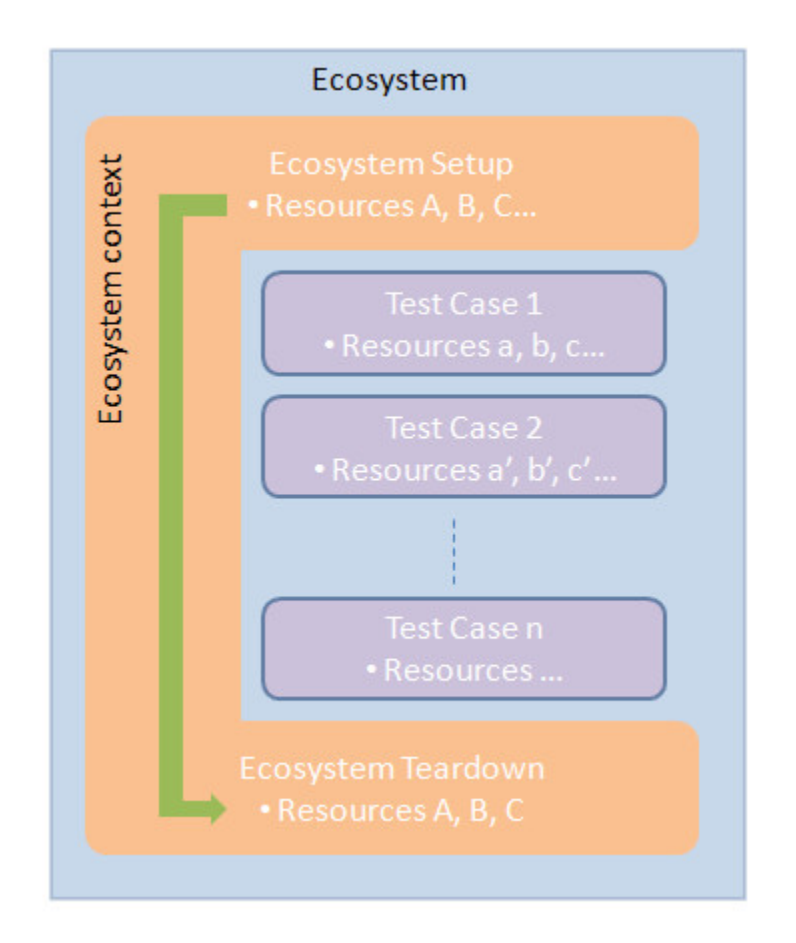

For more information, please read the following *[page](#page-70-0)*.

## <span id="page-67-0"></span>**4.2.4 Identifiers (names in the context)**

Almost anything in the test context has an identifier. To be valid, an identifier (for a Resource, a Target or an Engine Component) can be composed of :

- Any lowercase or uppercase a-z letters.
- Digits.
- Dashes '-', underscores '\_', dots '.' and slashes '/'.

Examples of valid identifiers : my\_resource05 Another.Test.File testfolder/My\_File.txt

**Example of invalid identifier** : <-no space allowed  $\frac{\pi i}{\omega}$  /2 $i/\sqrt{2}$  { $i/\sqrt{2}$  etc <-uncommon characters

You should avoid using any file or folder which does not comply with those rules.

When it comes to Resources, a good practice is to mention in the identifiers what kind of resources they actually are.

For instance, when loading a file, a good name would be  $my\_resource$ . file. This is not mandatory but it really helps.

In the rest of this document we will commonly use 'name' as a synonymous for 'identifier'.

## <span id="page-67-1"></span>**4.2.5 Reserved names / identifiers**

There are two reserved names / identifiers in SKF (for *[context parameters](#page-108-0)*) :

- context script params
- context\_global\_params

Note that the framework doesn't prevent you to define your own SKF resource with those context names. If you ever do it, your context parameters will be overwritten (and a warn is logged).

## **4.3 Macros**

#### Contents :

- *[What does a shortcut look like ?](#page-68-0)*
- *[How do I use a macro ?](#page-68-1)*
- *[Variabilized shortcuts](#page-69-0)*

The basic instructions set covers your need for writing working scripts, but they might be quite verbose. If you find yourself writing the same group of instructions again and again, you will probably find a use for shortcuts (or macros).

A certain number of shortcuts are defined natively in the SKF modules.

## <span id="page-68-0"></span>**4.3.1 What does a shortcut look like ?**

A shortcut is simply a sequence of instructions put in a separate file, that defines a hook of your choice that will be replaced by a set of instructions defined below. The syntax is the following :

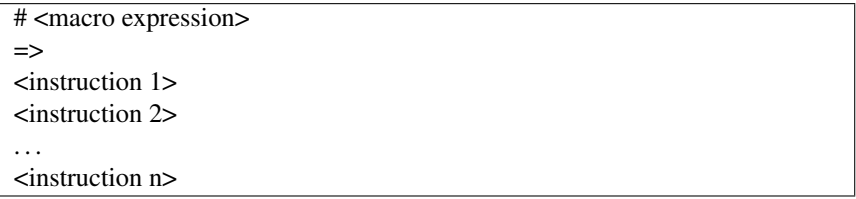

The part above the  $\Rightarrow$  separator is the hook and the part below is the expansion.

Spacing characters don't matter : you may put any spaces or tabulations between every word, either in the hook or in the expansion, or before and after the separator.

#### Please respect the following rules :

- The hook must :
	- Hold in one single line.
	- Be the first line of the shortcut file.
	- Have a space between # and <macro expression>. This is mandatory.
- After the hook, the next line must immediately have the separator =>.
- The expansion must comply to the rules of the basic instruction set (one instruction per line, etc...).

#### <span id="page-68-1"></span>**4.3.2 How do I use a macro ?**

The file you just created must land in the shortcuts directory (or its subdirectories) of your test project, and the filename must end with a '.macro' extension.

You can now write regular tests using your shortcut just like any other basic instruction. You don't have to respect your hooks to the letter : lowercase and uppercase characters are matched equally, and you may put any extra spaces you like. When your script is executed, any hook encountered will be replaced by the corresponding expansion.

Example : load 'myfile.xml' and convert it to type 'dataset.dbunit' under the name 'mydataset.dataset'

# load my favourite dataset  $\Rightarrow$ //remember that, although the original extension of //the file is .xml, as a resource in the Test context, //its initial type is 'file', not 'xml' LOAD myfile.xml AS myfile.file CONVERT myfile.file TO xml AS myfile.intermediate.xml CONVERT myfile.intermediate.xml TO dataset.dbunit AS mydataset.dataset

#### Macro usage :

# load my favourite dataset

## <span id="page-69-0"></span>**4.3.3 Variabilized shortcuts**

You can define variables in the hook and use them in the expansion. When a variable is defined in the hook it won't be literally matched, the hook will match solely on the basis of the other tokens. The variables defined in the hook may then be used in the expansion. Variables are declared within curly braces '{}', and are used as follow :

#### Example : Definition of the macro

# LOAD {file\_name} TO XML DATASET {converted\_name}

 $\Rightarrow$ LOAD {file\_name} AS data.file CONVERT data.file TO xml (structured) AS data.file CONVERT data.xml TO dataset.dbunit (dataset) AS {converted\_name}

Macro usage :

# LOAD foo.xml TO XML DATASET foo.dataset

#### Corresponding instructions :

LOAD foo.file AS data.file CONVERT data.file TO xml (structured) AS data.file CONVERT data.xml TO dataset.dbunit (dataset) AS foo.dataset

At some point you will probably have to create temporary variables, and thus have to worry about possible conflicting Resource identifiers.

Thankfully there is a mechanism of randomization that helps to tackle the problem, using a special expression in the extension that will generate a random number between -32768 and 32767.

It looks like this :

#### {%%whatever}, where whatever is a string of your choice.

When the expression  $\{\%$  whatever} is used in a resource name inside a macro, it's replaced by a string dynamically generated.

If an identical expression  $\mathcal{W}$ % whatever is used several times inside a macro, it's replaced each time with the same value.

If two different expressions {%%whatever} are used inside a macro (for example %%data1 and %%data2), they're replaced by two different values.

When a script is processed and matches the hook, the variables will be remembered and replaced at their corresponding place in the expression, and placeholders will be filled as well.

Let's rewrite the previous example :

#### Example : The same shortcut than above, with variables

# LOAD {file\_name} TO XML DATASET {converted\_name} => LOAD {file\_name} AS \_{%%data1}.file CONVERT \_\_{%%data1}.file TO xml (structured) AS result{%%data2}.xml CONVERT result{%%data2}.xml TO dataset.dbunit (dataset) AS {converted\_name}

Macro usage :

#### # LOAD foo.xml TO XML DATASET foo.dataset

#### Corresponding instructions :

LOAD foo.file AS \_\_354.file CONVERT \_\_354.file TO xml (structured) AS result6345.xml CONVERT result6345.xml TO dataset.dbunit (dataset) AS foo.dataset

# <span id="page-70-0"></span>**4.4 Ecosystem**

#### Contents :

- *[Introduction](#page-71-0)*
- *[Workflow](#page-71-1)*
- *[Ecosystems Setup & Teardown scripts](#page-74-0)*

## <span id="page-71-0"></span>**4.4.1 Introduction**

Let's introduce the ecosystem notion in SKF. An ecosystem is a suite of test cases which have in common a setup phase and a teardown phase.

It allows to prepare the environment for a specific bunch of test cases and doing so for as many ecosystems as you need.

Each tests directory of an SKF project and its subdirectories correspond to an ecosystem as soon as they contain test cases.

The name of the ecosystem (Such as it will appear in the execution reports) is determined by the name of the directory which contains it.

The ecosystem directory contains :

- A setup.ta file (optional) : To prepare the environement for the bunch of test cases included in the ecosystem.
- From 1 to N test files (<test\_name>.ta) : Each file corresponding to one test case.
- A teardown.ta file (optional) : To clean-up the environement after the execution of all test cases included in the ecosystem.

An ecosystem execution takes place in 3 ordered steps (Independant of the order in the directory) :

- 1. A setup phase where the SKF script setup.ta is executed (if present). This phase is executed only once.
- 2. A test cases execution phase during which each test case is executed one after the other.
- 3. A teardown phase where the SKF script teardown.ta is executed (if present). This phase is executed only once.

Here is an example with 5 different ecosystems in a Squash TF automated project :

#### <span id="page-71-1"></span>**4.4.2 Workflow**

First there is an initialization of contents of the following directories : targets, repositories and shortcuts. At this step the different elements of those directories are verified. If everything is ok these elements are available for the full duration of the execution, therefore for all different ecosystems to execute.

Afterwards comes the execution of the different ecosystems. Each of them with its own *[ecosystem context](#page-66-0)* and for each test case its own *[test context](#page-66-0)*.

Whatever status an ecosystem has after its execution, the next ecosystem of the test suite is launched.

Once all ecosystems have been executed a cleaning-up step occurs, and finally the publication of the execution report available in the 'target' directory.

Here is a schema of the SKF workflow :
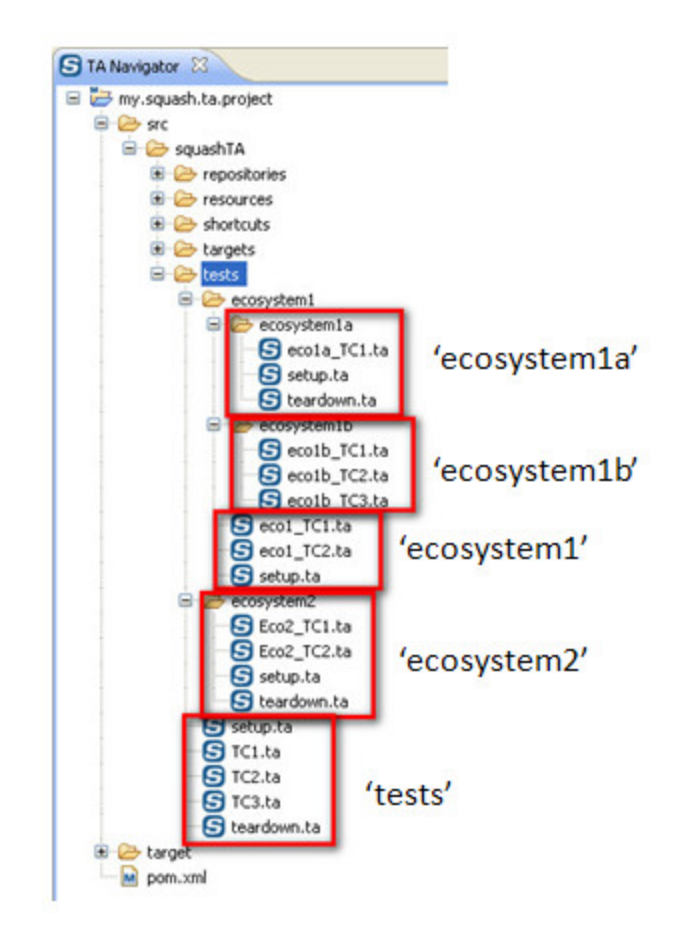

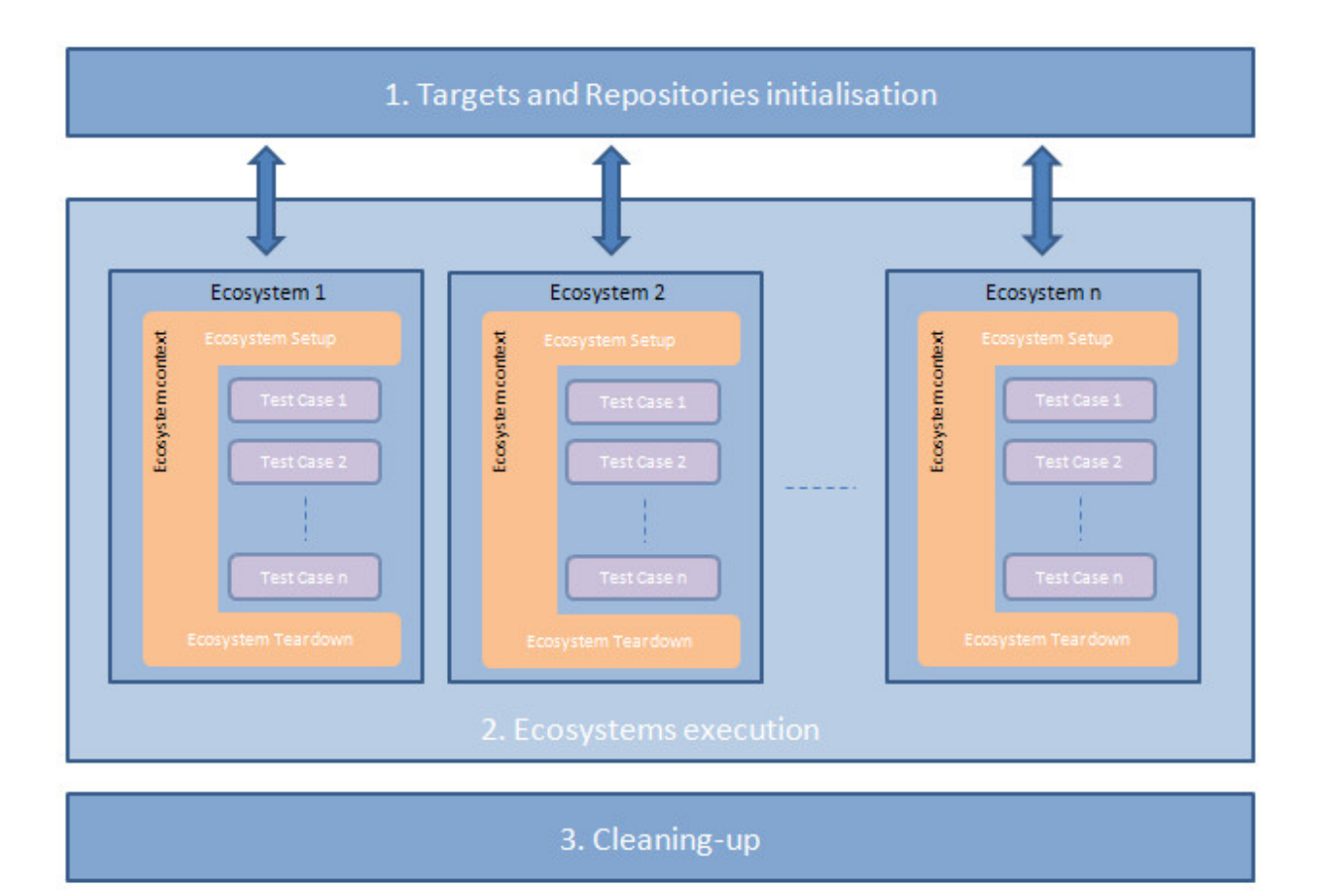

## **4.4.3 Ecosystems Setup & Teardown scripts**

As said before, an ecosystem is a suite of test cases which have in common a setup phase and a teardown phase. An ecosystem may - but is not required to - define up to one setup script and one teardown script. They obey to the same rules than regular test scripts, except two points :

- They don't care about phases : A setup or teardown script only contains instructions, no phase should be defined.
- Regular resource names have a special context : the ecosystem context, which is common to BOTH setup and teardown ecosystem script and which is INDEPENDANT (in term of resources) of the test cases included in the ecosystem.

Note that unlike other tests (that may be named freely), setup and teardown scripts MUST be named respectively 'setup.ta' and 'teardown.ta'.

Example : valid setup/teardown script

```
- //that's right, no phase needs to be defined
  //instructions are directly written as follow :
  instruction
  instruction
  instruction
```
An example of project containing ecosystems setup and teardown scripts :

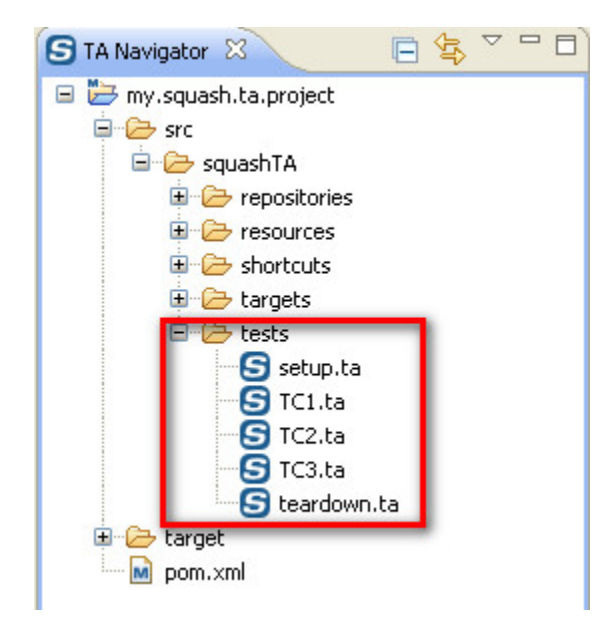

## <span id="page-74-0"></span>**4.5 Writing tests - Advanced Users**

## <span id="page-74-1"></span>**4.5.1 Instructions**

### Contents :

- *[Syntax convention](#page-75-0)*
- *[Comments](#page-76-0)*
- *[DEFINE instruction / Inlined instruction \\$\(. . . \)](#page-76-1)*
- *[LOAD instruction](#page-77-0)*
- *[CONVERT instruction](#page-78-0)*
- *[EXECUTE instruction](#page-80-0)*
- *[Assertion instructions \(ASSERT / VERIFY\)](#page-80-1)*

The valid instruction set is defined as follow :

Blank lines (no instruction) Comments : starting by a double slash '//' (no instruction) DEFINE  $\frac{1}{2}$  (raw data) AS {nameInTheContext<Res:File>} LOAD {path\_To\_Resource} [ FROM {resourceLibrary<Rep>}] [ AS {nameInTheContext<Res:File>} ] CONVERT {resourceToConvert<Res>} TO {<Cat:Res>} ( {<Conv>} ) [ USING {config<Res>} ] AS {convertedResource<Res>} EXECUTE {<Cmd>} WITH {<Res>} ON {<Tar>} [ USING {config<Res>} ] AS {result<Res>} ASSERT {resourceToTest<Res>} ( IS | HAS | DOES ) {<Asr>} [ ( WITH | THAN | THE ) {expectedResult<Res>} ] [ USING {config<Res>} ] VERIFY {resourceToTest<Res>} (IS | HAS | DOES ) {<Asr>} [ ( WITH | THAN | THE ) {expectedResult<Res>} ] [ USING {config<Res>} ]

Note: The VERIFY instruction is available since Squash TA 1.6.0. It's a new type of assertion instruction.

## <span id="page-75-0"></span>**Syntax convention**

- Red words : They represent the language tokens. They are in uppercase and they never change.
- Black words : They represent a physical resource.
- Blue words : Identifiers which point to a resource component. They have the following structure : {name<Type:Category\_name>} or {name<Type>} or {<Type>} with :
	- name : A name which corresponds to the element that should be pointed by the identifier.
	- Type : The component type of the element pointed by the identifier : Res for resources, Tar for targets, Repo for repositories.
	- Category Name : The category of the component which wraps the pointed element.
- Pink words : Identifiers which reference an engine component : {<Cmd>} for commands, {<Asr>} for assertions and {<Conv>} for converters.
- Yellow word : The category of the expected resource after a conversion.

• [ ] : Element inside this square brackets can be omitted in some cases.

Note: For convenience, name is often use instead of identifier in the documentation.

One instruction per line and one line per instruction. In other words, the end of line means that the instruction ends here and will be parsed as is. The language tokens are case-insensitive and accept inline resource definitions (just like in a DEFINE instruction, see below). On the other hand the identifier we discussed above are case-sensitive (i.e. you should respect lowercase and uppercase letters).

An instruction can be divided into clauses. Some are mandatory while others are optional. A clause can be recognized by its language token (uppercased words) and an identifier that immediately follows it.

For each instruction the most obvious mandatory clause is the first one that states which instruction you are referring to. This first clause is also named head clause.

The optional clauses are stated here between enclosing brackets '[]'.

Caution: Those brackets aren't part of the language and just serve the purpose of delimiting those optional clauses.

Except for the head clause which determines the kind of instruction, the order of other clauses is not fixed.

Also note that the DSL does not support nested instructions.

### <span id="page-76-0"></span>**Comments**

TA Scripts can contain comments. They start with a '//'. To write a multiline comment, start each line of the comment with the '//'. It's not allowed to write a comment on the same line that an instruction.

### Example of a not allowed comment :

LOAD example.txt AS example.file //This comment is not allowed

## <span id="page-76-1"></span>**DEFINE instruction / Inlined instruction \$(. . . )**

DEFINE \$(raw data) AS {nameInTheContext<Res:File>}

> Input :

• raw data : A string (If there is more than one line, each line must be separate with '\n')

### > Output :

• {nameInTheContext<Res:File>} : The identifier of the resource created in the test context.

The DEFINE instruction is rarely used but may come handy. Basically it let you define any text content directly within the script, and binds it to a name.

This content will be stored in the Test context as a *file* resource, under the name supplied in AS clause.

This resource will be available throughout the whole test but won't exist anymore when another test begins.

### Example 1 : Simple DEFINE resource

## DEFINE \$(select \* from MY\_TABLE) AS query.file

### Example 2 : Structured DEFINE resource

DEFINE \$(some letters, a tabulation t and n the rest after a linefeed.) AS structured-text.file

A more common use for resource definition is to simply inline them within the instruction that will use it.

### Example : Resource inlined in a CONVERT instruction

CONVERT \$(select \* from MY\_TABLE) TO query.sql AS my\_query.query.sql

The advantage of explicitly using DEFINE is to bind the newly created *file* resource to a name, thus allowing you to refer to it again later in the script. If you won't need to reuse that resource, an inlined definition is fine.

Inlined resources are notably useful when passing configuration to Engine Components. Engine Components sometimes need a few text to be configured properly, which can be inlined instead of explicitly creating a file for it.

## <span id="page-77-0"></span>**LOAD instruction**

LOAD {path\_To\_Resource} [FROM {resourceRepository<Rep>}] [AS {nameInTheContext<Res:File>}]

### > Input :

- {path\_To\_Resource} : The path to the resource to load
- {resourceRepository<Rep>} : The name of the resource repository in which is located the resource to load.

### > Output :

• {nameInTheContext<Res:File>} : The name of the resource created in the test context.

The LOAD instruction will search for a resource in all of the existing repositories. When it is finally found it will be brought to the test context as a *file* resource. If no AS clause is supplied, the name of this *file* resource will be the name under which it was searched for (including folder hierarchy if it was hidden in a deep file tree).

The path of the resource doesn't need to be a full URL, as that kind of details will be handled by the repositories. In case of a repository looking for the file system it generally have a base directory, you can then omit the full path and only supply a path relative to the base directory.

Also note that the directory separator is a slash '/' regardless of the underlying operating system. More precisely, no backslashes '' needed under Windows. Backslashes aren't a valid character for an identifier and will be rejected anyway.

If by chance two or more repositories could answer the query (i.e. if a given file name exists in two file systems, each of them being addressed by a distinct repository), the *file* resource returned depends on which of them replied first. Consider it as random, and if problems happen you could be interested in the FROM clause (see below).

If the loading fails because the resource was not found, the test will end with a status depending on the phase it was executed in.

The FROM clause is optional. If specified, instead of searching every repository for the resource it will search only the one you specified. It may speed up file retrieval if some of repositories are very slow or busy.

The AS clause is optional. If specified, instead of binding the new *file* resource to the name used in the first clause, the engine will bind it to this alias instead.

### Example 1 : Simple file loading

LOAD data-folder/myfile // that's it, the *file* resource will be accessible under the name 'data-folder/myfile'

### Example 2 : Load with alias

LOAD long/path/to/the/resource AS my\_resource.file

Example 3 : Load from a specific repository

LOAD myfile FROM my.repository

## <span id="page-78-0"></span>**CONVERT instruction**

CONVERT {resourceToConvert<Res>} TO {<Cat:Res>} ( <Conv> ) [ USING {config<Res>} ] AS {convertedResource<Res>}

> Input :

- {resourceToConvert<Res>} : The name of the resource to convert
- {<Cat:Res>} : The category of the resource expected after the conversion.
- $\langle \text{Conv} \rangle$ : The category of the converter used for the conversion.
- {config<Res>} : The name of the complementary resource needed for the conversion.

## > Output :

• {convertedResource<Res>} : The name of the converted resource.

The CONVERT instruction will take an input resource and produce a new resource, that will then be available under the name mentioned in the AS clause. The resource must exist in the Test context beforehand (for instance as resulting from a LOAD instruction).

Remember that no Engine Component will ever modify the input resource, and it will still be available as it was after the conversion is over.

Depending on the invoked converter, a CONVERT instruction will perform at least one of the two operations :

- Produce a resource with the same data than the input resource but wrapped in a different category.
- Produce a resource with new data based on the input resource but the category stays the same.

Some converters do even both. In any case you should refer to the documentation of this converter.

The TO clause is mandatory, as it is where you specify the category of the output (which may be the same than the category of the input resource).

However in some cases, it may happen that two or more converters, accepting the same input and output categories, exist together in the engine, thus leading to an error.

In such cases one should deambiguate the situation by specifying which specific converter you need.

This is the only case where you need to expand the full signature of that converter. You can specify that converter by immediately appending its name to the output category, surrounded by parenthesis ( ).

Warning: Even in the cases where you don't need to specify the converter name, we highly advise you to do it.

Indeed this could prevent you from encountering problems if a new converter with the same input and output is created (making mandatory to specify the converter category).

The optional USING clause lets you specify an arbitrary number or resources that will be treated as configuration for this operation. The category of resources, or which informations they should convey depends on the converter being used. Having a look at the documentation of that converter is certainly useful.

## Example 1 : Simple CONVERT from file to CSV

CONVERT mydata.file TO csv AS mydata.csv

Example 2 : CONVERT with configuration

CONVERT my\_result.resultset TO dataset.dbunit USING \$(tablename : MY\_TABLE) AS mydata.csv

Example 3 : CONVERT with an inline definition

CONVERT \$(select \* from MY\_TABLE) TO query.sql (query) AS my\_query.query.sql

## <span id="page-80-0"></span>**EXECUTE instruction**

EXECUTE {<Cmd>} WITH {<Res>}' ON {<Tar>} [ USING {config<Res>} ] AS {result<Res>}

> Input :

- {<Cmd>} : The command to execute.
- {<Res>} : The name of the resource to use with the command.
- {<Tar>} : The name of the target.
- {config<Res>} : The name of the complementary resource needed to use with the command.

### > Output :

• {convertedResource<Res>} : The name of the resource generated by the command.

The EXECUTE instruction will perform an operation involving a resource (WITH clause), on a given target (ON clause). The result of this operation, if any, will be returned as a resource published in the Test context under the name supplied in the AS clause.

If the operation returns some results, the actual type of the resulting resource depends on the command being executed, so you should refer to the documentation of that command to know how to handle it in the rest of the test.

The optional USING clause lets you specify an arbitrary number of resources that will be treated as configuration for this operation. The category of resources, or which informations they should convey depends on the command being used.

You MUST provide an input resource, a target and an alias for the result, even if the command does not actually use all of theses features.

Example 1 : Command using a dummy identifier for the result name (because that command doesn't return any)

EXECUTE put WITH my\_file.file ON my\_ftp AS no\_result\_anyway

### Example 2 : Command with configuration

EXECUTE get WITH \$() ON my\_ftp USING \$(remotepath : data/the-file.txt, filetype : ascii) AS my\_new\_file.file

Note that in the last example we used a dummy inlined resource \$(), since in that case the get command doesn't use any input resource.

## <span id="page-80-1"></span>**Assertion instructions (ASSERT / VERIFY)**

```
ASSERT {resourceToTest<Res>} ( IS | HAS | DOES ) {<Asr>} [ ( WITH | THAN | THE ) {expectedResult<Res>}
] [ USING {config<Res>} ]
VERIFY {resourceToTest<Res>} ( IS | HAS | DOES ) {<Asr>} [ ( WITH | THAN | THE ) {expectedResult<Res>}
] [ USING {config<Res>} ]
```
### > Input :

- {resourceToTest<Res>}: The name of the resource to validate.
- {<Asr>}: The kind of assertion to use.
- {expectedResult<Res>} : The name of the reference resource.
- {config<Res>} : The name of the complementary resource needed for the assertion.

The assertion instructions will perform a test on the supplied resource, optionally compared to another resource.

If the assertion is successful, the test will continue.

If the assertion failed or finished in error :

- In ASSERT mode, the execution of the current test phase is stopped. The teardown test phase is then executed (if it was not already in this teardown test phase).
- In VERIFY mode, the next instructions is executed.

The test final status will always be the most severe status of its instructions.

For details on the execution workflow and test status please see *[this page](#page-98-0)*.

The VERIFY assertion mode is available since **Squash TA 1.6.0**. Before only the ASSERT mode was available.

Note that, unlike other instructions, an assertion can have multiple choices.

The first multi-token clause is the one identifying the assertion  $({\langle} **A**sr>),$  in the syntax above).

The second one is identifying the secondary resource ({expectedResult<Res>}, in the syntax above).

In either case you only need to pick one, and it makes sense to pick the one that fits the most to the grammar of the instruction (see examples below).

The optional (WITH | THAN | THE) clause specifies another resource. In that case, the primary resource will be compared to the secondary resource.

If that clause is used, then we talk of a 'binary assertion', and the primary resource usually represents the actual result from the SUT while the secondary result represents the expected result.

If no (WITH | THAN | THE) clause is used, the resource and the assertion are assumed self-sufficient to perform the check. We then talk of a 'unary assertion'.

The optional USING clause let you specify an arbitrary number or resources that will be treated as configuration for this operation. The category of resources, or which information they should convey depends on the assertion being used, so having a look at the documentation of that assertion is certainly useful.

### Example 1 : Simple unary assertion

ASSERT my\_result.result.sahi IS success

## Example 2 : Simple binary assertion (awkward)

ASSERT actual\_result.dataset.dbunit IS contain WITH expected\_result.dataset.dbunit

In this example, the sentence is grammatically wrong but it will work as expected. You might prefer the following syntax :

### Example 3 : Simple binary assertion (better)

ASSERT actual\_result.dataset.dbunit DOES contain THE expected\_result.dataset.dbunit

This version does exactly the same thing but is better.

## <span id="page-82-1"></span>**4.5.2 Engine Components**

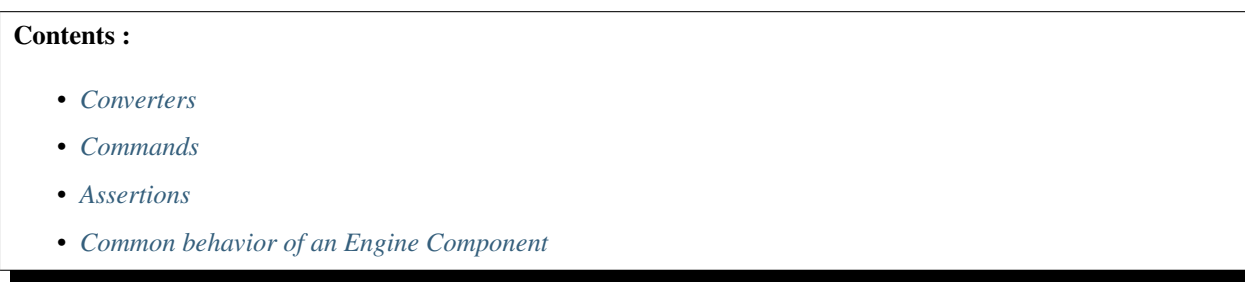

Scripts are written using a DSL (Domain Specific Language) that provides very basic ways to invoke parts of the SKF engine. Those parts are known as the Engine Components and are divided in three categories : Converters, Commands and Assertions.

## <span id="page-82-0"></span>**Converters**

They will help you to modify your resources. Usually a converter will handle one task between the following :

- To modify the content (aka data) of a resource.
	- For example : To modify the content of a text file.
- To modify the wrapper (aka type) of a resource.
	- For example : To convert a text file to a SQL batch.

In either case the resulting resource will be a new resource. Both the previous and the new version exist and are available in the Test Context once the operation is done.

## <span id="page-83-0"></span>**Commands**

A command will perform an operation against a Target, usually using a resource. For instance, execute an SQL query against a database, send a file to a FTP etc.

If the operation carries some results they will be brought back to the Test context as resources.

## <span id="page-83-1"></span>**Assertions**

An assertion is a check ran on resource(s). Sometimes the tested resources carry all the information you need to test. In this case we speak of unary assertion.

On the other hand, when you need to compare one resource to another, we speak of binary assertion.

A successful assertion (i.e. the tested resource(s) match(es) the expected criteria) will let the script continue. A failed assertion will stop the script and report the error.

## <span id="page-83-2"></span>**Common behavior of an Engine Component**

As resources are immutable, an engine component will never modify a resource. If any new data/result is produced, it will be brought in as a new resource.

An engine component is identified by its name AND by the type of resources and/or targets it manipulates.

For example, let's consider a command named "put" that uses SQL batches against databases, and a second command also named "put" that uploads files to an FTP.

At runtime when the engine reads an instruction, depending on the name of command, resource and target, it will decide which operation will be ran.

An engine component may take additional resources that will tweak its behavior. Those (mostly optional) resources are called configuration (or parameters).

## Example :

Let's imagine you want to upload multiple files to an FTP (e.g. using the command "put" above) using the defaults settings associated to the FTP Target. For one of those files, you need to override the settings.

In this case the "put" command allows you to mention another resource carrying those overridden values, and will use them for this specific case only.

## <span id="page-84-1"></span>**4.5.3 Example of SKF Script**

## Contents :

- *[What does this SKF script do ?](#page-84-0)*
- *[Some more insights](#page-87-0)*

In this example, we are going to use an SKF script which contains standard instructions and macros.

A script is a plain text file (with .ta extension) containing lists of instructions. All you have to do is to drop it in the 'tests' directory (or anywhere in its sub hierarchy) of your *[project](#page-36-0)*.

### Here is the script :

// Step 1 SETUP : // Step 2 LOAD queries/sql/select.sql AS select.file CONVERT select.file TO query.sql AS query // Step 3 # LOAD dbunit/resultsets/mytable\_simple\_select.xml TO XML DATASET expected.dataset // Step 4 TEST : // Step 5 EXECUTE execute WITH query ON my\_database AS raw\_result // Step 6 CONVERT raw\_result TO dataset.dbunit AS actual.dataset // Step 7 ASSERT actual.dataset IS equal WITH expected.dataset

## <span id="page-84-0"></span>**What does this SKF script do ?**

This script executes an SQL query and compares the result to the content of a DbUnit dataset.

We can notice several elements :

- Some comments (lines beginning with  $\mathcal{W}'$ )
- Phases (SETUP : and TEST :)
- Instructions (multi-colored lines)
- Macros (brown lines).

Now we will break down and analyze that script, identify its components and see how they work together.

#### SETUP phase declaration :

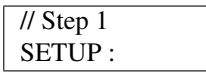

The SETUP phase groups instructions that will prepare the test. Note that the instructions in that phase could also be set in the main TEST phase.

Differences lie in the handling of test failures : when an instruction fails during the SETUP phase, it means that the script itself is wrong or that the resource is not avalaible. On the other hand, a failure happening during the TEST phase means that the System Under Test (SUT) has a problem.

To sum up, the SETUP phase sets the test prerequisites.

## Loading an SQL query :

// Step 2 LOAD queries/sql/select.sql AS select.file CONVERT select.file TO query.sql AS query

This pair of instructions will load a file and declare that it contains an SQL query (in that order).

### Loading a DbUnit dataset :

// Step 3 # LOAD dbunit/resultsets/mytable\_simple\_select.xml TO XML DATASET expected.dataset

The standard way to load a DbUnit dataset requires the same steps than above : load the file and convert it to make it a DbUnit dataset.

However, instead of explicitly writing the corresponding instructions, SKF proposes a shortcut (macro) to achieve that goal.

The line in the script is not syntax colored because it is a macro and not a standard instruction.

## TEST phase declaration :

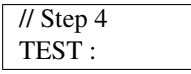

The TEST phase groups the main test instructions. The following instructions will interact with the SUT (System Under Test) and the resources created during the SETUP phase remain available.

If an instruction fails, the test will end and the status displayed in the test result will be set according to the nature of the error.

### Execution of the query :

// Step 5 EXECUTE execute WITH query ON my\_database AS raw\_result

We use the query created during SETUP and execute it against the database. The name of the database here is my\_database.

The resulting data are stored in the context under the name supplied at the end of the instruction (raw\_result).

## Data transformation :

// Step 6 CONVERT raw\_result TO dataset.dbunit AS actual.dataset

In step 3 we prepared the (expected) data, formatted as a DbUnit dataset. If we are to compare the actual data with the expected data, we must first convert the actual data to a suitable type. In this case it must be formatted as a DbUnit dataset.

#### Perform the comparison :

// Step 7 ASSERT actual.dataset IS equal WITH expected.dataset

Now we're all set to proceed and test the data against each other. The status of the test will depend on the status of that comparison.

If the comparison fails, the test will be flagged as failed, while if the comparison is a success the script continues to the next instruction.

Here there are no further instruction and the test will terminate with SUCCESS status.

## <span id="page-87-0"></span>**Some more insights**

So now you should have a glimpse of what an SKF script is made of.

There is a TEARDOWN phase too which is optional (just like SETUP phase) but it was not used in this example.

When looking closer at an instruction (e.g. step 5), we can distinguish two kinds of elements : the tokens (red words) and the variable elements (black, blue, pink and yellow words).

The tokens never change whereas identifiers are variable and refer to elements available in the script, including :

- A file or other physical resource (e.g. step 2 : queries/sql/select.sql).
- The assertion type : a command or a converter (e.g. step 5 : EXECUTE execute WITH query ON my\_database AS raw\_result).
- The resource type (e.g. step 6 : CONVERT raw\_result TO dataset.dbunit).
- The name of a target, a repository, an already loaded resource or a resource to be created (e.g. step 5 : EXECUTE execute WITH query ON my\_database AS raw\_result).

Basically the tokens tell the engine to execute or activate some components and make them interact with each others.

This section will give you further details about the instructions and the engine components (converters, commands or asserts) of SKF which are used by macros.

An SKF script is a file containing an amount of instructions, resources components, engine components and shortcuts (macros) that will be interpreted by the engine of SKF to execute automation tests.

All those elements form the specific language of SKF to describe automation tests.

It allows to address an heterogeneous panel of tests with a common formalism.

First, we will explain the different *[phases](#page-60-0)* of an SKF script and see what are the *[resource components](#page-63-0)*.

We will also see how *[macros](#page-67-0)* work.

In an *[Advanced Users](#page-74-0)* section, we will explain the *[instructions](#page-74-1)* and *[engine components](#page-82-1)* which are behind the macros.

With those knowledge, you can write your own custom macros if you wish.

If you want to see how macros are used in an SKF script, you can check this *[example](#page-4-0)*.

To see how instructions and engine components are used, please check this other *[example of SKF script](#page-84-1)*.

# CHAPTER 5

## Execution and Reporting

## **5.1 Logging**

We recommand to patch your maven by using the procedure below for a better logging with our runners :

Note: In all the procedure \$MVN\_HOME is your maven installation directory, and \$MVN\_VERSION your maven version.

- Add in \$MVN\_HOME/lib/ext/ the jars :
	- [log4j-slf4j-impl-2.5.jar](http://central.maven.org/maven2/org/apache/logging/log4j/log4j-slf4j-impl/2.5/log4j-slf4j-impl-2.5.jar)
	- [log4j-core2.5.jar](http://central.maven.org/maven2/org/apache/logging/log4j/log4j-core/2.5/log4j-core-2.5.jar)
	- [log4j-api-2.5.jar](http://central.maven.org/maven2/org/apache/logging/log4j/log4j-api/2.5/log4j-api-2.5.jar)
- Create a logging configuration file called  $\log 4$  j2.xml in \$MVN\_HOME/conf/logging/ and fill it with :

```
<?xml version="1.0" encoding="UTF-8" ?>
<Configuration>
 <Properties>
   <Property name="maven.logging.root.level">INFO</Property>
 </Properties>
 <Appenders>
   <Console name="console" target="SYSTEM_OUT">
     <PatternLayout pattern="[%p] %msg%n%throwable" />
   </Console>
 </Appenders>
 <Loggers>
   <Root level="${sys:maven.logging.root.level}">
     <Appender-ref ref="console"/>
   </Root>
<!-- <logger name="[USER_MESSAGE]" level="DEBUG"/> -->
```
(continues on next page)

(continued from previous page)

```
</Loggers>
</Configuration>
```
- Remove if exists :
	- In the directory \$MVN\_HOME/lib the file maven-sl4j-provider-\$MVN\_VERSION.jar
	- In the directory \$MVN\_HOME/conf/logging/ the file deletesimpleLogger.properties

## **5.2 Tests Execution and Reporting**

## **5.2.1 Execute SKF tests**

### **'run' goal (squash-ta:run)**

The run goal of the SKF maven plugin is used to execute one or several tests. By default this goal is associated with the Integration-test phase of the maven build life cycle.

To execute ALL tests, you can use one of the command bellow (in the root directory of your project) :

```
mvn integration-test
mvn squash-ta:run
```
### <span id="page-91-0"></span>**Specify the test list to execute**

The SKF maven plugin defines a maven property which allows to specify the test list to execute. This option is : ta.test.suite.

It's possible to specify its value by modifying the pom.xml of an SKF project :

```
...
<modelVersion>4.0.0</modelVersion>
<groupId>fr.mycompany</groupId>
<artifactId>my-app-automated-tests</artifactId>
<packaging>pom</packaging>
<version>0.0.1-SNAPSHOT</version>
<properties>
  <ta.test.suite>tc1.txt,tc2.txt</ta.test.suite>
</properties>
<build>
...
```
It's also possible to specify its value in the command line :

mvn integration-test -Dta.test.suite=tc1.txt,tc2.txt

Note:

- If a property is defined in **'pom.xml'** AND via **command line**, the command line value predominates.
- If a property has an empty value, all tests are executed.

There are many ways to define the test list to execute through ta.test.suite parameter. More details *[here](#page-92-0)*.

### **Manage temporary files**

The SKF maven plugin also defines two maven properties which allow to manage temporary files created during execution.

- ta.temp.directory : Defines where temporary files should be stored.
- ta.debug.mode : Defines if temporary files are deleted or not after the execution (its value must be "true" or "false").

Same as ta.test.suite, it's possible to define them in the pom.xml.

#### Example :

mvn integration-test -Dta.temp.directory=C:Squash\_TF\_temp mvn integration-test -Dta.debug.mode=true mvn integration-test -Dta.temp.directory=C:Squash\_TF\_temp -Dta.debug.mode=true

### Note:

- If a property is defined in 'pom.xml' AND via command line, the command line value predominates.
- ta.temp.directory default value is the system temporary directory.
- ta.debug.mode default value is "false".

Attention: If there are syntax-error-metadata in the running test script(s), warning message(s) will be displayed in the console. (See *[Metadata section](#page-61-0)* for more information about Metadata syntax conventions)

## <span id="page-92-0"></span>**5.2.2 Define Test suite Perimeter**

## Contents :

- *["ta.test.suite": filters](#page-93-0)*
	- *[Definition](#page-93-1)*
	- *[Usage](#page-93-2)*
- *["ta.test.suite": json data](#page-94-0)*
	- *[Filtered execution](#page-94-1)*
	- *[Ordered execution](#page-94-2)*
	- *[Usage](#page-96-0)*
- *[Filtered execution vs Ordered execution](#page-96-1)*
	- *[Filtered execution](#page-96-2)*
	- *[Ordered execution](#page-97-0)*

When you execute your test through the run goal, you define the test suite to execute through the  $ta.test$ . suite parameter (more details on the run goal *[here](#page-91-0)*).

You can define your test suite by providing to ta.test.suite filters (for filtered execution) or **data structured in** .json (for filtered or ordedered execution).

### <span id="page-93-0"></span>**"ta.test.suite": filters**

## <span id="page-93-1"></span>**Definition**

The ta.test.suite parameter can be a list of filters separated by comma.

A filter can be :

• The test case path (absolute or relative to the automation project "tests" directory).

The file path D:/myProject/src/squashTA/tests/foo/bar/baz.ta can be matched as : – D:/myProject/src/squashTA/tests/foo/bar/baz.ta – foo/bar/baz.ta

- A path using a wildcard characters which selects matching test script inside "tests" directory. Wildcard characters can be used :
	- $-$  \*\* to replace directories path (one or many levels).
	- $-$  \* to replace 0,1 or many characters.

Examples of file paths matching foo/bar/baz.ta using wildcard characters :

- \*\*/baz.ta
- \*\*/bar/baz.ta
- foo/\*\*/baz.ta
- f\*o/b\*/baz.ta
- $-$  \*\*/b\*z.ta
- etc.
- A regular expression, using regex'<myRegex>' format, which selects matching test script inside "tests" directory.

regex'<regular\_expression>' regular\_expression : The regular expression to use to select tests.

### <span id="page-93-2"></span>**Usage**

In the example below, ta.test.suite is composed of two filters :

"foo/bar/baz.ta"

will select for execution foo/bar/baz.ta file in "tests" directory (if it exists).

```
"sample/**/*.ta"
```
will select for execution all files in "tests/sample" directory and its subdirectories which name finish by ".ta".

mvn squash-tf:run -Dta.test.suite=foo/bar/baz.tf,sample/\*\*/\*.ta

## <span id="page-94-0"></span>**"ta.test.suite": json data**

Through json data you can do a filtered execution or an ordered execution.

## <span id="page-94-1"></span>**Filtered execution**

In the json data you can provide filters (as defined in the previous section) by using the syntax below :

```
{
  "filter" : "**/*.ta"
}
```
In addition, you can provide some global parameters :

```
{
  "filter" : "**/*.ta",
  "param" : {
    "property5" : "value13",
    "property6" : "value14"
  }
}
```
## <span id="page-94-2"></span>**Ordered execution**

The other possibility, in json format, is to provide the list of tests to execute :

// Path to the test script to execute

// Test execution identifier

// Script parameters

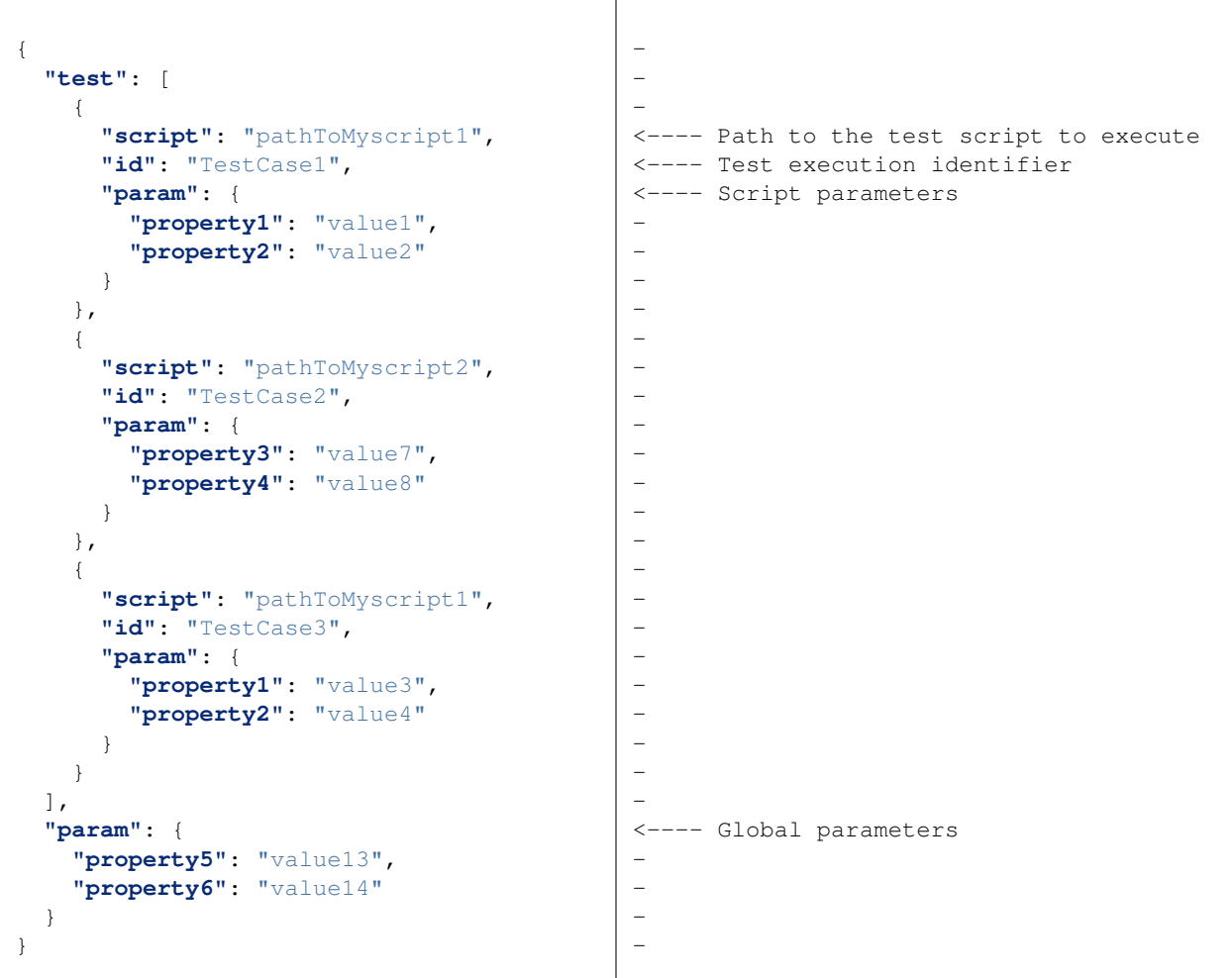

Where for each test :

- script is the the path to the test to execute relative to the "tests" directory. This property is mandatory.
- id is the test execution identifier. Only useful for **Squash TM Squash TF** link. However, if "id" is defined for one test then it should be defined for all tests of test suite.
- param is a list of parameters (key/value) associated to the test. This property is optional.

As for json filtered execution, global parameters are optionals.

When no param and id properties are defined for test, it's possible to use a simplier syntax :

```
{
 "test": [
   "script1Path",
   "script2Path",
   "script3Path"
 ],
  "param": {
    "property5": "value13",
    "property6": "value14"
  }
}
```
### <span id="page-96-0"></span>**Usage**

Json data can be provided through a String or a file.

> Json provided through a String

```
mvn squash-ta:run -Dta.test.suite={'test':[{'script':'pathToMyscript1
˓→','param':{'property1':'value1','property2':'value2'}},{'script':
˓→'pathToMyscript2'}]}
```
Note: Note that the double quote surrounding properties and values of the json data has been replaced. You can :

- replace them by simple quote (as it's done in the example)
- escape the double quote "

#### > Json provided through a file

mvn squash-ta:run -Dta.test.suite={file:pathToMyJsonFile}

Where *pathToMyJsonFile* is the path to the json data file. This path can be absolute or relative to the root directory of the automation project.

## <span id="page-96-1"></span>**Filtered execution vs Ordered execution**

### <span id="page-96-2"></span>**Filtered execution**

When you do a filtered execution you provide filters. The list of test to execute is composed of all the tests in "tests" directory whose path matches the filter. With this kind of execution :

- A test can only be executed once during an execution.
- There is no execution order.
- You can't provide specific parameters to the script however you can provide global parameters through json data.

## <span id="page-97-0"></span>**Ordered execution**

When you do an ordered execution you provide the list of tests to execute through json format. With this kind of execution :

- A test can be executed as many times as needed.
- The tests are executed in the order that they were declared in the json data if the tests are in the same ecosystem. If the tests are not in the same ecosystem they are executed ecosystem by ecosystem. That means we execute all the tests of the first ecosystem used (in the order they are declared) then the tests of the second ecosytem are executed, etc.

Given the test tree below :

```
tests
 |--foo
  | |--test21.ta
  | `--test22.ta
  |--test01.ta
  `--test02.ta
```
When this json data is given as input :

```
{
 "test" : [{
   "script" : "foo/test22.ta"
 }, {
   "script" : "test01.ta"
 }, {
    "script" : "test02.ta"
  }, \{"script" : "foo/test21.ta"
 }]
}
```
Then : test22.ta and test21.ta of ecosystem foo will be executed, then test01.ta and test02.ta will be executed.

• Parameters can be specified for each test.

## **5.2.3 Reporting**

# Contents :

- *[Configuration](#page-98-1)*
- *[Report Status](#page-98-0)*
- *[SKF HTML Report](#page-99-0)*
	- *[HTML Report Configuration](#page-99-1)*
	- *[HTML Report overview](#page-100-0)*
- *[HTML Summary](#page-103-0)*
	- *[Normal HTML Summary](#page-103-1)*
	- *[Lightened HTML Summary](#page-103-2)*
- *[Surefire Report](#page-104-0)*
	- *[Surefire Report Configuration](#page-104-1)*
	- *[Surefire report overview](#page-105-0)*

## <span id="page-98-1"></span>**Configuration**

All configurations are done in the <exporters> section of the pom.xml of your project.

A report is defined by the implementation attribute of an <exporter>. Child tags (of <exporter>) are reportdependant.

```
<configuration>
    ...
    <exporters>
       <exporter implementation="org.squashtest.ta.commons.exporter.surefire.
˓→SurefireSuiteResultExporter">
            <exportAttached>true</exportAttached>
            <jenkinsAttachmentMode>true</jenkinsAttachmentMode>
        </exporter>
        <exporter implementation="org.squashtest.ta.commons.exporter.html.
˓→HtmlSuiteResultExporter"></exporter>
    </exporters>
    ...
</configuration>
```
## **Report Status**

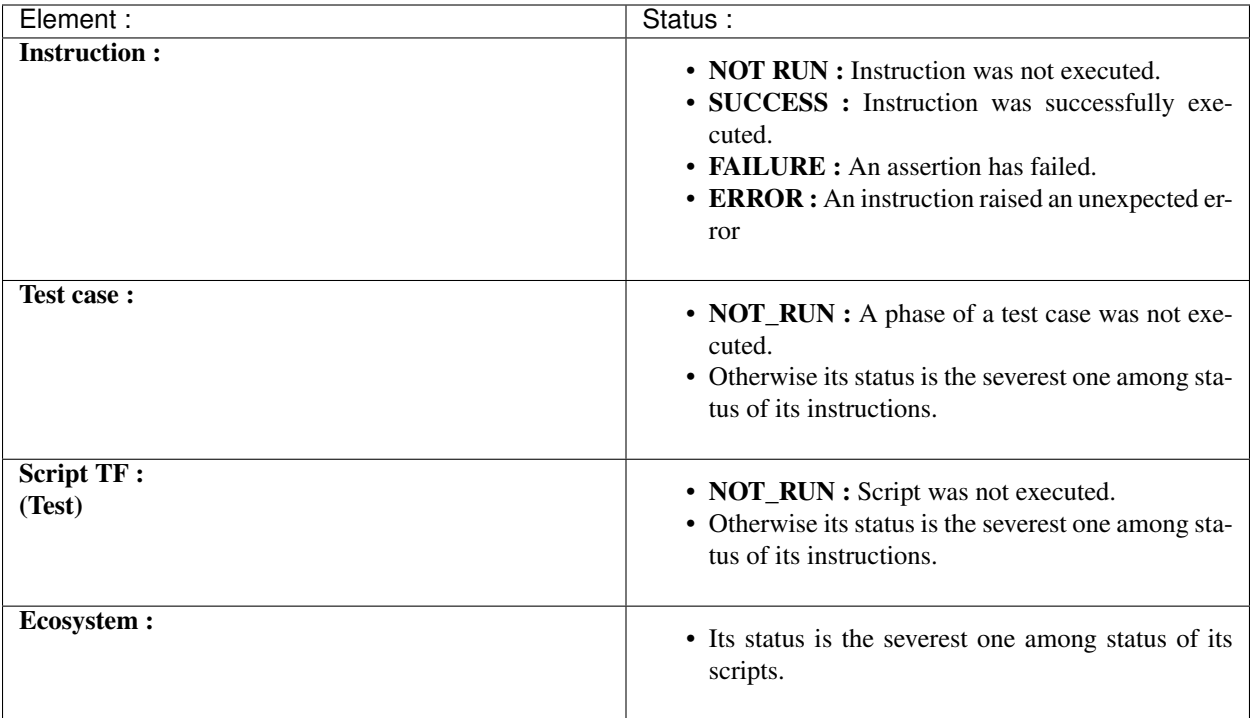

## <span id="page-99-0"></span>**SKF HTML Report**

## <span id="page-99-1"></span>**HTML Report Configuration**

In our maven archetype, HTML reports are already enabled. Otherwise, you can do it with the following implementation :

org.squashtest.ta.commons.exporter.html.HtmlSuiteResultExporter

### HTML report configuration sample :

```
<configuration>
   ...
   <exporters>
       <exporter implementation="org.squashtest.ta.commons.exporter.html.
˓→HtmlSuiteResultExporter"></exporter>
   </exporters>
    ...
</configuration>
```
Since 1.7.0 version, it's also possible to enable it with the following configuration :

```
<configuration>
    ...
    <exporters>
        <html/>
    </exporters>
    ...
</configuration>
```
Note: Both solutions are equivalent and work since 1.7.0.

### <span id="page-100-0"></span>**HTML Report overview**

The HTML Report (squash-ta-report.html) is created post-execution in directory : my.squash.ta.project/ target/SquashTA/html-reports.

Here are some screenshots of an html report :

• Test suite summary :

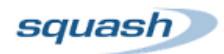

## **Automated Test Execution Report**

GroupId: org.squashtest ArtifactId: execution-report-test-sample Version: 1.0-SNAPSHOT

#### Execution date: 06/17/2013 11:15:53

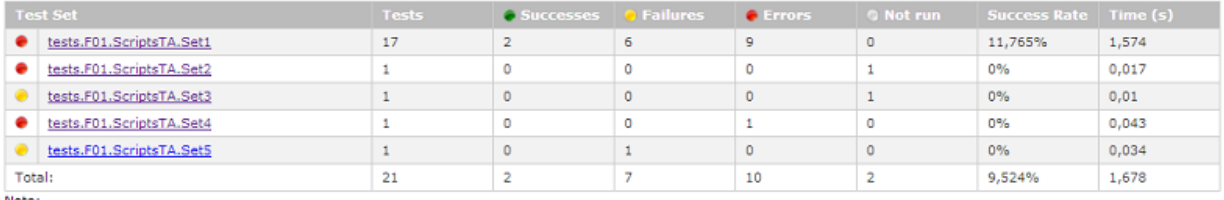

· "failures" are anticipated and checked for assertions whereas "errors" are unanticipated.

on the main statement of the seat of the seat of the seat of the seat of the security of the ecosystem setup phase.<br>• Thot run" means that the test case was not run, due to an error / failure occurred during the ecosystem phase.

- Ecosystem summary :
- Target Initialisation summary : (@since Squash-TA framework 1.7.0)
- Test script result :

A full sample is also available here : [Execution report - execution-report-test-sample.pdf](#page-0-0)

## · tests.F01.ScriptsTA.Set1

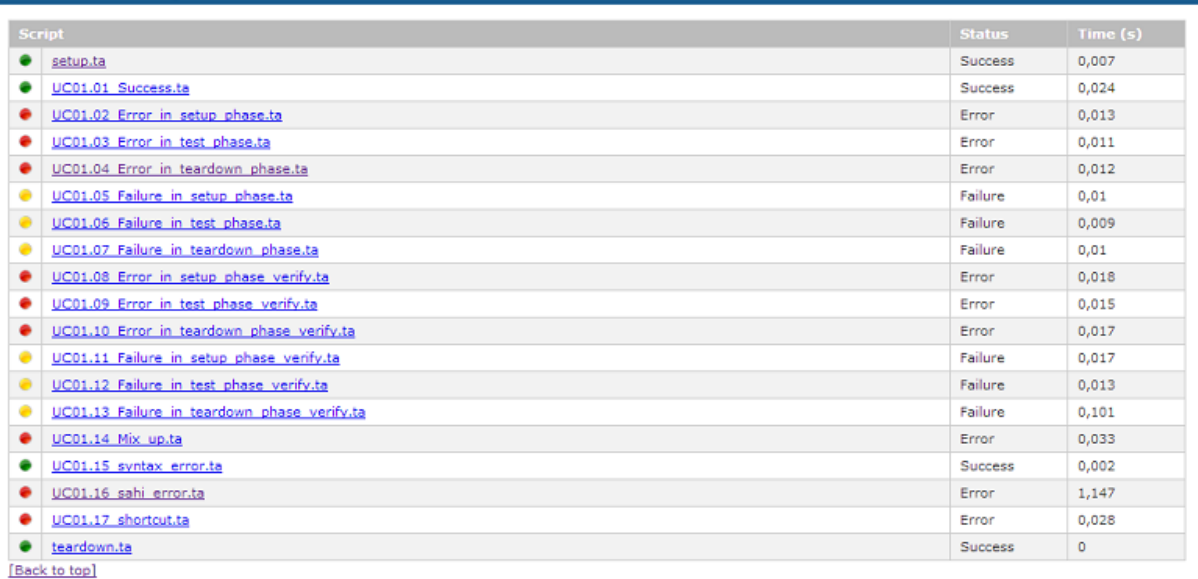

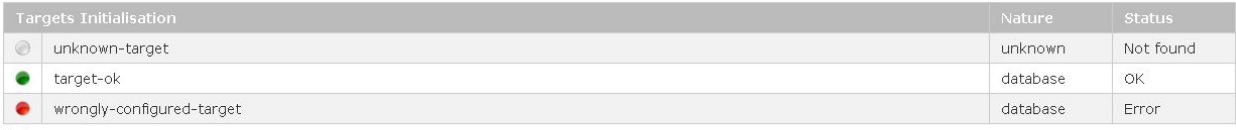

Note:

- "not found" means the target was not found or was not properly configured. Please check your configuration again.<br>- "error" means an error occurs during the target initialisation.<br>- "ok" means the target was properly co

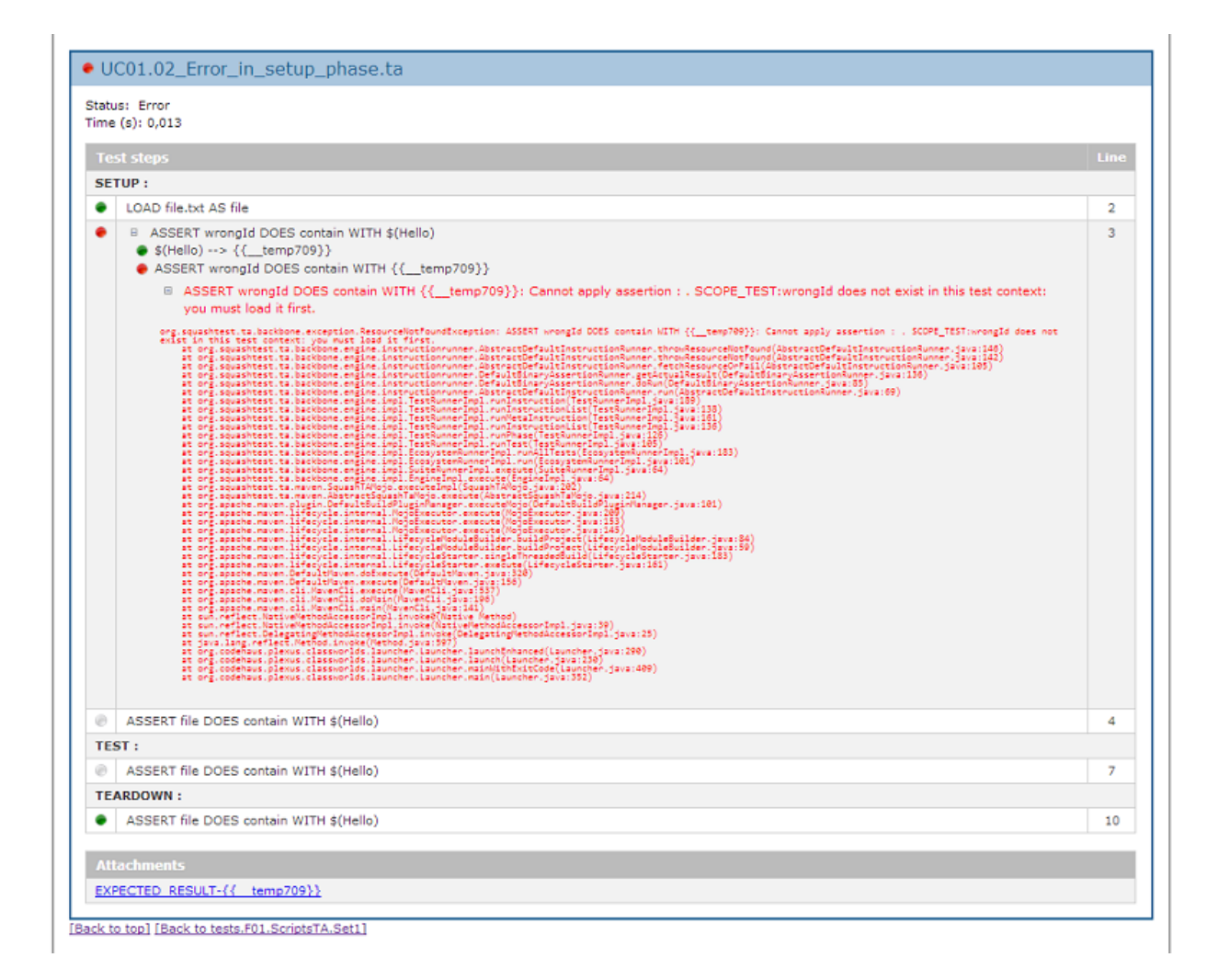

## <span id="page-103-0"></span>**HTML Summary**

The HTML Summary is a less detailed version of the HTML report.

## <span id="page-103-1"></span>**Normal HTML Summary**

If you want to have an HTML Summary report, you have to add the following lines in  $\leq$ exporters $\geq$ :

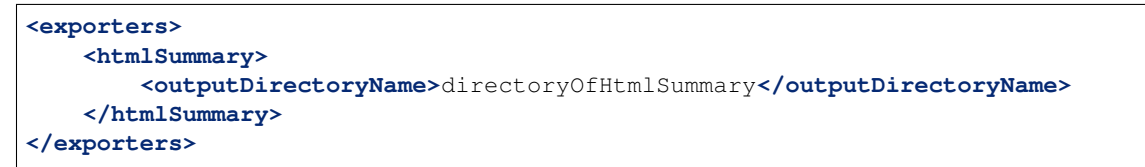

## Rapport d'exécution des tests automatisés squash

Composant de test: test: project **Version: 1.0-SNAPSHOT** 

## Date d'exécution: 09/04/2019 14:43:43

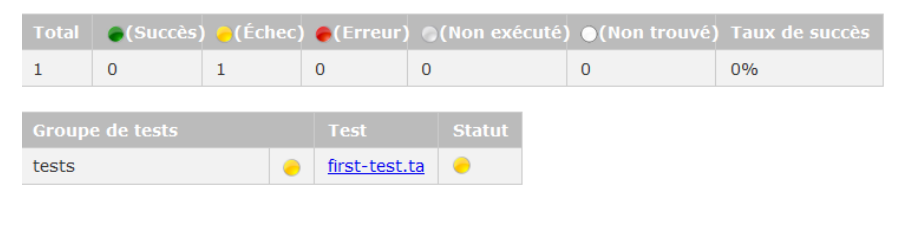

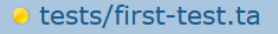

The pattern '<?xml version="1.0"?>' was not found in the file.

EXECUTION REPORT-detectedForbiddenContext.txt

[Retour en-tête]

## <span id="page-103-2"></span>**Lightened HTML Summary**

You can lighten the report if you add to the <htmlSummary> configuration the tag:

```
<includeHeader>false</includeHeader>
```
Which gives :

```
<exporters>
    <htmlSummary>
        <outputDirectoryName>directoryOfHtmlSummary</outputDirectoryName>
        <includeHeader>false</includeHeader>
    </htmlSummary>
</exporters>
```
#### Rapport d'exécution des tests automatisés squash

```
tests/first-test.ta
```
The pattern '<? xml version="1.0"?>' was not found in the file.

EXECUTION REPORT-detectedForbiddenContext.txt

Note: It's possible to have both HTML report and HTML Summary together : Put the two tags in <exporters>...</exporters>

```
<exporters>
 <htmlSummary>
   <outputDirectoryName>directoryOfHtmlSummary</outputDirectoryName>
   <includeHeader>false</includeHeader>
 </htmlSummary>
 <html/>
</exporters>
```
### <span id="page-104-0"></span>**Surefire Report**

## <span id="page-104-1"></span>**Surefire Report Configuration**

In our maven archetype, Surefire reports are already enabled. Otherwise, you can enable it with the following implementation :

org.squashtest.ta.commons.exporter.surefire.SurefireSuiteResultExporter

The Surefire report uses 2 properties :

- exportAttached : If you want to generate the attachments in the surefire-reports-directory :
	- Default value : true (since 1.7.0).
	- Values accepted : true/false.
- jenkinsAttachmentMode: Used with the Squash TF server for the Jenkins JUnit attachment plugin.

Surefire report configuration sample :

```
<configuration>
    ...
    <exporters>
        <exporter implementation="org.squashtest.tf.commons.exporter.surefire.
˓→SurefireSuiteResultExporter">
            <exportAttached>true</exportAttached>
            <jenkinsAttachmentMode>true</jenkinsAttachmentMode>
        </exporter>
    </exporters>
    ...
</configuration>
```
Since 1.7.0 version, there is an easy solution to activate the Surefire report :

```
<configuration>
    ...
    <exporters>
        <surefire>
            <exportAttached>true</exportAttached>
            <jenkinsAttachmentMode>true</jenkinsAttachmentMode>
        </surefire>
    </exporters>
    ...
</configuration>
```
Note: Both solutions are equivalent and works since SKF 1.7.0.

#### <span id="page-105-0"></span>**Surefire report overview**

A Surefire report is an .xml file which contains all results of the scripts execution.

Each <testsuite> element represents an ecosystem and each <testcase> element a .ta script.

Surefire reports are created in directory : my.squash.ta.project/target/squashTA/ surefire-reports

#### Here is an example of a Surefire report :

Three kind of results are possible :

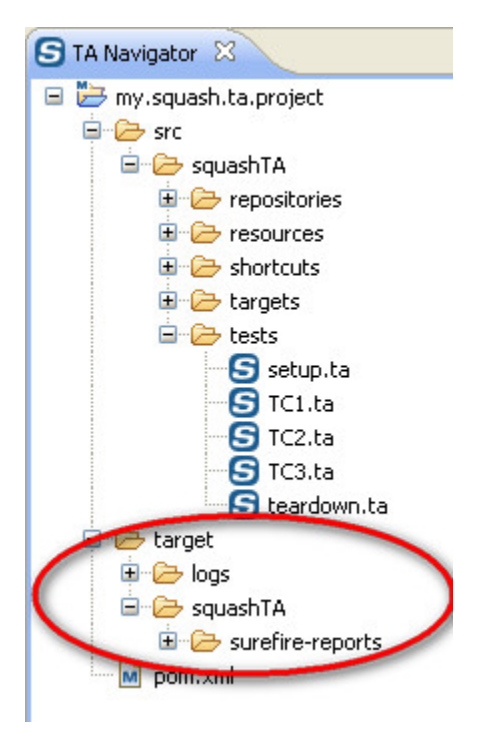

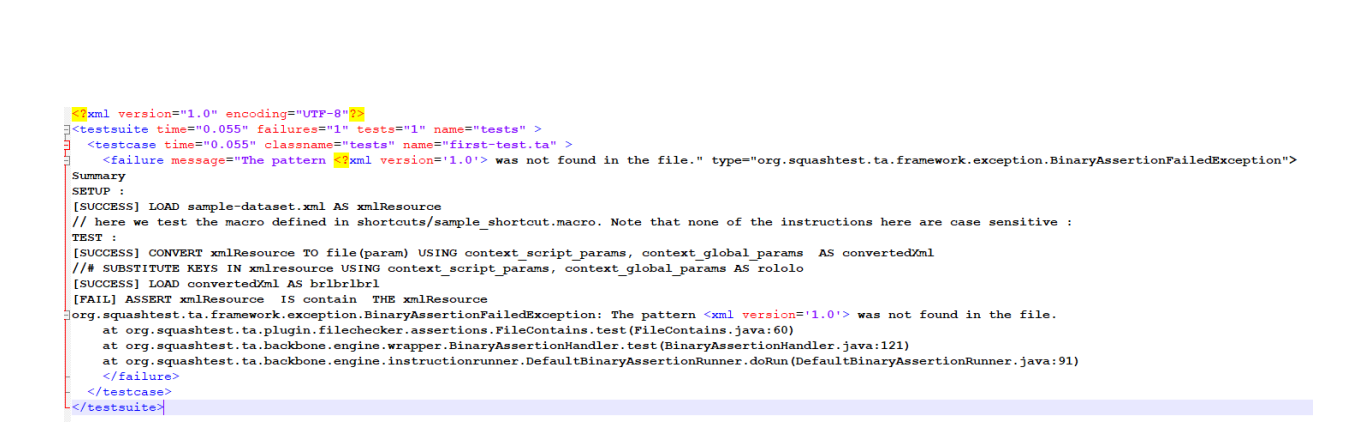

• Passed : In this case the Surefire report provides only the name and the execution time of the test case :

```
<testcase time="0.017" classname="tests.F01.ScriptsTF.Set1" name="UC01.
˓→01_Success.ta" />
```
• Failed (because of a false assertion) : In this case the Surefire report provides the name and the execution time of the test case. It also indicates that a 'failure' occured and gives the associated trace.

```
<testcase time="0.0090" classname="tests.Set1" name="Failure_in_setup.ta" >
  <failure message="The pattern rubbish was not found in the file."
  type="org.squashtest.ta.framework.exception.BinaryAssertionFailedException
\leftrightarrow" >
Summary
SETUP :
[SUCCESS] LOAD file.txt AS file
[FAIL] ASSERT file DOES contain WITH $(rubbish)
     [SUCCESS] $(rubbish) \rightarrow \{_{\text{temp306}}\}
     [FAIL] ASSERT file DOES contain WITH {{__temp306}}
Trace here
[NOT_RUN] ASSERT file DOES contain WITH $(Hello)
     [NOT_RUN] $ (Hello) \rightarrow \{ \{\_\_temp152\}}
     [NOT_RUN] ASSERT file DOES contain WITH {{__temp152}}
TEST :
[NOT_RUN] ASSERT file DOES contain WITH $(Hello)
     [NOT_RUN] $(Hello) --> {{__temp597}}
     [NOT_RUN] ASSERT file DOES contain WITH {{__temp597}}
TEARDOWN :
[SUCCESS] ASSERT file DOES contain WITH $(Hello)
     [SUCCESS] $ (Hello) \leftarrow> \{ \{\_\_temp529\}[SUCCESS] ASSERT file DOES contain WITH {{__temp529}}
  </failure>
</testcase>
```
• Failed (because of a technical error) : In this case the Surefire report provides the name and the execution time of the test case. It also indicates that an 'error' occurs and give the associated trace.

```
<testcase time="0.013" classname="tests.Set2" name="Error_in_setup.ta" >
 <error message="ASSERT wrongId DOES contain WITH {{__temp238}}: Cannot
˓→apply assertion :
SCOPE TEST: wrongId does not exist in this test context: you must load it.
˓→first."
 type="org.squashtest.tf.backbone.exception.ResourceNotFoundException" >
Summary
SETUP :
[SUCCESS] LOAD file.txt AS file
[ERROR] ASSERT wrongId DOES contain WITH $(Hello)
     [SUCCESS] $(Hello) --> {{__temp238}}
     [ERROR] ASSERT wrongId DOES contain WITH {{__temp238}}
Trace was here
[NOT_RUN] ASSERT file DOES contain WITH $(Hello)
     [NOT_RUN] $ (Hello) --> { { \_ temp362 } }[NOT_RUN] ASSERT file DOES contain WITH {{__temp362}}
```
(continues on next page)
(continued from previous page)

```
TEST :
[NOT_RUN] ASSERT file DOES contain WITH $(Hello)
     [NOT\_RUN] $ (Hello) --> { { \__temp345 } }[NOT_RUN] ASSERT file DOES contain WITH {{__temp345}}
TEARDOWN :
[SUCCESS] ASSERT file DOES contain WITH $(Hello)
     [SUCCESS] $(Hello) --> {{__temp875}}
     [SUCCESS] ASSERT file DOES contain WITH {{__temp875}}
  </error>
</testcase>
```
Inside the target directory, there are also attached documents produced by SKF scripts to make easier diagnosis when an error occurs (snapshots, diff-reports, detailed logs. . . ).

## **5.2.4 Context Parameters**

The purpose of context parameters is :

• To provide a list of key/value through *[json data](#page-94-0)* (at script or at global level).

```
For example :
```

```
{
"test" : [{
      "script" : "pathToMyscript1",
      "param" : { // Script context
˓→parameters
         "my_cuf" : "value1",
         "property2" : "value2"
      }
   }
],
"param" : { // Global context
˓→parameters
   "property2" : "value13",
   "property6" : "value14"
}
```
- To transform the parameters as a properties resource and then use it in test script through *[file to file \(using param\)](#page-158-0) [converter](#page-158-0)* (in USING clause).
	- For script context parameters the resource is available in the test with : context\_script\_params.
	- For global context parameters the resource is available in the test with : context\_global\_params.

In the sample below, in processedCommandFile, \${my\_cuf} is replaced by "value1" :

```
{
    "test" : [{
            "script" : "pathToMyscript1",
            "param" : {
                 "my_cuf" : "value1",
                 "property2" : "value2"
            }
        }
    ],
    "param" : {
```
(continues on next page)

(continued from previous page)

```
"property2" : "value13",
    "property6" : "value14"
}
```
DEFINE \$(monShell.sh -param1=\${my\_cuf}) AS commandFile CONVERT commandFile TO file (param) USING context\_script\_params AS processedCommandFile CONVERT processedCommandFile TO query.shell (query) AS commandLine EXECUTE local WITH commandLine AS result

context\_script\_params and context\_global\_params can be used together but be wary of multiple definitions of the same parameter.

Only the latest parameter sent will be used.

For example :

}

```
{
    "test" : [{
             "script" : "pathToMyscript1",
             "param" : {
                  "my_cuf" : "value1",
                  "property2" : "value2"
             }
        }
    \frac{1}{2},
    "param" : {
        "property2" : "value13",
        "property6" : "value14"
    }
}
```
If you send the parameters in the following order :

CONVERT xmlResource TO file (param) USING context\_global\_params, context\_script\_params AS convertedXml

Then : **property2** will be replaced by **value2**.

On the other hand, if you send them in the reverse order :

CONVERT xmlResource TO file (param) USING context\_script\_params, context\_global\_params AS convertedXml

Then : **property2** will be replaced by **value13**.

Note: The framework doesn't prevent you from defining your own SKF resource with those context names. If you ever do it, your context parameters will be overwritten (and a warn is logged).

In the sample below, context\_script\_params corresponds to sample.properties :

LOAD sample.properties AS sample.file CONVERT sample.file TO properties (structured) AS context\_script\_params **5.2.5 SKF behaviour if an exception is raised during execution**

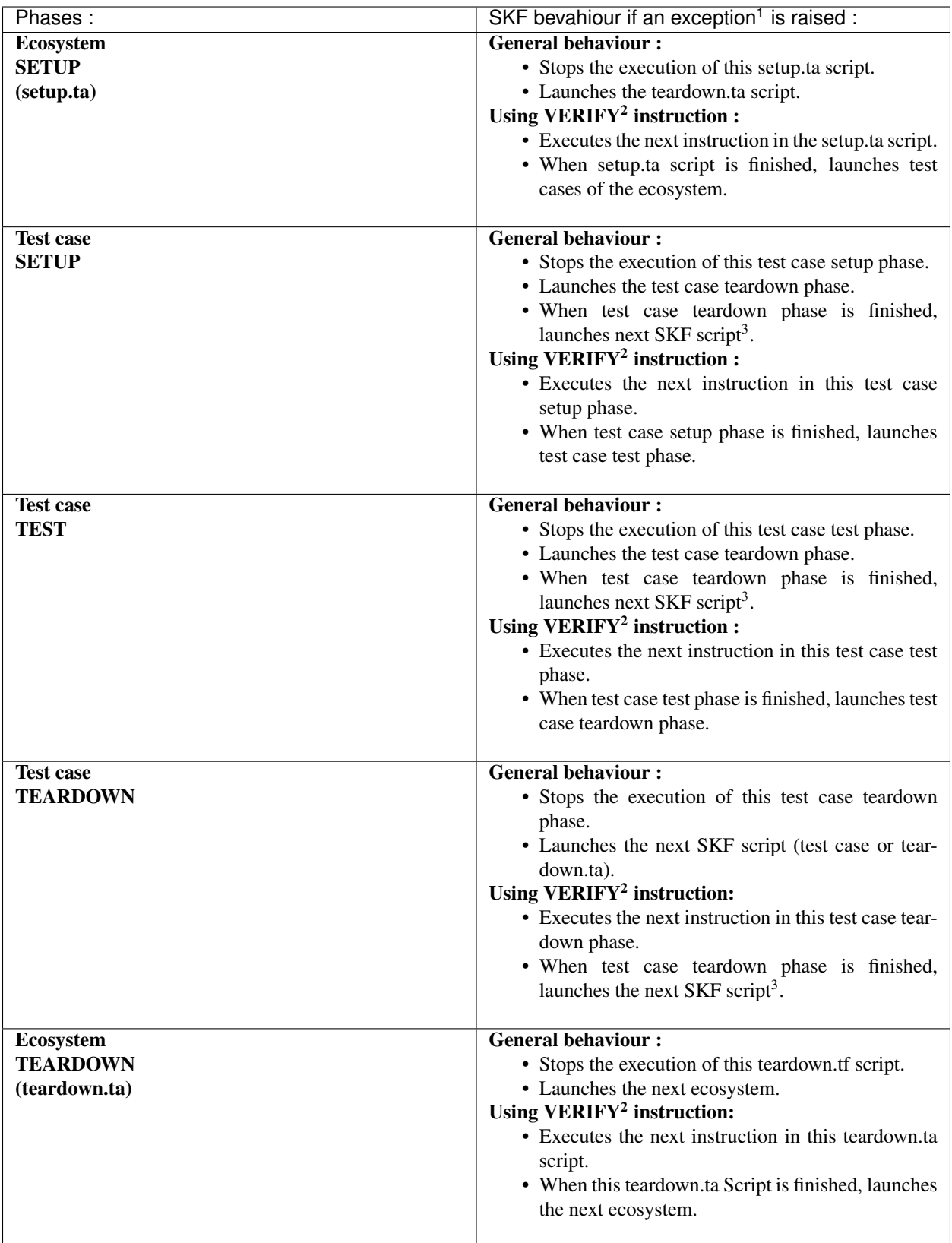

<sup>1</sup> Exception could be an assertion **failure** or an unexpected **error**.

<sup>2</sup> For more information about VERIFY instruction, please check the following *[page](#page-80-0)*.

<sup>3</sup> test case or teardown.ta

## **5.3 List tests in an SKF project**

## Contents :

- *['list' goal \(squash-ta:list\)](#page-112-0)*
	- *[Listing test JSON report](#page-112-1)*
- *['list' goal with Metadata](#page-113-0)*
	- *[Listing test JSON report with Metadata](#page-114-0)*
	- *[Disable Metadata when test listing](#page-115-0)*

## <span id="page-112-0"></span>**5.3.1 'list' goal (squash-ta:list)**

The list goal generates a json file representing the test tree of the current project. To generate this list, run at the root of your project (where the pom.xml of your project is located) the command :

mvn squash-ta:list

The generated json file is named testTree.json and is created in <root\_project\_path>/target/ squashTA/test-tree directory.

## <span id="page-112-1"></span>**Listing test JSON report**

```
{
  "timestamp": "2014-06-17T09:48:19.733+0000",
  "name": "tests",
  "contents": [
    {
      "name": "sample",
      "contents": [
        {
          "name": "test-OK.tf",
          "contents": null
        }
      ]
    },
    {
      "name": "sample2",
      "contents": [
        {
          "name": "placeHolder.tf",
          "contents": null
        },
        {
          "name": "test-OK.tf",
```
(continues on next page)

(continued from previous page)

```
"contents": null
        }
      ]
    },
    {
      "name": "placeHolder.tf",
      "contents": null
    },
    {
      "name": "test-KO-db-verification.tf",
      "contents": null
    },
    {
      "name": "test-KO-sahi.tf",
      "contents": null
    },
    {
      "name": "test-OK.tf",
      "contents": null
    }
 ]
}
```
## <span id="page-113-0"></span>**5.3.2 'list' goal with Metadata**

If there are Squash Metadata in the current test project, the goal "list" searches and checks if all metadata in a SKF project respect the conventions for writing and using Squash TF metadata. (See *[Metadata section](#page-61-0)* for more information about Metadata syntax conventions)

The goal will check through the project, collect all the metadata error(s) if any and lead to a FAILURE. Otherwise, a SUCCESS result will be obtained.

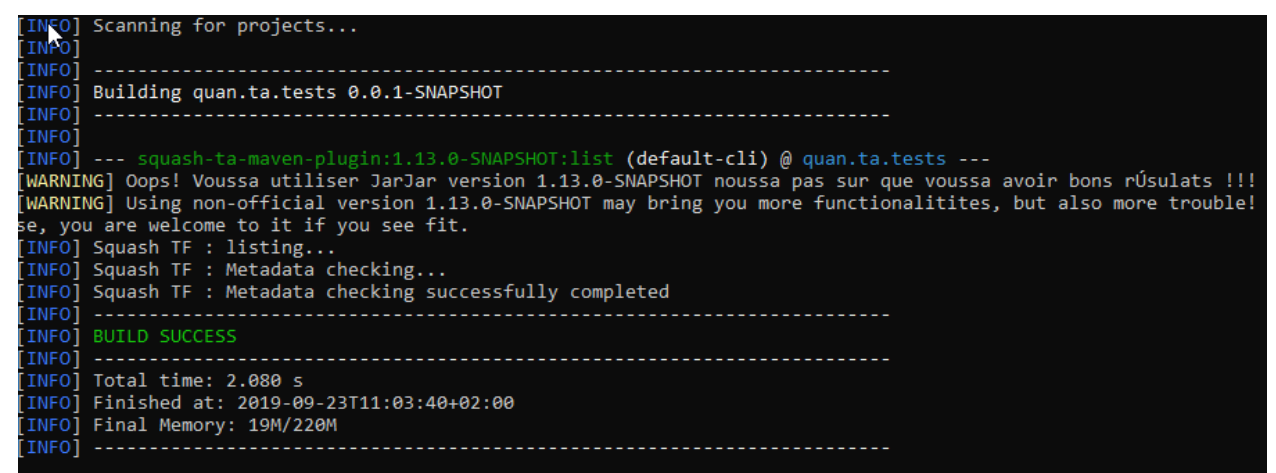

Metadata error(s), if found, will be grouped by test names.

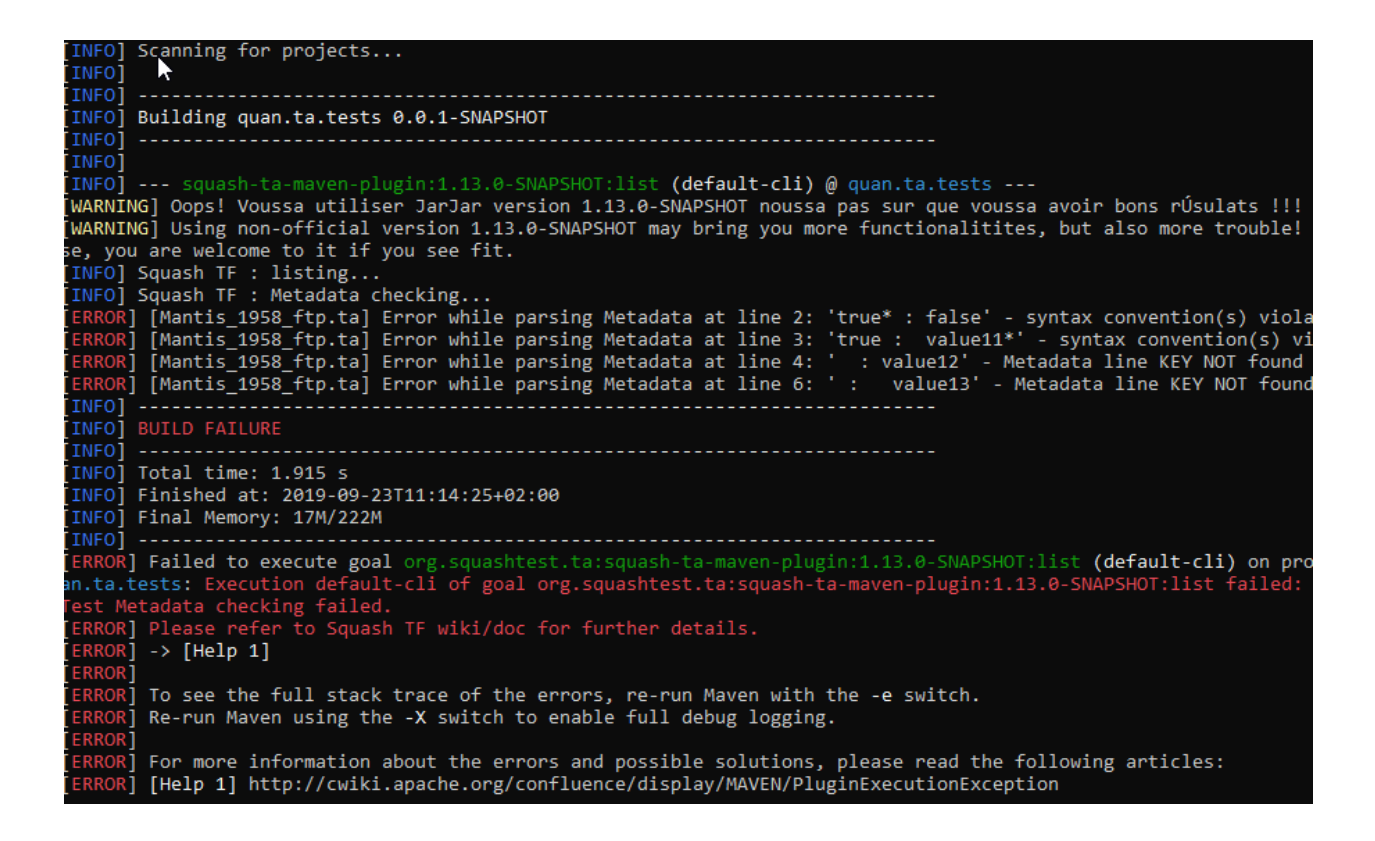

## <span id="page-114-0"></span>**Listing test JSON report with Metadata**

If the build is successful, the generated report (JSON file) will contain the metadata associated with each of the test scripts.

```
{
  "timestamp": "2014-06-17T09:48:19.733+0000",
  "name": "tests",
  "contents": [
    {
      "name": "sample",
      "metadata" : {},
      "contents": [
        {
          "name": "test-OK.ta",
          "metadata" : {
            "linked-TC": ["guid-1", "guid-2"],
            "key2": null,
            "key3": ["value"]
          },
          "contents": null
        }
      ]
    },
    {
      "name": "test-KO.ta",
```
(continues on next page)

(continued from previous page)

```
"metadata" : {},
     "contents": null
  }
\, \, \,
```
}

## <span id="page-115-0"></span>**Disable Metadata when test listing**

If there are Metadata in your project but you want to ignore them during the project test listing, then insert *tf.disableMetadata* property after the goal "list"

mvn squash-ta:list -Dtf.disableMetadata=true

The generated report (JSON file) will then NO LONGER contain the metadata.

```
{
  "timestamp": "2014-06-17T09:48:19.733+0000",
  "name": "tests",
  "contents": [
    {
      "name": "sample",
      "contents": [
        {
          "name": "test-OK.ta",
          "contents": null
        }
      ]
    },
    {
      "name": "test-KO.ta",
      "contents": null
    }
 ]
}
```
Note: SKF has also a deprecated test-list goal. It generates the test list in the console / log and through the exporters configured in pom.xml (html, surefire)

## **5.4 Check TF metadata in project**

## Contents:

- *['check-metadata' goal \(squash-ta:check-metadata\)](#page-116-0)*
	- *['check-metadata' goal with Unicity checking](#page-117-0)*
	- *['check-metadata' goal with Unicity checking for specific Keys](#page-118-0)*

## <span id="page-116-0"></span>**5.4.1 'check-metadata' goal (squash-ta:check-metadata)**

As goal "list", the goal "check-metadata" searches and checks if all metadata in a SKF project respect the conventions for writing and using Squash TF metadata (see *[Metadata section](#page-61-0)* for more information about Metadata syntax conventions).

mvn squash-ta:check-metadata

The goal will check through the project, collect all the metadata error(s) if any and lead to a FAILURE. Otherwise, a SUCCESS result will be obtained (however, no JSON report will be created with a successful check-metadata goal).

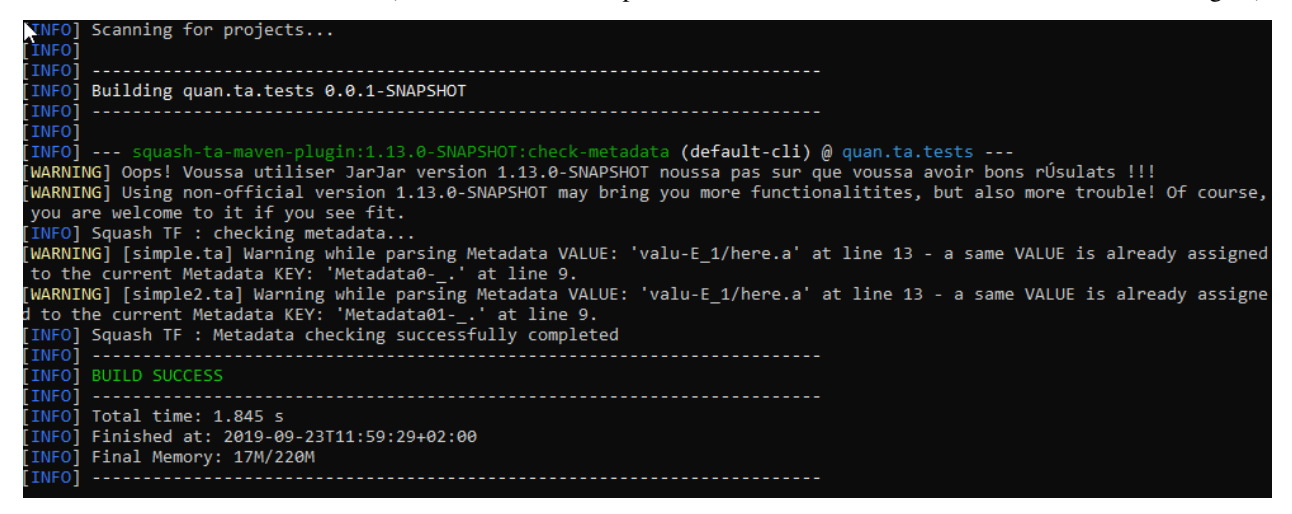

Metadata error(s), if found, will be grouped by test names.

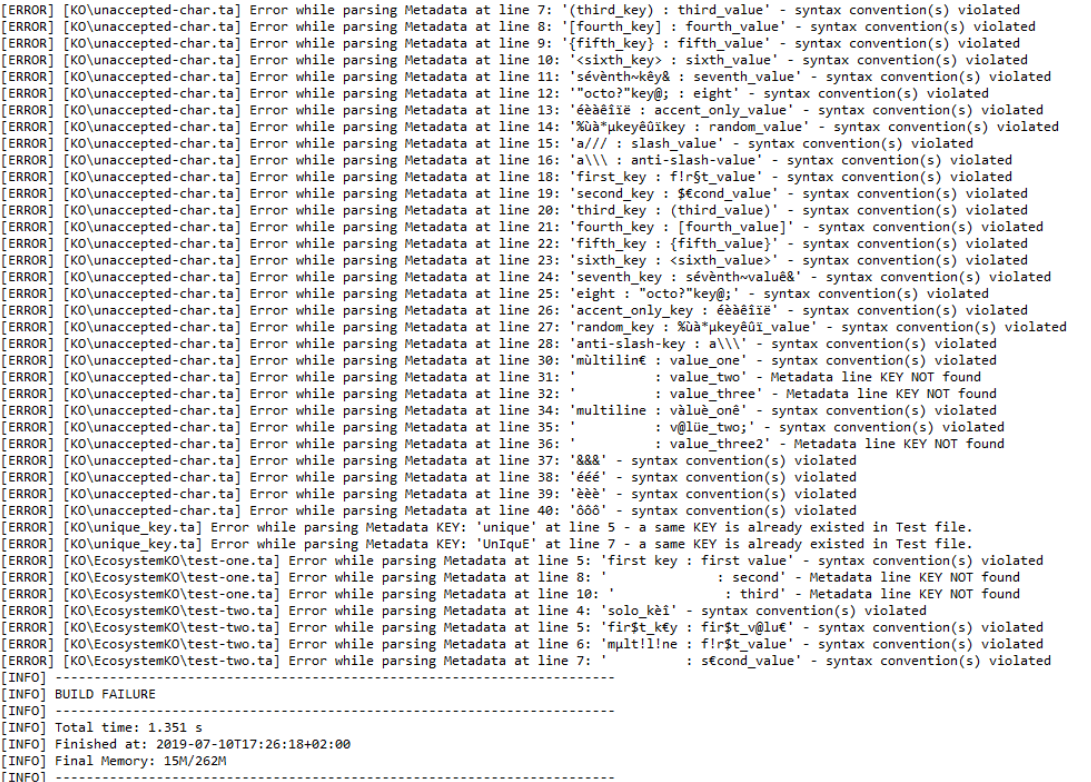

ERROR) Failed to execute goal org.squashtest.ta:squash-ta-maven-plugin:1.13.0.IT3:check-metadata (default-cli) on project metadata-ko: Execution default-cli of

When a SKF project has duplicate values in a multi-value key on a given test, the 'check-metadata' goal will create a WANING message in the console.

```
[WARN] Using non-official version 1.13.0.IT3 may bring you more functionalities, but also more trouble! Of course, you are welcome to it if you see fit.<br>[INFO] Squash TF : checking metadata...<br>[WARN] [OK\multiline_duplicat
INFOI BUILD SUCCESS
```
#### <span id="page-117-0"></span>**'check-metadata' goal with Unicity checking**

In addition to the normal syntax checking, you can insert the *tf.metadata.check* property after the goal "checkmetadata" to check the unicity of each Metadata Key - Value pair.

mvn squash-ta:check-metadata -Dtf.metadata.check=[valueUnicity]

If there are Metadata Key - Value duplicate(s) in the SKF project (even if the syntax is OK), a FAILURE result will be obtained.

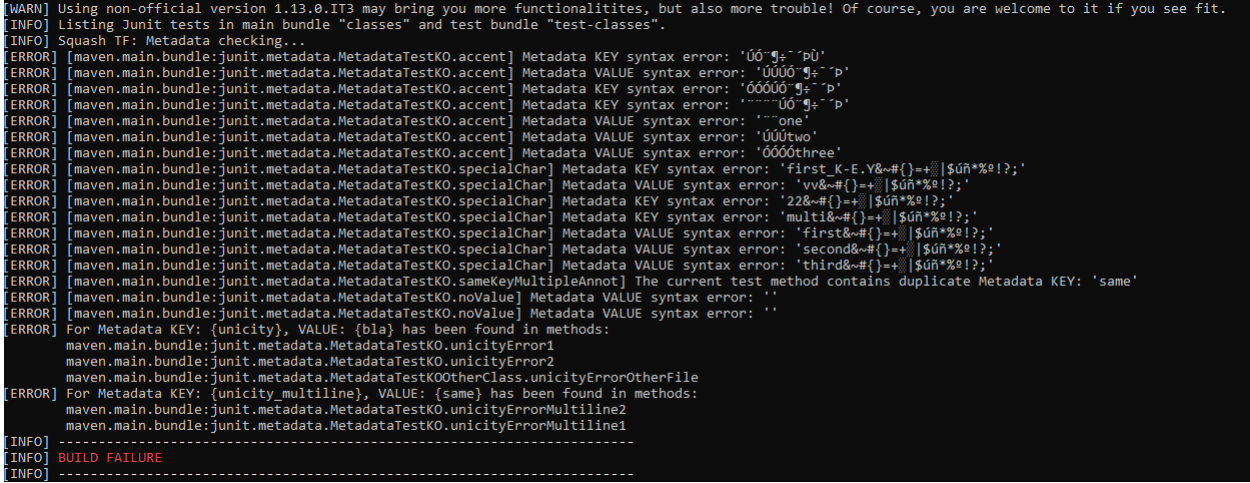

## <span id="page-118-0"></span>**'check-metadata' goal with Unicity checking for specific Keys**

You can even check the unicity of each Metadata Key - Value pair with just some specific Keys by inserting the second property *tf.metadata.check.key* after the first one mentioned above.

mvn squash-ta:check-metadata -Dtf.metadata.check=[valueUnicity] -Dtf.metadata.check. ˓<sup>→</sup>keys=[xxx,yyy,zzz]

Important: In the bracket, the key list MUST be a string of characters composed by the concatenation of 1 to n keys separated by commas : -Dtf.metadata.check.keys=[xxx,yyy,zzz]

If the list is surrounded by double quotes, spaces are allowed : -Dtf.metadata.check.keys="[xxx, yyy, zzz]"

It is NOT allowed to have two commas without any key OR only spaces/tabulations between them (ex: - Dtf.metadata.check.keys="[xxx, ,yyy,,zzz]").

Key list is NOT allowed to be either uninitiated or empty (ex: -Dtf.metadata.check.keys= OR - Dtf.metadata.check.keys=[]).

For each searched Metadata key, if there are Key - Value duplicate(s) in the SKF project, a FAILURE result will be obtained.

```
[ERROR] [KO\EcosystemKO\test-two.ta] Error while parsing Metadata at line 7:
                                                                                     : s€cond value' - syntax convention(s) violated
[DEBUG] PHASE definition found. Metadata parsing (if any) is finished.
[DEBUG] Metadata section successfully created
[DEBUG] PHASE definition found. Metadata parsing (if any) is finished.
[ERROR] For Metadata KEY: {unicity}, VALUE: {same_value} has been found in tests:
       KO\EcosystemUnicity\test-one.ta
       KO\unicity-check-other2.ta
       KO\unicity-check.ta
       KO\unicity-check-other.ta
[INFO] -----------
INFOJ BUILD FAILURE
\begin{bmatrix} \text{INFO} & \cdots & \cdots & \cdots \end{bmatrix}
```
Note: If searched Metadata key(s) are not found in any Test files, a WANING message will be raised in the console.

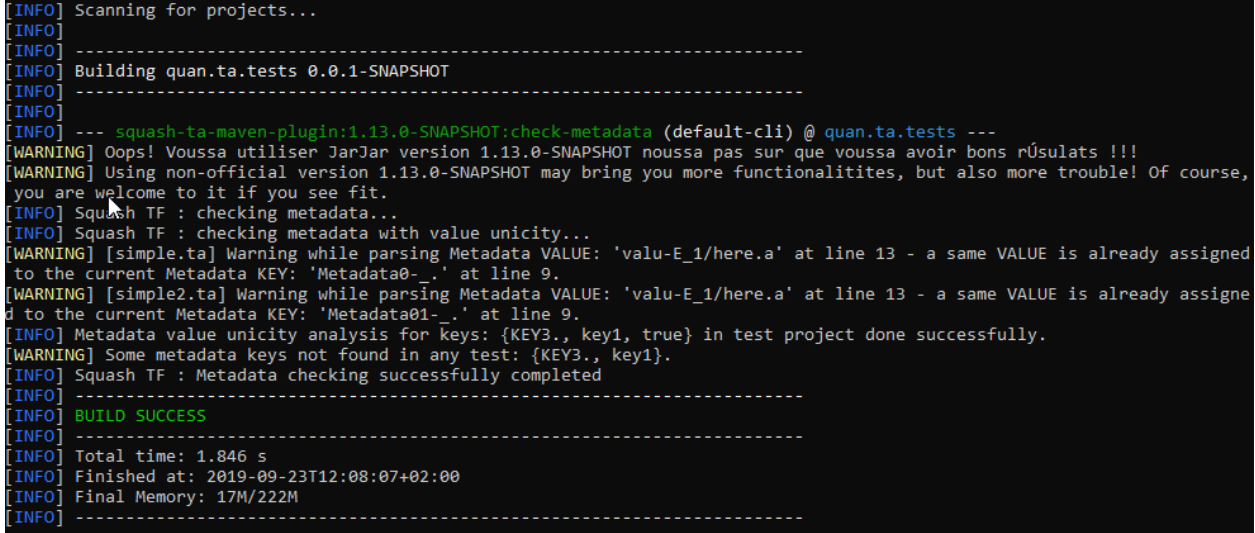

SKF is a maven plugin. So an SKF automation project is a maven project. You'll need maven and a jdk installed on your system.

To execute your tests, list your tests, etc . . . , you will have to use the maven goals we create to handle them. Currently 3 goals are defined :

- run : this goal handles the execution of your tests.
- list : this goal handles the listing of your tests.
- check-metadata : this goal handles some checks on TF metadata in SKF test scripts.

# CHAPTER 6

SKF Plugins

## **6.1 Commons component plugin**

## **6.1.1 Commons component plugin - Repositories**

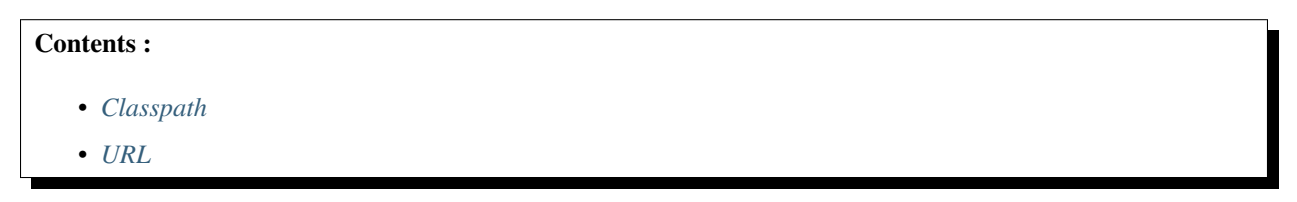

The Repositories give you access to your test data from your script using the LOAD instruction. The present subsection will teach you how to configure and use them.

## IMPORTANT :

By default you can always access the Resources in your 'resources' directory (a default Repository pointing to that directory always exists). So if all you need is this unique directory you don't need to declare any Repository.

## <span id="page-120-0"></span>**Classpath**

Category-name : *classpath*

What ?

Retrieves files present in the classpath of SKF and is helpful to load Resources embedded in other SKF plugins. If you don't know what it means, then you probably don't need it.

Configuration : A simple .properties file dropped in the 'repositories' directory of your test project. It must contain EXACTLY 'squashtest.ta.classpath', with any values you like (it doesn't matter). Any other properties present in this file will disqualify it.

#### Example of valid configuration file :

squashtest.ta.classpath=whatever

#### <span id="page-121-0"></span>**URL**

#### Category-name : *url*

#### What ?

A generic repository for files (and ONLY FILES) accessible using an URL. An ideal choice for http or file-system based repositories. Technical note : the supported protocols depends on the protocol handlers available in the jvm at runtime, so adding your own handlers will naturally increase the range of addresses accessible from SKF (For more informations, please consult the [Java Documentation\)](https://docs.oracle.com/javase/6/docs/api/java/net/URL.html).

Configuration : A simple .properties file dropped in the 'repositories' directory of your test project. The file must contain AT LEAST 'squashtest.ta.url.base'.

Available properties are :

- squashtest.ta.url.base : The base url representing your repository.
- squashtest.ta.url.useCache : Whether to use a cache, to speed up future references to recurrent resources.
- squashtest.ta.url.login : Specifies a username for http authentication (special, see below).
- squashtest.ta.url.password : Specifies the password for the username above (special, see below).

HTTP Authentication : The login and password options above only hold for http authentication (protocols listed [here\)](https://docs.oracle.com/javase/6/docs/technotes/guides/net/http-auth.html). It may also fail if the http server implements a custom protocol.

Note: You can also use the URL repository as a cheap replacement for the FTP repository. You must then format the url with respect to the standard : [ftp://user:password@host:port/path/to/basedir.](ftp://user:password@host:port/path/to/basedir) In that case the login and password properties are useless (since they're inlined in the url itself).

#### Example of valid configuration file pointing to a .txt file :

```
# note that the space in 'Program Files' is url encoded.
```

```
squashtest.ta.url.base = file:///C:/Program%20Files/fileTest.txt
squashtest.ta.ftp.useCache = false
```
## **6.1.2 Commons component plugin - Target**

## Remark

All '.properties' file corresponding to a target file must contain a shebang on the first line (example for a database target the shebang is : #!db).

## **http**

Category-name : *http*

## What ?

The http target represents a basic http endpoint.

Configuration : A simple .properties file dropped in the 'targets' directory of your test project. The file must contain EXACTLY 'squashtest.tf.endpoint.url'. It must also include a shebang on the very first line : '#!http'.

## Example of valid configuration file :

```
#!http
squashtest.ta.http.endpoint.url = http://www.google.com/pacman/
```
## **6.1.3 Commons component plugin - Resources**

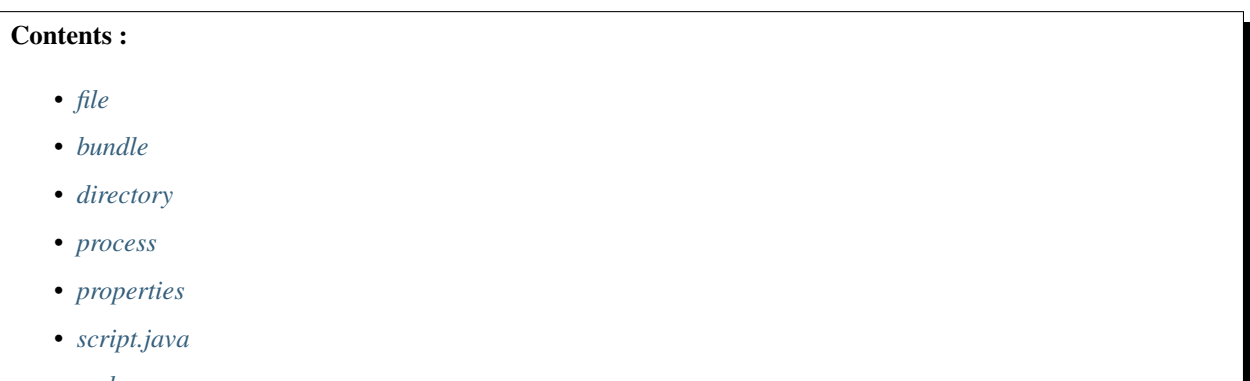

• *[xml](#page-125-0)*

This subsection introduces you to the Resources shipped with the commons-components basic plugin. The most nitpicking of you will notice that the file resource category is part of the core of SKF and doesn't need the plugin to be available. Nevertheless it is stated here for convenience.

Most of the resources here will start their careers as  $file$  resource, then will be converted to their type using converters. Some of them can also be produced as the result of a command (for instance result.sql).

Since most of the resources will be materialized as a file in your test project, you might be wondering what file corresponds to complex resources (conf.dbunit for instance). You will NOT find that information here, because there are potentially unlimited ways to create that resource, not just one file format. In other words, one could imagine that a given resource could be constructed from other resources involving completely different material. A good example is the dataset.dbunit resource : the Database Plugin provides three ways of creating one of these.

In fact, the question of how to obtain a resource, given another resource, is typically the job of the converters. If you're interested in what you should supply as inputs to the system in order to produce the resources you want, you should check the 'Converters' section, located in the 'Advanced Users' section of each plugin. In the case of our dataset.dbunit example, the answer you look for is in *[this section](#page-214-0)*.

## <span id="page-123-0"></span>**file**

Category-name : *file*

#### What ?

*file* is a resource type representing a plain file or a directory, no assumption made on the content of either of them.

## <span id="page-123-1"></span>**bundle**

#### Category-name : *bundle*

#### What ?

*bundle* is a resource type representing a set of files. Basically it is a directory containing more directories or files. The root directory is called the 'base'. However it also have additional attributes. Those attributes give clues on what is the relationships between the files it embeds.

The followig attribute is available :

• mainpath : denotes which file is considered to be the main file, and the other files represent its dependencies. The mainpath is the path relative to the base of the bundle. When used, the context will decide what to do with that main file, typically when using commands.

## <span id="page-124-0"></span>**directory**

Category-name : *directory*

## What ?

*directory* is a resource type that represents a whole directory.

## <span id="page-124-1"></span>**process**

Category-name : *process*

@See : Since Squash TA 1.7.0, this resource moved to the *[Local Process Plugin](#page-281-0)*.

## <span id="page-124-2"></span>**properties**

Category-name : *properties*

#### What ?

*properties* is a resource type that represents properties, in other words a set of pairs of <key - value >.

## <span id="page-124-3"></span>**script.java**

Category-name : *script.java*

## What ?

This resource encapsulates a java code bundle, including resources and compiled java classes.

## <span id="page-125-0"></span>**xml**

Category-name : *xml*

#### What ?

*xml* is a resource type that represents a file or a folder, like *file*. The difference is that the content is trusted to be of XML nature.

## **6.1.4 Commons component plugin - Macros**

## **Commons component plugin - Macros - Logs**

## Contents :

- *[# DEBUG \\$\(message\)](#page-125-1)*
- *[# ERROR \\$\(message\)](#page-127-0)*
- *[# INFO \\$\(message\)](#page-127-1)*
- *[# WARN \\$\(message\)](#page-128-0)*
- *[# LOG FILE CONTENT FROM {file} WITH LEVEL {level}](#page-129-0)*
- *[# LOG FILE CONTENT FROM {content1} , {otherContent} WITH LEVEL {level}](#page-130-0)*

## <span id="page-125-1"></span>**# DEBUG \$(message)**

## What ?

This macro allows to write a message in the console with the DEBUG status.

## Underlying instruction :

EXECUTE log WITH \$({message}) USING \$(logLevel:DEBUG) AS whatever

## > Input :

• message : The message to display.

## Example :

# DEBUG \$(This is a debug message logged with a macro)

SKF Script :

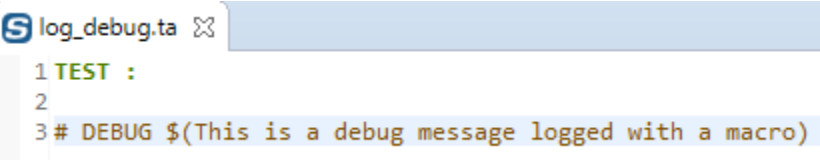

To be able to see the message in the console, you need to activate maven debug output.

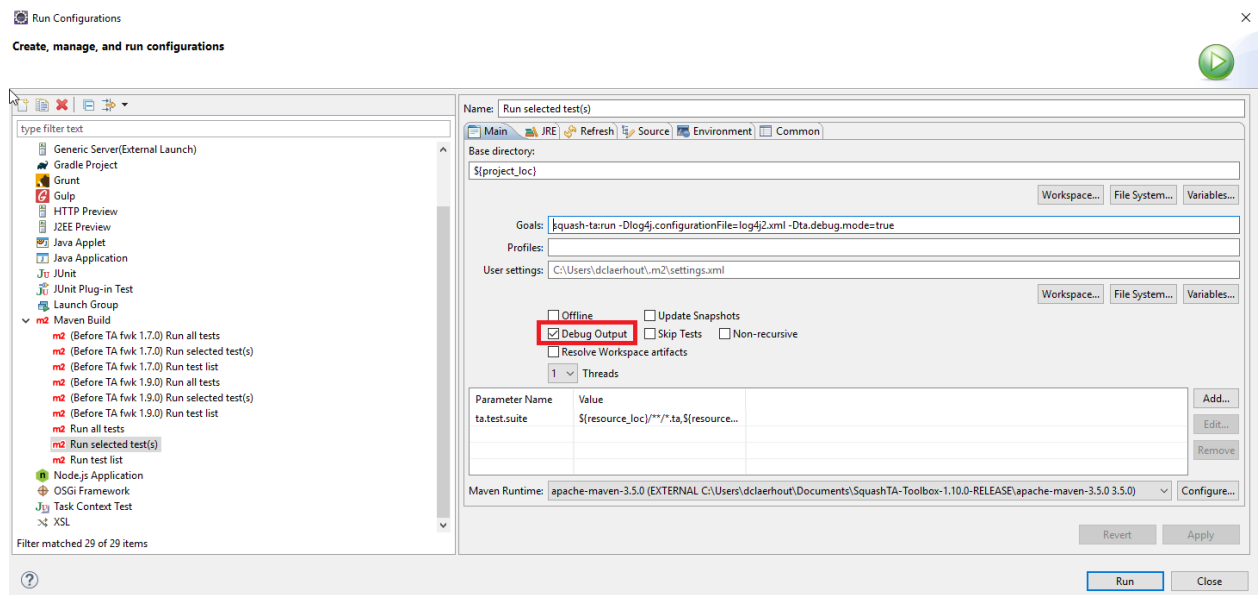

Console output :

[DEBUG] Creating instance of bean 'writeLogCommand' DEBUGl Finished creating instance of bean 'writeLogCommand' [DEBUG] \$(This is a debug message logged with a macro) [DEBUG] Instruction execution complete. [DEBUG] Test execution complete. [DEBUG] Test context cleanup complete.

## <span id="page-127-0"></span>**# ERROR \$(message)**

#### What ?

This macro allows to write a message in the console with the ERROR status.

#### Underlying instruction :

EXECUTE log WITH \$({message}) USING \$(logLevel:ERROR) AS whatever

#### > Input :

```
• message : The message to display.
```
#### Example :

# ERROR \$(This is an error message logged with a macro)

#### SKF Script :

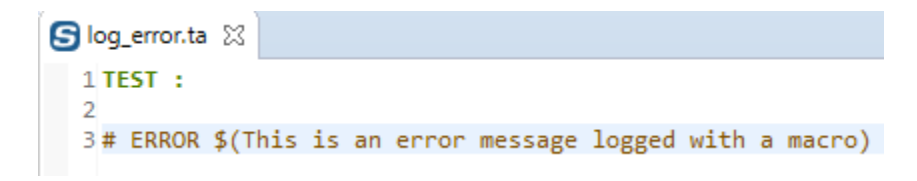

#### Console output :

[INFO] Beginning execution of ecosystem tests **TINFO1** Beginning execution of test log error. [ERROR] \$(This is an error message logged with a macro) [INFO] Exporting results [IN"O] Cleaning resources<br>[INFO] Cleaning resources<br>[INFO] Squash TF : build complete.<br>[INFO] You can access to the temporary files created in C:\Users\DCLAER~1\AppData\Local\Temp\Squash\_TA\20190909\_111552\_054103416924103 INFOJ BUILD SUCCESS  $[INFO]$  -----[INFO] Total time: 4.269 s [INFO] Finished at: 2019-09-09T11:15:54+02:00 [INFO] Final Memory: 20M/253M<br>[INFO] ------------------------

## <span id="page-127-1"></span>**# INFO \$(message)**

#### What ?

This macro allows to write a message in the console with the INFO status.

#### Underlying instruction :

EXECUTE log WITH \$({message}) USING \$(logLevel:INFO) AS whatever

#### > Input :

• message : The message to display.

## Example :

# INFO \$(This is an info message logged with a macro)

## SKF Script :

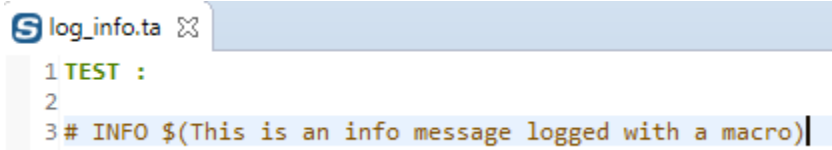

#### Console output :

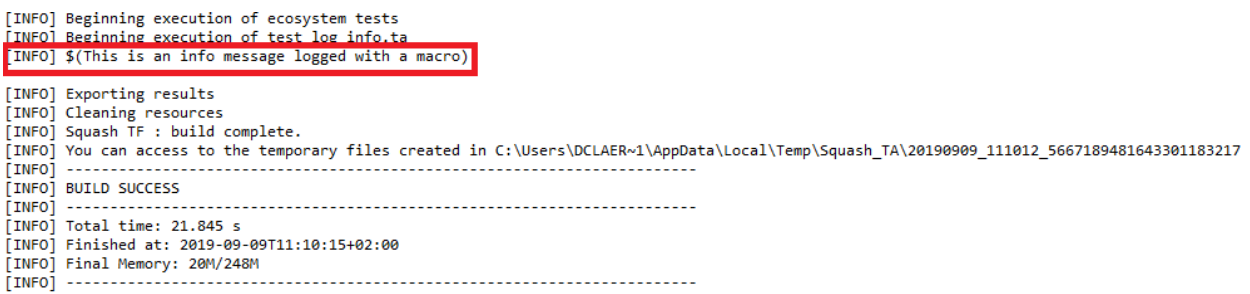

## <span id="page-128-0"></span>**# WARN \$(message)**

#### What ?

This macro allows to write a message in the console with the WARN status.

## Underlying instruction :

```
EXECUTE log WITH $({message}) USING $(logLevel:WARN) AS whatever
```
## > Input :

• message : The message to display.

## Example :

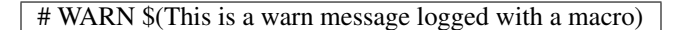

SKF Script :

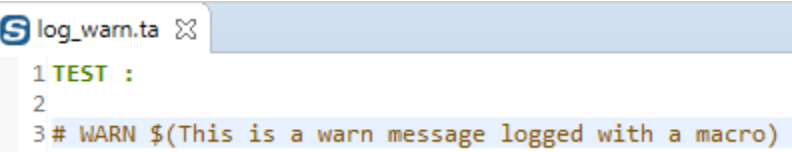

#### Console output :

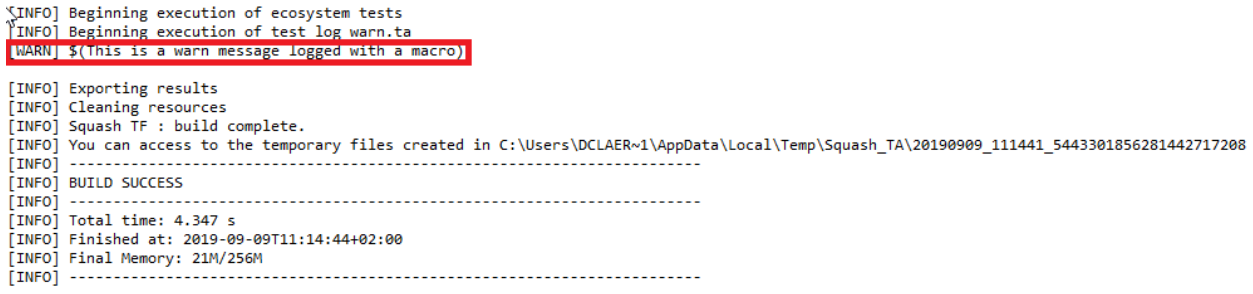

## <span id="page-129-0"></span>**# LOG FILE CONTENT FROM {file} WITH LEVEL {level}**

#### What ?

This macro allows to write the content of a file in the console with the status of your choice (DE-BUG,INFO,WARN,ERROR).

#### Underlying instruction :

```
LOAD {file} AS __target{%%r1}
EXECUTE log WITH __target{%%r1} USING $(logLevel:{level},multiline:yes) AS $()
```
#### > Input :

• file : The file which you want to display the content.

## Example :

# LOG FILE CONTENT FROM folder/example.txt WITH LEVEL INFO

File to log :

SKF Script :

Console output :

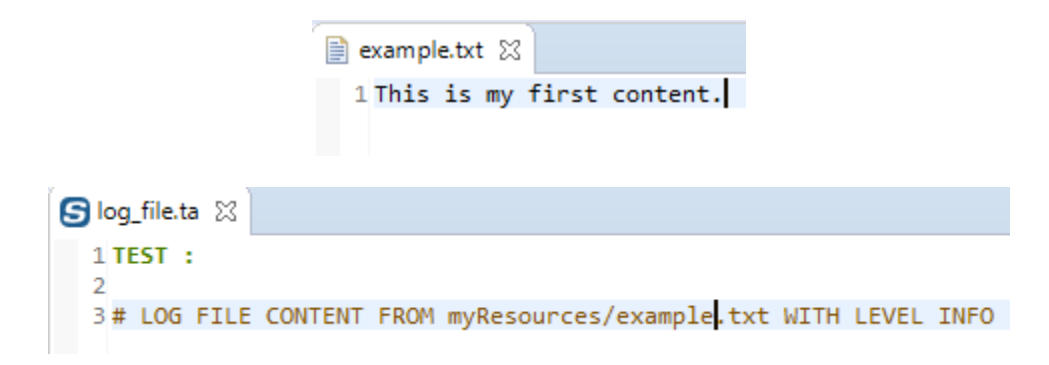

## <span id="page-130-0"></span>**# LOG FILE CONTENT FROM {content1} , {otherContent} WITH LEVEL {level}**

#### What ?

This macro allows to write the content of multiple files in the console with the status of your choice (DE-BUG,INFO,WARN,ERROR).

#### Underlying instruction :

# LOG FILE CONTENT FROM {content1} WITH LEVEL {level} # LOG FILE CONTENT FROM {otherContent} WITH LEVEL {level}

#### > Input :

- content1 : The selected file which you want to display the content.
- otherContent : Another file which you want to display the content.

#### Example :

# LOG FILE CONTENT FROM folder/example.txt , folder/example2.txt WITH LEVEL WARN

#### First file to log :

Second file to log :

```
[INFO] Beginning execution of ecosystem tests
        Beginning execution of test log_file.ta
 TNEOT
[INFO] This if my first content.
[INFO] Exporting results
[INFO] Cleaning resources<br>[INFO] Squash TF : build complete.
 INFO] You can access to the temporary files created in C:\Users\DCLAER~1\AppData\Local\Temp\Squash_TA\20190909_113617_0703515483952569785428]
 [INFO] ----
 INFO] BUILD SUCCESS
 [INFO] ----
 .<br>[INFO] Total time: 4.337 s
[INFO] Finished at: 2019-09-09T11:36:19+02:00
 [INFO] Final Memory: 21M/258M
[INFO] ------------
```
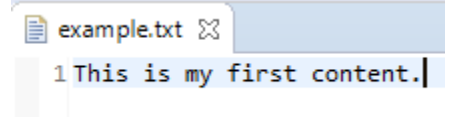

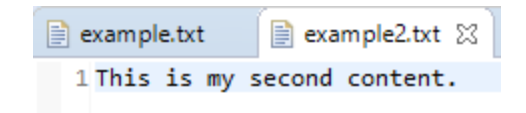

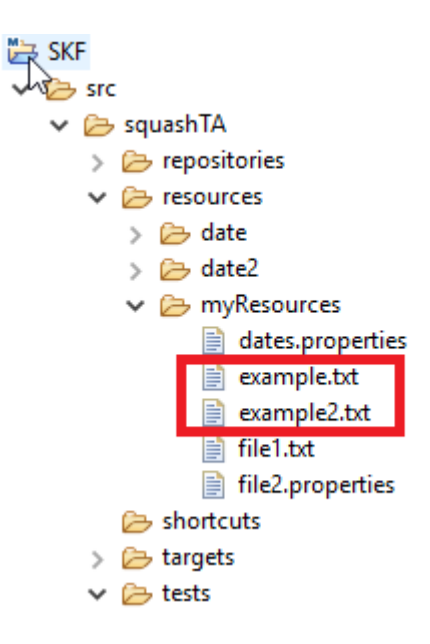

Resource folder where files to log are stored :

## SKF Script :

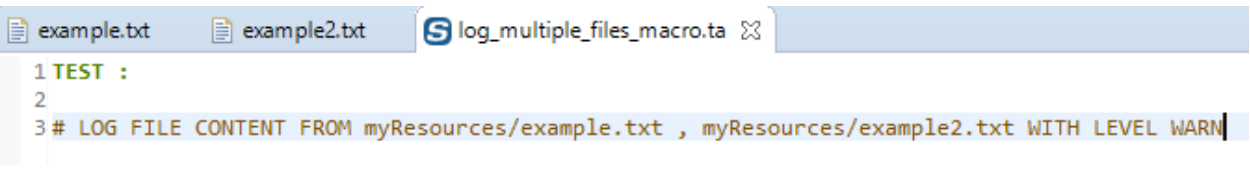

## Console output :

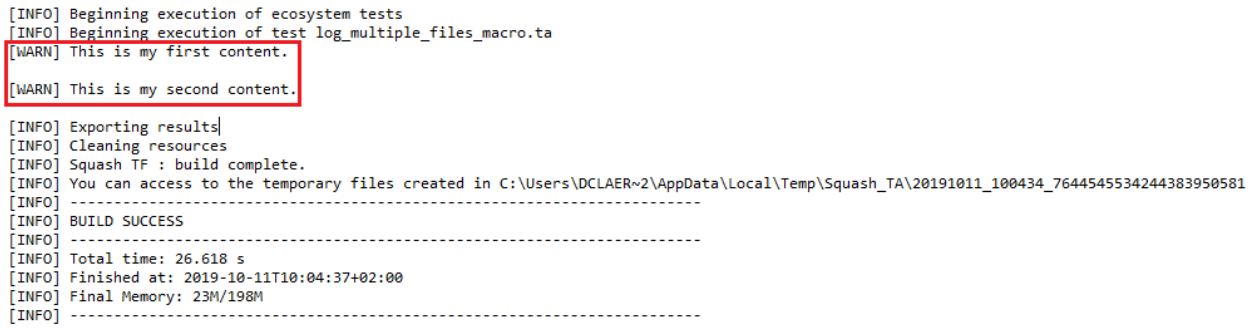

## **Commons component plugin - Macros - Pause**

#### Contents :

- *[# PAUSE {time\\_in\\_ms} MILLISECONDS](#page-132-0)*
- *[# PAUSE {time\\_in\\_s} SECONDS](#page-133-0)*

## <span id="page-132-0"></span>**# PAUSE {time\_in\_ms} MILLISECONDS**

#### What ?

This macro makes the test execution sleep for a given time (expressed in milliseconds).

## Underlying instruction :

EXECUTE pause WITH \$({time\_in\_ms}) AS \$()

#### > Input :

• time\_in\_ms : Time in milliseconds.

Example :

#### # PAUSE 3000 MILLISECONDS

SKF script :

S pause\_time\_millisecond.ta XX  $1$  TEST :  $\overline{2}$ 3# PAUSE 3000 MILLISECONDS

#### Console Output :

[INFO] Beginning execution of ecosystem tests<br>[INFO] Beginning execution of test pause\_time\_millisecond.ta<br>[INFO] Exporting results The execution of script will stop during the selected amount of time in milliseconds. [INFO] Cleaning resources<br>[INFO] Squash TF : build complete.<br>[INFO] You can access to the temporary files created in C:\Users\DCLAER~1\AppData\Local\Temp\Squash\_TA\20190909\_114659\_3018240367963645178106<br>[INFO] You can acc [INFO] ---[INFO] BUILD SUCCESS<br>[INFO] --------------[INFO] Total time: 7.362 s [INFO] Finished at: 2019-09-09T11:47:04+02:00<br>[INFO] Finished at: 2019-09-09T11:47:04+02:00<br>[INFO] Final Memory: 21M/255M [INFO] --

## <span id="page-133-0"></span>**# PAUSE {time\_in\_s} SECONDS**

#### What ?

This macro makes the test execution sleep for a given time (expressed in seconds).

#### Underlying instruction :

```
EXECUTE pause WITH $({time_in_s}000) AS $()
```
#### > Input :

• time\_in\_s : Time in seconds.

#### Example :

# PAUSE 3 SECONDS

SKF script :

Console Output :

S pause\_time\_second.ta &  $1$  TEST :  $\overline{2}$ 3# PAUSE 3 SECONDS

[INFO] Beginning execution of ecosystem tests The execution of script will stop during the selected amount of time in seconds [INFO] Beginning execution of test pause\_time\_second.ta [INFO] Exporting results [INFO] Cleaning resources<br>[INFO] Squash TF : build complete.<br>[INFO] You can access to the temporary files created in C:\Users\DCLAER~1\AppData\Local\Temp\Squash\_TA\20190909\_113959\_1754011901709217749500  $INTM. - -$ .......................... .<br>TINFOI BUILD SUCCESS [INFO] [INFO] Total time: 7.521 s [INFO] Finished at: 2019-09-09T11:40:04+02:00 [INFO] Final Memory: 19M/294M [INFO] ------------------------

#### **Commons component plugin - Macros - Substitute dates**

#### Contents :

- *[# SUBSTITUTE DATES IN {files} AS {processed\\_files}](#page-134-0)*
- *[# SUBSTITUTE DATES IN {files} FOR FILES WHOSE NAMES MATCHING {regex} AS {processed\\_files}](#page-136-0)*
- *[# SUBSTITUTE DATES IN {files} FOR FILES WHOSE NAMES NOT MATCHING {regex} AS {pro](#page-138-0)[cessed\\_files}](#page-138-0)*
- *[# SUBSTITUTE DATES IN {files} USING {dates} AS {processed\\_files}](#page-139-0)*
- *[# SUBSTITUTE DATES IN {files} USING {dates} FOR FILES WHOSE NAMES MATCHING {regex} AS](#page-141-0) [{processed\\_files}](#page-141-0)*
- <span id="page-134-1"></span>• *[# SUBSTITUTE DATES IN {files} USING {dates} FOR FILES WHOSE NAMES NOT MATCHING {regex}](#page-143-0) [AS {processed\\_files}](#page-143-0)*

#### <span id="page-134-0"></span>**# SUBSTITUTE DATES IN {files} AS {processed\_files}**

#### What ?

This macro allows to replace dates in a bundle of files. For more information about the formulas to use in order to replace dates, please check this *[page](#page-156-0)*.

#### Underlying instruction :

```
LOAD {files} AS __bundle{%%rand1}
CONVERT __bundle{%%rand1} TO file(param.relativedate) AS {processed_files}
```
> Input :

• {files} : The bundle of files where you want to apply the substitution.

#### > Output :

• {processed\_files} : The bundle of files that have been processed.

#### Example :

# SUBSTITUTE DATES IN resources\_folder AS result\_bundle

First file to process :

**B** dates.txt ⊠ 1\${now().addDay(1).format(ddMMyyyy)} 2\${now().addMonth(2).format(ddMMyyyy)} 3 \${now().addDay(2).addYear(-1).format(yyyyMMdd)} 4 \${now().addDay(-1).addMonth(2).addYear(2).format(dd/MM/yyyy)}

#### Second file to process :

```
dates.txt
               x dates.xml 23
    <?xml version="1.0" encoding="UTF-8"?>
\circ 1
  \overline{2}3<sup>e</sup> <dataset>
        <webcal user date="${now().addDay(1).format(ddMMyyyy)}"/>
  \overline{4}5
        <webcal_user date="${now().addMonth(2).format(ddMMyyyy)}"/>
        <webcal_user date="${now().addDay(2).addYear(-1).format(yyyyMMdd)}"/>
  6
  \overline{7}<webcal_user_date="${now().addDay(-1).addMonth(2).addYear(2).format(dd/MM/yyyy)}"/>
  8
     </dataset>
  9
```
The folder containing files to process which corresponds to  $\{\text{files}\}$ :

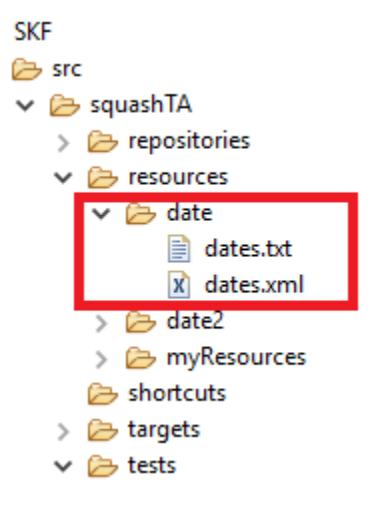

#### SKF script :

In order to check that the macro worked properly, we added in this example the instruction "LOAD result AS result Output" to be able to see the result output.

You can access to the result output in the following folder which contains temporary files :

C:\Users\\*user name\*\AppData\Local\Temp\Squash\_TA\20190909\_121048\_957615127627872437436\tests\tests\substitute\_da

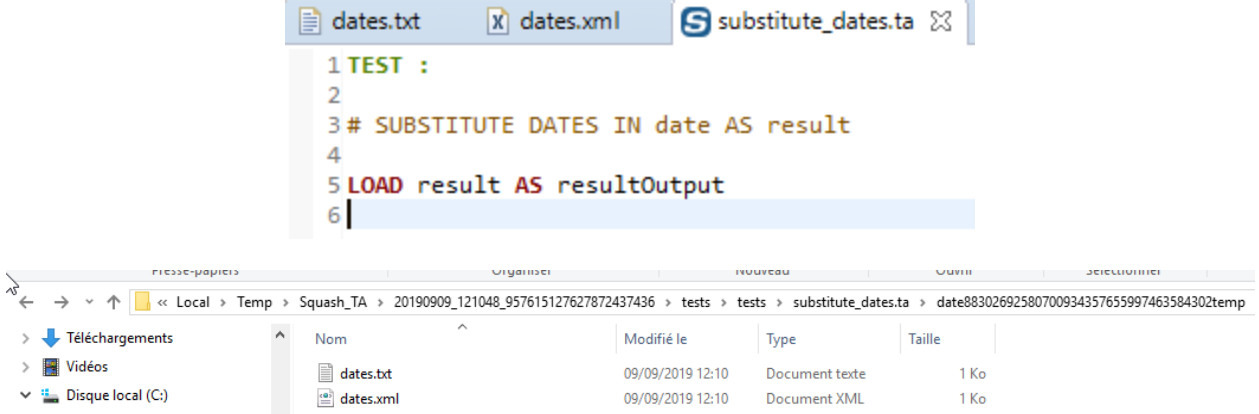

#### Result output for first file (script executed on 09/09/2019) :

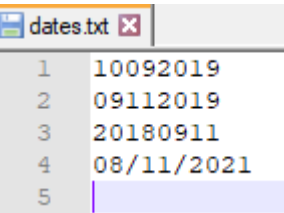

Result output for second file :

## <span id="page-136-0"></span>**# SUBSTITUTE DATES IN {files} FOR FILES WHOSE NAMES MATCHING {regex} AS {processed\_files}**

#### What ?

This macro allows to replace dates in a bundle of files whose names match a specific regular expression. For more information about the formulas to use in order to replace dates, please check this *[page](#page-156-0)*.

#### Underlying instruction :

```
LOAD {files} AS bundle{%%rand1}
CONVERT __bundle{%%rand1} TO file(param.relativedate) USING $(squashtest.ta.param.
˓→include:{regex}) AS {processed_files}
```
> Input :

- {files} : The bundle of files where you want to apply the substitution.
- { $regex$ }: The regular expression used to filter the files in the bundle.

#### > Output :

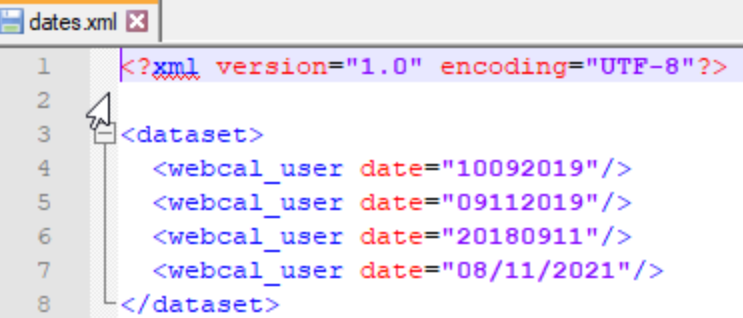

• {processed\_files} : The bundle of filtered files that have been processed.

#### Example :

# SUBSTITUTE DATES IN resources\_folder FOR FILES WHOSE NAMES MATCHING .xml AS result\_bundle

This example is based on the previous one. For more details, please check *[here](#page-134-1)*.

#### SKF script :

```
S substitute_dates_matching_regex.ta &
  1 TEST :
  \overline{2}3# SUBSTITUTE DATES IN date FOR FILES WHOSE NAMES MATCHING .xml AS result
  \Delta5 LOAD result AS resultOutput
  6<sup>1</sup>
```
#### Console output :

```
[INFO] Beginning execution of ecosystem tests<br>[INFO] Beginning execution of test substitute dates_matching_regex.ta<br>[INFO] the file dates.txt was properly excluded.
[INFO] Exporting results
[INFO] Cleaning resources<br>[INFO] Squash TF : build complete.<br>[INFO] You can access to the temporary files created in C:\Users\DCLAER~1\AppData\Local\Temp\Squash_TA\20190910_160849_1352761239816805003440
[INFO] --------
                            . . . . . . . . . . . . . . . . . . . .
INFO] BUILD SUCCESS
[INFO] --
.<br>[INFO] Total time: 38.985 s<br>[INFO] Finished at: 2019-09-10T16:08:52+02:00
[INFO] Final Memory: 23M/196M
[INFO] -----
```
The .txt file which does not match the selected regex is properly excluded.

#### Result output for first file :

#### Result output for second file :

The .txt file is not processed whereas the .xml is.

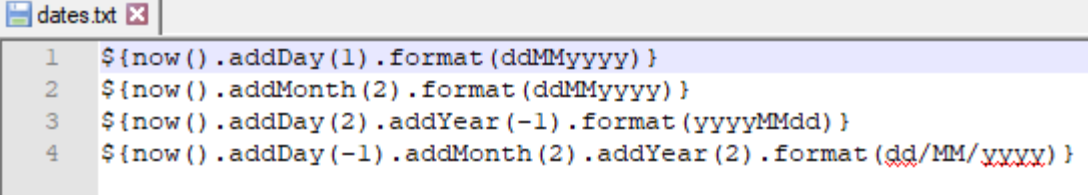

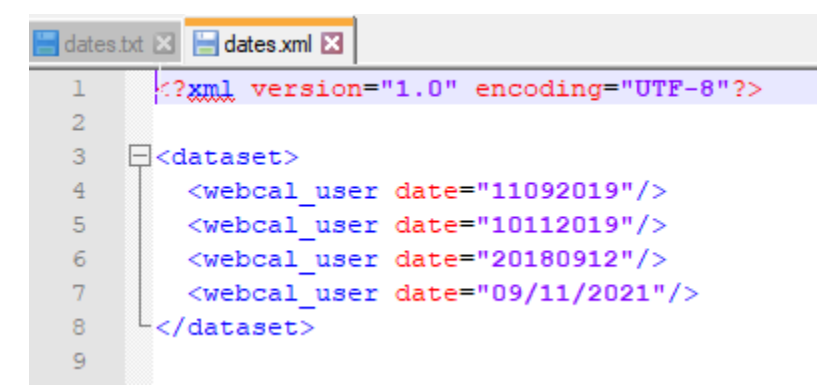

## <span id="page-138-0"></span>**# SUBSTITUTE DATES IN {files} FOR FILES WHOSE NAMES NOT MATCHING {regex} AS {processed\_files}**

### What ?

This macro allows to replace dates in a bundle of files whose names don't match a specific regular expression. For more information about the formulas to use in order to replace dates, please check this *[page](#page-156-0)*.

#### Underlying instruction :

```
LOAD {files} AS __bundle{%%rand1}
CONVERT __bundle{%%rand1} TO file(param.relativedate) USING $(squashtest.ta.param.
˓→exclude:{regex}) AS {processed_files}
```
> Input :

- {files} : The bundle of files where you want to apply the substitution.
- { $regex$ }: The regular expression used to filter the files in the bundle.

#### > Output :

• {processed\_files} : The bundle of filtered files that have been processed.

#### Example :

# SUBSTITUTE DATES IN resources folder FOR FILES WHOSE NAMES NOT MATCHING .xml AS result\_bundle

This example is based on the first one. For more details, please check *[here](#page-134-1)*.

SKF script :

Console output :

S substitute\_dates\_not\_matching\_regex.ta XX  $1$  TEST :  $\overline{2}$ 3# SUBSTITUTE DATES IN date FOR FILES WHOSE NAMES NOT MATCHING .xml AS result  $\overline{4}$ 5 LOAD result AS resultOutput 6

```
[INFO] Beginning execution of ecosystem tests<br>[INFO] Beginning execution of test substitute
                                               dates_not_matching_regex.ta
[INFO] the file dates.xml was properly excluded.
[INFO] Exporting results
[INFO] Cleaning resources<br>[INFO] Squash TF : build complete.
.<br>[INFO] You can access to the temporary files created in C:\Users\DCLAER~1\AppData\Local\Temp\Squash_TA\20190910_163924_7894811148128433722018]
TINFOT BUILD SUCCESS
[INFO] ----
[INFO] Total time: 4.453 s
[INFO] Finished at: 2019-09-10T16:39:27+02:00
[INFO] Final Memory: 21M/254M
[INFO] -------
```
The .xml file which match the selected regex is properly excluded.

#### Result output for first file :

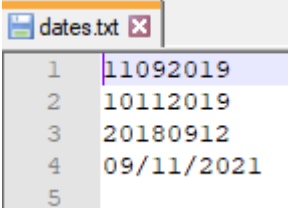

#### Result output for second file :

The .xml file is not processed whereas the .txt is.

## <span id="page-139-0"></span>**# SUBSTITUTE DATES IN {files} USING {dates} AS {processed\_files}**

#### What ?

This macro allows to replace dates in a bundle of files with dates you have specified. For more information about the formulas to use in order to replace dates, please check this *[page](#page-156-0)*.

#### Underlying instruction :

```
LOAD {dates} AS placeholder{%%rand2}.file
CONVERT placeholder{%%rand2}.file TO properties(structured) AS placeholder{%%rand3}.
˓→properties
```
(continues on next page)

```
dates.txt x B dates.xml X
          2xml version="1.0" encoding="UTF-8"<mark>?></mark>
 \overline{2}\overline{3}E<dataset>
 \overline{4}<webcal user date="${now().addDay(1).format(ddMMyyyy)}"/>
 \overline{5}<webcal_user_date="${now().addMonth(2).format(ddMMyyyy)}"/>
          <webcal_user_date="${now().addDay(2).addYear(-1).format(yyyyMMdd)}"/>
 6
 \overline{7}</webcal_user_date="${now().addDay(-1).addMonth(2).addYear(2).format(dd/MM/xxxx)}"/>
 \overline{8}</dataset>
```
(continued from previous page)

```
LOAD {files} AS __bundle{%%rand1}
CONVERT __bundle{%%rand1} TO file(param.relativedate) USING placeholder{%%rand3}.
˓→properties AS {processed_files}
```
#### > Input :

- {files} : The bundle of files where you want to apply the substitution.
- {dates} : It can either be a path to a properties file or an inline command with keys and values for the dates you want to specify.

```
Example of inline command : \{(date1=01/01/2001 \ln date2=31/12/2018)\}.
Example of date in file to process : ${date(date1,dd/MM/yyyy).format(dd-MM-yyyy)}
```
#### > Output :

• {processed\_files} : The bundle of files that have been processed.

#### Examples :

# SUBSTITUTE DATES IN resources\_folder USING resources\_folder/dates.properties AS result\_bundle

#### Or

# SUBSTITUTE DATES IN resources\_folder USING \$(date1=01/01/2001 \n date2=31/12/2018) AS result\_bundle

This example is based on the first one. For more details, please check *[here](#page-134-1)*.

#### File to process :

```
X datesWithPropertiesFile.xml X
```

```
\triangle 1 <?xml version="1.0" encoding="UTF-8"?>
  \overline{2}3<sup>e</sup> <dataset>
  \Delta<webcal user date="${date(randomDate,ddMMyyyy).format(dd/MM/yyyy)}"/>
       <webcal user date="${date(randomDate2,ddMMyyyy).format(dd-MM-yyyy)}"/>
  5
       <webcal user date="${date(randomDate3,ddMMyyyy).addDay(1).format(dd-MM-YYYY)}"/>
  6
  7 </dataset>
■ 8
```
.properties File :

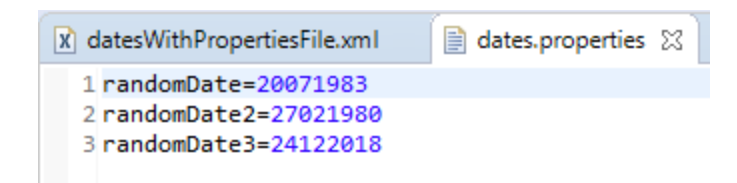

.properties File Location :

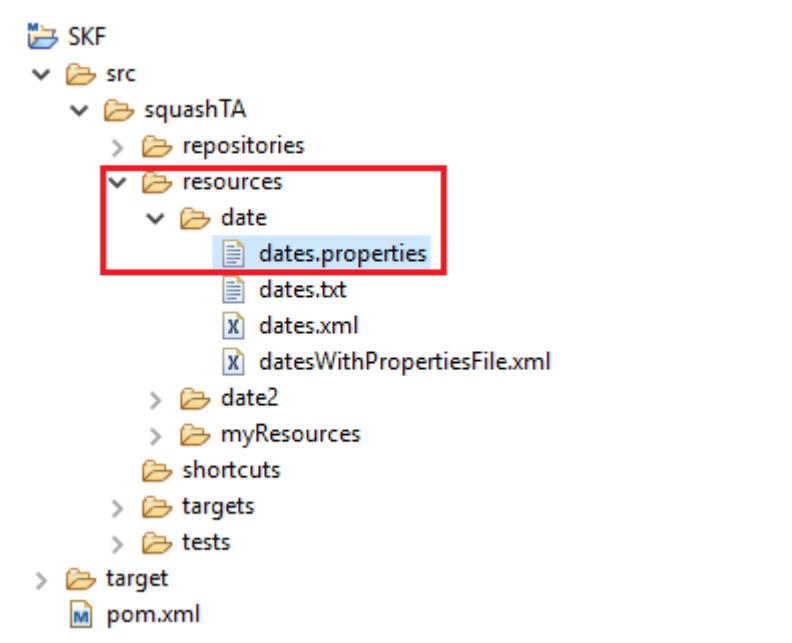

SKF script :

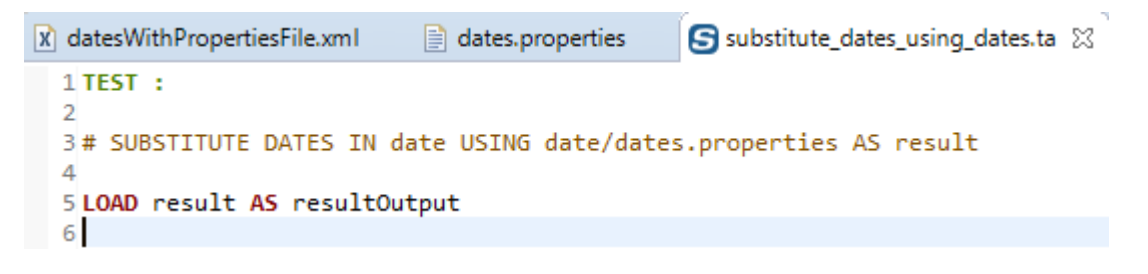

Console output :

Result output :

<span id="page-141-0"></span>**# SUBSTITUTE DATES IN {files} USING {dates} FOR FILES WHOSE NAMES MATCHING {regex} AS {processed\_files}**

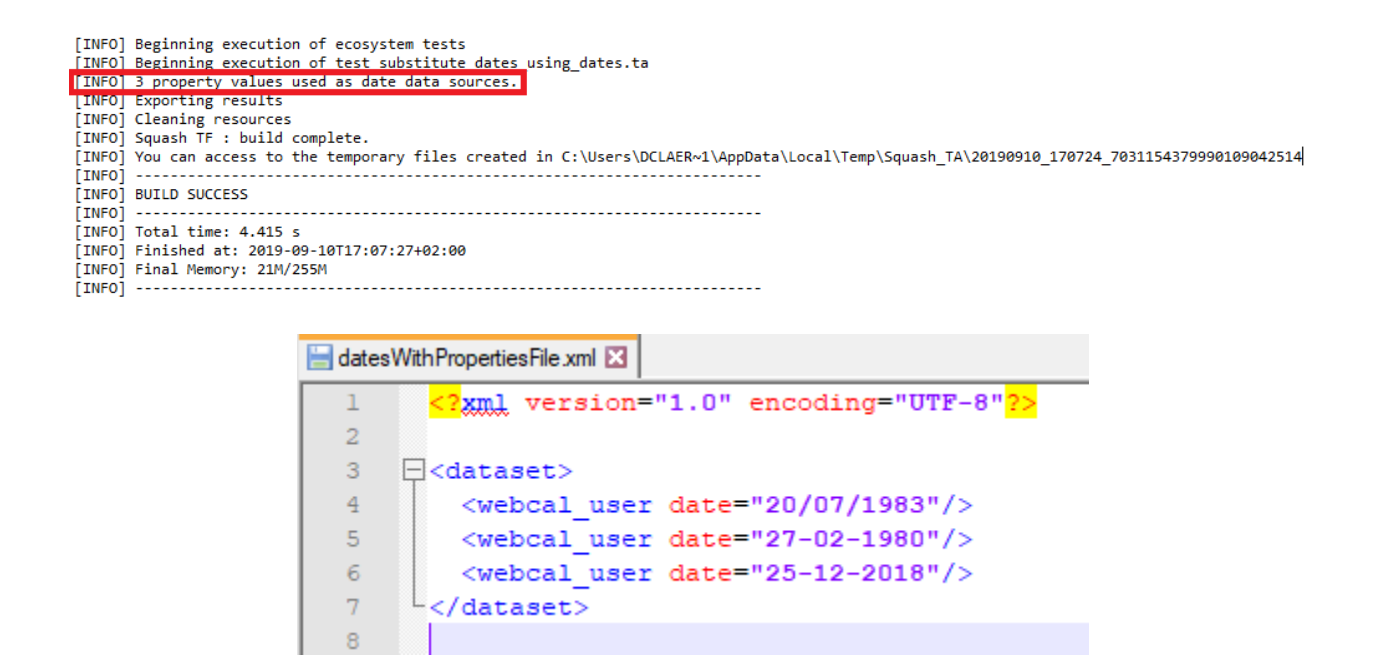

#### What ?

This macro allows to replace dates (with dates you have specified) in a bundle of files whose names match a specific regular expression. For more information about the formulas to use in order to replace dates, please check this *[page](#page-156-0)*.

#### Underlying instruction :

```
LOAD {dates} AS placeholder{%%rand2}.file
CONVERT placeholder{%%rand2}.file TO properties(structured) AS placeholder{%%rand3}.
˓→properties
LOAD {files} AS __bundle{%%rand1}
CONVERT __bundle{%%rand1} TO file(param.relativedate) USING placeholder{%%rand3}.
˓→properties,$(squashtest.ta.param.include:{regex}) AS {processed_files}
```
> Input :

- {files} : The bundle of files where you want to apply the substitution.
- {dates} : It can either be a path to a properties file or an inline command with keys and values for the dates you want to specify.

Example of inline command : \$(date1=01/01/2001 \n date2=31/12/2018). Example of date in file to process :  $\{\text{date}(\text{date1},\text{dd}/\text{MM}/\text{yyyy})\}$ .format(dd-MM-yyyy)}

•  ${regex}$ : The regular expression used to filter the files in the bundle.

#### > Output :

• {processed files} : The bundle of filtered files that have been processed.

#### Examples :

# SUBSTITUTE DATES IN resources folder USING resources folder/dates.properties FOR FILES WHOSE NAMES MATCHING .xml AS result\_bundle

#### Or

# SUBSTITUTE DATES IN resources\_folder USING \$(date1=01/01/2001 \n date2=31/12/2018) FOR FILES WHOSE NAMES MATCHING .xml AS result\_bundle

For more infomation, please check this *[example](#page-139-0)* and this *[one](#page-136-0)*.

## <span id="page-143-0"></span>**# SUBSTITUTE DATES IN {files} USING {dates} FOR FILES WHOSE NAMES NOT MATCHING {regex} AS {processed\_files}**

## What ?

This macro allows to replace dates (with dates you have specified) in a bundle of files whose names don't match a specific regular expression. For more information about the formulas to use in order to replace dates, please check this *[page](#page-156-0)*.

#### Underlying instruction :

```
LOAD {dates} AS placeholder{%%rand2}.file
CONVERT placeholder{%%rand2}.file TO properties(structured) AS placeholder{%%rand3}.
˓→properties
LOAD {files} AS __bundle{%%rand1}
CONVERT __bundle{%%rand1} TO file(param.relativedate) USING placeholder{%%rand3}.
˓→properties,$(squashtest.ta.param.exclude:{regex}) AS {processed_files}
```
> Input :

- {files} : The bundle of files where you want to apply the substitution.
- {dates} : It can either be a path to a properties file or an inline command with keys and values for the dates you want to specify.

Example of inline command :  $\{(date1=01/01/2001 \in date2=31/12/2018)\}$ . Example of date in file to process : \${date(date1,dd/MM/yyyy).format(dd-MM-yyyy)}

• { $regex$ }: The regular expression used to filter the files in the bundle.

#### > Output :

• {processed\_files} : The bundle of filtered files that have been processed.

#### Examples :

# SUBSTITUTE DATES IN resources folder USING resources folder/dates.properties FOR FILES WHOSE NAMES NOT MATCHING .txt AS result\_bundle

Or
# SUBSTITUTE DATES IN resources folder USING \$(date1=01/01/2001 \n date2=31/12/2018) FOR FILES WHOSE NAMES NOT MATCHING .txt AS result\_bundle

For more infomation, please check this *[example](#page-139-0)* and this *[one](#page-138-0)*.

#### **Commons component plugin - Macros - Substitute keys**

#### Contents :

- *[# SUBSTITUTE KEYS IN {files} USING {key\\_value\\_list} AS {processed\\_files}](#page-144-0)*
- *[# SUBSTITUTE KEYS IN {files} FOR FILES WHOSE NAMES MATCHING {regex} USING {key\\_value\\_list}](#page-147-0) [AS {processed\\_files}](#page-147-0)*
- <span id="page-144-1"></span>• *[# SUBSTITUTE KEYS IN {files} FOR FILES WHOSE NAMES NOT MATCHING {regex} USING](#page-148-0) [{key\\_value\\_list} AS {processed\\_files}](#page-148-0)*

## <span id="page-144-0"></span>**# SUBSTITUTE KEYS IN {files} USING {key\_value\_list} AS {processed\_files}**

#### What ?

This macro allows to replace specific keys by selected values in a bundle of files.

#### Underlying instruction :

```
LOAD {key_value_list} AS placeholder{%%rand2}.file
CONVERT placeholder{%%rand2}.file TO properties(structured) AS placeholder{%%rand3}.
˓→properties
LOAD {files} AS __bundle{%%rand1}
CONVERT __bundle{%%rand1} TO file(param) USING placeholder{%%rand3}.properties AS
˓→{processed_files}
```
> Input :

- {files} : The bundle of files where you want to apply the substitution.
- {key\_value\_list} : It can either be a path to a properties file or an inline command with keys and values.

Example of inline command :  $\frac{key1=value1 \ln key2=value2}$ .

#### > Output :

• {processed\_files} : The bundle of filtered files that have been processed.

## Examples :

# SUBSTITUTE KEYS IN resources\_folder USING resources\_folder/file.properties AS result\_bundle

## Or

# SUBSTITUTE KEYS IN resources\_folder USING \$(oneKey=oneValue \n anotherKey=anotherValue) AS result\_bundle

First file to process :

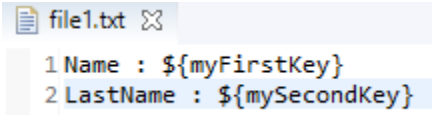

#### Second file to process :

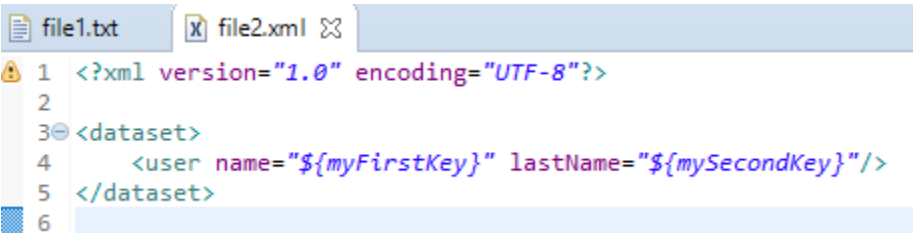

### .properties File :

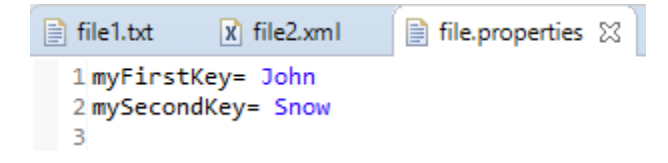

The folder containing files to process which corresponds to {files} :

## SKF script :

In order to check that the macro worked properly, we added in this example, the instruction "LOAD result AS resultOutput" to be able to see the result output.

You can access to the result output in the following folder which contains temporary files :

C:\Users\\*user name\*\AppData\Local\Temp\Squash\_TA\20190909\_121048\_957615127627872437436\tests\tests\substitute\_ke

Result output for first file :

Result output for second file :

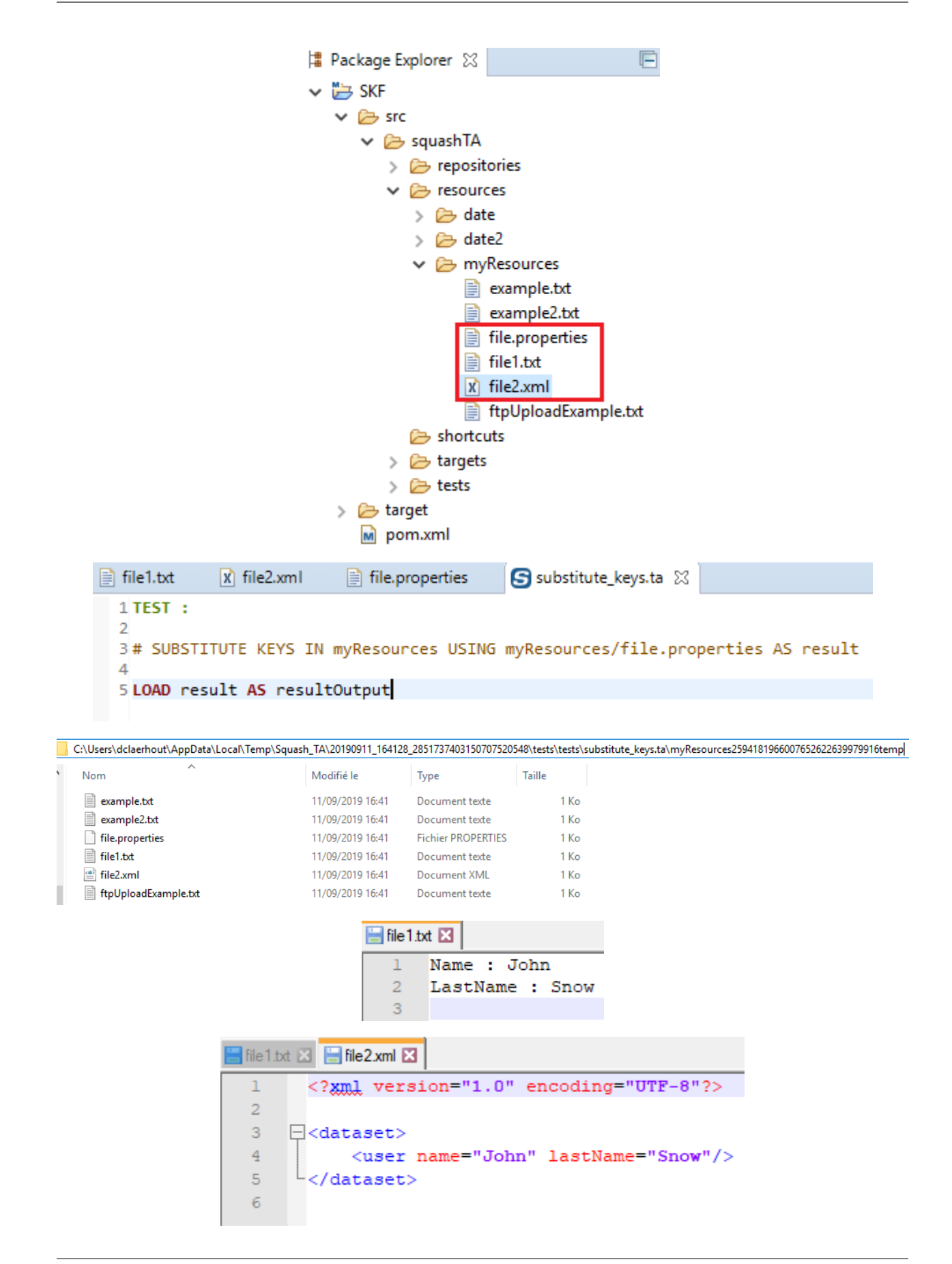

## <span id="page-147-0"></span>**# SUBSTITUTE KEYS IN {files} FOR FILES WHOSE NAMES MATCHING {regex} USING {key\_value\_list} AS {processed\_files}**

#### What ?

This macro allows to replace specific keys by selected values in a bundle of files whose names are matching a selected regular expression.

#### Underlying instruction :

```
LOAD {key_value_list} AS placeholder{%%rand2}.file
CONVERT placeholder{%%rand2}.file TO properties(structured) AS placeholder{%%rand3}.
˓→properties
LOAD {files} AS __bundle{%%rand1}
CONVERT __bundle{%%rand1} TO file(param) USING placeholder{%%rand3}.properties,
˓→$(squashtest.ta.param.include:{regex}) AS {processed_files}
```
> Input :

- {files} : The bundle of files where you want to apply the substitution.
- { $regex$ }: The regular expression used to filter the files in the bundle.
- {key\_value\_list} : It can either be a path to a properties file or an inline command with keys and values.

Example of inline command :  $\text{key1}$ =value1 \n key2=value2).

#### > Output :

• {processed\_files} : The bundle of filtered files that have been processed.

#### Examples :

# SUBSTITUTE KEYS IN resources folder FOR FILES WHOSE NAMES MATCHING .xml USING resources\_folder/file.properties AS result\_bundle

#### Or

# SUBSTITUTE KEYS IN resources folder FOR FILES WHOSE NAMES MATCHING .xml USING \$(oneKey=oneValue \n anotherKey=anotherValue) AS result\_bundle

This example is based on the previous one. For more details, please check *[here](#page-144-1)*.

### SKF script :

```
S substitute_keys_matching_regex.ta &
```

```
1 TEST :
3# SUBSTITUTE KEYS IN myResources FOR FILES WHOSE NAMES MATCHING .xml USING myResources/file.properties AS result
5 LOAD result AS resultOutput
\overline{7}
```
### Or

S substitute\_keys\_matching\_regex.ta &

```
1 TEST \pm3# SUBSTITUTE KEYS IN myResources FOR FILES WHOSE NAMES MATCHING .xml USING $(myFirstKey=John \n mySecondKey=Snow) AS result
5 LOAD result AS resultOutput
```
#### Console output :

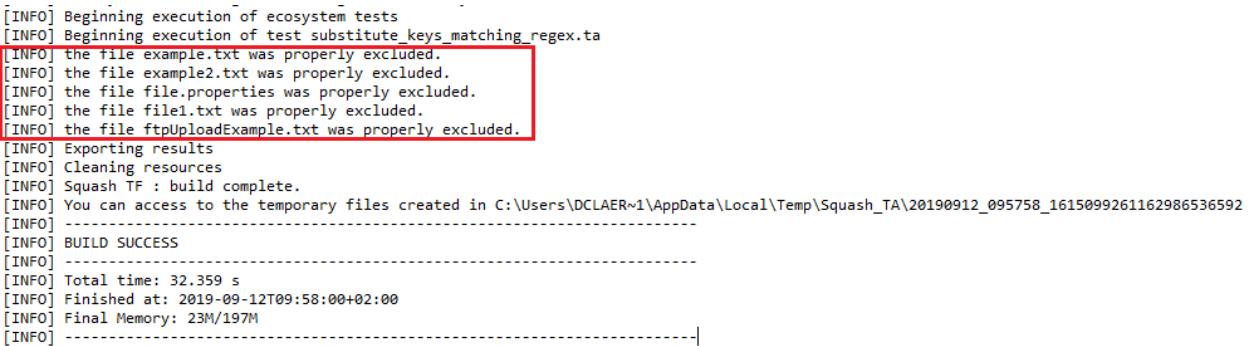

The .txt and .properties files which don't match the selected regex are properly excluded.

#### Result output for first file :

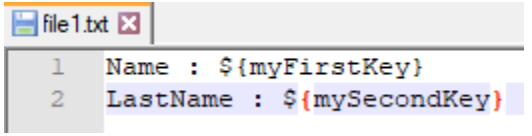

#### Result output for second file :

The .xml file is the only one that has been processed.

## <span id="page-148-0"></span>**# SUBSTITUTE KEYS IN {files} FOR FILES WHOSE NAMES NOT MATCHING {regex} USING {key\_value\_list} AS {processed\_files}**

#### What ?

This macro allows to replace specific keys by selected values in a bundle of files whose names are not matching a selected regular expression.

#### Underlying instruction :

```
LOAD {key_value_list} AS placeholder{%%rand2}.file
CONVERT placeholder{%%rand2}.file TO properties(structured) AS placeholder{%%rand3}.
˓→properties
```
(continues on next page)

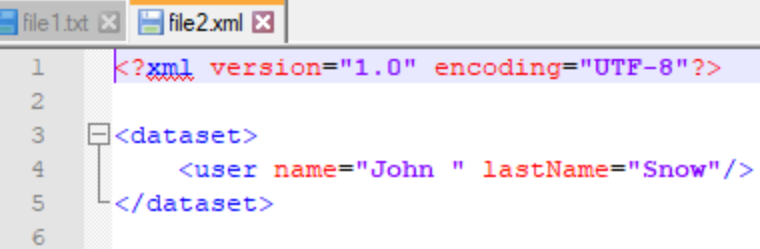

(continued from previous page)

```
LOAD {files} AS __bundle{%%rand1}
CONVERT __bundle{%%rand1} TO file(param) USING placeholder{%%rand3}.properties,
˓→$(squashtest.ta.param.exclude:{regex}) AS {processed_files}
```
> Input :

- {files} : The bundle of files where you want to apply the substitution.
- ${regex}$ : The regular expression used to filter the files in the bundle.
- {key\_value\_list} : It can either be a path to a properties file or an inline command with keys and values.

Example of inline command :  $\frac{e}{e}$  =value1 \n key2=value2).

#### > Output :

• {processed\_files} : The bundle of filtered files that have been processed.

#### Examples :

# SUBSTITUTE KEYS IN resources folder FOR FILES WHOSE NAMES NOT MATCHING .xml USING resources\_folder/file.properties AS result\_bundle

#### Or

# SUBSTITUTE KEYS IN resources\_folder FOR FILES WHOSE NAMES NOT MATCHING .xml USING \$(oneKey=oneValue,anotherKey \n anotherValue) AS result\_bundle

This example is based on the previous one. For more details, please check *[here](#page-144-1)*.

#### SKF script :

```
S substitute_keys_not_matching_regex.ta &
  1 TEST :
  3# SUBSTITUTE KEYS IN myResources FOR FILES WHOSE NAMES NOT MATCHING .xml USING myResources/file.properties AS result
  5 LOAD result AS resultOutput
```
#### Console output :

The .xml file which match the selected regex is properly excluded.

#### Result output for first file :

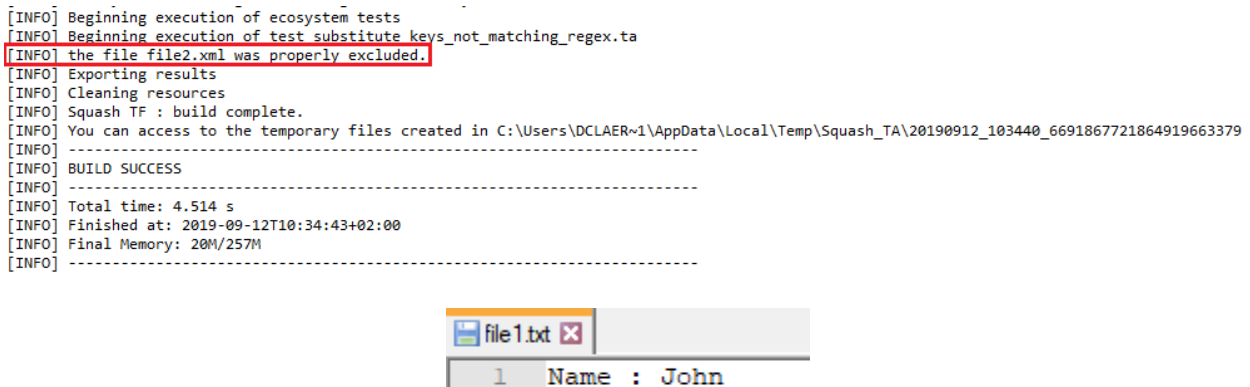

LastName : Snow

## Result output for second file :

The .xml file is not processed whereas the .txt is.

#### **Commons component plugin - Macros - Substitute dates and keys**

 $\overline{2}$ R

## Contents :

- *[# SUBSTITUTE DATES AND KEYS IN {files} USING {key\\_value\\_list} AS {processed\\_files}](#page-150-0)*
- *[# SUBSTITUTE DATES AND KEYS IN {files} FOR FILES WHOSE NAMES MATCHING {regex} USING](#page-151-0) [{key\\_value\\_list} AS {processed\\_files}](#page-151-0)*
- *[# SUBSTITUTE DATES AND KEYS IN {files} FOR FILES WHOSE NAMES NOT MATCHING {regex} US-](#page-152-0)[ING {key\\_value\\_list} AS {processed\\_files}](#page-152-0)*

### <span id="page-150-0"></span>**# SUBSTITUTE DATES AND KEYS IN {files} USING {key\_value\_list} AS {processed\_files}**

## What ?

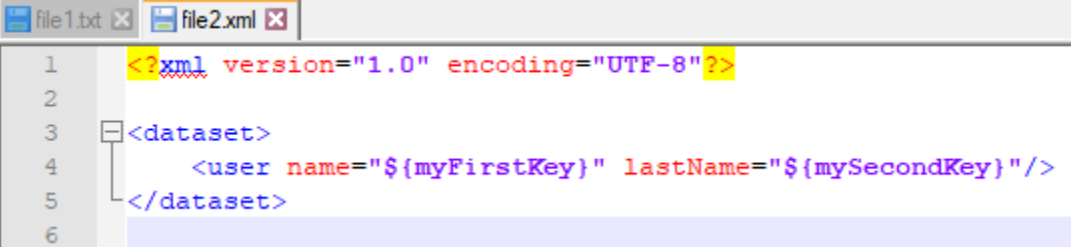

This macro allows to replace dates and keys by values in a bundle of files. For more information about the formulas to use in order to replace dates, please check this *[page](#page-156-0)*.

#### Underlying instruction :

```
LOAD {key_value_list} AS placeholder{%%rand2}.file
CONVERT placeholder{%%rand2}.file TO properties(structured) AS placeholder{%%rand3}.
˓→properties
LOAD {files} AS __bundle{%%rand1}
CONVERT __bundle{%%rand1} TO file(param.relativedate) USING placeholder{%%rand3}.
˓→properties AS __bundle{%%rand2}
CONVERT __bundle{%%rand2} TO file(param) USING placeholder{%%rand3}.properties AS
˓→{processed_files}
```
> Input :

- {files} : The bundle of files where you want to apply the substitution.
- {key\_value\_list} : It can either be a path to a properties file or an inline command with keys and values.

Example of inline command :  $\frac{kxy}{1}$  value1 \n key2=value2).

#### > Output :

• {processed\_files} : The bundle of filtered files that have been processed.

#### Examples :

# SUBSTITUTE DATES AND KEYS IN resources\_folder USING resources\_folder/file.properties AS result\_bundle

## Or

# SUBSTITUTE DATES AND KEYS IN resources folder USING \$(oneKey=oneValue \n anotherKey=anotherValue) AS result\_bundle

For more information please check the following sections : *[substitute dates macro](#page-134-0)* and *[substitute keys macro](#page-144-1)*.

## <span id="page-151-0"></span>**# SUBSTITUTE DATES AND KEYS IN {files} FOR FILES WHOSE NAMES MATCHING {regex} USING {key\_value\_list} AS {processed\_files}**

#### What ?

This macro allows to replace dates and keys by values in a bundle of files whose names match a selected regular expression. For more information about the formulas to use in order to replace dates, please check this *[page](#page-156-0)*.

Underlying instruction :

```
LOAD {key_value_list} AS placeholder{%%rand2}.file
CONVERT placeholder{%%rand2}.file TO properties(structured) AS placeholder{%%rand3}.
˓→properties
LOAD {files} AS __bundle{%%rand1}
CONVERT __bundle{%%rand1} TO file(param.relativedate) USING placeholder{%%rand3}.
˓→properties,$(squashtest.ta.param.include:{regex}) AS __bundle{%%rand2}
CONVERT __bundle{%%rand2} TO file(param) USING placeholder{%%rand3}.properties,
˓→$(squashtest.ta.param.include:{regex}) AS {processed_files}
```
> Input :

- {files} : The bundle of files where you want to apply the substitution.
- { $regex$ }: The regular expression used to filter the files in the bundle.
- {key\_value\_list} : It can either be a path to a properties file or an inline command with keys and values.

Example of inline command :  $\text{key1}$ =value1 \n key2=value2).

#### > Output :

• {processed\_files} : The bundle of filtered files that have been processed.

## Examples :

# SUBSTITUTE DATES AND KEYS IN resources\_folder FOR FILES WHOSE NAMES MATCHING .xml US-ING resources\_folder/file.properties AS result\_bundle

## Or

# SUBSTITUTE DATES AND KEYS IN resources\_folder FOR FILES WHOSE NAMES MATCHING .xml US-ING \$(oneKey=oneValue \n anotherKey=anotherValue) AS result\_bundle

For more information please check the following sections : *[substitute dates macro](#page-136-0)* and *[substitute keys macro](#page-147-0)* for files whose names are matching the given regular expression.

## <span id="page-152-0"></span>**# SUBSTITUTE DATES AND KEYS IN {files} FOR FILES WHOSE NAMES NOT MATCHING {regex} USING {key\_value\_list} AS {processed\_files}**

#### What ?

This macro allows to replace dates and keys by values in a bundle of files whose names are not matching a selected regular expression. For more information about the formulas to use in order to replace dates, please check this *[page](#page-156-0)*.

#### Underlying instruction :

```
LOAD {key_value_list} AS placeholder{%%rand2}.file
CONVERT placeholder{%%rand2}.file TO properties(structured) AS placeholder{%%rand3}.
˓→properties
LOAD {files} AS __bundle{%%rand1}
CONVERT __bundle{%%rand1} TO file(param.relativedate) USING placeholder{%%rand3}.
˓→properties,$(squashtest.ta.param.exclude:{regex}) AS __bundle{%%rand2}
CONVERT __bundle{%%rand2} TO file(param) USING placeholder{%%rand3}.properties,
˓→$(squashtest.ta.param.exclude:{regex}) AS {processed_files}
```
### > Input :

- {files} : The bundle of files where you want to apply the substitution.
- ${regex}$ : The regular expression used to filter the files in the bundle.
- {key\_value\_list} : It can either be a path to a properties file or an inline command with keys and values.

Example of inline command :  $(\key1=value1 \in key2=value2)$ .

#### > Output :

• {processed\_files} : The bundle of filtered files that have been processed.

## Examples :

# SUBSTITUTE DATES AND KEYS IN resources\_folder FOR FILES WHOSE NAMES NOT MATCHING .txt USING resources\_folder/file.properties AS result\_bundle

## Or

# SUBSTITUTE DATES AND KEYS IN resources folder FOR FILES WHOSE NAMES NOT MATCHING .txt USING \$(oneKey=oneValue \n anotherKey=anotherValue) AS result\_bundle

For more information please check the following sections : *[substitute dates macro](#page-138-0)* and *[substitute keys macro](#page-148-0)* for files whose names are not matching the given regular expression.

## **6.1.5 Commons component plugin - Advanced Users**

## **Commons component plugin - Converters**

## Contents :

- *[From file . . .](#page-154-0)*
	- *[. . . to bundle](#page-154-1)*
	- *[. . . to csv](#page-155-0)*
	- *[. . . to directory](#page-155-1)*

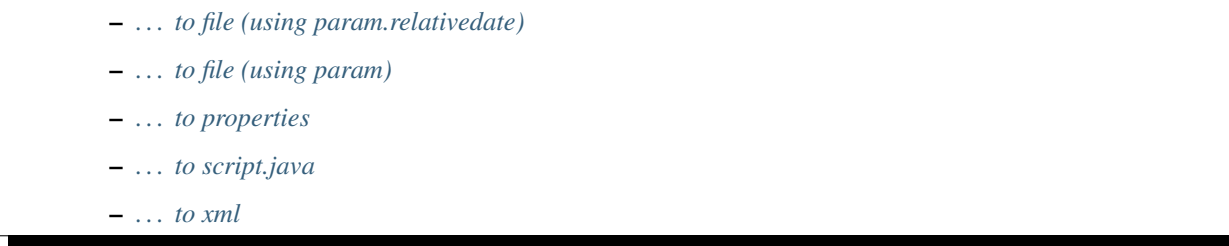

Since converters create resource of B type using a resource of A type, the documentation on converters follows a pattern 'from A to B ' (e.g. from file to query.sql). Most of the time knowing the category of the resources you have and/or you want to obtain will be enough to find which converter you need using the following list. However remember that a converter is fully qualified by his signature : the only way to disambiguate situations where multiple converters consuming and producing the same categories could apply is to specify the name of the converter too.

Like the other engine components, a converter is configurable. It means that you can pass parameters and tweak the operation.

## <span id="page-154-0"></span>**From file . . .**

A test project is mostly made of files, including the test resources. This is why the file category is so important and overly processed by converters.

## <span id="page-154-1"></span>**. . . to bundle**

#### Category-Name : *unchecked*

## What ?

This *unchecked* converter will convert a file type resource to a bundle type resource. It checks during the conversion that the resource to convert is really pointing to a directory.

CONVERT {resourceToConvert<Res:file>} TO bundle (unchecked) AS {converted<Res:bundle>} [ USING {mainPath<Res:file>} ]

#### > Input :

- resourceToConvert<Res: file>: The name (in the context) of the resource which references the root directory. This root directory should contains the whole files and directories of the bundle (file type resource).
- mainPath<Res: file> (OPTIONAL) : The name of the configuration resource. The content of the file should be: mainpath:relativePathToMainFile (Note : you could use an inline definition). This path to main file should be relative to the directory given as the root directory.

## > Output :

• converted<Res:bundle> : The name of the converted resource (bundle type resource).

Example (with the USING clause and an inline definition) :

LOAD path/to/rootDirectory AS bundle.file CONVERT bundle.file TO bundle (unchecked) AS bundle.bundle USING \$(mainpath:relative/path/to/mainFile.txt)

<span id="page-155-0"></span>**. . . to csv**

Category-Name : *structured*

#### What ?

This *structured* converter will convert a file type resource to a csv type resource. It checks during the conversion that the resource to convert is really pointing to a csv file.

CONVERT {resourceToConvert<Res:file>} TO csv (structured) AS {converted<Res:csv>} [ USING {main-Path<Res:file>} ]

#### > Input :

- resourceToConvert<Res: file>: The name (in the context) of the resource which references the csv file (file type resource).
- mainPath<Res: file> (OPTIONAL) : The name of the configuration resource. given as the root directory.

#### > Output :

• converted<Res: csv>: The name of the converted resource (csv type resource).

#### Example :

LOAD csv1/mycsv.csv AS mycsv.file CONVERT mycsv.file TO csv (structured) AS mycsv.csv

#### <span id="page-155-1"></span>**. . . to directory**

Category-Name : *filesystem*

What ?

This *filesystem* converter will convert a file type resource to a directory type resource. It checks during the conversion that the resource to convert is really pointing to a directory.

CONVERT {resourceToConvert<Res:file>} TO directory (filesystem) AS {converted<Res:directory>}

#### > Input :

• resourceToConvert<Res: file>: The name (in the context) of the resource which references a directory (file type resource).

#### > Output :

• converted<Res:directory>: The name of the converted resource (directory type resource).

#### Example :

<span id="page-156-0"></span>LOAD path/to/Directory AS directory.file CONVERT directory.file TO directory (filesystem) AS directory.directory

### <span id="page-156-1"></span>**. . . to file (using param.relativedate)**

Category-Name : *param.relativedate*

#### What ?

This *param.relativedate* converter will convert a file type resource to another file type resource. In the context of the aging factor a mechanism has been set-up in SKF to manage dates. It consists in replacing dates of the data set with formulas of type :

## \${function}

where function is :

- now().format(f): return the execution date at the 'f' format.
- now().addDay(n).format(f) : return the execution date + 'n' days (positive or negative) at the 'f' format.
- now().addMonth(n).format(f): return the execution date + 'n' months (positive or negative) at the 'f' format.
- now().addYear(n).format(f): return the execution date + 'n' years (positive or negative) at the 'f' format.

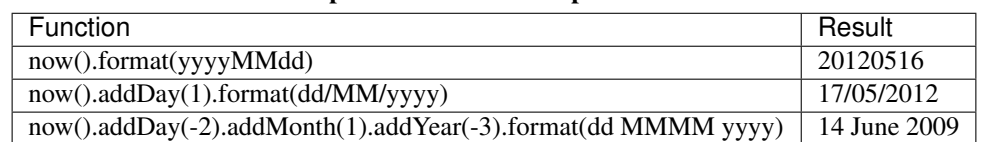

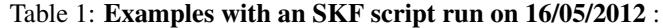

Since 1.7.0, you can overwrite the default locale of your date, with a language code or a language and a country :

- now(). $[...]$ .format(f, l): return the date at the 'f' format in the 'l' language, where 'l' is a lower-case, two-letter code as defined by ISO-639.
- now().[. . . ].format(f, l, C) : return the date at the 'f' format in the 'l' language of the 'C' country, where 'l' is a lower-case, two-letter code as defined by ISO-639 and 'C' is an upper-case, two-letter code as defined by ISO-3166.

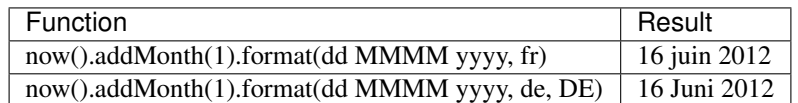

Since 1.10.0, you can manipulate the date in the \${function} with 3 new options :

- The ensureWorkingDay(\$param) function adjusts the computed date to the nearest working day before or after the input date (\$param must be replaced by AFTER or BEFORE).
- The addWorkingDay(n) function allows to add a given number of working days to its input date (n is a positive or negative integer).
- If you want to specify a date which is different from now(), you can use the following method :

#### Example :

```
LOAD folder/file AS templateData
DEFINE $(date-key=05051978) AS rawProperties
CONVERT rawProperties TO properties(structured) AS prop
CONVERT templateData TO file(param.relativedate) USING prop AS data
Written in the file to process : ${date(date-key, ddMMyyyy).addDay(-1).}˓→format(yyyy-MM-dd)}
```
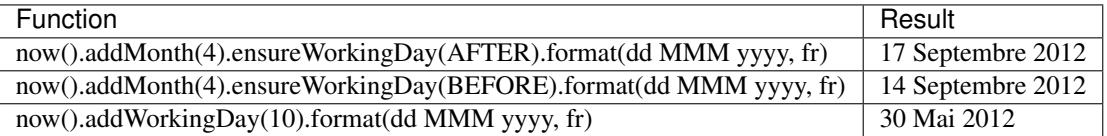

The Working days are read from component configuration through the USING clause.

## Example of file :

- org.squashtest.tf.plugin.commons.parms.data.WorkedSunday=false
- org.squashtest.tf.plugin.commons.parms.data.WorkedSaturday=false
- org.squashtest.tf.plugin.commons.parms.data.WorkedMonday=true
- org.squashtest.tf.plugin.commons.parms.data.nonWorkingDays=2018-05-01,2018-12-25,2019-01-01

The fourth parameter list all the non working days, you must declare the date like yyyy-MM-dd and separate them with a comma.

The converter transforms formulas  $\frac{1}{2}$  function is in valid dates at the execution :

CONVERT {resourceToConvert<Res:file>} TO file (param.relativedate) [USING {properties<Res:properties>}] AS {converted<Res:file>}

## > Input :

- resourceToConvert<Res: file>: The name (in the context) of the resource which references a file. All the dates of the file must have been replaced by formulas like '\${function}'.
- properties<Res:properties> : If the resourceToConvert is a bundle containing binary file, this properties file must contain either the squashtest.tf.param.exclude OR the squashtest.tf.param.include parameter. Both of them use regular expressions. According to the selected parameter, the file(s) matching the regex will or will not be treated by this converter.

#### > Output :

• converted<Res: file>: The name of the converted resource (file type resource). The finale resource is the same than the input resource, the difference is that formulas have been replaced with valid dates.

#### Example :

LOAD path/myfile AS myfile.file CONVERT myfile.file TO file (param.relativedate) AS myfile2.file

## <span id="page-158-0"></span>**. . . to file (using param)**

#### Category-Name : *param*

Since 1.6.0 :

#### What ?

This *param* converter will convert a file type resource to another file type resource. After the conversion all the placeholder, whose key was found in the properties resource given in the USING clause, should have been replace by it's valid value (the value associate to the key in the property resource file). The initial File resource could be a file or a directory. If it's a directory then all the file contained in this directory should be process.

#### Here are the rule used :

- Placeholder syntax :  ${\frac{1}{2}}$  key }
- Authorized characters for properties key : letters (a-z;A-Z), digits (0-9), underscore (\_), dot (.) and dash (-)
- The convert instruction could take one or many properties file AND one or many inline statements
- If a property key is defined many times, then it's the last stated which is take into account
- If a placeholder is surrounding with character @, then the placeholder is escaped. For example if we have in the file to process :  $@{\$ {test}}@, then we will have in the final file :  ${\frac{1}{2}}$  {test}
- If a placeholder key is not found in the properties key, then the placeholder is escaped.

CONVERT {resourceToConvert<Res:file>} TO file (param) USING {properties<Res:properties>} AS {converted<Res:file>}

#### > Input :

- resourceToConvert<Res: file>: The name (in the context) of the resource which references a file.
- properties<Res:properties> : This properties file contains the mapping key-value. If the resourceToConvert is a bundle containing binary file, this properties file must also contain either the squashtest.tf.param.exclude OR the squashtest.tf.param.include parameter. Both of them are regular expression the file contained in the bundle must match to be or not to be treated by this converter.

#### > Output :

• converted<Res: file>: The name of the converted resource (file type resource). The finale resource is the same than the input resource, the difference is that the placeholder \${. . . } have been replaced with their valid values.

#### Example :

LOAD sahi/placeholder.properties AS placeholder.file CONVERT placeholder.file TO properties (structured) AS placeholder.properties

LOAD sahi/main/simple-script.sah AS sahiFile CONVERT sahiFile TO file (param) USING placeholder.properties AS processedSahiFile

CONVERT processedSahiFile TO script.sahi (script) AS suite

#### Where :

```
* placeholder.properties contains : c3p0.data=Using c3p0
* simple-script.sah contains : _click(_link("${c3p0.data}"));
   Then :
```
## processedSahiFile should contains : \_click(\_link("Using c3p0"));

#### <span id="page-159-0"></span>**. . . to properties**

#### Category-Name : *structured*

## What ?

This *structured* converter will convert a file type resource to a properties type resource.

### CONVERT {resourceToConvert<Res:file>} TO properties (structured) AS {converted<Res:properties>}

#### > Input :

• resourceToConvert<Res: file>: The name (in the context) of the resource which references the '.properties' file (list of properties key / value) where the used separator is '='.

#### > Output :

• converted<Res:properties> : The name of the converted resource (properties type resource).

## Example :

LOAD path/myfile.properties AS myfile.file CONVERT myfile.file TO properties (structured) AS myfile.prop

## <span id="page-160-0"></span>**. . . to script.java**

Category-Name : *compile*

#### What ?

This *compile* converter will convert a file type resource to a script. java type resource.

CONVERT {resourceToConvert<Res:file>} TO script.java (compile) AS {converted<Res:script.java>} [ USING {mainPath<Res:file>} ]

## > Input :

- resourceToConvert<Res: file>: The name (in the context) of the resource which references the root directory of the java code bundle which contains.resources and the java's source code.
- mainPath<Res: file> (OPTIONAL): The name of the configuration resource. It represents a configuration file containing java compilation options.(Possible options are those of the Java compiler present on the machine). In this file options can be written:
	- In line separated with a space character
	- One option per line
	- A mix of both

## > Output :

• converted<Res: script. java>: The name of the converted resource (Resource of type script.java). It contains the compiled java code.

#### Example :

LOAD path/to/javaBundle AS bundleJava.file CONVERT bundleJava.file TO script.java (compile) AS bundleJava.compiled USING \$(mainpath:relative/path/to/compileOptions)

#### <span id="page-161-0"></span>**. . . to xml**

Category-Name : *structured*

#### What ?

This *structured* converter will convert a file type resource to a xml type resource. It checks during the conversion that the resource to convert is really xml category.

CONVERT {resourceToConvert<Res:file>} TO xml (structured) AS {converted<Res:xml>}

#### > Input :

• resourceToConvert<Res: file>: The name (in the context) of the resource which references the xml file.

#### > Output :

• converted<Res: xml>: The name of the converted resource (xml type resource).

#### Example :

LOAD myfile.xml AS myfile.file CONVERT myfile.file TO xml (structured) AS myXMLfile

#### **Commons component plugin - Commands**

## Contents :

- *[cleanup](#page-162-0)*
- *[pause](#page-162-1)*

• *[log](#page-162-2)*

#### <span id="page-162-0"></span>**cleanup**

@See : Since Squash TA 1.7.0, this command moved to the *[Local Process Plugin](#page-294-0)*.

#### <span id="page-162-1"></span>**pause**

#### Description :

Makes the test execution sleep for a given time (expressed in milliseconds).

EXECUTE pause WITH  $\$()$  AS  $\$(()$ 

#### > Input :

 $\bullet$  <n>: an integer. It represents the time in milliseconds.

<span id="page-162-2"></span>**log**

#### Description :

This instruction allows writing a message in the log console.

### EXECUTE log WITH \$(<message>) USING \$(logLevel: <level>) AS \$()

#### > Input :

- <message> : The message you want to display in the log console.
- <level> : The log level to use : DEBUG, INFO, WARN or ERROR.

This section will give you further details about the engine components (converters, commands or asserts) of the SKF which are used by the macros of this plugin.

In an SKF script, the tokens are the spine and the engine components are the muscles. The package commonscomponents is a basic plugin shipped with SKF. It provides the platform with some basic Resources, Repositories, Targets, and Engine Components.

# **6.2 Database Plugin**

## **6.2.1 Database Plugin - Prerequisites**

To connect to a database and so to use database targets, an automation Squash TF project need an adequat JDBC driver (the driver depends on the database type : mysql, oracle...).

The driver is provided in the form of a maven artifact that we add in the automation project. To do so, we modify the 'squash-ta-maven-plugin' inside the *pom.xml* file :

```
...
<build>
    <plugins>
        <plugin>
            <groupId>org.squashtest.ta</groupId>
            <artifactId>squash-ta-maven-plugin</artifactId>
            <version>squash-ta-maven-plugin version</version>
            <dependencies>
                <dependency>
                    <groupId>JDBC driver groupId</groupId>
                    <artifactId>JDBC driver artifact ID</artifactId>
                    <version>JDBC driver version</version>
                </dependency>
            <dependencies>
 ...
```
Example of JDBC Driver for MySql :

```
<dependency>
   <groupId>mysql</groupId>
    <artifactId>mysql-connector-java</artifactId>
    <version>8.0.17</version>
</dependency>
```
#### Project's POM File :

.properties File to connect to database :

For more information, please check this *[section](#page-164-0)*.

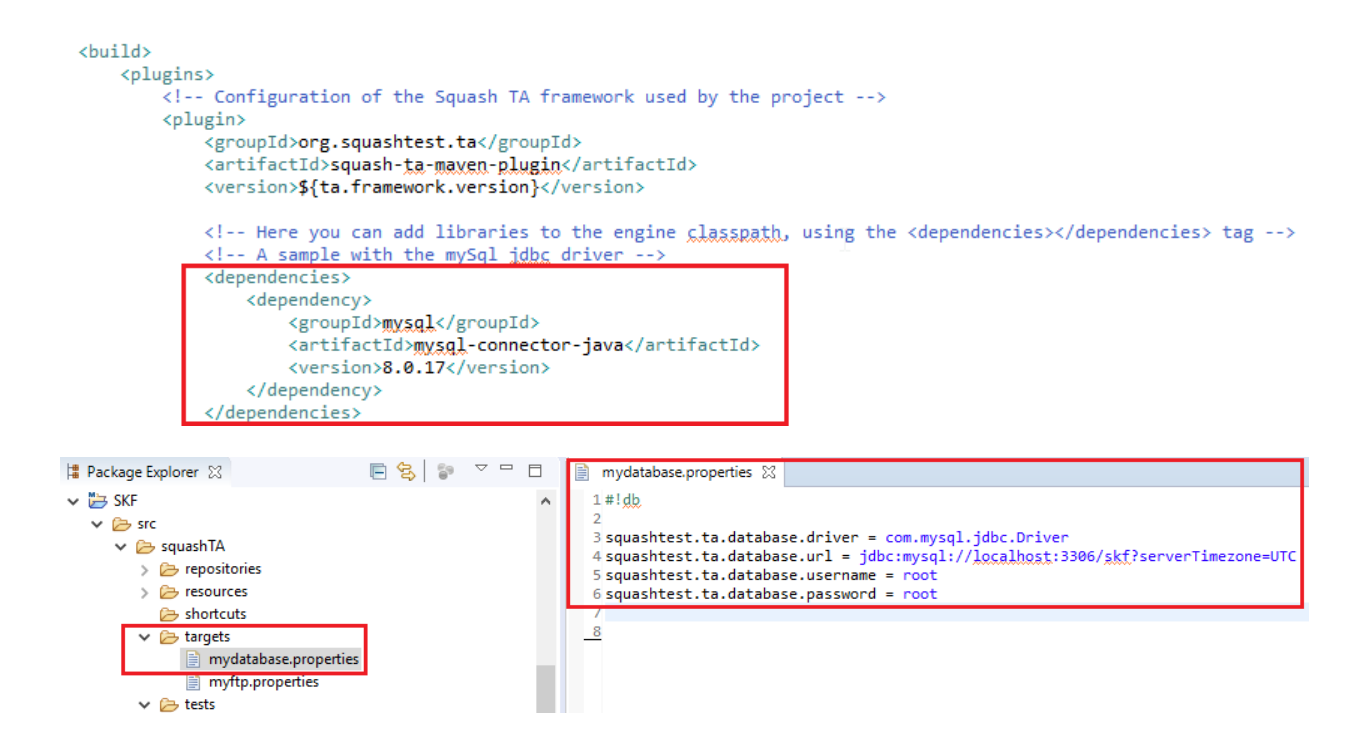

## <span id="page-164-0"></span>**6.2.2 Database Plugin - Target**

#### **Database**

Category-name : *database*

#### What ?

A *database* target represents, well, a database. The file (.properties) which allows to define this target to test contains all needed informations to connect to the database.

Configuration (basic) : A simple .properties file dropped in the 'targets' directory of your test project. The file must include the shebang on the very first line : #!db and it must contain AT LEAST squashtest.tf. database.driver and squashtest.tf.database.url.

#### Available properties :

- squashtest.ta.database.driver : the jdbc driver supporting your database
- squashtest.ta.database.url : aka connection string, this is the url of your database
- squashtest.ta.database.username : the username to connect with
- squashtest.ta.database.password : the corresponding password

#### Remark

If properties squashtest.tf.database.username and squashtest.tf.database.password are not indicated, then the user name and the user password must be indicated in the squashtest.tf.database.

url property. If they are indicated in both, then datas from the properties squashtest.tf.database. username and squashtest.tf.database.password prime.

Configuration (advanced) : Using the same .properties file you can also specify options related to the pooling of the datasource. As for version 1.0.x SKF will create its own datasource - no support for JNDI references for instance (yet).

To this end, SKF is backed by the [c3p0](https://www.mchange.com/projects/c3p0/index.html) technology. SKF will transmit to c3p0 its regular configuration properties (see [here\)](https://www.mchange.com/projects/c3p0/index.html#configuration_properties). For the sake of consistency with the rest of the file, each key must be prefixed with squashtest.ta. database.pool. + property. For instance squashtest.ta.database.pool.maxPoolSize will configure the property maxPoolSize.

The only exception to this are the c3p0 properties user and password, that already exist as basic configuration. Consequently they will be ignored : namely, squashtest.ta.database.pool.user and squashtest. ta.database.pool.password will be shunted. Please use the basic keys instead.

#### Example of valid configuration file :

## $#$ !db # basic configuration squashtest.ta.database.driver = com.mysql.jdbc.Driver squashtest.ta.database.url = jdbc:mysql://localhost:3306/my\_database squashtest.ta.database.username = tester squashtest.ta.database.password = \_tester # advanced configuration squashtest.ta.database.pool.acquireRetryDelay = 3000 squashtest.ta.database.pool.maxPoolSize = 40

## **6.2.3 Database Plugin - Resources**

#### Contents :

- *[conf.dbunit](#page-166-0)*
- *[conf.dbunit.ppk](#page-166-1)*
- *[dataset.dbunit](#page-167-0)*
- *[filter.dbunit](#page-167-1)*
- *[parameter.named.sql](#page-167-2)*
- *[parameter.indexed.sql](#page-168-0)*
- *[query.sql](#page-168-1)*
- *[result.sql](#page-168-2)*
- *[script.sql](#page-169-0)*

## <span id="page-166-0"></span>**conf.dbunit**

Category-name : *conf.dbunit*

## What ?

*conf.dbunit* is a resource type whose role is to configure DbUnit transactions.

*[How to use it ?](#page-215-0)*

## <span id="page-166-1"></span>**conf.dbunit.ppk**

Category-name : *conf.dbunit.ppk*

## What ?

*conf.dbunit.ppk* is a resource type that represents a pseudo-primary key filter for DbUnit transactions. The file format is as follows : for each table, define a property with the name of the table. The value of the property is the commaseparated list of the names of the columns that make up the primary key.

## Here is an example of definition file content :

```
employee=employee_id
company=company_id
contract=contract_employee_id,contract_company_id
```
## Why ?

Usually DbUnit reads directly from the database, information about the tables it needs to know, including their primary keys. However some tables simply have no primary key, which can lead DbUnit to failures for a few operations. The *conf.dbunit.ppk* is a way to provide DbUnit with these extra information.

## <span id="page-167-0"></span>**dataset.dbunit**

Category-name : *dataset.dbunit*

## What ?

*dataset.dbunit* is a resource type that represents a DbUnit DataSet.

*[How to use it ?](#page-225-0)*

## <span id="page-167-1"></span>**filter.dbunit**

Category-name : *filter.dbunit*

#### What ?

*filter.dbunit* is a resource type that represents a Dbunit Filter. These filters are used in assertions for comparison between DbUnit datasets (*dataset.dbunit*). Their purpose is to exclude / include from the comparison some tables or some columns if you need to narrow the scope of your assertion.

*[How to use it ?](#page-226-0)*

## <span id="page-167-2"></span>**parameter.named.sql**

Category-name : *parameter.named.sql*

#### What ?

*parameter.named.sql* is a resource type that represents a map of parameters for parameterized sql queries using named parameters (see *query.sql*).

#### <span id="page-168-0"></span>**parameter.indexed.sql**

Category-name : *parameter.indexed.sql*

#### What ?

*parameter.indexed.sql* is a resource type that represents a list of parameters for parameterized sql queries using positional parameters (see *query.sql*).

#### <span id="page-168-1"></span>**query.sql**

Category-name : *query.sql*

#### What ?

*query.sql* is a resource type that represents a query written in SQL. It can be parameterized either using named parameters or positional (indexed) parameters.

• Named parameters : Usually a named parameter appears in a sql query as a column ':' followed by its name. For instance :

```
SELECT * FROM MY_TABLE WHERE id = :value;
with value: the name of the parameter
```
• Indexed parameters : Usually indexed parameters appear in a sql query as a question mark '?'. For instance :

**SELECT** \* **FROM** MY\_TABLE **WHERE** id = ?; **with** '?': the indexed **parameter**

Since the parameters are identified by their position relative to each others, the order in which they are passed in does actually matter (they are matched by their position).

#### <span id="page-168-2"></span>**result.sql**

Category-name : *result.sql*

#### What ?

*result.sql* is a resource type that represents the result of a sql query (or *query.sql* in TF).

## <span id="page-169-0"></span>**script.sql**

Category-name : *script.sql*

#### What ?

*script.sql* is a resource type that represents a script written in SQL. They aren't meant to read data, rather to perform massive operations in bulk like insertion or manipulation of the structure of the database.

## **6.2.4 Database Plugin - Macros**

**Database Plugin - Macros - Execute SQL and SQL script**

## Contents :

- *[# EXECUTE\\_SQL {file} ON {database} AS {result}](#page-169-1)*
- *[# EXECUTE\\_SQL\\_SCRIPT {file} ON {database} AS {result} WITH ENCODING {encoding} AND DELIM-](#page-173-0)[ITER {delimiter}](#page-173-0)*
- *[#EXECUTE\\_SQL\\_SCRIPT\\_BY\\_REMOVING\\_SEPARATOR {file} ON {database} AS {result}](#page-176-0)*

## <span id="page-169-1"></span>**# EXECUTE\_SQL {file} ON {database} AS {result}**

#### What ?

This macro will load and execute an SQL query against the database, then the result will be returned under the name you typed for the last parameter.

#### Underlying instructions :

```
LOAD {file} AS __temp{%%rand1}.file
CONVERT temp{%%rand1}.file TO file(param.relativedate) AS __temp{%%rand2}.file
CONVERT __temp{%%rand2}.file TO query.sql(query) AS __temp_{%%rand3}.query
EXECUTE execute WITH __temp_{%%rand3}.query ON {database} AS {result}
```
### > Input :

- {file} : A SQL query ('.sql').
- {database} : The name (in the context) of the database to use (database type target).

Remark : The {file} must respect the same rules than a file which would serve to create an SKF query.sql type resource via the converter (*[From file to query.sql](#page-220-0)*).

### > Output :

• {result} : The name of the resource which will contain the result of the SQL query(result.sql type resource).

Example :

# EXECUTE\_SQL path/to/query1.sql ON my\_database AS result

## Example with an INSERT query :

Database overview :

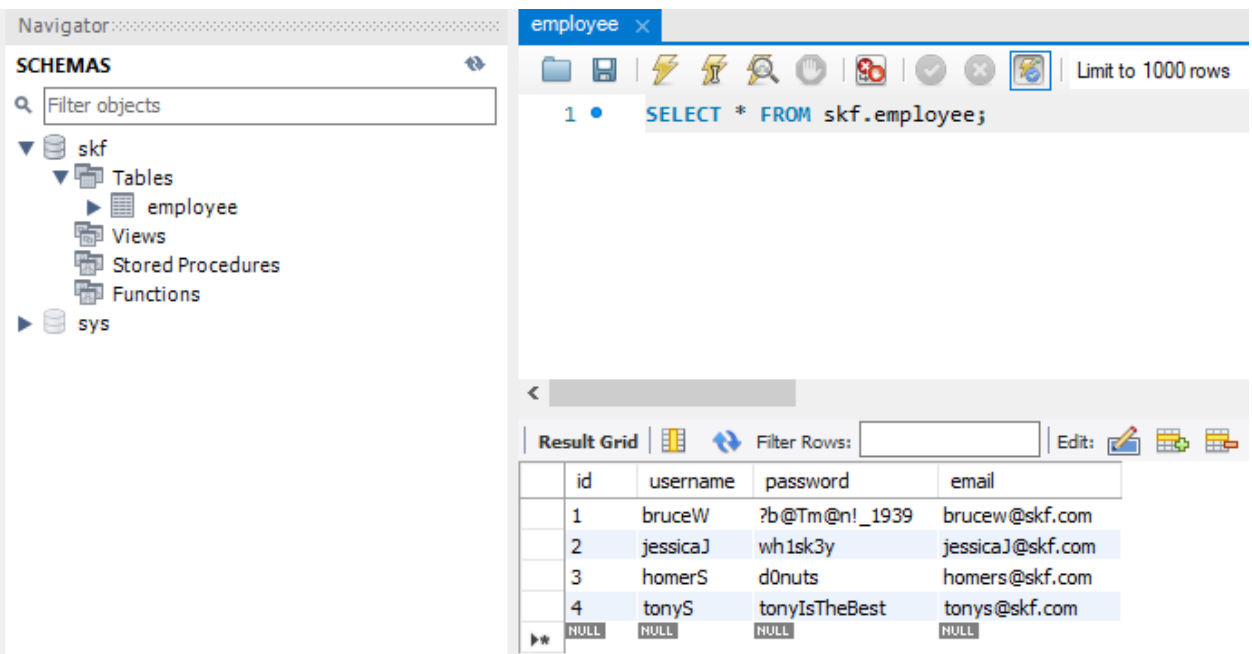

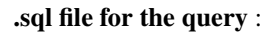

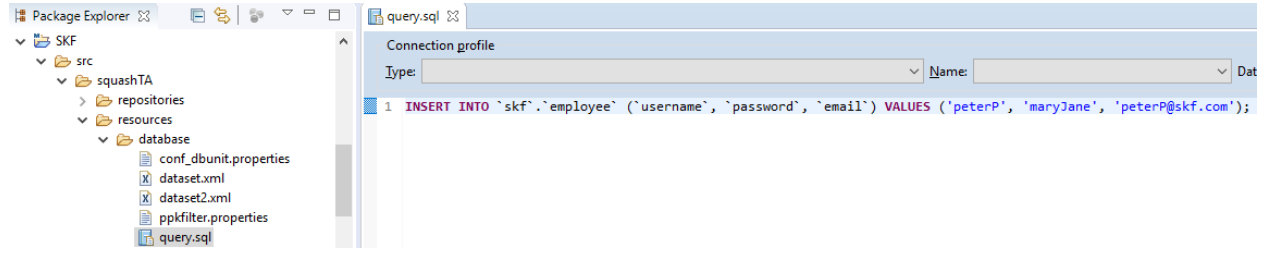

## SKF script :

The new employee has been inserted in the database :

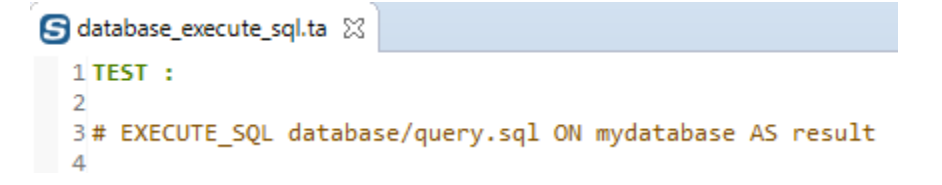

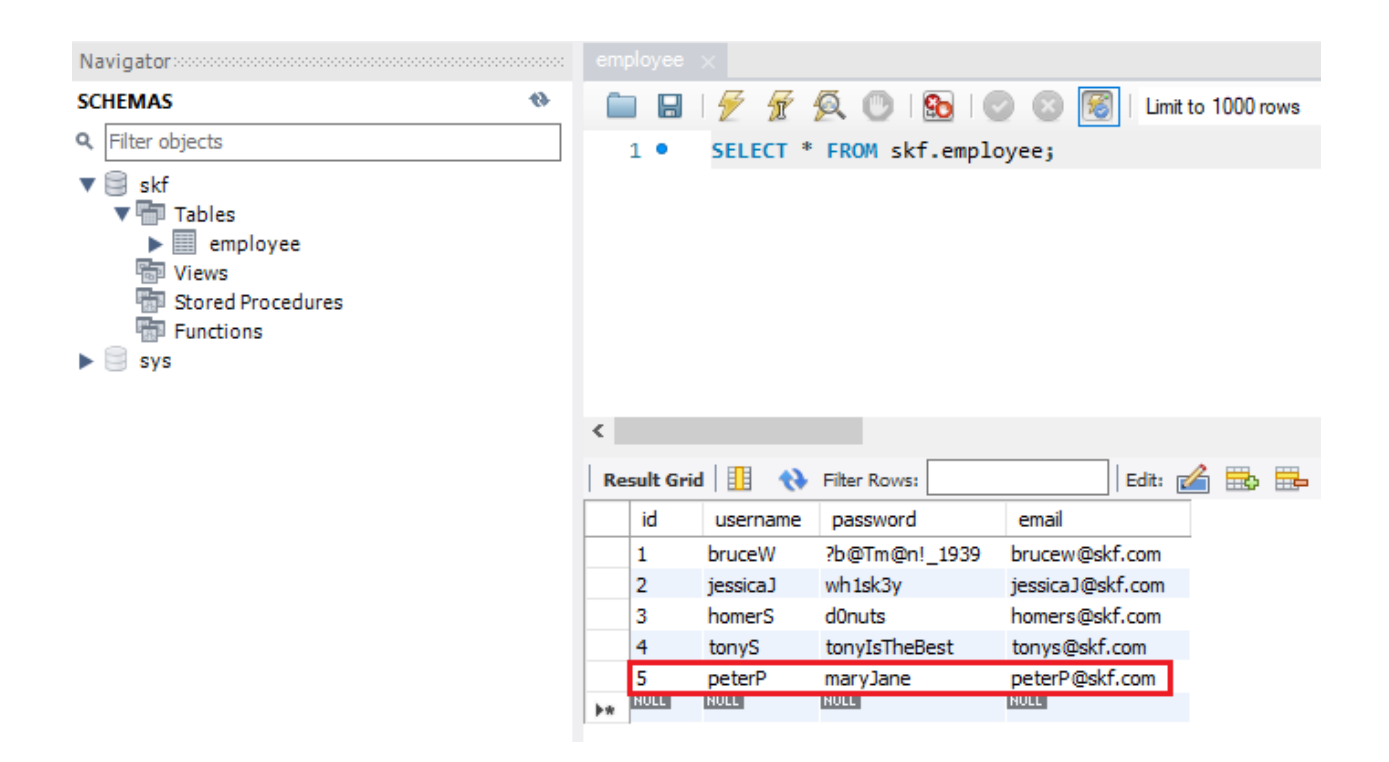

#### Example with a SELECT query :

.sql file for the query :

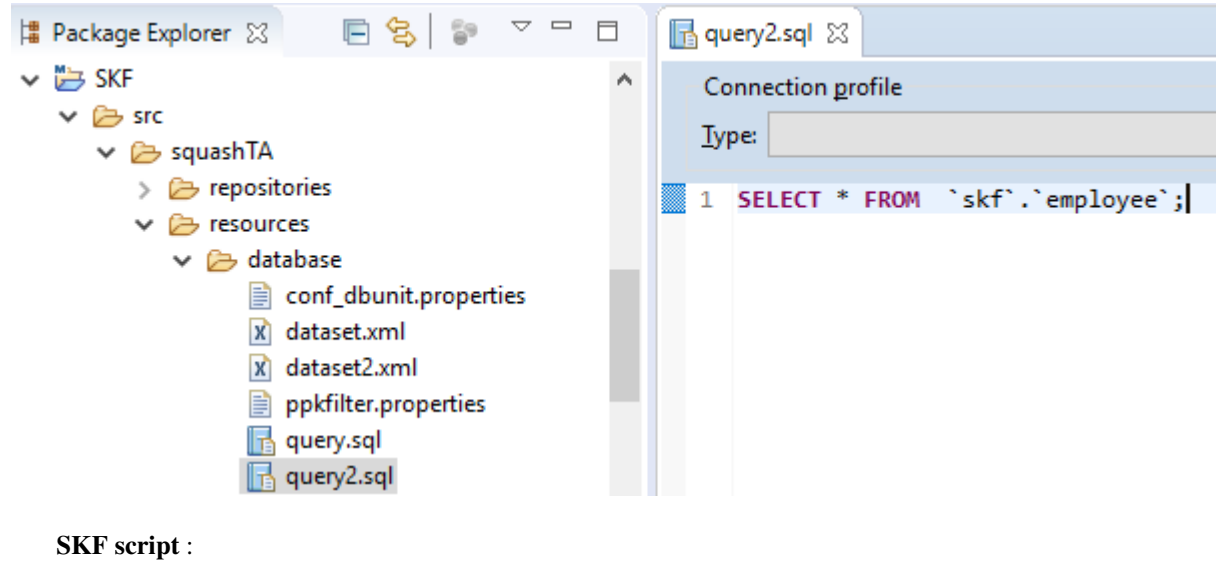

```
G database_execute_sql2.ta XX
  1 TEST :
  \overline{2}3# EXECUTE SQL database/query2.sql ON mydatabase AS result
  4 CONVERT result TO dataset.dbunit (dataset) USING $(tablename : employee) AS dataset
  5 CONVERT dataset TO xml (dbu.xml) AS my_xml_file
  6
```
To be able to see the result output, we added in this example the following instructions :

```
CONVERT result TO dataset.dbunit (dataset) USING $(tablename : user)
˓→AS dataset
CONVERT dataset TO xml (dbu.xml) AS my_xml_file
```
You can access to the result output in the following folder which contains temporary files :

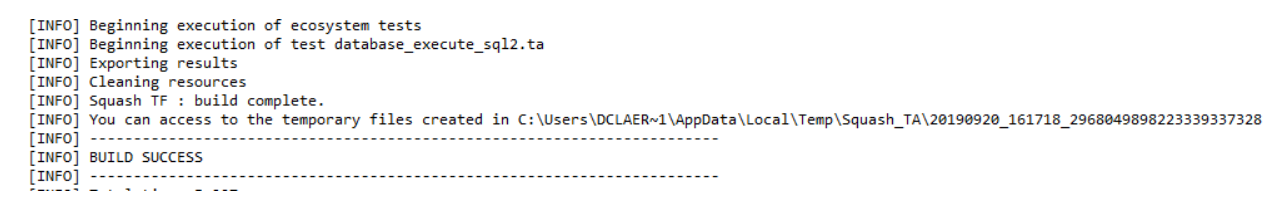

Result output :

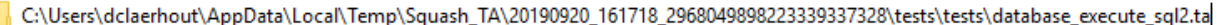

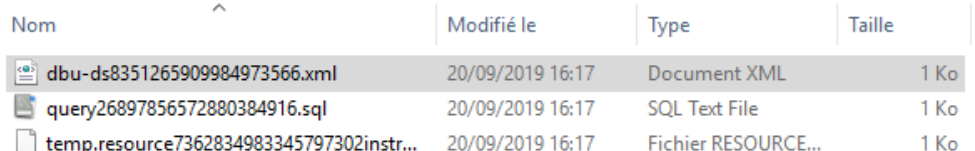

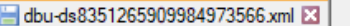

```
<?xml version='1.0' encoding='UTF-8'<mark>?></mark>
\mathbf{1}E<dataset>
\overline{2}\overline{3}<employee id="1" username="bruceW" password="?b@Tm@n! 1939" email="brucew@skf.com"/>
\overline{4}<employee id="2" usexname="jessicaJ" password="wh1sk3y" email="jessicaJ@skf.com"/>
\overline{5}<employee id="3" ugggnamg="homerS" password="d0nuts" email="homers@skf.com"/>
        <employee id="4" usexname="tonyS" password="tonyIsTheBest" email="tonys@skf.com"/>
6\overline{6}\overline{7}<employee id="5" usexname="peterP" password="maryJane" email="peterP@skf.com"/>
\mathbf{R}</dataset>
```
## <span id="page-173-0"></span># EXECUTE\_SQL\_SCRIPT {file} ON {database} AS {result} WITH ENCODING {encoding} AND DE-**LIMITER {delimiter}**

## What ?

This macro will load and execute an SQL script against the database, then the result will be returned under the name you typed for the last parameter.

#### Underlying instructions :

```
LOAD {file} AS __ temp{%%rand1}.file
DEFINE $(encoding:{encoding}) AS encoding{%%rand1}.opts
DEFINE $(delimiter:{delimiter}) AS delimiter{%%rand1}.opts
CONVERT __temp{%%rand1}.file TO file(param.relativedate) AS __temp{%%rand2}.file
˓→USING encoding{%%rand1}.opts
CONVERT __temp{%%rand2}.file TO script.sql AS __temp_{%%rand3}.script USING encoding{%
˓→%rand1}.opts, delimiter{%%rand1}.opts
EXECUTE execute WITH __temp_{%%rand3}.script ON {database} AS {result}
```
> Input :

- {file} : An SQL script
- {database} : The name (in the context) of the database to use (database type target).
- Optional {encoding} : Parameter representing the query file encoding. Default value : "UTF-8".
- Optional {delimiter} : Parameter representing the SQL block delimiter. Default value : "@@". It can be used in conjunction with {encoding} or by itself - in which case {encoding} will take its value by default.

Remark : The {file} must respect the same rules as a file used to create an SKF script.sql type resource via the converter (*[From file to script.sql](#page-221-0)*).

> Output :

• {result} : A free identifier for the result. As the 'execute' command with an sql script return an empty resource, this result resource will also be empty.

Example :

# EXECUTE\_SOL\_SCRIPT path/to/script.sql ON my\_database AS result WITH ENCODING UTF-16 AND DELIMITER \$\$\$

script.sql file :

```
DROP TABLE IF EXISTS `skf`.`employee`;
CREATE TABLE `skf`.`employee` (
  `id` INT NOT NULL AUTO_INCREMENT,
 `username` VARCHAR(45) NULL,
  `password` VARCHAR(45) NULL,
  `email` VARCHAR(45) NULL,
 PRIMARY KEY (`id`));
INSERT INTO `skf`.`employee` (`username`, `password`, `email`) VALUES (
˓→'bruceW', '?b@Tm@n!_1939', 'brucew@skf.com');
INSERT INTO `skf`.`employee` (`username`, `password`, `email`) VALUES (
˓→'jessicaJ', 'wh1sk3y', 'jessicaJ@skf.com');
INSERT INTO `skf`.`employee` (`username`, `password`, `email`) VALUES (
˓→'homerS', 'd0nuts', 'homers@skf.com');
INSERT INTO `skf`.`employee` (`username`, `password`, `email`) VALUES ('tonyS
˓→', 'tonyIsTheBest', 'tonys@skf.com');
INSERT INTO `skf`.`employee` (`username`, `password`, `email`) VALUES (
˓→'çàééééééèèèèèè', 'ççççççééééééé', 'test');
```
We encode the file in ISO-8859-1 and use special characters :

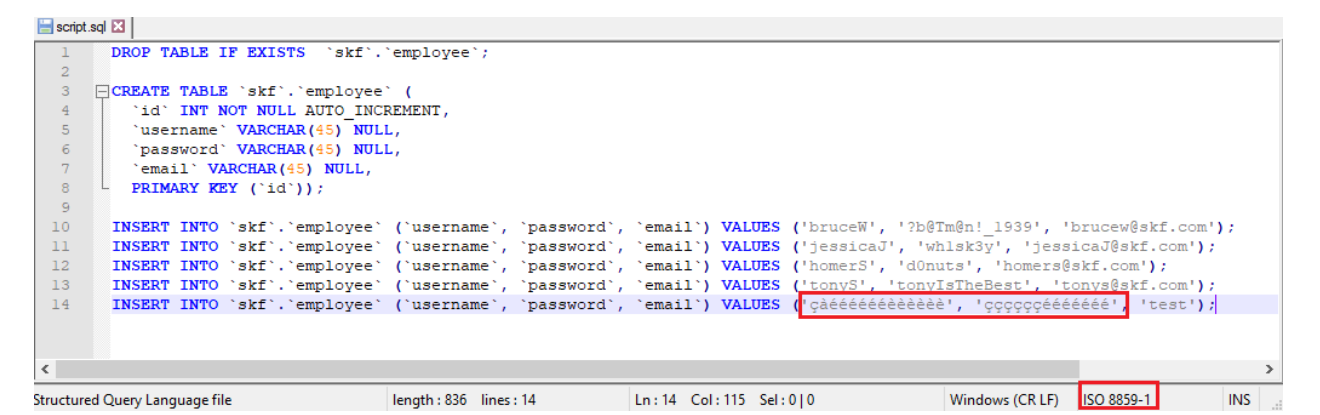

SKF script :

```
S database execute script.ta &
  1 TEST :
  \mathcal{D}3# EXECUTE SQL SCRIPT database/script.sql ON mydatabase AS result
  4<sup>1</sup>
```
Database overview without specifying encoding in macro :

#### SKF script :

Database overview with encoding :

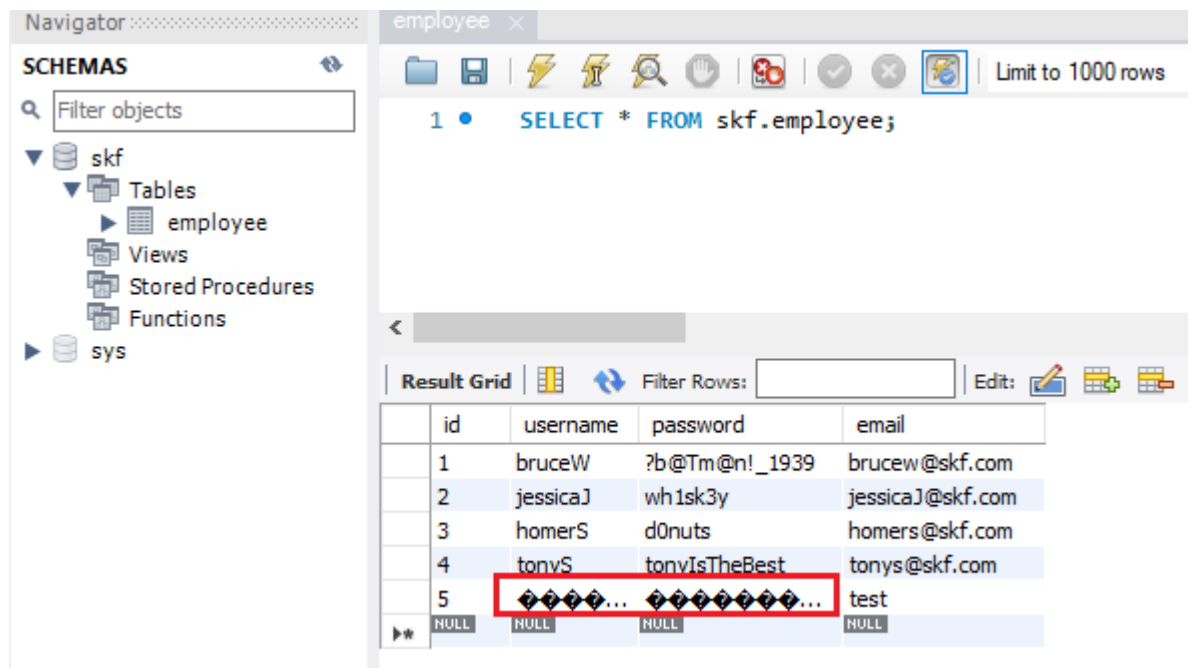

G database\_execute\_script.ta %  $1$  TEST : 2<br>3# EXECUTE\_SQL\_SCRIPT database/script.sql ON mydatabase AS result WITH ENCODING ISO-8859-1<br>4│  $\overline{2}$ 

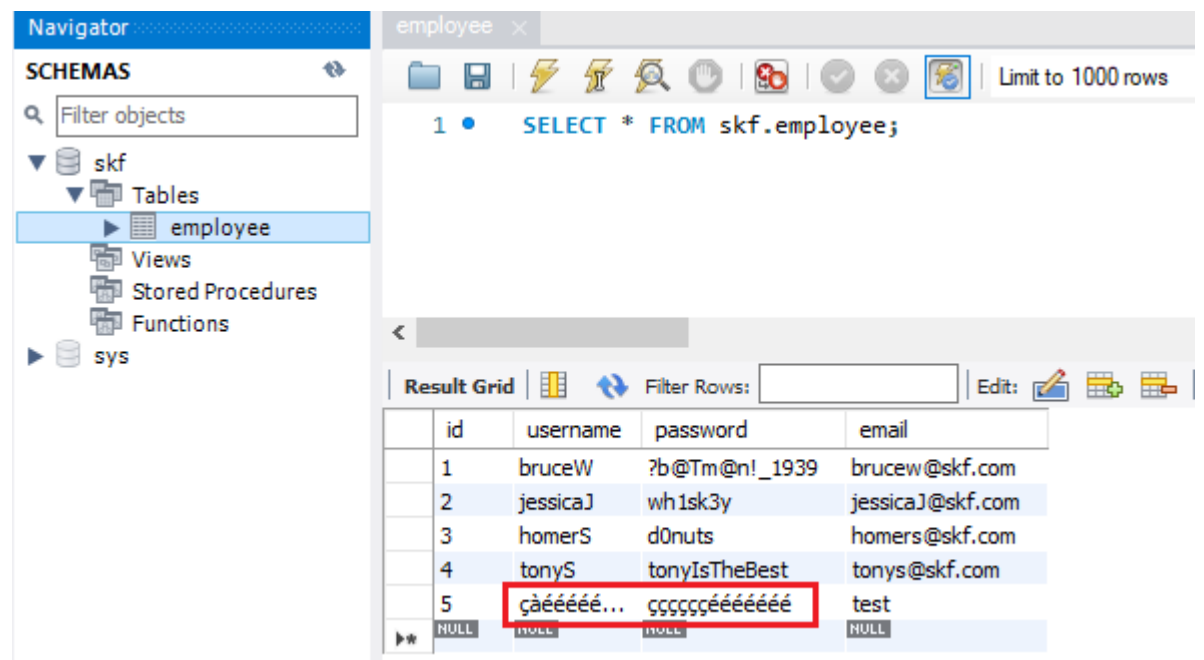

## <span id="page-176-0"></span>#EXECUTE\_SQL\_SCRIPT\_BY\_REMOVING\_SEPARATOR {file} ON {database} AS {result}

## What ?

This macro will load and execute an SQL script against the database, then the result will be returned under the name you typed for the last parameter. The separator (";") at the end of each SQL query of the script will be removed.

#### Underlying instructions:

```
LOAD {file} AS __ temp{%%rand1}.file
CONVERT __temp{%%rand1}.file TO file(param.relativedate) AS __temp{%%rand2}.file
CONVERT __temp{%%rand2}.file TO script.sql AS __temp_{%%rand3}.script
EXECUTE execute WITH __temp_{%%rand3}.script ON {database} USING $(keep.
˓→separator:false) AS {result}
```
#### > Input :

- {file} : An SQL script.
- {database} : The name (in the context) of the database to use (database type target).

Remark : The {file} must respect the same rules than a file which would serve to create an SKF script.sql type resource via the converter (*[From file to script.sql](#page-221-0)*).

#### > Output :

• {result} : A free identifier for the result. As the 'execute' command with an sql script returns an empty resource, this result resource will also be empty.

#### Example :

# EXECUTE\_SQL\_SCRIPT\_BY\_REMOVING\_SEPARATOR path/to/my\_script.sql ON my\_database AS result

## **Database Plugin - Macros - Insert DbUnit**

## Contents :

- *[# INSERT\\_DBUNIT {dataset} INTO {database}](#page-177-0)*
- *[# INSERT\\_DBUNIT {dataset} INTO {database} WITH CONFIG {config}](#page-178-0)*
- *[# INSERT\\_DBUNIT {dataset} INTO {database} USING {ppkfilter}](#page-180-0)*
- *[# INSERT\\_DBUNIT {dataset} INTO {database} WITH CONFIG {config} USING {ppkfilter}](#page-180-1)*

## <span id="page-177-0"></span>**# INSERT\_DBUNIT {dataset} INTO {database}**

## What ?

This macro will insert all the data listed in the 'dataset file' into the 'database'.

#### Underlying instructions :

```
LOAD {dataset} AS __temp{%%rand1}.file
CONVERT __temp{%%rand1}.file TO file(param.relativedate) AS __temp_{%%rand2}.file
CONVERT __temp_{%%rand2}.file TO xml(structured) AS __temp_{%%rand3}.xml
CONVERT __temp_{%%rand3}.xml TO dataset.dbunit(dataset) AS __temp_{%%rand4}.dbu
EXECUTE insert WITH __temp_{%%rand4}.dbu ON {database} USING $(operation:insert) AS
˓→temp_{%%rand5}.result
```
#### > Input :

- {dataset} : A flat xml dbunit dataset file
- {database} : The name (in the context) of the database to use (database type target).

Remark : The file designed by {dataset} must respect the same rules than a file which would serve to create an SKF dataset.dbunit type resource via the converter (*[From xml to dataset.dbunit](#page-225-0)*).

#### Example :

# INSERT\_DBUNIT path/to/dataset.xml INTO my\_database

#### DbUnit dataset :

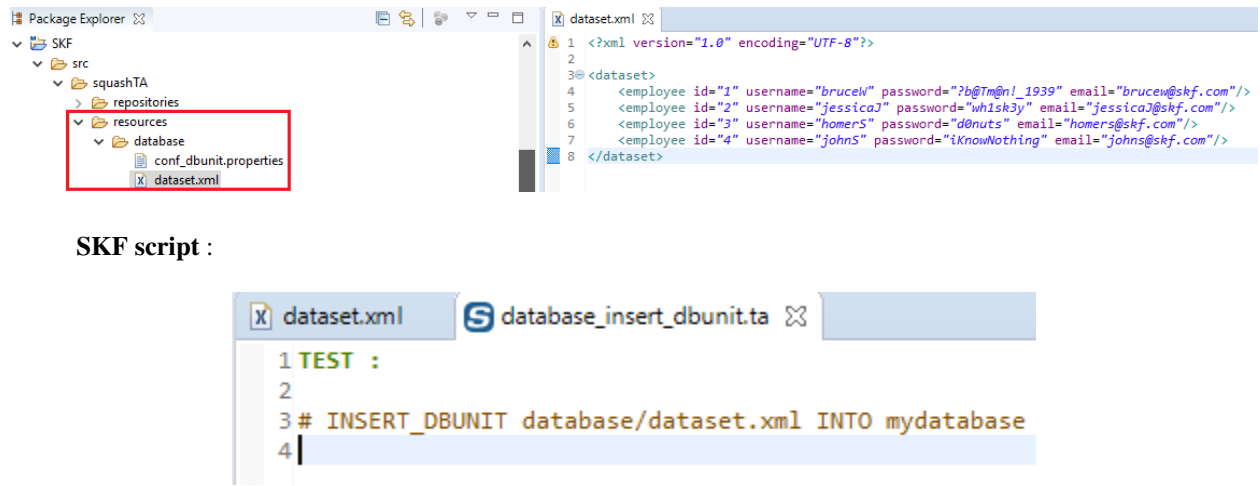

The employees have been inserted in the database :

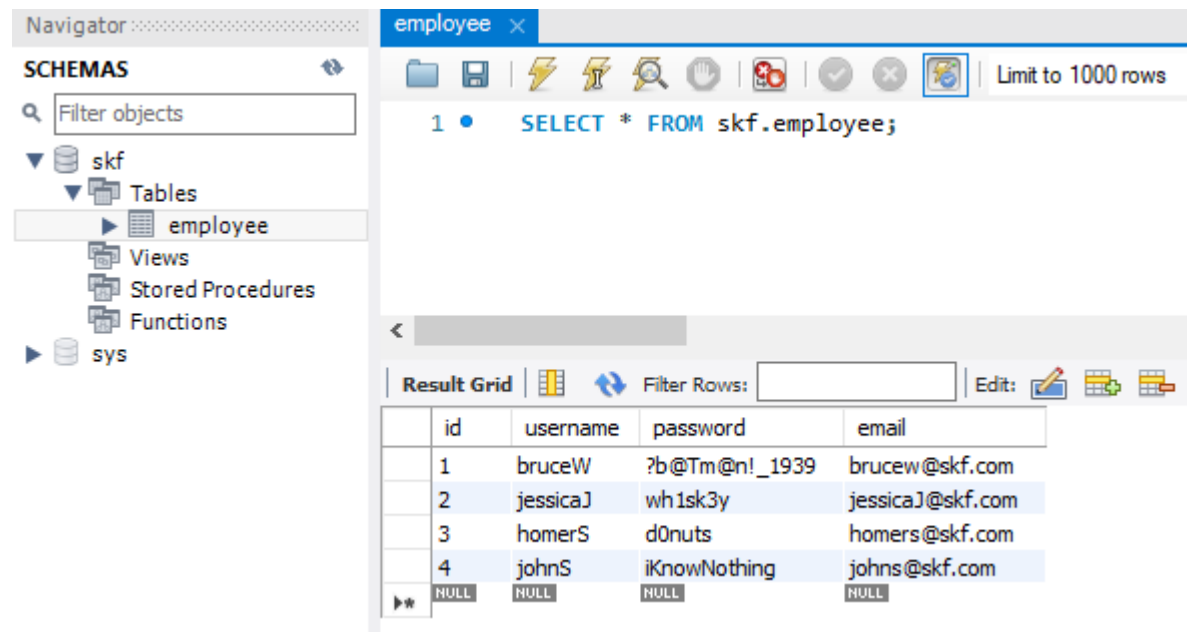

## <span id="page-178-0"></span>**# INSERT\_DBUNIT {dataset} INTO {database} WITH CONFIG {config}**

#### What ?

This macro will insert all the data listed in the 'dataset file' into the 'database' using a DbUnit configuration file.

#### Underlying instructions :

```
LOAD {config} AS _temp{config}{%%rand1}.file
CONVERT __temp{config}{%%rand1}.file TO conf.dbunit AS __temp{config}{%%rand2}.conf
LOAD {dataset} AS __temp{%%rand3}.file
CONVERT __temp{%%rand3}.file TO file(param.relativedate) AS __temp_{%%rand4}.file
CONVERT __temp_{%%rand4}.file TO xml(structured) AS __temp_{%%rand5}.xml
CONVERT __temp_{%%rand5}.xml TO dataset.dbunit(dataset) AS __temp_{%%rand6}.dbu
EXECUTE insert WITH __temp_{%%rand6}.dbu ON {database} USING $(operation:insert), __
˓→temp{config}{%%rand2}.conf AS __temp_{%%rand7}.result
```
#### > Input :

- {dataset} : A flat xml dbunit dataset file.
- {database} : The name (in the context) of the database to use (database type target).
- {config} : A configuration file for DbUnit ('.properties').

#### Remarks :

1. The file designed by {dataset} must respect the same rules than a file which would serve to create an SKF dataset.dbunit type resource via the converter (*[From xml to dataset.dbunit](#page-225-0)*).

2. The file designed by {config} must respect the same rules than a file which would serve to create an SKF conf.dbunit type resource via the converter (*[From file to conf.dbunit](#page-215-0)*).

#### Example :

# INSERT\_DBUNIT path/to/dataset.xml INTO my\_database WITH CONFIG path/to/my\_config\_dbunit.properties

#### DbUnit configuration file :

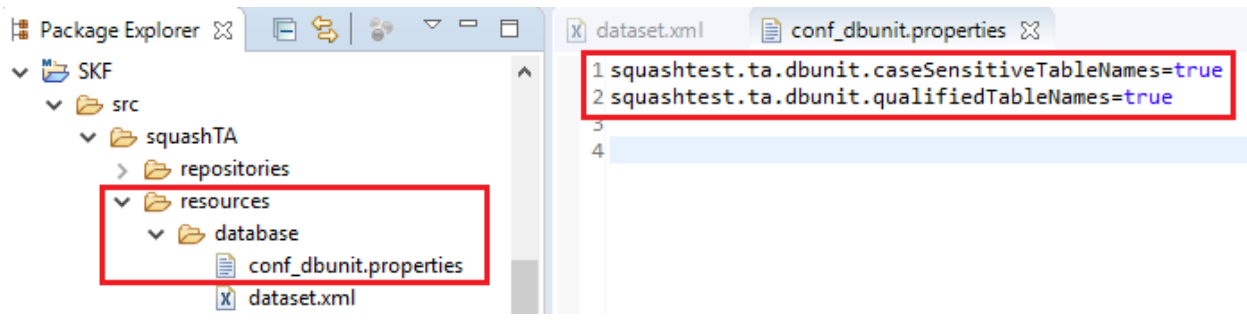

The table name is now case sensitive.

#### In dataset, we put capital letters in the table name :

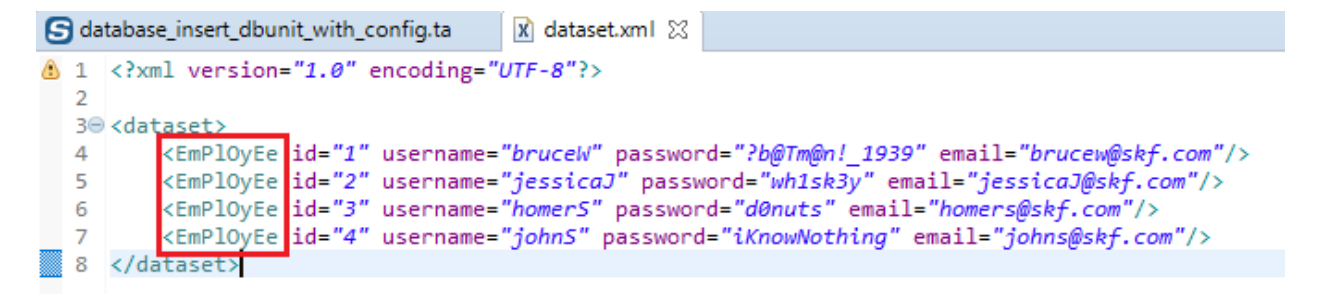

SKF script :

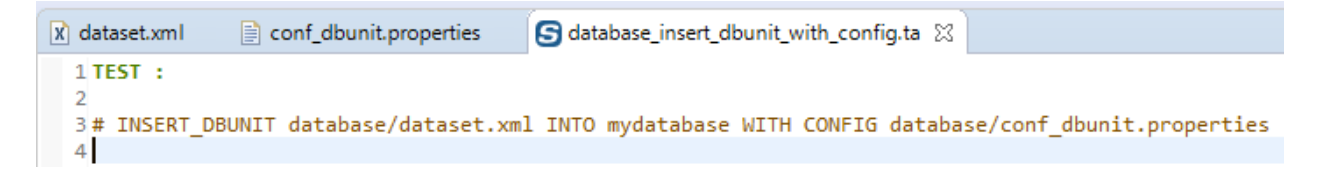

The execution raises an error :

Now we switch the property to "false" in the configuration file :

There is no error this time and users have been inserted in the database :
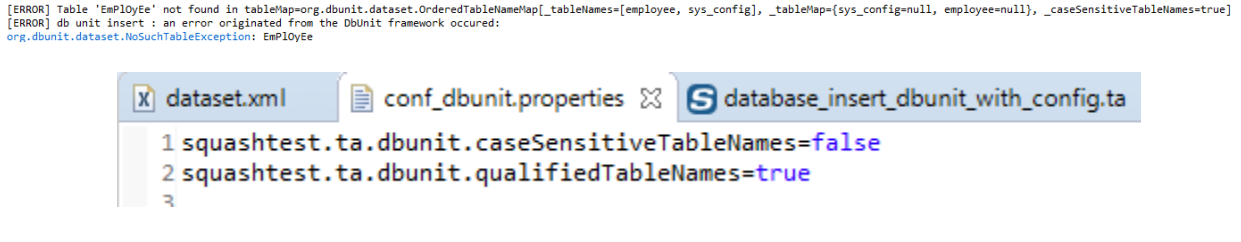

## **# INSERT\_DBUNIT {dataset} INTO {database} USING {ppkfilter}**

## What ?

This macro will insert all datas listed in the 'dataset file' into the 'database' using a DbUnit filter.

### Underlying instructions :

```
LOAD {dataset} AS __temp{%%rand1}.file
CONVERT temp{%%rand1}.file TO file(param.relativedate) AS temp{%%rand2}.file
CONVERT __temp{%%rand2}.file TO xml(structured) AS __temp{%%rand3}.xml
CONVERT __temp{%%rand3}.xml TO dataset.dbunit(dataset) AS __temp{%%rand4}.dbu
LOAD {ppkfilter} AS __temp{%%rand5}.file
CONVERT __temp{%%rand5}.file TO properties(structured) AS __temp{%%rand6}.props
CONVERT __temp{%%rand6}.props TO conf.dbunit.ppk(from.properties) AS __temp{%%rand7}.
˓→ppk
EXECUTE insert WITH __temp{%%rand4}.dbu ON {database} USING __temp{%%rand7}.ppk,
˓→$(operation:insert) AS __temp_{%%rand8}.result
```
> Input :

- {dataset} : A flat xml dbunit dataset file.
- {database} : The name (in the context) of the database to use (database type target).
- {ppkfilter} : A DbUnit filter referring to pseudo primary keys ('.properties').

### Example :

# INSERT\_DBUNIT path/to/dataset.xml INTO my\_database USING path/to/my\_filter\_dbunit.properties

## **# INSERT\_DBUNIT {dataset} INTO {database} WITH CONFIG {config} USING {ppkfilter}**

## What ?

This macro will insert all the data listed in the 'dataset file' into the 'database' using a DbUnit configuration file and a DbUnit filter.

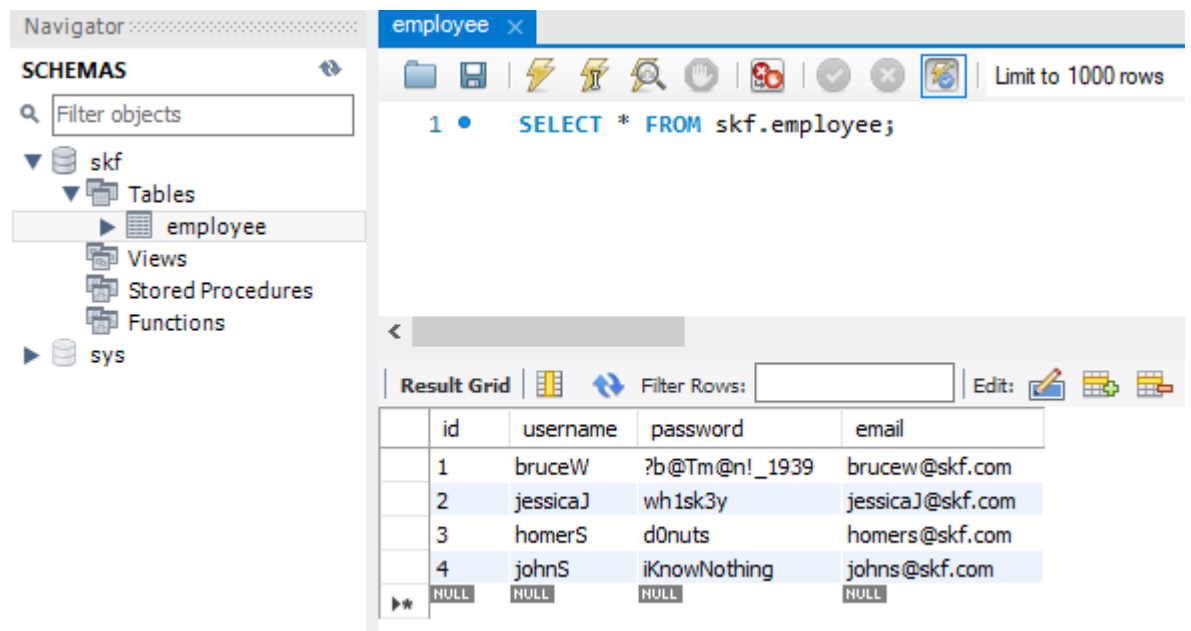

## Underlying instructions :

```
LOAD {config} AS __temp{config}{%%rand1}.file
CONVERT __temp{config}{%%rand1}.file TO conf.dbunit AS __temp{config}{%%rand2}.conf
LOAD {dataset} AS __temp{%%rand3}.file
CONVERT __temp{%%rand3}.file TO file(param.relativedate) AS __temp_{%%rand4}.file
CONVERT __temp_{%%rand4}.file TO xml(structured) AS __temp_{%%rand5}.xml
CONVERT __temp_{%%rand5}.xml TO dataset.dbunit(dataset) AS __temp_{%%rand6}.dbu
LOAD {ppkfilter} AS __temp{%%rand7}.file
CONVERT __temp{%%rand7}.file TO properties(structured) AS __temp{%%rand8}.props
CONVERT __temp{%%rand8}.props TO conf.dbunit.ppk(from.properties) AS __temp{%%rand9}.
˓→ppk
EXECUTE insert WITH __temp_{%%rand6}.dbu ON {database} USING __temp{%%rand9}.ppk,
˓→$(operation:insert),__temp{config}{%%rand2}.conf AS __temp_{%%rand10}.result
```
## > Input :

- {dataset} : A flat xml dbunit dataset file.
- {database} : The name (in the context) of the database to use (database type target).
- {config} : A configuration file for DbUnit ('.properties').
- {ppkfilter} : A DbUnit filter referring to pseudo primary keys ('.properties').

## Example :

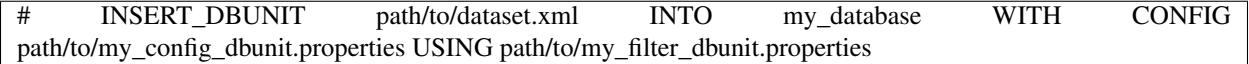

## **Database Plugin - Macros - Delete DbUnit**

# Contents :

- *[# DELETE\\_DBUNIT {dataset} FROM {database}](#page-182-0)*
- *[# DELETE\\_DBUNIT {dataset} FROM {database} WITH CONFIG {config}](#page-184-0)*
- *[# DELETE\\_DBUNIT {dataset} FROM {database} USING {ppkfilter}](#page-185-0)*
- *[# DELETE\\_ALL\\_DBUNIT {dataset} FROM {database}](#page-188-0)*
- *[# DELETE\\_ALL\\_DBUNIT {dataset} FROM {database} WITH CONFIG {config}](#page-188-1)*

# <span id="page-182-0"></span>**# DELETE\_DBUNIT {dataset} FROM {database}**

## What ?

This macro will delete all the data listed in the 'dataset file' from the 'database'.

## Underlying instructions :

```
LOAD {dataset} AS __temp_{%%rand1}.file
CONVERT __temp_{%%rand1}.file TO xml(structured) AS __temp_{%%rand2}.xml
CONVERT __temp_{%%rand2}.xml TO dataset.dbunit(dataset) AS __temp_{%%rand3}.dbu
EXECUTE delete WITH __temp_{%%rand3}.dbu ON {database} USING $(operation : delete) AS
˓→__temp_{%%rand4}.result
```
> Input :

- database} : The name (in the context) of the database to use (database type target).
- {dataset} : A flat xml dbunit dataset file.

Remark : The file designed by {dataset} must respect the same rules than a file which would serve to create an SKF dataset.dbunit type resource via the converter (*[From xml to dataset.dbunit](#page-225-0)*).

Example :

# DELETE\_DBUNIT path/to/dataset.xml FROM my\_database

Database overview :

Dataset .xml File :

SKF script :

There is only one employee left in the database :

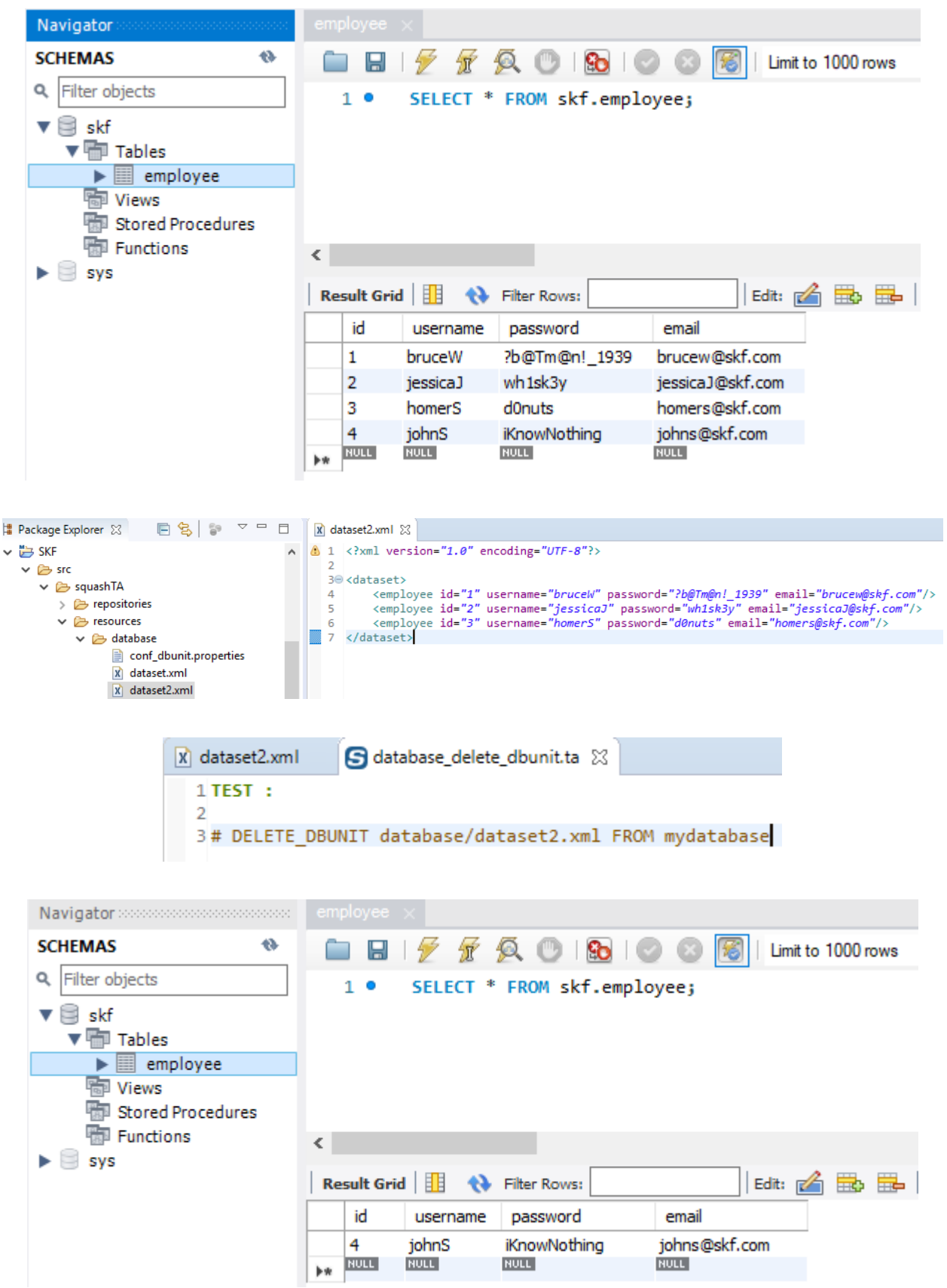

# <span id="page-184-0"></span>**# DELETE\_DBUNIT {dataset} FROM {database} WITH CONFIG {config}**

## What ?

This macro will delete all the data listed in the 'dataset file' from the 'database' using a DbUnit configuration file.

## Underlying instructions :

```
LOAD {config} AS __temp{config}{%%rand1}.file
CONVERT __temp{config}{%%rand1}.file TO conf.dbunit AS __temp{config}{%%rand2}.conf
LOAD {dataset} AS __temp_{%%rand3}.file
CONVERT __temp_{%%rand3}.file TO xml(structured) AS __temp_{%%rand4}.xml
CONVERT __temp_{%%rand4}.xml TO dataset.dbunit(dataset) AS __temp_{%%rand5}.dbu
EXECUTE delete WITH __temp_{%%rand5}.dbu USING $(operation : delete), __temp{config}{%
˓→%rand2}.conf ON {database} AS __temp_{%%rand6}.result
```
## > Input :

- {database} : The name (in the context) of the database to use (database type target).
- {dataset} : A flat xml dbunit dataset file.
- {config} : A configuration file for DbUnit ('.properties').

## Remarks :

- 1. The file designed by {dataset} must respect the same rules than a file which would serve to create an SKF dataset.dbunit type resource via the converter (*[From xml to dataset.dbunit](#page-225-0)*).
- 2. The file designed by {config} must respect the same rules than a file which would serve to create an SKF conf.dbunit type resource via the converter (*[From file to conf.dbunit](#page-215-0)*).

## Example :

# DELETE\_DBUNIT path/to/dataset.xml FROM my\_database WITH CONFIG path/to/my\_config\_dbunit.properties

# <span id="page-185-0"></span>**# DELETE\_DBUNIT {dataset} FROM {database} USING {ppkfilter}**

## What ?

This macro will load the specified xml dataset and delete datas listed in from the 'database' using a filter DbUnit.

### Underlying instructions :

```
// Load and convert the dbunit dataset
LOAD {dataset} AS __{%%r1}.file
CONVERT __{%%r1}.file TO file(param.relativedate) AS __{%%r2}.file
CONVERT __{%%r2}.file TO xml(structured) AS __{%%r3}.xml
CONVERT __{%%r3}.xml TO dataset.dbunit(dataset) AS __{%%r4}.dbu
// Load and convert the pseudo primary key filter
LOAD {ppkfilter} AS __{%%r5}.file
CONVERT __{%%r5}.file TO properties(structured) AS __{%%r6}.props
CONVERT __{%%r6}.props TO conf.dbunit.ppk(from.properties) AS __{%%r7}.ppk
// Execute delete operation using the pseudo primary key filter
EXECUTE delete WITH __{%%r4}.dbu ON {database} USING __{%%r7}.ppk, $(operation :_
˓→delete) AS __{%%r8}.result
```
#### > Input :

- {database} : The name (in the context) of the database to use (database type target).
- {dataset} : A flat xml dbunit dataset file.
- {ppkfilter} : A DbUnit filter referring to pseudo primary keys ('.properties').

### Example :

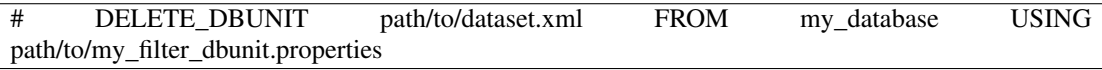

For this example, we set the table employee with no primary key :

We set "username" as pseudo primary key in properties file :

Dataset .xml file :

We execute the macro without using ppk properties file :

The following error occurs :

We execute the macro with the ppk properties file :

The operation succeeds and all employees are deleted :

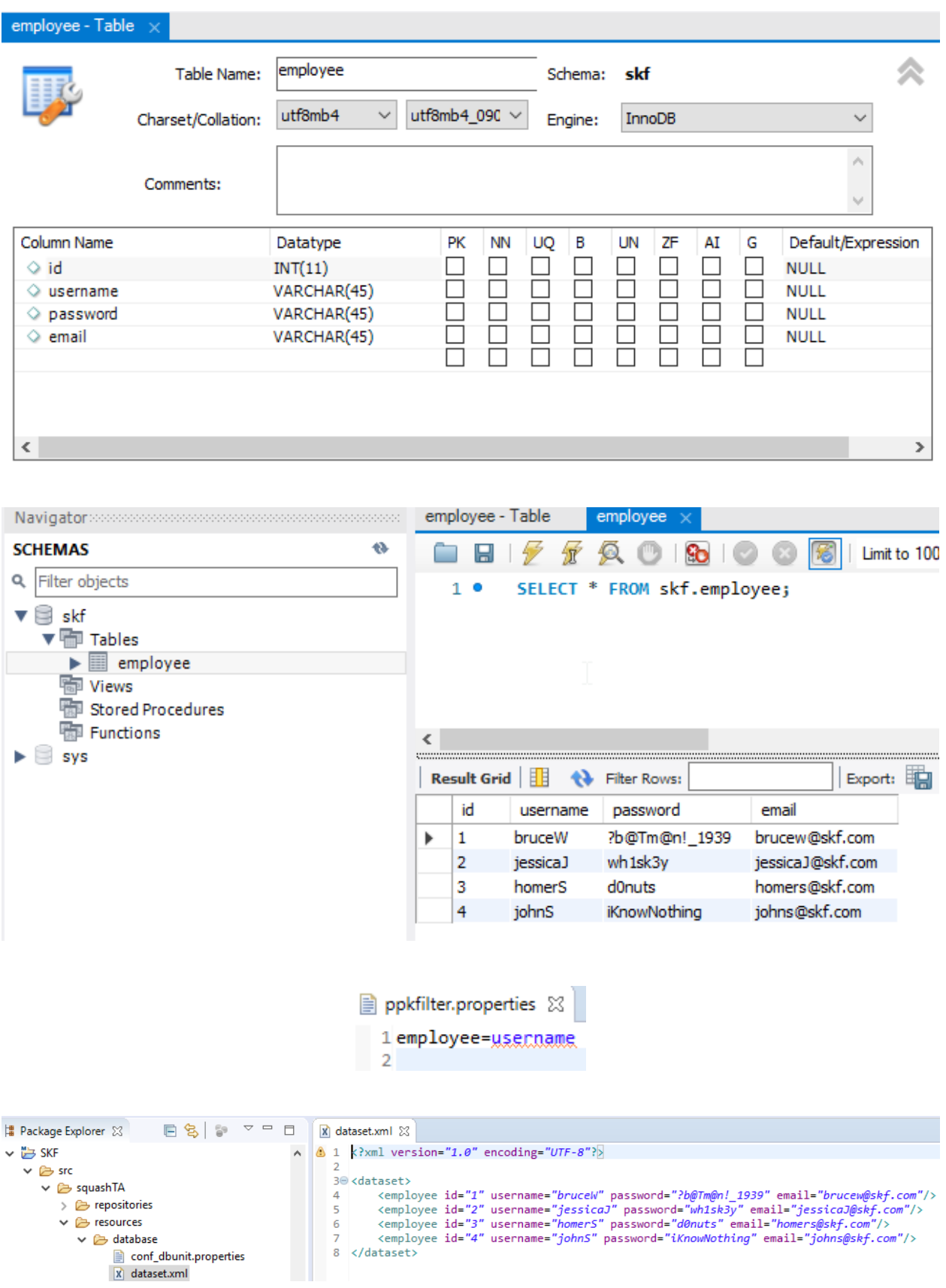

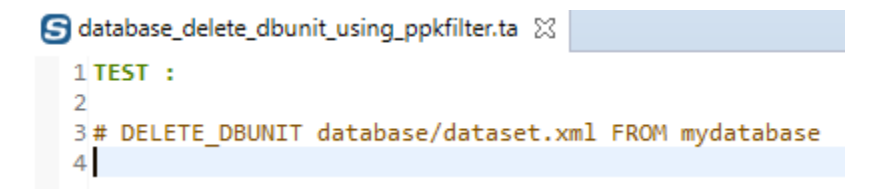

[ERROR] db unit delete : an error occurred from within the DbUnit framework: org.dbunit.dataset.NoPrimaryKeyException: employee

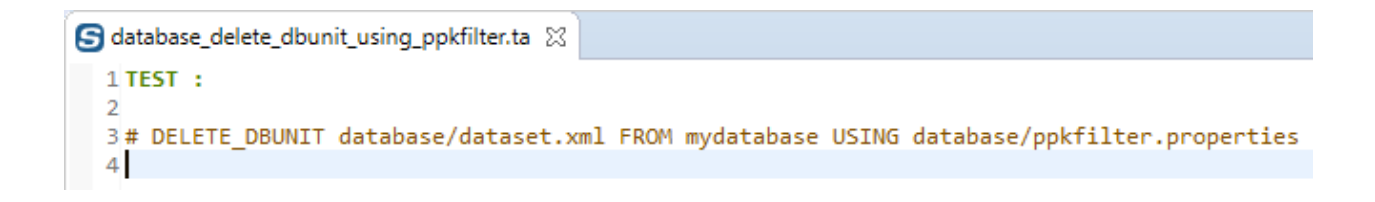

[INFO] Beginning execution of test database\_delete\_dbunit\_using\_ppkfilter.ta<br>[WARN] Potential problem found: The configured data type factory 'class org.dbunit.dataset.datatype.DefaultDataTypeFactory' might cause proble [MARM] Potential problem Tound: The contigured data type Tactory class org.dbunit.dataset.datatype.DefaultDataTyperactory might cause proble<br>[INFO] Exporting resources<br>[INFO] Squash TF : build complete.<br>[INFO] You can ac [INFO] -------<mark>-</mark> TINFOT BUILD SUCCESS 

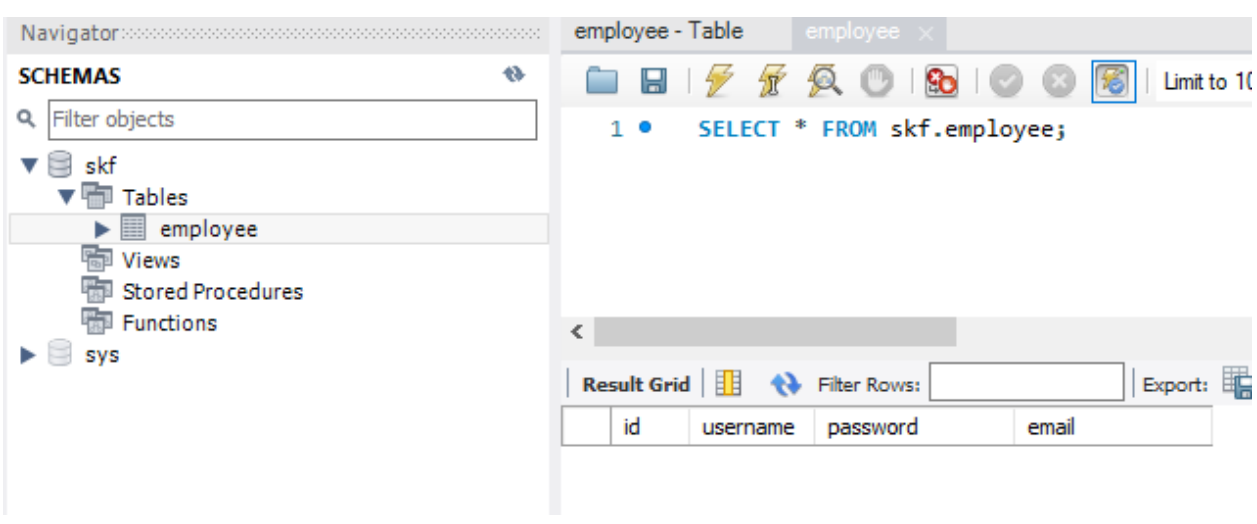

# <span id="page-188-0"></span>**# DELETE\_ALL\_DBUNIT {dataset} FROM {database}**

## What ?

This macro will load the specified xml dataset and truncate every table listed in from the 'database'.

## Underlying instructions :

```
LOAD {dataset} AS __temp_{%%rand1}.file
CONVERT __temp_{%%rand1}.file TO xml(structured) AS __temp_{%%rand2}.xml
CONVERT __temp_{%%rand2}.xml TO dataset.dbunit(dataset) AS __temp_{%%rand3}.dbu
EXECUTE delete WITH __temp_{%%rand3}.dbu ON {database} AS __temp_{%%rand4}.result
```
## > Input :

- {database} : The name (in the context) of the database to use (database type target).
- {dataset} : A flat xml dbunit dataset file.

Remark : The file designed by {dataset} must respect the same rules than a file which would serve to create an SKF dataset.dbunit type resource via the converter (*[From xml to dataset.dbunit](#page-225-0)*).

## Example :

# DELETE\_ALL\_DBUNIT path/to/dataset.xml FROM my\_database

# <span id="page-188-1"></span>**# DELETE\_ALL\_DBUNIT {dataset} FROM {database} WITH CONFIG {config}**

## What ?

This macro will load the specified xml dataset and truncate every table listed in from the 'database' using a DbUnit configuration file.

## Underlying instructions :

```
LOAD {config} AS __temp{config}{%%rand1}.file
CONVERT __temp{config}{%%rand1}.file TO conf.dbunit AS __temp{config}{%%rand2}.conf
LOAD {dataset} AS __temp_{%%rand3}.file
CONVERT __temp_{%%rand3}.file TO xml(structured) AS __temp_{%%rand4}.xml
CONVERT __temp_{%%rand4}.xml TO dataset.dbunit(dataset) AS __temp_{%%rand5}.dbu
EXECUTE delete WITH __temp_{%%rand5}.dbu USING __temp{config}{%%rand2}.conf ON
˓→{database} AS __temp_{%%rand6}.result
```
### > Input :

- {database} : The name (in the context) of the database to use (database type target).
- {dataset} : A flat xml dbunit dataset file.
- {config} : A configuration file for DbUnit ('.properties').

### Remarks :

- 1. The file designed by {dataset} must respect the same rules than a file which would serve to create an SKF dataset.dbunit type resource via the converter (*[From xml to dataset.dbunit](#page-225-0)*).
- 2. The file designed by {config} must respect the same rules than a file which would serve to create an SKF conf.dbunit type resource via the converter (*[From file to conf.dbunit](#page-215-0)*).

## Example :

# DELETE\_ALL\_DBUNIT path/to/dataset.xml FROM my\_database WITH CONFIG path/to/my\_config\_dbunit.properties

## **Database Plugin - Macros - Refresh DbUnit**

## Contents :

- *[# REFRESH\\_DBUNIT {dataset} INTO {database}](#page-189-0)*
- *[# REFRESH\\_DBUNIT {dataset} INTO {database} WITH CONFIG {config}](#page-191-0)*
- *[# REFRESH\\_DBUNIT {dataset} INTO {database} USING {ppkfilter}](#page-192-0)*
- *[# REFRESH\\_DBUNIT {dataset} INTO {database} WITH CONFIG {config} USING {ppkfilter}](#page-193-0)*

## <span id="page-189-0"></span>**# REFRESH\_DBUNIT {dataset} INTO {database}**

## What ?

This macro will refresh all the data listed in the 'dataset file' into the 'database'. Refresh operation means that data of existing rows are updated and non-existing row get inserted. Any rows which exist in the database but not in dataset stay unaffected.

### Underlying instructions :

```
LOAD {dataset} AS __temp{%%rand1}.file
CONVERT __temp{%%rand1}.file TO file(param.relativedate) AS __temp_{%%rand2}.file
CONVERT __temp_{%%rand2}.file TO xml(structured) AS __temp_{%%rand3}.xml
```
(continues on next page)

(continued from previous page)

```
CONVERT __temp_{%%rand3}.xml TO dataset.dbunit(dataset) AS __temp_{%%rand4}.dbu
EXECUTE insert WITH __temp_{%%rand4}.dbu ON {database} USING $(operation:refresh) AS _
˓→_temp_{%%rand5}.result
```
> Input :

- {dataset} : A flat xml dbunit dataset file.
- {database} : The name (in the context) of the database to use (database type target).

Remark : The file designed by {dataset} must respect the same rules than a file which would serve to create an SKF dataset.dbunit type resource via the converter (*[From xml to dataset.dbunit](#page-225-0)*).

#### Example :

# REFRESH\_DBUNIT path/to/dataset.xml INTO my\_database

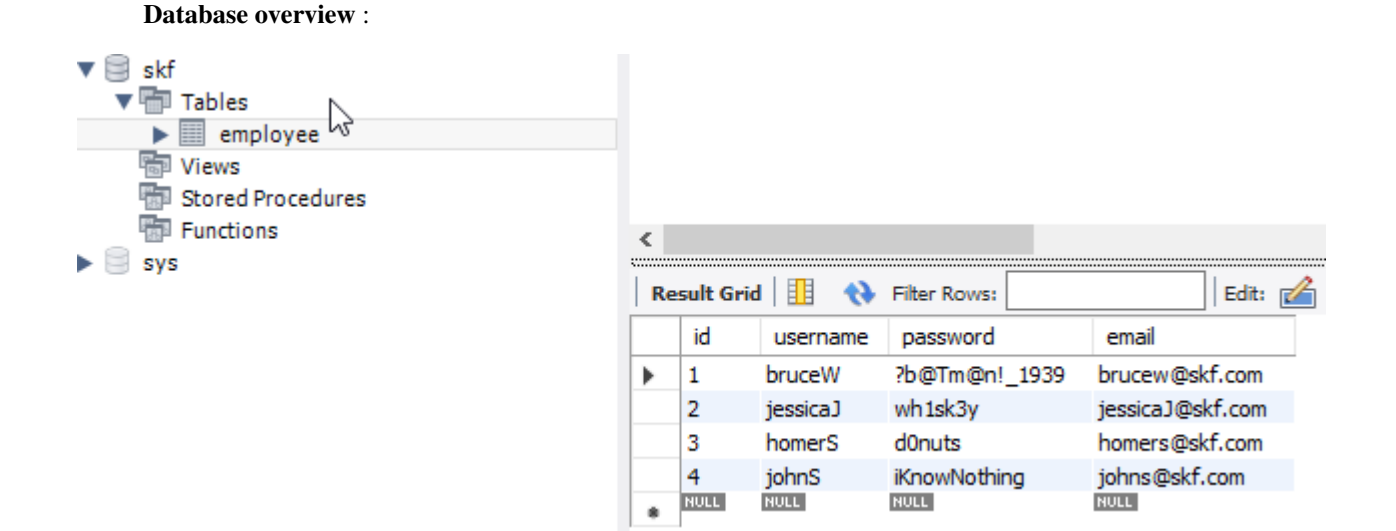

In the dataset, we update employees' information and add a new one :

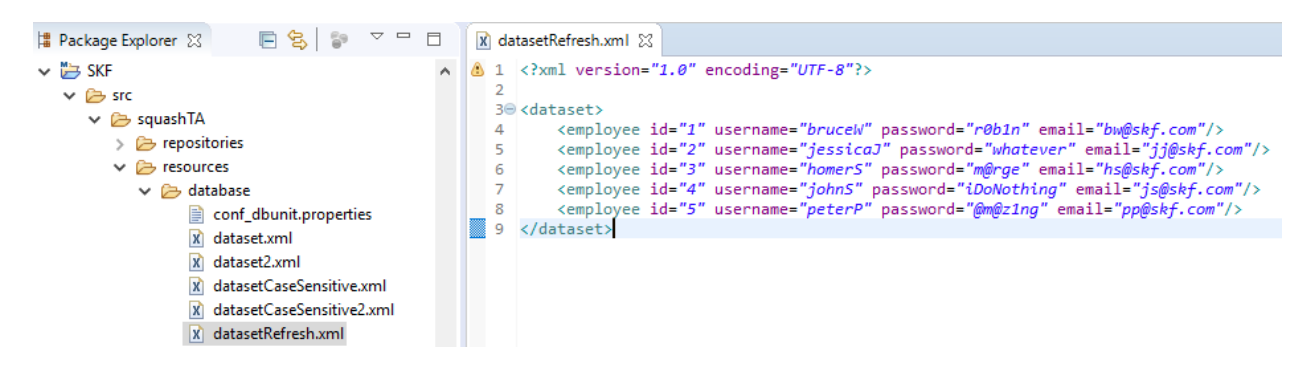

## SKF script :

The employees are updated and the new one is inserted in the database :

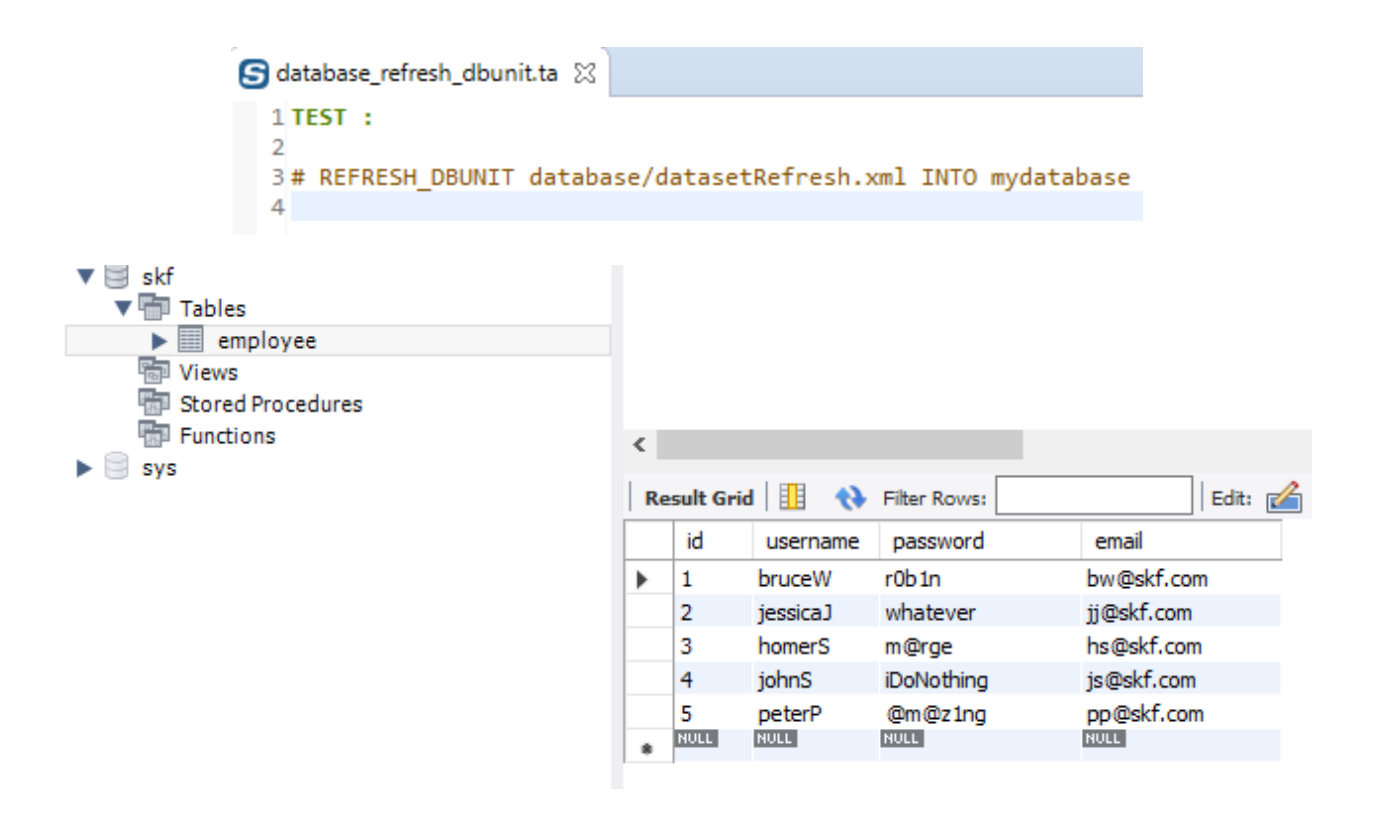

# <span id="page-191-0"></span>**# REFRESH\_DBUNIT {dataset} INTO {database} WITH CONFIG {config}**

#### What ?

This macro will refresh all the data listed in the 'dataset file' into the 'database' using a DbUnit configuration file. Refresh operation means that data of existing rows are updated and non-existing row get inserted. Any rows which exist in the database but not in dataset stay unaffected.

#### Underlying instructions :

```
LOAD {config} AS __temp{config}{%%rand1}.file
CONVERT __temp{config}{%%rand1}.file TO conf.dbunit AS __temp{config}{%%rand2}.conf
LOAD {dataset} AS __temp{%%rand3}.file
CONVERT __temp{%%rand3}.file TO file(param.relativedate) AS __temp_{%%rand4}.file
CONVERT __temp_{%%rand4}.file TO xml(structured) AS __temp_{%%rand5}.xml
CONVERT __temp_{%%rand5}.xml TO dataset.dbunit(dataset) AS __temp_{%%rand6}.dbu
EXECUTE insert WITH __temp_{%%rand6}.dbu ON {database} USING $(operation:refresh), __
˓→temp{config}{%%rand2}.conf AS __temp_{%%rand7}.result
```
### > Input :

- {dataset} : A flat xml dbunit dataset file.
- {database} : The name (in the context) of the database to use (database type target).

• {config} : A configuration file for DbUnit ('.properties').

## Remarks :

- 1. The file designed by {dataset} must respect the same rules than a file which would serve to create an SKF dataset.dbunit type resource via the converter (*[From xml to dataset.dbunit](#page-225-0)*).
- 2. The file designed by {config} must respect the same rules than a file which would serve to create an SKF conf.dbunit type resource via the converter (*[From file to conf.dbunit](#page-215-0)*).

### Example :

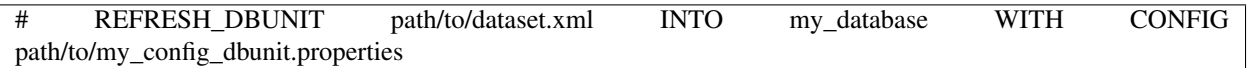

## <span id="page-192-0"></span>**# REFRESH\_DBUNIT {dataset} INTO {database} USING {ppkfilter}**

## What ?

This macro will refresh all datas listed in the 'dataset file' into the 'database' using a DbUnit filter. Refresh operation means that data of existing rows are updated and non-existing row get inserted. Any rows which exist in the database but not in dataset stay unaffected.

## Underlying instructions :

```
LOAD {dataset} AS __temp{%%rand1}.file
CONVERT __temp{%%rand1}.file TO file(param.relativedate) AS __temp{%%rand2}.file
CONVERT __temp{%%rand2}.file TO xml(structured) AS __temp{%%rand3}.xml
CONVERT __temp{%%rand3}.xml TO dataset.dbunit(dataset) AS __temp{%%rand4}.dbu
LOAD {ppkfilter} AS __temp{%%rand5}.file
CONVERT __temp{%%rand5}.file TO properties(structured) AS __temp{%%rand6}.props
CONVERT __temp{%%rand6}.props TO conf.dbunit.ppk(from.properties) AS __temp{%%rand7}.
˓→ppk
EXECUTE insert WITH __temp{%%rand4}.dbu ON {database} USING __temp{%%rand7}.ppk,
˓→$(operation:refresh) AS __temp_{%%rand8}.result
```
> Input :

- {dataset} : A flat xml dbunit dataset file.
- {database} : The name (in the context) of the database to use (database type target).
- {ppkfilter} : A DbUnit filter referring to pseudo primary keys ('.properties').

## Example :

# REFRESH\_DBUNIT path/to/dataset.xml INTO my\_database USING path/to/my\_filter\_dbunit.properties

# <span id="page-193-0"></span>**# REFRESH\_DBUNIT {dataset} INTO {database} WITH CONFIG {config} USING {ppkfilter}**

## What ?

This macro will refresh all the data listed in the 'dataset file' into the 'database' using a DbUnit configuration file and a DbUnit filter. Refresh operation means that data of existing rows are updated and non-existing row get inserted. Any rows which exist in the database but not in dataset stay unaffected.

### Underlying instructions :

```
LOAD {config} AS __temp{config}{%%rand1}.file
CONVERT __temp{config}{%%rand1}.file TO conf.dbunit AS __temp{config}{%%rand2}.conf
LOAD {dataset} AS __temp{%%rand3}.file
CONVERT __temp{%%rand3}.file TO file(param.relativedate) AS __temp_{%%rand4}.file
CONVERT __temp_{%%rand4}.file TO xml(structured) AS __temp_{%%rand5}.xml
CONVERT __temp_{%%rand5}.xml TO dataset.dbunit(dataset) AS __temp_{%%rand6}.dbu
LOAD {ppkfilter} AS __temp{%%rand7}.file
CONVERT __temp{%%rand7}.file TO properties(structured) AS __temp{%%rand8}.props
CONVERT __temp{%%rand8}.props TO conf.dbunit.ppk(from.properties) AS __temp{%%rand9}.
˓→ppk
EXECUTE insert WITH __temp_{%%rand6}.dbu ON {database} USING __temp{%%rand9}.ppk,
˓→$(operation:refresh),__temp{config}{%%rand2}.conf AS __temp_{%%rand10}.result
```
#### > Input :

- {dataset} : A flat xml dbunit dataset file.
- {database} : The name (in the context) of the database to use (database type target).
- {config} : A configuration file for DbUnit ('.properties').
- {ppkfilter} : A DbUnit filter referring to pseudo primary keys ('.properties').

### Example :

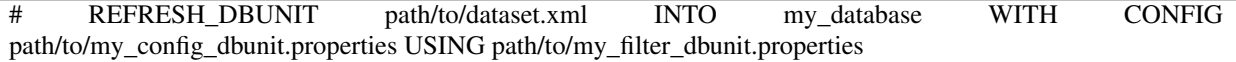

## **Database Plugin - Macros - Update DbUnit**

## Contents :

- *[# UPDATE\\_DBUNIT {dataset} INTO {database}](#page-194-0)*
- *[# UPDATE\\_DBUNIT {dataset} INTO {database} WITH CONFIG {config}](#page-196-0)*
- *[# UPDATE\\_DBUNIT {dataset} INTO {database} USING {ppkfilter}](#page-196-1)*
- *[# UPDATE\\_DBUNIT {dataset} INTO {database} WITH CONFIG {config} USING {ppkfilter}](#page-197-0)*

# <span id="page-194-0"></span>**# UPDATE\_DBUNIT {dataset} INTO {database}**

## What ?

This macro will update all the data listed in the 'dataset file' into the 'database'. This update operation assumes that table data already exists in the target database and fails if this is not the case.

## Underlying instructions :

```
LOAD {dataset} AS __temp{%%rand1}.file
CONVERT __temp{%%rand1}.file TO file(param.relativedate) AS __temp_{%%rand2}.file
CONVERT __temp_{%%rand2}.file TO xml(structured) AS __temp_{%%rand3}.xml
CONVERT __temp_{%%rand3}.xml TO dataset.dbunit(dataset) AS __temp_{%%rand4}.dbu
EXECUTE insert WITH __temp_{%%rand4}.dbu ON {database} USING $(operation:update) AS __
˓→temp_{%%rand5}.result
```
> Input :

- {database} : The name (in the context) of the database to use (database type target).
- {dataset} : A flat xml dbunit dataset file.

Remark : The file designed by {dataset} must respect the same rules than a file which would serve to create an SKF dataset.dbunit type resource via the converter (*[From xml to dataset.dbunit](#page-225-0)*).

## Example :

# UPDATE\_DBUNIT path/to/dataset.xml INTO my\_database

Database overview :

In the dataset, we update employees' information :

SKF script :

All employees are updated :

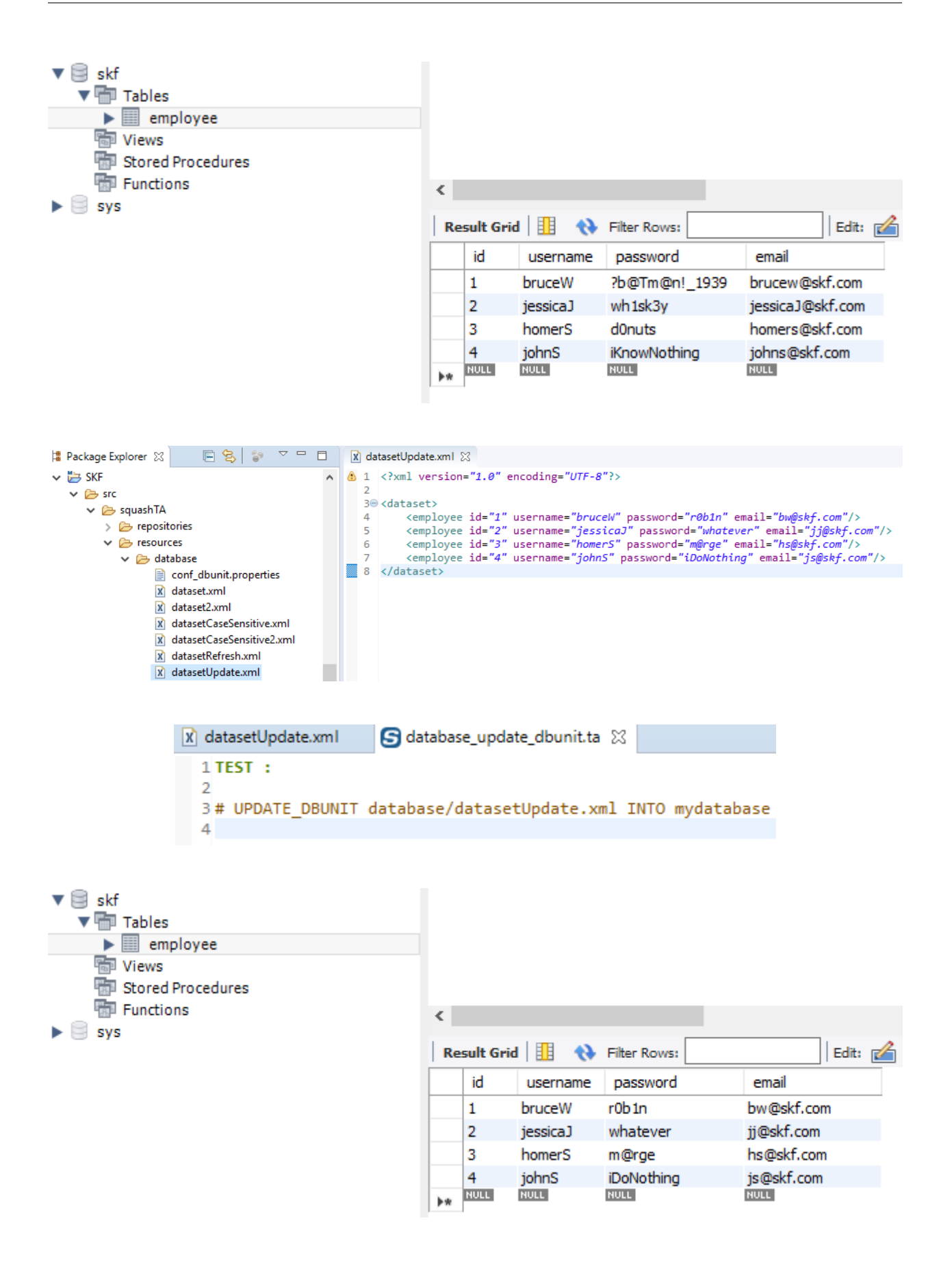

# <span id="page-196-0"></span>**# UPDATE\_DBUNIT {dataset} INTO {database} WITH CONFIG {config}**

## What ?

This macro will update all the data listed in the 'dataset file' into the 'database' using a DbUnit configuration file. This update operation assumes that table data already exists in the target database and fails if this is not the case.

## Underlying instructions :

```
LOAD {config} AS __temp{config}{%%rand1}.file
CONVERT __temp{config}{%%rand1}.file TO conf.dbunit AS __temp{config}{%%rand2}.conf
LOAD {dataset} AS __temp{%%rand3}.file
CONVERT __temp{%%rand3}.file TO file(param.relativedate) AS __temp_{%%rand4}.file
CONVERT __temp_{%%rand4}.file TO xml(structured) AS __temp_{%%rand5}.xml
CONVERT __temp_{%%rand5}.xml TO dataset.dbunit(dataset) AS __temp_{%%rand6}.dbu
EXECUTE insert WITH __temp_{%%rand6}.dbu ON {database} USING $(operation:update),
˓→temp{config}{%%rand2}.conf AS __temp_{%%rand7}.result
```
## > Input :

- {dataset} : A flat xml dbunit dataset file.
- {database} : The name (in the context) of the database to use (database type target).
- {config} : A configuration file for DbUnit ('.properties').

## Remarks :

- 1. The file designed by {dataset} must respect the same rules than a file which would serve to create an SKF dataset.dbunit via the converter (*[From xml to dataset.dbunit](#page-225-0)*).
- 2. The file designed by {config} must respect the same rules than a file which would serve to create an SKF conf.dbunit type resource via the converter (*[From file to conf.dbunit](#page-215-0)*).

### Example :

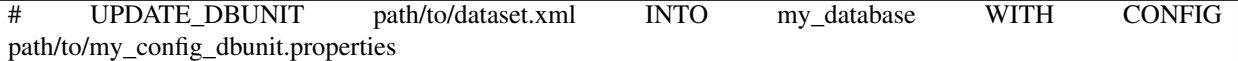

## <span id="page-196-1"></span>**# UPDATE\_DBUNIT {dataset} INTO {database} USING {ppkfilter}**

## What ?

This macro will update all datas listed in the 'dataset file' into the 'database' using a DbUnit filter. This update operation assumes that table data already exists in the target database and fails if this is not the case.

### Underlying instructions :

```
LOAD {dataset} AS __temp{%%rand1}.file
CONVERT __temp{%%rand1}.file TO file(param.relativedate) AS __temp{%%rand2}.file
CONVERT __temp{%%rand2}.file TO xml(structured) AS __temp{%%rand3}.xml
CONVERT __temp{%%rand3}.xml TO dataset.dbunit(dataset) AS __temp{%%rand4}.dbu
LOAD {ppkfilter} AS __temp{%%rand5}.file
CONVERT __temp{%%rand5}.file TO properties(structured) AS __temp{%%rand6}.props
CONVERT __temp{%%rand6}.props TO conf.dbunit.ppk(from.properties) AS __temp{%%rand7}.
˓→ppk
EXECUTE insert WITH __temp{%%rand4}.dbu ON {database} USING __temp{%%rand7}.ppk,
˓→$(operation:update) AS __temp_{%%rand8}.result
```
> Input :

- {dataset} : A flat xml dbunit dataset file.
- {database} : The name (in the context) of the database to use (database type target).
- {ppkfilter} : A DbUnit filter referring to pseudo primary keys ('.properties').

#### Example :

# UPDATE\_DBUNIT path/to/dataset.xml INTO my\_database USING path/to/my\_filter\_dbunit.properties

# <span id="page-197-0"></span>**# UPDATE\_DBUNIT {dataset} INTO {database} WITH CONFIG {config} USING {ppkfilter}**

### What ?

This macro will update all the data listed in the 'dataset file' into the 'database' using a DbUnit configuration file and a DbUnit filter. This update operation assumes that table data already exists in the target database and fails if this is not the case.

### Underlying instructions :

```
LOAD {config} AS __temp{config}{%%rand1}.file
CONVERT __temp{config}{%%rand1}.file TO conf.dbunit AS __temp{config}{%%rand2}.conf
LOAD {dataset} AS __temp{%%rand3}.file
CONVERT __temp{%%rand3}.file TO file(param.relativedate) AS __temp_{%%rand4}.file
CONVERT __temp_{%%rand4}.file TO xml(structured) AS __temp_{%%rand5}.xml
CONVERT __temp_{%%rand5}.xml TO dataset.dbunit(dataset) AS __temp_{%%rand6}.dbu
LOAD {ppkfilter} AS __temp{%%rand7}.file
CONVERT __temp{%%rand7}.file TO properties(structured) AS __temp{%%rand8}.props
CONVERT __temp{%%rand8}.props TO conf.dbunit.ppk(from.properties) AS __temp{%%rand9}.
˓→ppk
```
(continues on next page)

(continued from previous page)

```
EXECUTE insert WITH __temp_{%%rand6}.dbu ON {database} USING __temp{%%rand9}.ppk,
˓→$(operation:update),__temp{config}{%%rand2}.conf AS __temp_{%%rand10}.result
```
> Input :

- {dataset} : A flat xml dbunit dataset file.
- {database} : The name (in the context) of the database to use (database type target).
- {config} : A configuration file for DbUnit ('.properties').
- {ppkfilter} : A DbUnit filter referring to pseudo primary keys ('.properties').

## Example :

# UPDATE\_DBUNIT path/to/dataset.xml INTO my\_database WITH CONFIG path/to/my\_config\_dbunit.properties USING path/to/my\_filter\_dbunit.properties

## **Database Plugin - Macros - Assert DbUnit**

## Contents :

- *[# ASSERT\\_DBUNIT TARGET {database} CONTAINS {dataset}](#page-198-0)*
- *[# ASSERT\\_DBUNIT TARGET {database} CONTAINS {dataset} WITH CONFIG {config}](#page-200-0)*
- *[# ASSERT\\_DBUNIT TARGET {database} CONTAINS {dataset} WITH FILTER {filter}](#page-201-0)*
- *[# ASSERT\\_DBUNIT TARGET {database} CONTAINS {dataset} WITH CONFIG {config} AND FILTER {fil](#page-202-0)[ter}](#page-202-0)*
- *[# ASSERT\\_DBUNIT TARGET {database} EQUALS {dataset}](#page-203-0)*
- *[# ASSERT\\_DBUNIT TARGET {database} EQUALS {dataset} WITH CONFIG {config}](#page-205-0)*
- *[# ASSERT\\_DBUNIT TARGET {database} EQUALS {dataset} WITH FILTER {filter}](#page-206-0)*
- <span id="page-198-1"></span>• *[# ASSERT\\_DBUNIT TARGET {database} EQUALS {dataset} WITH CONFIG {config} AND FILTER {filter}](#page-207-0)*

## <span id="page-198-0"></span>**# ASSERT\_DBUNIT TARGET {database} CONTAINS {dataset}**

## What ?

This macro will check that all the data listed in the 'dataset file' exist in the 'database'. For differences between ASSERT and VERIFY assertion mode see *[this page](#page-80-0)*.

### Underlying instructions :

```
EXECUTE get.all WITH $() ON {database} AS __actual_{%%rand1}.dbu
LOAD {dataset} AS __temp{%%rand2}.file
CONVERT __temp{%%rand2}.file TO file(param.relativedate) AS __temp_{%%rand3}.file
CONVERT __temp_{%%rand3}.file TO xml(structured) AS __temp_{%%rand4}.xml
CONVERT __temp_{%%rand4}.xml TO dataset.dbunit(dataset) AS __expected_{%%rand5}.dbu
ASSERT __actual_{%%rand1}.dbu DOES contain THE __expected_{%%rand5}.dbu
```
#### > Input :

- {database} : The name (in the context) of the database to use (database type target).
- {dataset} : A flat xml dbunit dataset file.

### Note :

- 1. If the file designed by {dataset} contains formulas of date calculation (See the converter *[From file to file via](#page-156-0) [param.relativedate](#page-156-0)*), those ones are calculated and replaced by the value.
- 2. No need to put all tables.
- 3. No need to put all lines of specified tables.
- 4. No need to put all columns of specified tables.

### Example :

# ASSERT\_DBUNIT TARGET my\_database CONTAINS path/to/my\_dataset.xml

## Database overview :

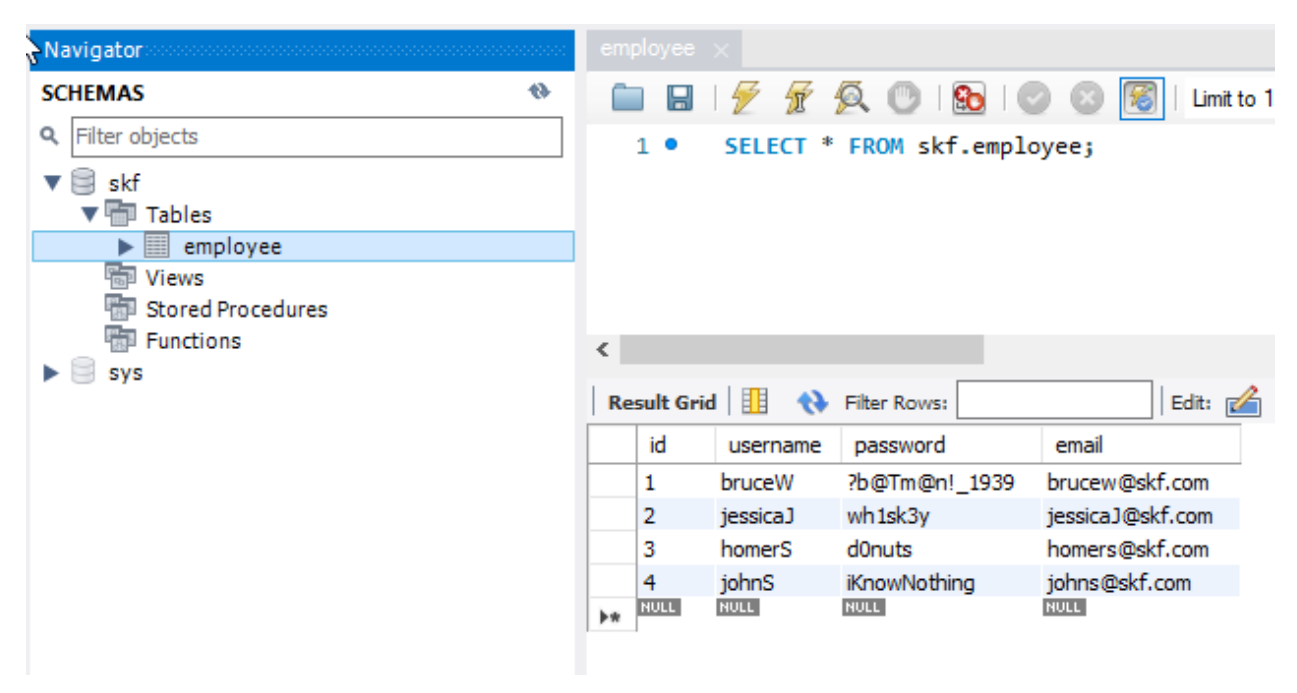

We add a new employee in dataset who does not exist in database :

SKF script :

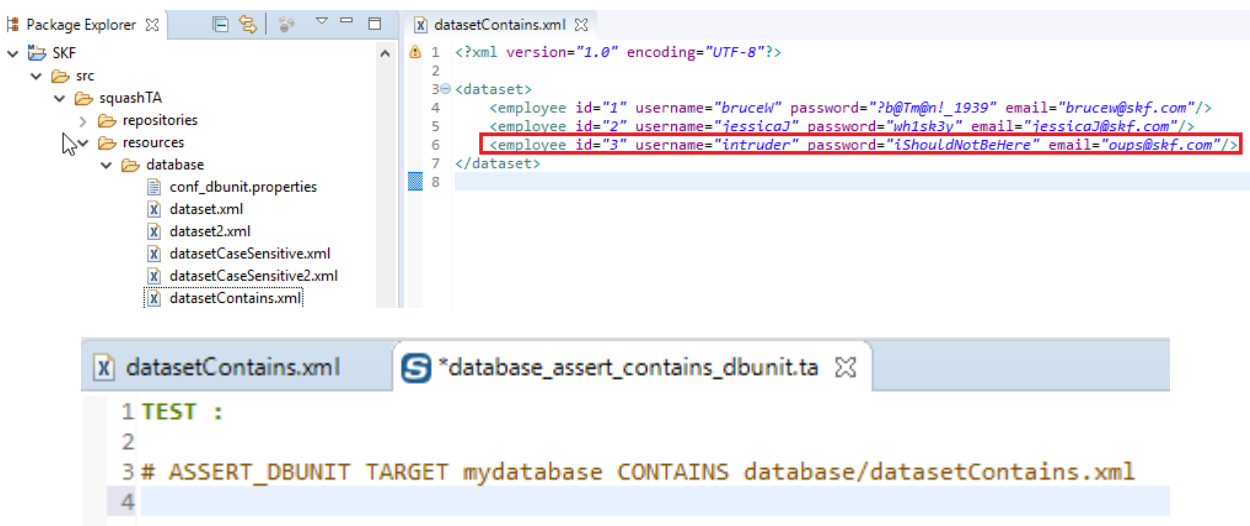

#### We obtain the following error :

```
[ERROR] The execution failed in the TEST phase of the TA script 'database_assert_contains_dbunit.ta' with the message: <mark>The first dataset did not contain the second one</mark>.
[INFO] Chening results<br>[INFO] Cleaning results<br>[INFO] Squash TF : build complete.<br>[INFO] Squash TF : build complete.<br>[INFO] You can access to the temporary files created in C:\Users\DCLAER~1\AppData\Local\Temp\Squash_TA\20
TINFO
                               . . . . . . . . . . . . . . .
[INFO] BUILD FAILURE<br>[INFO] --------------
```
We delete the new employee from the dataset :

The assertion is true and you should obtain a build success.

## <span id="page-200-0"></span>**# ASSERT\_DBUNIT TARGET {database} CONTAINS {dataset} WITH CONFIG {config}**

#### What ?

This macro will check that all the data listed in the 'dataset file' exist in the 'database' using a DbUnit configuration file. For differences between ASSERT and VERIFY assertion mode see *[this page](#page-80-0)*.

#### Underlying instructions :

```
LOAD {config} AS __temp{config}{%%rand1}.file
CONVERT __temp{config}{%%rand1}.file TO conf.dbunit AS __temp{config}{%%rand2}.conf
EXECUTE get.all WITH $() ON {database} USING __temp{config}{%%rand2}.conf AS __actual_
˓→{%%rand3}.dbu
LOAD {dataset} AS __temp{%%rand4}.file
CONVERT __temp{%%rand4}.file TO file(param.relativedate) AS __temp_{%%rand5}.file
CONVERT __temp_{%%rand5}.file TO xml(structured) AS __temp_{%%rand6}.xml
```
(continues on next page)

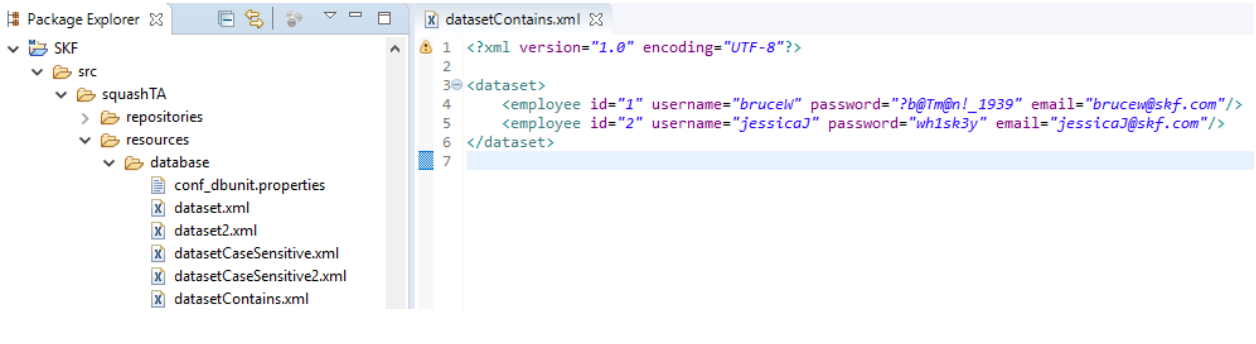

(continued from previous page)

```
CONVERT __temp_{%%rand6}.xml TO dataset.dbunit(dataset) AS __expected_{%%rand7}.dbu
ASSERT __actual_{%%rand3}.dbu DOES contain THE __expected_{%%rand7}.dbu
```
> Input :

- {database} : The name (in the context) of the database to use (database type target).
- {dataset} : A flat xml dbunit dataset file.
- {config} : A configuration file for DbUnit ('.properties').

### Note :

- 1. If the file designed by {dataset} contains formulas of date calculation (See the converter *[From file to file via](#page-156-0) [param.relativedate](#page-156-0)*), those ones are calculated and replaced by the value.
- 2. No need to put all tables.
- 3. No need to put all lines of specified tables.
- 4. No need to put all columns of specified tables.

## Example :

# ASSERT\_DBUNIT TARGET my\_database CONTAINS path/to/my\_dataset.xml WITH CONFIG path/to/my\_config\_dbunit.properties

# <span id="page-201-0"></span>**# ASSERT\_DBUNIT TARGET {database} CONTAINS {dataset} WITH FILTER {filter}**

## What ?

This macro will check that all the data listed in the 'dataset file' exist in the 'database' using a DbUnit filter. For differences between ASSERT and VERIFY assertion mode see *[this page](#page-80-0)*.

#### Underlying instructions :

```
LOAD {dataset} AS __temp{%%rand2}.file
CONVERT __temp{%%rand2}.file TO file(param.relativedate) AS __temp_{%%rand3}.file
CONVERT __temp_{%%rand3}.file TO xml(structured) AS __temp_{%%rand4}.xml
CONVERT __temp_{%%rand4}.xml TO dataset.dbunit(dataset) AS __expected_{%%rand5}.dbu
LOAD {filter} AS __filter_{%%rand6}.file
CONVERT __filter_{%%rand6}.file TO filter.dbunit(filter) AS __filter_{%%rand7}.filter
ASSERT __actual_{%%rand1}.dbu DOES contain THE __expected_{%%rand5}.dbu USING __
˓→filter_{%%rand7}.filter
```
> Input :

- {database} : The name (in the context) of the database to use (database type target).
- {dataset} : A flat xml dbunit dataset file.
- {filter} : A Dbunit filter (filter.dbunit SKF resource).

Remark : If the file designed by {dataset} contains formulas of date calculation (See the converter *[From file to](#page-156-0) [file via param.relativedate](#page-156-0)*), those ones are calculated and replaced by the value.

Example :

# ASSERT\_DBUNIT TARGET my\_database CONTAINS path/to/my\_dataset.xml WITH FILTER path/to/my\_dbunit\_filter.xml

# <span id="page-202-0"></span>**# ASSERT\_DBUNIT TARGET {database} CONTAINS {dataset} WITH CONFIG {config} AND FILTER {filter}**

## What ?

This macro will check that all the data listed in the 'dataset file' exist in the 'database' using a DbUnit configuration file and a DbUnit filter. For differences between ASSERT and VERIFY assertion mode see *[this page](#page-80-0)*.

#### Underlying instructions :

```
LOAD {config} AS __temp{config}{%%rand1}.file
CONVERT __temp{config}{%%rand1}.file TO conf.dbunit AS __temp{config}{%%rand2}.conf
EXECUTE get.all WITH $() ON {database} USING __temp{config}{%%rand2}.conf AS __actual_
˓→{%%rand3}.dbu
LOAD {dataset} AS __temp{%%rand4}.file
CONVERT __temp{%%rand4}.file TO file(param.relativedate) AS __temp_{%%rand5}.file
CONVERT __temp_{%%rand5}.file TO xml(structured) AS __temp_{%%rand6}.xml
CONVERT __temp_{%%rand6}.xml TO dataset.dbunit(dataset) AS __expected_{%%rand7}.dbu
```
(continues on next page)

(continued from previous page)

```
LOAD {filter} AS __filter_{%%rand8}.file
CONVERT __filter_{%%rand8}.file TO filter.dbunit(filter) AS __filter_{%%rand9}.filter
ASSERT __actual_{%%rand3}.dbu DOES contain THE __expected_{%%rand7}.dbu USING __
˓→filter_{%%rand9}.filter
```
> Input :

- {database} : The name (in the context) of the database to use (database type target).
- {dataset} : A flat xml dbunit dataset.
- {config} : A configuration file for DbUnit ('.properties'). It should be a 'conf.dbunit' SKF resource.
- {filter} : A Dbunit filter xml file. It should be a 'filter.dbunit' SKF resource.

Remark : If the file designed by {dataset} contains formulas of date calculation (See the converter *[From file to](#page-156-0) [file via param.relativedate](#page-156-0)*), those ones are calculated and replaced by the value.

### Example :

# ASSERT\_DBUNIT TARGET my\_database CONTAINS path/to/my\_dataset.xml WITH CONFIG path/to/my\_dbunit\_config.properties AND FILTER path/to/my\_dbunit\_filter.xml

## <span id="page-203-0"></span>**# ASSERT\_DBUNIT TARGET {database} EQUALS {dataset}**

## What ?

This macro will check that all the data listed in the 'dataset file' exist in the 'database' and the reverse. For differences between ASSERT and VERIFY assertion mode see *[this page](#page-80-0)*.

#### Underlying instructions :

```
EXECUTE get.all WITH $() ON {database} AS __actual_{%%rand1}.dbu
LOAD {dataset} AS __temp{%%rand2}.file
CONVERT __temp{%%rand2}.file TO file(param.relativedate) AS __temp_{%%rand3}.file
CONVERT __temp_{%%rand3}.file TO xml(structured) AS __temp_{%%rand4}.xml
CONVERT __temp_{%%rand4}.xml TO dataset.dbunit(dataset) AS __expected_{%%rand5}.dbu
ASSERT __actual_{%%rand1}.dbu IS equal THE __expected_{%%rand5}.dbu
```
> Input :

- {database} : The name (in the context) of the database to use (database type target).
- {dataset} : A flat xml dbunit dataset file.

Remark : If the file designed by {dataset} contains formulas of date calculation (See the converter *[From file to](#page-156-0) [file via param.relativedate](#page-156-0)*), those ones are calculated and replaced by the value.

Example :

# ASSERT\_DBUNIT TARGET my\_database EQUALS path/to/my\_dataset.xml

Database overview :

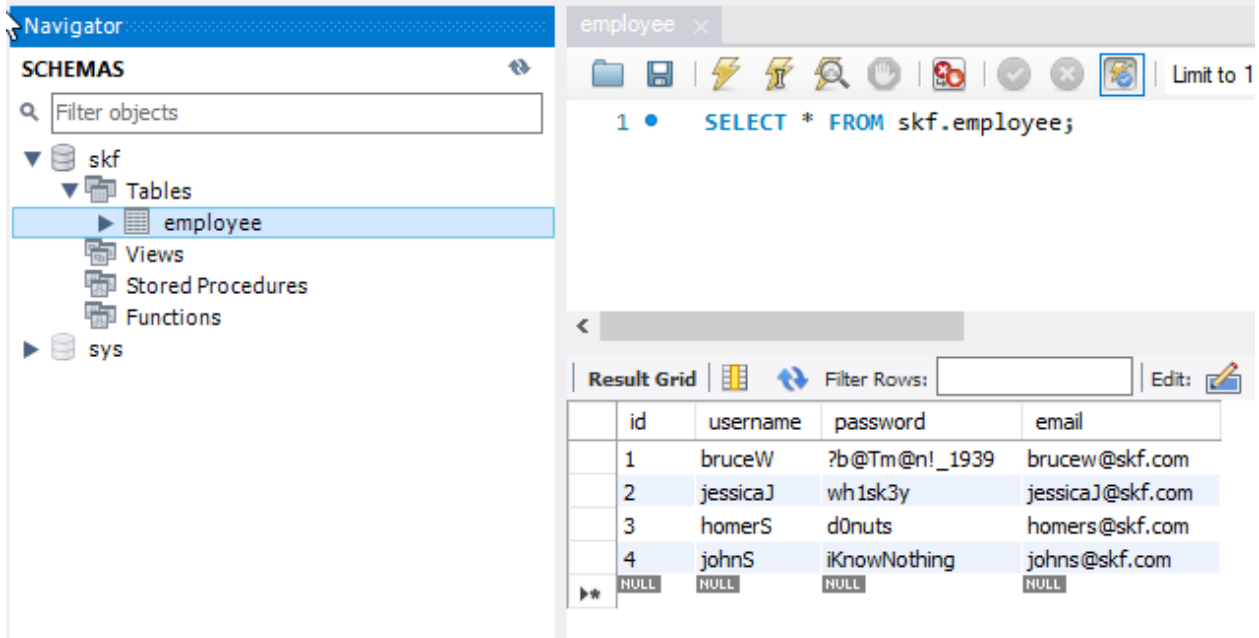

We use a dataset containing less employees than the database :

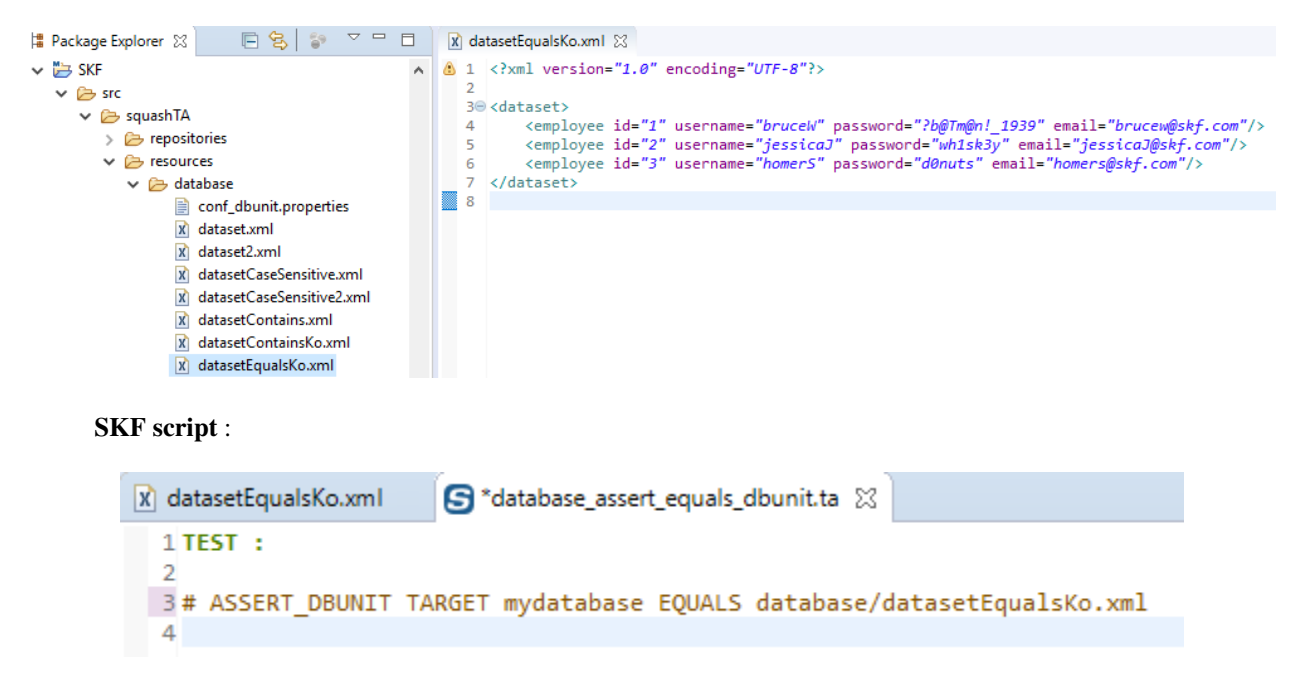

We obtain the following error :

[WARN] ERROR\_MESSAGE

org.dbunit.dataset.DataSetException: Table 'employee' contains 1 more row(s) in the first dataset than in the second one. [ERROR] The execution failed in the TEST phase of the TA script 'database\_assert\_equals\_dbunit.ta' with the message: <mark>"The two compared datasets are different.</mark>" [INFO] Exporting results<br>[INFO] Cleaning resources<br>[INFO] Squash TF : build complete. INFO **TINFOT BUILD FAILURE** 

### We use a dataset containing exactly all the employees :

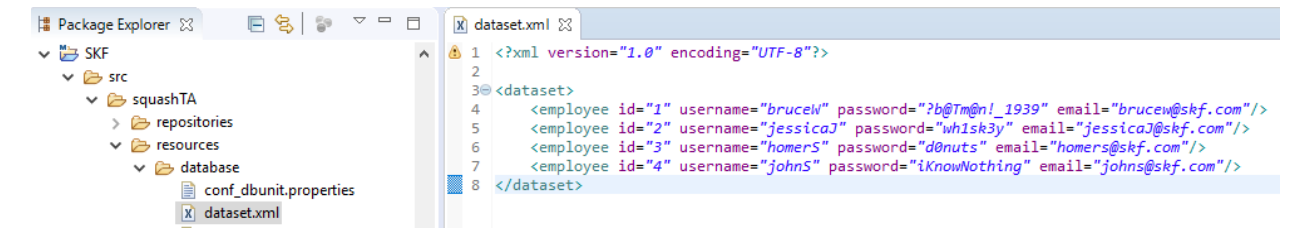

We execute the SKF script with the new dataset :

The assertion is true and you should obtain a build success.

## <span id="page-205-0"></span>**# ASSERT\_DBUNIT TARGET {database} EQUALS {dataset} WITH CONFIG {config}**

#### What ?

This macro will check that all the data listed in the 'dataset file' exist in the 'database' and the reverse using a DbUnit configuration file. For differences between ASSERT and VERIFY assertion mode see *[this page](#page-80-0)*.

#### Underlying instructions :

```
LOAD {config} AS __temp{config}{%%rand1}.file
CONVERT __temp{config}{%%rand1}.file TO conf.dbunit AS __temp{config}{%%rand2}.conf
EXECUTE get.all WITH $() ON {database} USING __temp{config}{%%rand2}.conf AS __actual_
˓→{%%rand3}.dbu
LOAD {dataset} AS __temp{%%rand4}.file
CONVERT __temp{%%rand4}.file TO file(param.relativedate) AS __temp_{%%rand5}.file
CONVERT __temp_{%%rand5}.file TO xml(structured) AS __temp_{%%rand6}.xml
CONVERT __temp_{%%rand6}.xml TO dataset.dbunit(dataset) AS __expected_{%%rand7}.dbu
ASSERT __actual_{%%rand3}.dbu IS equal THE __expected_{%%rand7}.dbu
```
#### > Input :

- {database} : The name (in the context) of the database to use (database type target).
- {dataset} : A flat xml dbunit dataset file.

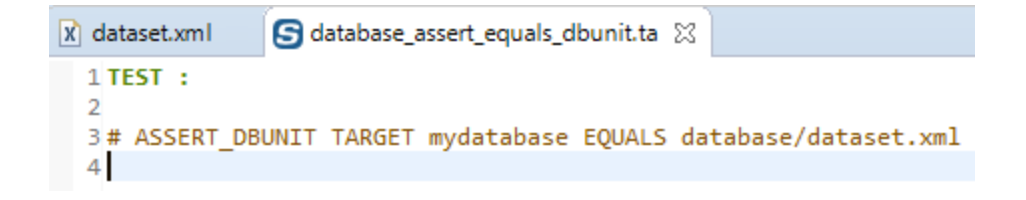

• {config} : A configuration file for DbUnit ('.properties').

Remark : If the file designed by {dataset} contains formulas of date calculation (See the converter *[From file to](#page-156-0) [file via param.relativedate](#page-156-0)*), those ones are calculated and replaced by the value.

### Example :

# ASSERT\_DBUNIT TARGET my\_database EQUALS path/to/my\_dataset.xml WITH CONFIG path/to/my\_config\_dbunit.properties

## <span id="page-206-0"></span>**# ASSERT\_DBUNIT TARGET {database} EQUALS {dataset} WITH FILTER {filter}**

#### What ?

This macro will check that all the data listed in the 'dataset file' exist in the 'database' and the reverse using a DbUnit filter. For differences between ASSERT and VERIFY assertion mode see *[this page](#page-80-0)*.

### Underlying instructions :

```
EXECUTE get.all WITH $() ON {database} AS __actual_{%%rand1}.dbu
LOAD {dataset} AS __temp{%%rand2}.file
CONVERT __temp{%%rand2}.file TO file(param.relativedate) AS __temp_{%%rand3}.file
CONVERT __temp_{%%rand3}.file TO xml(structured) AS __temp_{%%rand4}.xml
CONVERT __temp_{%%rand4}.xml TO dataset.dbunit(dataset) AS __expected_{%%rand5}.dbu
LOAD {filter} AS __filter_{%%rand6}.file
CONVERT __filter_{%%rand6}.file TO filter.dbunit(filter) AS __filter_{%%rand7}.filter
ASSERT __actual_{%%rand1}.dbu IS equal THE __expected_{%%rand5}.dbu USING __filter_{%
˓→%rand7}.filter
```
> Input :

- {database} : The name (in the context) of the database to use (database type target).
- {dataset} : A flat xml dbunit dataset file.
- {filter} : A DbUnit filter xml file. It should be a 'filter.dbunit' SKF resource.

Remark : If the file designed by {dataset} contains formulas of date calculation (See the converter *[From file to](#page-156-0) [file via param.relativedate](#page-156-0)*), those ones are calculated and replaced by the value.

## Example :

# ASSERT\_DBUNIT TARGET my\_database EQUALS path/to/my\_dataset.xml WITH FILTER path/to/my\_dbunit\_filter.xml

## <span id="page-207-0"></span># ASSERT\_DBUNIT TARGET {database} EQUALS {dataset} WITH CONFIG {config} AND FILTER {fil**ter}**

## What ?

This macro will check that all the data listed in the 'dataset file' exist in the 'database' and the reverse using a DbUnit configuration file and a DbUnit filter. For differences between ASSERT and VERIFY assertion mode see *[this page](#page-80-0)*.

### Underlying instructions :

```
LOAD {config} AS __temp{config}{%%rand1}.file
CONVERT __temp{config}{%%rand1}.file TO conf.dbunit AS __temp{config}{%%rand2}.conf
EXECUTE get.all WITH $() ON {database} USING __temp{config}{%%rand2}.conf AS __actual_
˓→{%%rand3}.dbu
LOAD {dataset} AS __temp{%%rand4}.file
CONVERT __temp{%%rand4}.file TO file(param.relativedate) AS __temp_{%%rand5}.file
CONVERT __temp_{%%rand5}.file TO xml(structured) AS __temp_{%%rand6}.xml
CONVERT __temp_{%%rand6}.xml TO dataset.dbunit(dataset) AS __expected_{%%rand7}.dbu
LOAD {filter} AS __filter_{%%rand8}.file
CONVERT __filter_{%%rand8}.file TO filter.dbunit(filter) AS __filter_{%%rand9}.filter
ASSERT __actual_{%%rand3}.dbu IS equal THE __expected_{%%rand7}.dbu USING __filter_{%
˓→%rand9}.filter
```
#### > Input :

- {database} : The name (in the context) of the database to use (database type target).
- {dataset} : A flat xml dbunit dataset file.
- {config} : A configuration file for DbUnit ('.properties'). It should be a 'conf.dbunit' SKF resource.
- {filter} : A DbUnit filter xml file. It should be a 'filter.dbunit' SKF resource.

Remark : If the file designed by {dataset} contains formulas of date calculation (See the converter *[From file to](#page-156-0) [file via param.relativedate](#page-156-0)*), those ones are calculated and replaced by the value.

#### Example :

# ASSERT\_DBUNIT TARGET my\_database EQUALS path/to/my\_dataset.xml WITH CONFIG path/to/my\_dbunit\_config.properties AND FILTER path/to/my\_dbunit\_filter.xml

## **Database Plugin - Macros - Verify DbUnit**

## Contents :

- *[# VERIFY\\_DBUNIT TARGET {database} CONTAINS {dataset}](#page-208-0)*
- *[# VERIFY\\_DBUNIT TARGET {database} CONTAINS {dataset} WITH CONFIG {config}](#page-209-0)*
- *[# VERIFY\\_DBUNIT TARGET {database} CONTAINS {dataset} WITH FILTER {filter}](#page-210-0)*
- *[# VERIFY\\_DBUNIT TARGET {database} CONTAINS {dataset} WITH CONFIG {config} AND FILTER {fil](#page-210-1)[ter}](#page-210-1)*
- *[# VERIFY\\_DBUNIT TARGET {database} EQUALS {dataset}](#page-211-0)*
- *[# VERIFY\\_DBUNIT TARGET {database} EQUALS {dataset} WITH CONFIG {config}](#page-212-0)*
- *[# VERIFY\\_DBUNIT TARGET {database} EQUALS {dataset} WITH FILTER {filter}](#page-213-0)*
- *[# VERIFY\\_DBUNIT TARGET {database} EQUALS {dataset} WITH CONFIG {config} AND FILTER {filter}](#page-214-0)*

## <span id="page-208-0"></span>**# VERIFY\_DBUNIT TARGET {database} CONTAINS {dataset}**

## What ?

This macro will check that all the data listed in the 'dataset file' exist in the 'database'. For differences between ASSERT and VERIFY assertion mode see *[this page](#page-80-0)*.

## Underlying instructions :

```
EXECUTE get.all WITH $() ON {database} AS __actual_{%%rand1}.dbu
LOAD {dataset} AS __temp{%%rand2}.file
CONVERT __temp{%%rand2}.file TO file(param.relativedate) AS __temp_{%%rand3}.file
CONVERT __temp_{%%rand3}.file TO xml(structured) AS __temp_{%%rand4}.xml
CONVERT __temp_{%%rand4}.xml TO dataset.dbunit(dataset) AS __expected_{%%rand5}.dbu
VERIFY __actual_{%%rand1}.dbu DOES contain THE __expected_{%%rand5}.dbu
```
## > Input :

- {database} : The name (in the context) of the database to use (database type target).
- {dataset} : A flat xml dbunit dataset file.

Remark : If the file designed by {dataset} contains formulas of date calculation (See the converter *[From file to](#page-156-0) [file via param.relativedate](#page-156-0)*), those ones are calculated and replaced by the value.

## Example :

### # VERIFY\_DBUNIT TARGET my\_database CONTAINS path/to/my\_dataset.xml

This macro is very similar to the ASSERT macro. For more information, please check the following *[page](#page-198-1)*.

## <span id="page-209-0"></span>**# VERIFY\_DBUNIT TARGET {database} CONTAINS {dataset} WITH CONFIG {config}**

#### What ?

This macro will check that all the data listed in the 'dataset file' exist in the 'database' using a DbUnit configuration file. For differences between ASSERT and VERIFY assertion mode see *[this page](#page-80-0)*.

#### Underlying instructions :

```
LOAD {config} AS __temp{config}{%%rand1}.file
CONVERT __temp{config}{%%rand1}.file TO conf.dbunit AS __temp{config}{%%rand2}.conf
EXECUTE get.all WITH $() ON {database} USING __temp{config}{%%rand2}.conf AS __actual_
˓→{%%rand3}.dbu
LOAD {dataset} AS __temp{%%rand4}.file
CONVERT __temp{%%rand4}.file TO file(param.relativedate) AS __temp_{%%rand5}.file
CONVERT __temp_{%%rand5}.file TO xml(structured) AS __temp_{%%rand6}.xml
CONVERT __temp_{%%rand6}.xml TO dataset.dbunit(dataset) AS __expected_{%%rand7}.dbu
VERIFY __actual_{%%rand3}.dbu DOES contain THE __expected_{%%rand7}.dbu
```
> Input :

- {database} : The name (in the context) of the database to use (database type target).
- {dataset} : A flat xml dbunit dataset file.
- {config} : A configuration file for DbUnit ('.properties').

Remark : If the file designed by {dataset} contains formulas of date calculation (See the converter *[From file to](#page-156-0) [file via param.relativedate](#page-156-0)*), those ones are calculated and replaced by the value.

## Example :

# VERIFY\_DBUNIT TARGET my\_database CONTAINS path/to/my\_dataset.xml WITH CONFIG path/to/my\_config\_dbunit.properties

# <span id="page-210-0"></span>**# VERIFY\_DBUNIT TARGET {database} CONTAINS {dataset} WITH FILTER {filter}**

## What ?

This macro will check that all the data listed in the 'dataset file' exist in the 'database' using a DbUnit filter. For differences between ASSERT and VERIFY assertion mode see *[this page](#page-80-0)*.

## Underlying instructions :

```
LOAD {dataset} AS __temp{%%rand2}.file
CONVERT __temp{%%rand2}.file TO file(param.relativedate) AS __temp_{%%rand3}.file
CONVERT __temp_{%%rand3}.file TO xml(structured) AS __temp_{%%rand4}.xml
CONVERT __temp_{%%rand4}.xml TO dataset.dbunit(dataset) AS __expected_{%%rand5}.dbu
LOAD {filter} AS __filter_{%%rand6}.file
CONVERT __filter_{%%rand6}.file TO filter.dbunit(filter) AS __filter_{%%rand7}.filter
VERIFY __actual_{%%rand1}.dbu DOES contain THE __expected_{%%rand5}.dbu USING __
˓→filter_{%%rand7}.filter
```
## > Input :

- {database} : The name (in the context) of the database to use (database type target).
- {dataset} : A flat xml dbunit dataset file.
- {filter} : A Dbunit filter ( filter.dbunit TA resource).

Remark : If the file designed by {dataset} contains formulas of date calculation (See the converter *[From file to](#page-156-0) [file via param.relativedate](#page-156-0)*), those ones are calculated and replaced by the value.

## Example :

# VERIFY\_DBUNIT TARGET my\_database CONTAINS path/to/my\_dataset.xml WITH FILTER path/to/my\_dbunit\_filter.xml

# <span id="page-210-1"></span>**# VERIFY\_DBUNIT TARGET {database} CONTAINS {dataset} WITH CONFIG {config} AND FILTER {filter}**

## What ?

This macro will check that all the data listed in the 'dataset file' exist in the 'database' using a DbUnit configuration file and a DbUnit filter. For differences between ASSERT and VERIFY assertion mode see *[this page](#page-80-0)*.

## Underlying instructions :

```
LOAD {config} AS __temp{config}{%%rand1}.file
CONVERT __temp{config}{%%rand1}.file TO conf.dbunit AS __temp{config}{%%rand2}.conf
EXECUTE get.all WITH $() ON {database} USING __temp{config}{%%rand2}.conf AS __actual_
˓→{%%rand3}.dbu
LOAD {dataset} AS __temp{%%rand4}.file
CONVERT __temp{%%rand4}.file TO file(param.relativedate) AS __temp_{%%rand5}.file
CONVERT __temp_{%%rand5}.file TO xml(structured) AS __temp_{%%rand6}.xml
CONVERT __temp_{%%rand6}.xml TO dataset.dbunit(dataset) AS __expected_{%%rand7}.dbu
LOAD {filter} AS __filter_{%%rand8}.file
CONVERT __filter_{%%rand8}.file TO filter.dbunit(filter) AS __filter_{%%rand9}.filter
VERIFY __actual_{%%rand3}.dbu DOES contain THE __expected_{%%rand7}.dbu USING __
˓→filter_{%%rand9}.filter
```
### > Input :

- {database} : The name (in the context) of the database to use (database type target).
- {dataset} : A flat xml dbunit dataset file.
- $\{\text{config}\}$ : A configuration file for DbUnit ('.properties'). It should be a 'conf.dbunit' SKF resource.
- {filter} : A Dbunit filter xml file. It should be a 'filter.dbunit' SKF resource.

Remark : If the file designed by {dataset} contains formulas of date calculation (See the converter *[From file to](#page-156-0) [file via param.relativedate](#page-156-0)*), those ones are calculated and replaced by the value.

#### Example :

# VERIFY\_DBUNIT TARGET my\_database CONTAINS path/to/my\_dataset.xml WITH CONFIG path/to/my\_dbunit\_config.properties AND FILTER path/to/my\_dbunit\_filter.xml

## <span id="page-211-0"></span>**# VERIFY\_DBUNIT TARGET {database} EQUALS {dataset}**

## What ?

This macro will check that all the data listed in the 'dataset file' exist in the 'database' and the reverse. For differences between ASSERT and VERIFY assertion mode see *[this page](#page-80-0)*.

## Underlying instructions :

```
EXECUTE get.all WITH $() ON {database} AS __actual_{%%rand1}.dbu
LOAD {dataset} AS __temp{%%rand2}.file
CONVERT __temp{%%rand2}.file TO file(param.relativedate) AS __temp_{%%rand3}.file
CONVERT __temp_{%%rand3}.file TO xml(structured) AS __temp_{%%rand4}.xml
```
(continues on next page)

(continued from previous page)

```
CONVERT __temp_{%%rand4}.xml TO dataset.dbunit(dataset) AS __expected_{%%rand5}.dbu
VERIFY __actual_{%%rand1}.dbu IS equal THE __expected_{%%rand5}.dbu
```
### > Input :

- {database} : The name (in the context) of the database to use (database type target).
- {dataset} : A flat xml dbunit dataset file.

Remark : If the file designed by {dataset} contains formulas of date calculation (See the converter *[From file to](#page-156-0) [file via param.relativedate](#page-156-0)*), those ones are calculated and replaced by the value.

### Example :

# ASSERT\_DBUNIT TARGET my\_database EQUALS path/to/my\_dataset.xml

This macro is very similar to the ASSERT macro. For more information, please check the following *[page](#page-203-0)*.

# <span id="page-212-0"></span>**# VERIFY\_DBUNIT TARGET {database} EQUALS {dataset} WITH CONFIG {config}**

### What ?

This macro will check that all the data listed in the 'dataset file' exist in the 'database' and the reverse using a DbUnit configuration file. For differences between ASSERT and VERIFY assertion mode see *[this page](#page-80-0)*.

#### Underlying instructions :

```
LOAD {config} AS __temp{config}{%%rand1}.file
CONVERT __temp{config}{%%rand1}.file TO conf.dbunit AS __temp{config}{%%rand2}.conf
EXECUTE get.all WITH $() ON {database} USING __temp{config}{%%rand2}.conf AS __actual_
˓→{%%rand3}.dbu
LOAD {dataset} AS __temp{%%rand4}.file
CONVERT __temp{%%rand4}.file TO file(param.relativedate) AS __temp_{%%rand5}.file
CONVERT __temp_{%%rand5}.file TO xml(structured) AS __temp_{%%rand6}.xml
CONVERT __temp_{%%rand6}.xml TO dataset.dbunit(dataset) AS __expected_{%%rand7}.dbu
VERIFY __actual_{%%rand3}.dbu IS equal THE __expected_{%%rand7}.dbu
```
> Input :

- {database} : The name (in the context) of the database to use (database type target).
- {dataset} : A flat xml dbunit dataset file.
- {config} : A configuration file for DbUnit ('.properties').

Remark : If the file designed by {dataset} contains formulas of date calculation (See the converter *[From file to](#page-156-0) [file via param.relativedate](#page-156-0)*), those ones are calculated and replaced by the value.

### Example :

# VERIFY\_DBUNIT TARGET my\_database EQUALS path/to/my\_dataset.xml WITH CONFIG path/to/my\_config\_dbunit.properties

## <span id="page-213-0"></span>**# VERIFY\_DBUNIT TARGET {database} EQUALS {dataset} WITH FILTER {filter}**

## What ?

This macro will check that all the data listed in the 'dataset file' exist in the 'database' and the reverse using a DbUnit filter. For differences between ASSERT and VERIFY assertion mode see *[this page](#page-80-0)*.

#### Underlying instructions :

```
EXECUTE get.all WITH $() ON {database} AS __actual_{%%rand1}.dbu
LOAD {dataset} AS __temp{%%rand2}.file
CONVERT __temp{%%rand2}.file TO file(param.relativedate) AS __temp_{%%rand3}.file
CONVERT __temp_{%%rand3}.file TO xml(structured) AS __temp_{%%rand4}.xml
CONVERT __temp_{%%rand4}.xml TO dataset.dbunit(dataset) AS __expected_{%%rand5}.dbu
LOAD {filter} AS __filter_{%%rand6}.file
CONVERT __filter_{%%rand6}.file TO filter.dbunit(filter) AS __filter_{%%rand7}.filter
VERIFY __actual_{%%rand1}.dbu IS equal THE __expected_{%%rand5}.dbu USING __filter_{%
˓→%rand7}.filter
```
> Input :

- {database} : The name (in the context) of the database to use (database type target).
- {dataset} : A flat xml dbunit dataset file.
- {filter} : A DbUnit filter xml file. It should be a 'filter.dbunit' SKF resource.

Remark : If the file designed by {dataset} contains formulas of date calculation (See the converter *[From file to](#page-156-0) [file via param.relativedate](#page-156-0)*), those ones are calculated and replaced by the value.

## Example :

# VERIFY\_DBUNIT TARGET my\_database EQUALS path/to/my\_dataset.xml WITH FILTER path/to/my\_dbunit\_filter.xml

# <span id="page-214-0"></span># VERIFY\_DBUNIT TARGET {database} EQUALS {dataset} WITH CONFIG {config} AND FILTER {fil**ter}**

## What ?

This macro will check that all the data listed in the 'dataset file' exist in the 'database' and the reverse using a DbUnit configuration file and a DbUnit filter. For differences between ASSERT and VERIFY assertion mode see *[this page](#page-80-0)*.

## Underlying instructions :

```
LOAD {config} AS __temp{config}{%%rand1}.file
CONVERT __temp{config}{%%rand1}.file TO conf.dbunit AS __temp{config}{%%rand2}.conf
EXECUTE get.all WITH $() ON {database} USING __temp{config}{%%rand2}.conf AS __actual_
˓→{%%rand3}.dbu
LOAD {dataset} AS __temp{%%rand4}.file
CONVERT __temp{%%rand4}.file TO file(param.relativedate) AS __temp_{%%rand5}.file
CONVERT __temp_{%%rand5}.file TO xml(structured) AS __temp_{%%rand6}.xml
CONVERT __temp_{%%rand6}.xml TO dataset.dbunit(dataset) AS __expected_{%%rand7}.dbu
LOAD {filter} AS __filter_{%%rand8}.file
CONVERT __filter_{%%rand8}.file TO filter.dbunit(filter) AS __filter_{%%rand9}.filter
VERIFY __actual_{%%rand3}.dbu IS equal THE __expected_{%%rand7}.dbu USING __filter_{%
˓→%rand9}.filter
```
> Input :

- {database} : The name (in the context) of the database to use (database type target).
- {dataset} : A flat xml dbunit dataset file.
- $\{\text{config}}\}$ : A configuration file for DbUnit ('.properties'). It should be a 'conf.dbunit' TA resource.
- {filter} : A DbUnit filter xml file. It should be a 'filter.dbunit' TA resource.

Remark : If the file designed by {dataset} contains formulas of date calculation (See the converter *[From file to](#page-156-0) [file via param.relativedate](#page-156-0)*), those ones are calculated and replaced by the value.

## Example :

# VERIFY\_DBUNIT TARGET my\_database EQUALS path/to/my\_dataset.xml WITH CONFIG path/to/my\_dbunit\_config.properties AND FILTER path/to/my\_dbunit\_filter.xml

# **6.2.5 Database Plugin - Advanced Users**

# **Database Plugin - Converters**

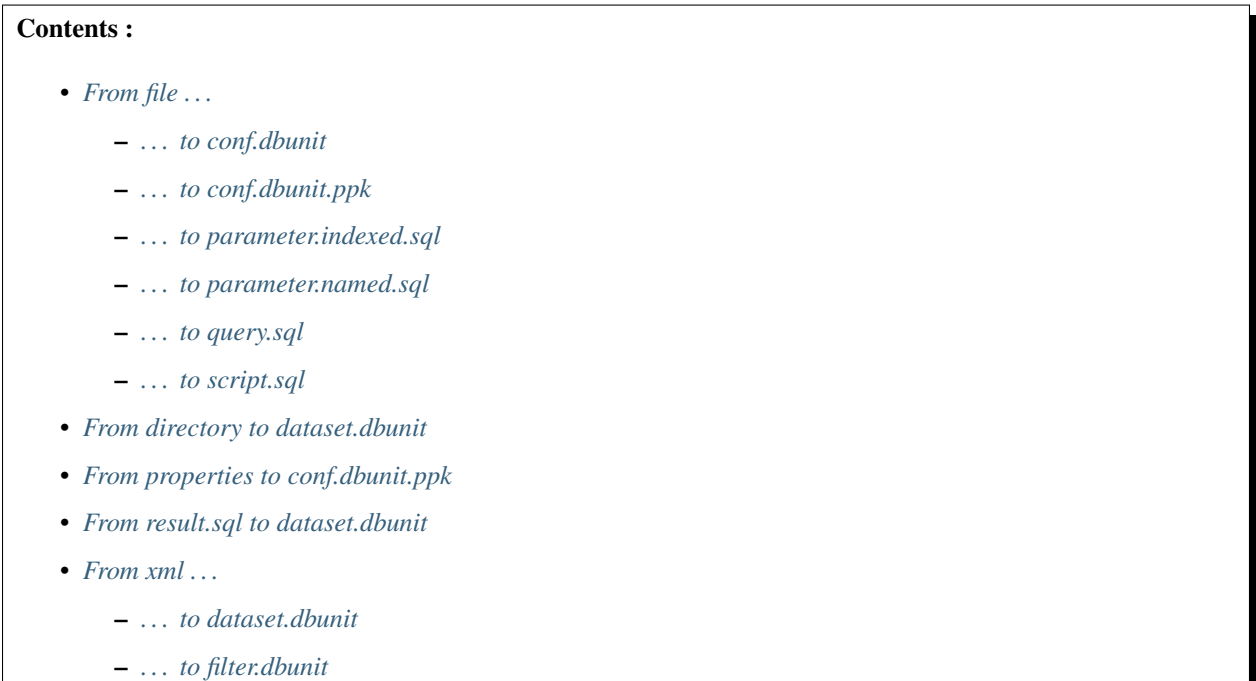

<span id="page-215-0"></span>**From file . . .**

# <span id="page-215-1"></span>**. . . to conf.dbunit**

## Category-Name : *structured*

## What ?

This *structured* converter will convert a file type resource to a conf.dbunit type resource.

# CONVERT {resourceToConvert<Res:file>} TO conf.dbunit (structured) AS {converted<Res:conf.dbunit>}

# > Input :

• resourceToConvert<Res:file> : The name (in the context) of the resource which references a configuration file for DbUnit. This file must be a .properties file (list of properties key / value using '=' like separator).

> Output :
• converted<Res:conf.dbunit>: The name of the converted resource (conf.dbunit type resource).

# Example :

LOAD path/to/dbunit-configuration.properties AS dbunit-conf.file CONVERT dbunit-conf.file TO conf.dbunit (structured) AS conf

The DbUnit "features & properties" supported are : [\(See DbUnit documentation\)](http://www.dbunit.org/properties.html)

# Batched statements :

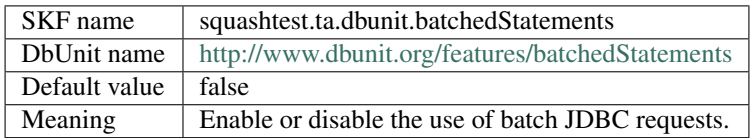

# Case sensitive table names :

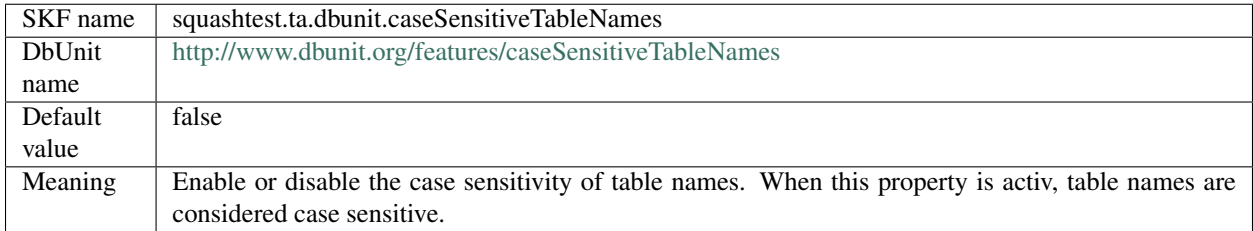

## Qualified table names :

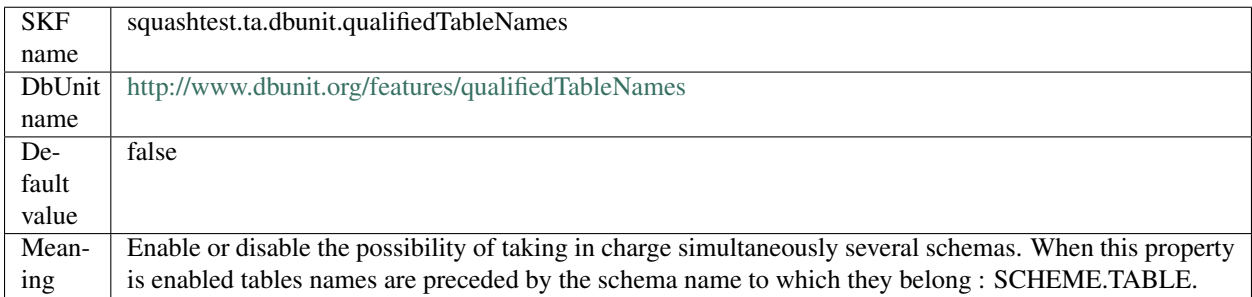

# Table types :

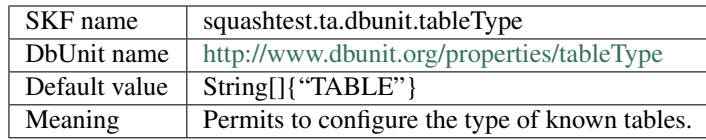

Datatype factory (Cf. issue 789) :

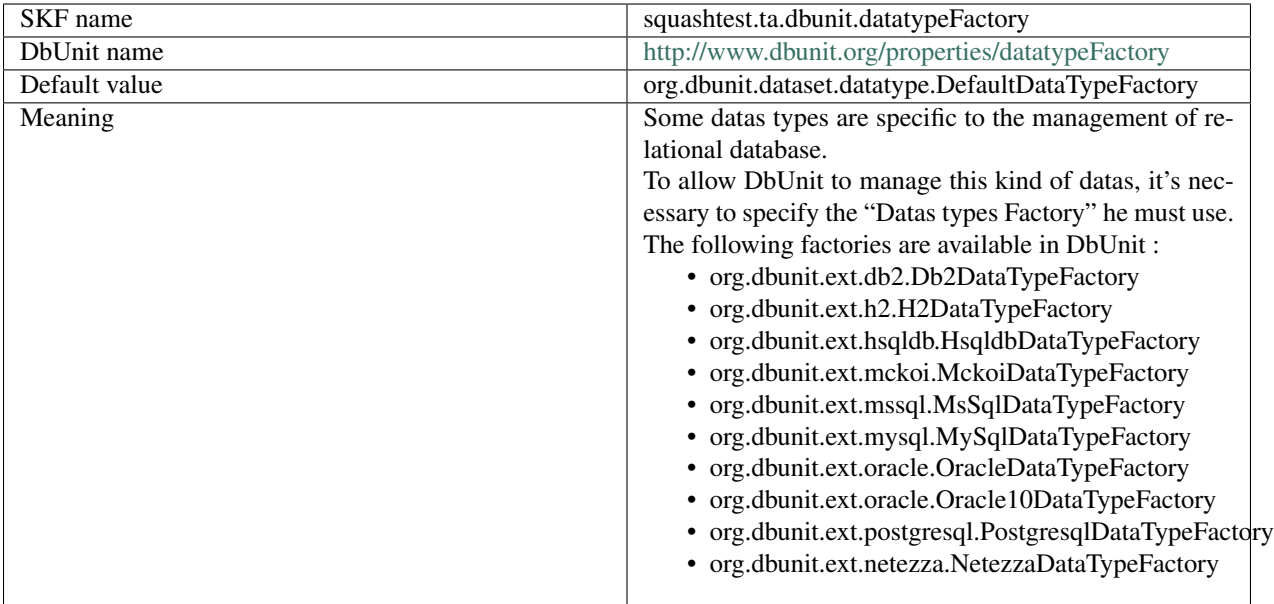

# Batch size :

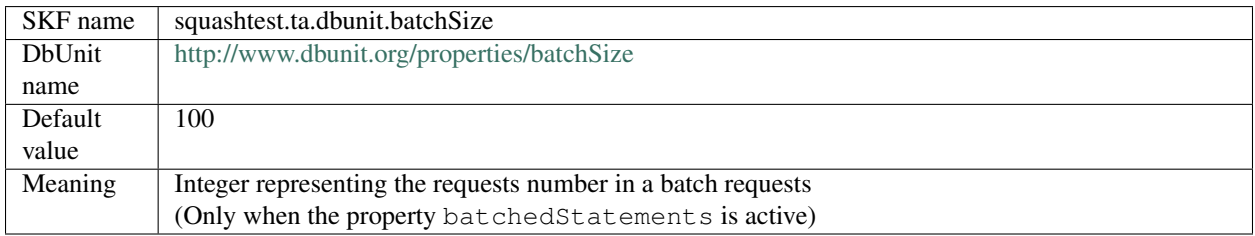

# Metadata handler :

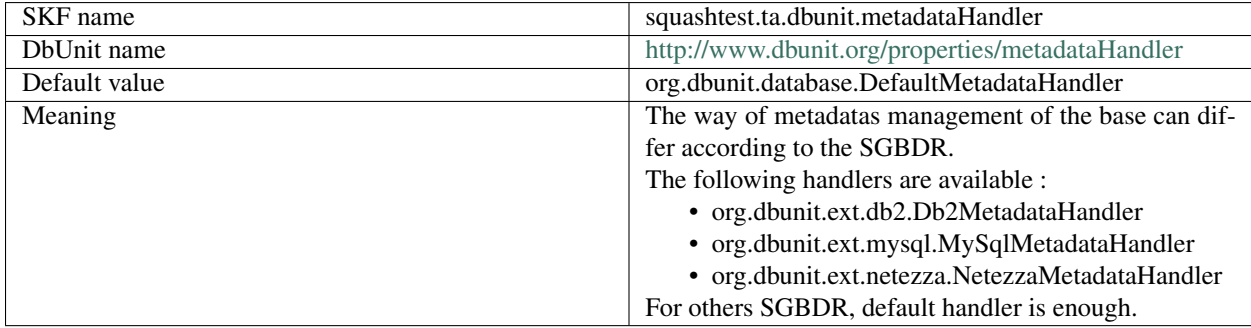

Escape pattern :

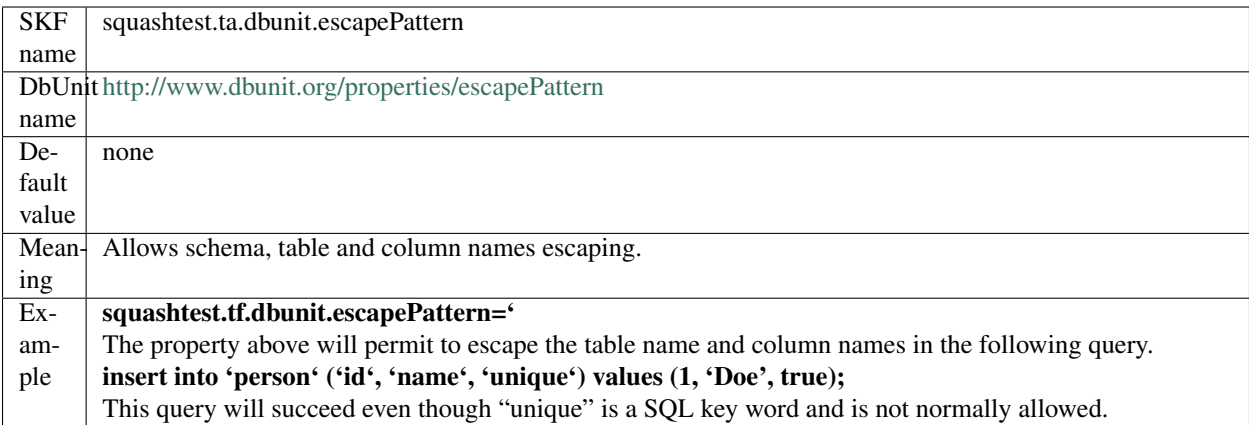

# Remark

The DbUnit property: <http://www.dbunit.org/properties/primaryKeyFilter> exist via the category of SKF resource: conf.dbunit.ppk.

# **. . . to conf.dbunit.ppk**

## Category-Name : *structured*

# What ?

This *structured* converter will convert a file type resource to a "conf.dbunit.ppk" type resource.

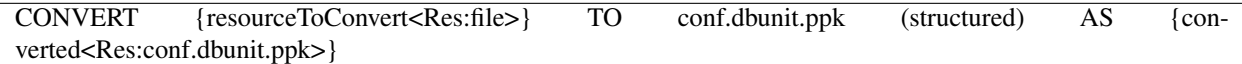

## > Input :

• resourceToConvert<Res: file>: The name (in the context) of the resource which references a configuration file to define the pseudo primary keys. This configuration file must be of type .properties (for each property, the key is the name of a Table, the value is the name of a column or a list of columns separated with comma and the '=' character is used like separator).

## > Output :

• converted<Res:conf.dbunit.ppk>: The name of the converted resource (Resource of type conf. dbunit.ppk).

## Example :

LOAD path/to/valid\_ppk.properties AS ppk.file CONVERT ppk.file TO properties (structured) AS ppk.properties CONVERT ppk.properties TO conf.dbunit.ppk (from.properties) AS ppk

# **. . . to parameter.indexed.sql**

Category-Name : *from.text*

## What ?

This *from.text* converter will convert a file type resource to a parameter.indexed.sql type resource.

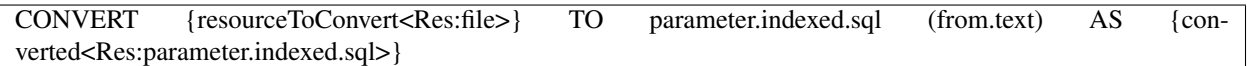

#### > Input :

- resourceToConvert<Res: file>: The name (in the context) of the resource which references a file which each line defines the value of a sql query parameter. Each line contains two character strings separated with the character  $\equiv$  :
	- The first character string corresponds to the parameter position in the SQL query.
	- The Second one corresponds to the value.

#### Remark

None of the two character strings can be empty.

#### > Output :

• converted<Res:parameter.indexed.sql> : The name of the converted resource (parameter. indexed.sql type resource).

#### Example :

LOAD path/to/parameter-indexed\_value.properties AS value.file CONVERT value.file TO parameter.indexed.sql (from.text) AS value.properties

# **. . . to parameter.named.sql**

Category-Name : *from.text*

### What ?

This *from.text* converter will convert a file type resource to a parameter.named.sql type resource.

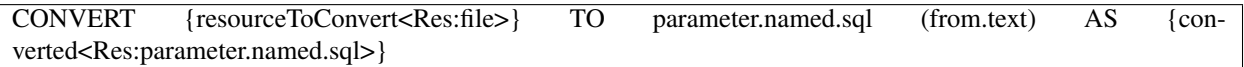

#### > Input :

- resourceToConvert<Res: file>: The name (in the context) of the resource which references a file which each line defines the value of a sql query parameter. Each line contains two character strings separated with the character '=':
	- The first character string corresponds to the parameter name in the SQL query.
	- The Second one corresponds to the value.

## Remark

None of the two character strings can be empty but the name can be constituted with only space characters.

#### > Output :

• converted<Res:parameter.named.sql> : The name of the converted resource (parameter. named.sql type resource).

#### Example :

LOAD path/to/parameter-named\_value.properties AS value.file CONVERT value.file TO parameter.named.sql (from.text) AS value.properties

#### **. . . to query.sql**

#### Category-Name : *query*

# What ?

This *query* converter will convert a file type resource to a query.sql type resource.

CONVERT {resourceToConvert<Res:file>} TO query.sql (query) AS {converted<Res:query.sql>}

## > Input :

- resourceToConvert<Res: file>: The name (in the context) of the resource which references a file which respects the following rules :
	- The file must contain only one query.
	- The query can be written on one or several lines.
	- The query end with the character ';'.
	- Comments at SQL format can be inserted in the file.

# > Output :

• converted<Res: query.sql>: The name of the converted resource (query.sql type resource).

# Example :

LOAD sql/my\_query.sql AS my.file CONVERT my.file TO query.sql (query) AS my.query

# **. . . to script.sql**

Category-Name : *script*

## What ?

This *script* converter will convert a file type resource to a script. sql type resource. It is possible to add an option for the encoding as well as the SQL block delimiter.

CONVERT {resourceToConvert<Res:file>} TO script.sql (script) AS {converted<Res:script.sql>} [USING {encoding}, {delimiter}]

# > Input :

- resourceToConvert<Res: file> : The name (in the context) of the resource which references a file whose content is an SQL script.
- Optional encoding : Parameter representing the query file encoding. Default value : "UTF-8".
- Optional delimiter: Parameter representing the SOL block delimiter. Default value: "@@". It can be used in conjunction with encoding or by itself - in which case encoding will take its value by default.

# > Output :

• converted<Res: script.sql>: The name of the converted resource (script.sql type resource).

Example :

LOAD path/to/my\_script.sql AS my\_script.file CONVERT my\_script.file TO script.sql (script) AS script [USING str\_encoding, str\_delimiter]

## Remarks

• In your SQL script the delimiter should enclose any block of code that should be stored and passed in it's entirety to the database server.

# Example :

• Creating a MySQL procedure :

```
DROP PROCEDURE IF EXISTS `some_procedure`;
@@
CREATE PROCEDURE `some_procedure`(...)
BEGIN
...
END;
@@
```
• Creating a PL/pgSQL function :

```
@@
CREATE OR REPLACE FUNCTION somefunc() RETURNS ... AS $$
DECLARE
...
BEGIN
 ...
   DECLARE
    ...
   BEGIN
    ...
    END;
    RETURN ...;
END;
$$ LANGUAGE plpgsql;@@
```
• Calling a stored PL/SQL procedure with delimiter set to "<DELIMITER>" :

```
<DELIMITER>
BEGIN
    some_procedure;
END;
<DELIMITER>
```
- In case of nested SQL blocks you only need to englobe the top level block with the delimiter.
- Comments : refrain from using comments at the end of a line of code because it might induce a malfunction if it contains certain characters.

# **From directory to dataset.dbunit**

## Category-Name : *dataset*

# What ?

This *dataset* converter will convert a directory type resource to a dataset.dbunit type resource.

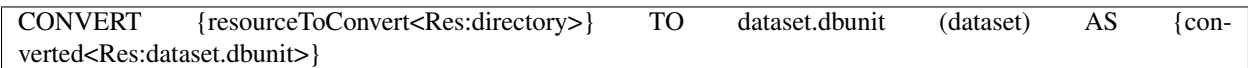

# > Input :

resourceToConvert<Res:directory> : The name (in the context) of the resource which references a directory (directory type resource). This directory must contain at the root a file named table-ordering.txt which contains an ordered list of tables to add to the dataset. Each line of the file is a relative path to the root directory towards the csv file containing the table.

## > Output :

• converted<Res:dataset.dbunit> : The name of the converted resource (dataset.dbunit type resource).

## Example :

LOAD csv/csv1 AS csv1.file CONVERT csv1.file TO directory (filesystem) AS csv1.dir CONVERT csv1.dir TO dataset.dbunit (dataset) AS csv1.dataset

# **From properties to conf.dbunit.ppk**

Category-Name : *from.properties*

## What ?

This *from.properties* converter will convert a properties type resource to a conf.dbunit.ppk type resource.

CONVERT {resourceToConvert<Res:properties>} TO conf.dbunit.ppk (from.properties) AS {converted<Res:conf.dbunit.ppk>}

## > Input :

• resourceToConvert<Res: properties>: The name (in the context) of the resource which references a .properties file (properties type resource). For each property, the key is a Table name, the value is a column or columns list separated with comma.

## > Output :

• converted<Res:conf.dbunit.ppk>: The name of the converted resource (conf.dbunit.ppk type resource).

# Example :

LOAD path/to/valid-ppk.properties AS ppk.file CONVERT ppk.file TO properties (structured) AS ppk.properties CONVERT ppk.properties TO conf.dbunit.ppk (from.properties) AS ppk

# **From result.sql to dataset.dbunit**

Category-Name : *dataset*

# What ?

This *dataset* converter will convert a result.sql type resource to a dataset.dbunit type resource.

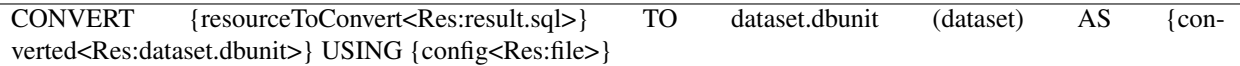

## > Input :

- resourceToConvert<Res: result.sql>: The name (in the context) of the resource which references a result.sql resource. It corresponds to the result of a SQL query SELECT.
- config<Res:  $file$ ): The name of the complementary resource which references a configuration file which contains only one key / value : tablename separated of the value with the character ':'. It's mandatory and can be define with an inline instruction. A result. sql resource does not have Table name and to transform a result.sql in dataset.dbunit we need a Table name.

## > Output :

• converted<Res:dataset.dbunit>: The name of the converted resource (Resource of type dataset. dbunit).

## Example :

CONVERT insertion\_query.resultset TO dataset.dbunit (dataset) USING \$(tablename : <name\_Table>) AS dataset

**From xml . . .**

# **. . . to dataset.dbunit**

Category-Name : *dataset*

#### What ?

This *dataset* converter will convert an xml type resource to a dataset.dbunit type resource.

#### CONVERT {resourceToConvert<Res:xml>} TO dataset.dbunit (dataset) AS {converted<Res:dataset.dbunit>}

#### > Input :

- resourceToConvert<Res: xml>: The name (in the context) of the resource which references an xml file. The content of the file must be at the format of [FlatXMLDataset of DbUnit.](http://www.dbunit.org/apidocs/org/dbunit/dataset/xml/FlatXmlDataSet.html) Each line of a table is represented by an XML element :
	- The tag name corresponds of the name table.
	- Each column of the table is represented by an attribut :
		- \* The attribute name corresponds to the column name.
		- \* The attribute value corresponds to the column value in the represented line.

#### > Output :

• converted<Res:dataset.dbunit> : The name of the converted resource (dataset.dbunit type resource).

#### Example of XML file :

```
<?xml version="1.0" encoding="UTF-8"?>
<dataset>
   <table1 colonne0="row 0 col 0" colonne1="row 0 col 1" />
   <table1 colonne0="row 1 col 0" colonne1="row 1 col 0" />
   <table1 colonne0="row 2 col 0" colonne1="row 2 col 0" />
   <table2 colonne0="row 0 col 0" />
   <table3 />
</dataset>
```
## Remarks

- If in the initial resource the attribute value is the sring character [NULL], the corresponding column will have the value null in the converted ressource (dataset.dbunit type resource).
- During the conversion, table columns are determined from the attributs of the first element corresponding to this table in the initial ressource (xml type resource). For instance, if an xml resource contains 'T' elements :

– Case 1 : Attribute of the first 'T' element not present but present after :

If :

- The first element 'T' doesn't contain 'C' attribute and
- A 'T' element following contains a 'C' attribute

Then :

– The 'C' attribute will be ignored during the conversion. That means no 'C' column in the converted resource.

 $-$  Case 2 :

If :

- The first 'T' element contains a 'C' attribute and
- A 'T' element following doesn't contain a 'C' attribute

Then :

– There will be a 'C' column in the converted resource. In lines corresponding to the elements which doesn't contain the 'C' attribute, the 'C' column will have the value 'null'.

#### Example :

LOAD path/to/dataset.xml AS dataset.file CONVERT dataset.file TO xml (structured) AS my\_xml\_file CONVERT my\_xml\_file TO dataset.dbunit (dataset) AS dataset.dbu

## **. . . to filter.dbunit**

Category-Name : *filter*

#### What ?

This *filter* converter will convert an xml type resource to a filter.dbunit type resource.

CONVERT {resourceToConvert<Res:xml>} TO filter.dbunit (filter) AS {converted<Res:filter.dbunit>}

> Input :

- resourceToConvert<Res: $xml$ >: The name (in the context) of the resource which references a  $xml$  file. This xml file looks like :
	- For a Table exclusion :

```
<?xml version="1.0" encoding="UTF-8"?>
<filter>
<tableExclude tableRegex="table_name"/>
</filter>
```
#### – For a column exclusion :

```
<?xml version="1.0" encoding="UTF-8"?>
<filter>
<tableInclude tableRegex="table_name">
     <columnExclude>column_name</columnExclude>
</tableInclude>
</filter>
```
## > Output :

• converted<Res:dataset.dbunit> : The name of the converted resource (dataset.dbunit type resource).

# Example :

LOAD path/to/column\_exclude.xml AS filter\_dbunit.file CONVERT filter\_dbunit.file TO filter.dbunit (filter) AS filter\_dbunit

# **Database Plugin - Commands**

# Contents :

- *['execute' 'query.sql' on 'database'](#page-227-0)*
- *['execute' 'query.sql' on 'database' via 'parameter.indexed.sql'](#page-228-0)*
- *['execute' 'query.sql' on 'database' via 'parameter.named.sql'](#page-229-0)*
- *['execute' 'script.sql' on 'database'](#page-230-0)*
- *['get.all' on 'database'](#page-231-0)*
- *['insert' 'dataset.dbunit' on 'database'](#page-232-0)*
- *['delete' 'dataset.dbunit' on 'database'](#page-233-0)*

## <span id="page-227-0"></span>**'execute' 'query.sql' on 'database'**

## What ?

This command executes a SOL query represented by a  $query$ .  $sql$  resource on the specified database target.

EXECUTE execute WITH {query<Res:query.sql>} ON {<Tar:database>} AS {result<Res:result.sql>}

#### > Input :

- query<Res:query.sql> : The name (in the context) of the resource which references a SQL query (query.sql type resource).
- <Tar:database> : The name (in the context) of the database to use (database type target).

## > Output :

• result<Res:result.sql>: The name of the resource which contains the result of the SQL query (result.sql type resource).

## Example :

LOAD path/to/my\_query.sql AS query.file CONVERT query.file TO query.sql (query) AS query1

EXECUTE execute WITH query1 ON mydatabase-db AS my\_query\_result

# <span id="page-228-0"></span>**'execute' 'query.sql' on 'database' via 'parameter.indexed.sql'**

## What ?

This command executes a SQL query represented by a query.sql resource on the specified database target via indexed parameters.

EXECUTE execute WITH {query<Res:query.sql>} ON {<Tar:database>} AS {result<Res:result.sql>} USING {config<Res:parameter.indexed.sql>}

#### > Input :

- query<Res:query.sql> : The name (in the context) of the resource which references a SQL query (query.sql type resource).
- <Tar:database> : The name (in the context) of the database to use (database type target).
- config<Res:parameter.indexed.sql>: The name of the resource which contains indexed parameters for the SQL query (parameter.indexed.sql type resource).

## > Output :

• result<Res: result.sql> : The name of the resource which contains the result of the SQL query (result.sql type resource).

## Example :

LOAD path/to/my\_query.sql AS query.file CONVERT query.file TO query.sql (query) AS query1

LOAD path/to/parameter-indexed\_value.properties AS value.file CONVERT value.file TO parameter.indexed.sql (from.text) AS value.properties

EXECUTE execute WITH query1 ON mydatabase-db AS my\_query\_result USING value.properties

# <span id="page-229-0"></span>**'execute' 'query.sql' on 'database' via 'parameter.named.sql'**

#### What ?

This command executes a SQL query represented by a query.sql resource on the specified database target via named parameters.

EXECUTE execute WITH {query<Res:query.sql>} ON {<Tar:database>} AS {result<Res:result.sql>} USING {config<Res:parameter.named.sql>}

#### > Input :

- query<Res:query.sql> : The name (in the context) of the resource which references a SQL query (query.sql type resource).
- <Tar:database> : The name (in the context) of the database to use (database type target).
- config<Res: parameter.named.sql>: The name of the resource which contains named parameters for the SQL query (parameter.named.sql type resource).

#### > Output :

• result<Res:result.sql>: The name of the resource which contains the result of the SQL query (result.sql type resource).

#### Example :

LOAD path/to/my\_query.sql AS query.file CONVERT query.file TO query.sql (query) AS query1 LOAD path/to/parameter-named\_value.properties AS value.file CONVERT value.file TO parameter.named.sql (from.text) AS value.properties EXECUTE execute WITH query1 ON mydatabase-db AS my\_query\_result USING value.properties

# <span id="page-230-0"></span>**'execute' 'script.sql' on 'database'**

# What ?

This command executes a SQL script represented by a script. sql resource on the specified database target.

EXECUTE execute WITH {script<Res:script.sql>} ON {<Tar:database>} AS \$() [ USING \$(keep.separator: <keepSeparator>)]

## > Input :

- script<Res:script.sql>: The name (in the context) of the resource which references a SQL script (script.sql type resource).
- <Tar:database> : The name (in the context) of the database on which the SQL script should be used (database type target).
- <keepSeparator> : Indicate to the command to keep or remove the separator (";") at the end of each SQL query of the script. This parameter can take one of two values : "true" or "false". By default this parameter is set to "true".

# Example 1 :

LOAD path/to/my\_script.sql AS script.file CONVERT script.file TO script.sql (script) AS script1

EXECUTE execute WITH script1 ON mydatabase-db AS \$()

# Example 2 :

EXECUTE execute WITH script1 ON mydatabase-db AS \$() USING \$(keep.separator:false)

# <span id="page-231-0"></span>**'get.all' on 'database'**

# What ?

This command allows to create a DbUnit dataset from a specific database.

EXECUTE get.all WITH \$() ON {<Tar:database>} AS {result<Res:dataset.dbunit>} [USING [{<Res:conf.dbunit>}],[{<Res:conf.dbunit.ppk>}] ]

# > Input :

- <Tar:database> : The name (in the context) of the database to use (database type target).
- <Res:conf.dbunit> : This resource contains DbUnit configuration properties.
- <Res: conf.dbunit.ppk>: The name of the resource which references a configuration file to define the pseudo primary keys.

## Remarks

- 1. If for a table a primary key and a pseudo primary key are defined, the pseudo primary key override the primary key.
- 2. If for a table a pseudo primary key is defined with one or more non existent columns, the command fails.

# > Output :

• result<Res: dataset.dbunit>: The name of the resource which contains the DbUnit dataset of all the database.

## Example 1 :

# EXECUTE get.all WITH \$() ON myDatabase-db AS myDataset

# Example 2 :

LOAD path/to/dbunit-conf.properties AS conf.file CONVERT conf.file TO conf.dbunit (structured) AS conf.dbu

EXECUTE get.all WITH \$() ON my\_Database-db USING conf.dbu AS my\_dataset

# <span id="page-232-0"></span>**'insert' 'dataset.dbunit' on 'database'**

## What ?

This command insert a DbUnit dataset on the specified database target.

EXECUTE insert WITH {dataset<Res:dataset.dbunit>} ON {<Tar:database>} AS \$() [USING [\$(operation : <type>)],[{<Res:conf.dbunit>}],[{<Res:conf.dbunit.ppk>}]]

#### > Input :

- dataset<Res:dataset.dbunit> : The name of the resource which references a DbUnit dataset (Resource of type dataset.dbunit).
- <Tar:database> : The name (in the context) of the database to use (database type target).
- <type> : 4 values are possible for this parameter :
	- INSERT : for a simple operation of insert. This operation assumes that table data does not exist in the target database and fails if this is not the case.
	- CLEAN\_INSERT : a 'delete all' is realised before the 'insert' operation.
	- UPDATE : this operation assumes that table data already exists in the target database and fails if this is not the case.
	- REFRESH : data of existing rows are updated and non-existing row get inserted. Any rows which exist in the database but not in dataset stay unaffected.

## Remark

If "\$(operation : <type>)" is not defined, property is by default CLEAN\_INSERT.

- <Res:conf.dbunit> : This resource contains DbUnit configuration properties.
- <Res: conf.dbunit.ppk>: The name of the resource which references a configuration file to define the pseudo primary keys.

#### Remark

- 1. If for a table a primary key and a pseudo primary key are defined, the pseudo primary key override the primary key.
- 2. If for a table a pseudo primary key is defined with one or more non existents columns, the command fails.

#### Example :

LOAD path/to/dataset\_to\_insert.xml AS dataset\_file CONVERT dataset\_file TO xml (structured) AS dataset\_xml CONVERT dataset\_xml TO dataset.dbunit (dataset) AS dataset\_dbu

LOAD path/to/dbunit-conf.properties AS conf\_file CONVERT conf\_file TO conf.dbunit (structured) AS conf\_dbu

EXECUTE insert WITH dataset\_dbu ON my\_database-db USING conf\_dbu,\$( operation : INSERT ) AS \$()

# <span id="page-233-0"></span>**'delete' 'dataset.dbunit' on 'database'**

# What ?

This command delete a DbUnit Dataset on the specified database target.

EXECUTE delete WITH {dataset<Res:dataset.dbunit>} ON {<Tar:database>} AS \$() [USING [\$(operation : <type>)],[{<Res:conf.dbunit>}],[{<Res:conf.dbunit.ppk>}]]

## > Input :

- dataset<Res:dataset.dbunit> : The name of the resource which references a DbUnit dataset (dataset.dbunit type resource).
- $\tau$ ar:database> : The name (in the context) of the database to use (database type target).
- <type> : 2 values are possible for this parameter :
	- DELETE : This operation deletes only the dataset contents from the database. This operation does not delete the entire table contents but only data that are present in the dataset.
	- DELETE\_ALL : Deletes all rows of tables present in the specified dataset. If the dataset does not contains a particular table, but that table exists in the database, the database table is not affected. Table are truncated in reverse sequence.

# Remark

If "\$(operation : <type>)" is not defined, property is by default DELETE\_ALL.

- <Res:conf.dbunit> : This resource contains DbUnit configuration properties.
- <Res: conf.dbunit.ppk>: The name of the resource which references a configuration file to define the pseudo primary keys.

# Remarks

- 1. If for a table a primary key and a pseudo primary key are defined, the pseudo primary key override the primary key.
- 2. If for a table a pseudo primary key is defined with one or more non existents columns, the command fails.

# Example :

LOAD path/to/dataset\_to\_insert.xml AS dataset\_file CONVERT dataset\_file TO xml (structured) AS dataset\_xml CONVERT dataset\_xml TO dataset.dbunit (dataset) AS dataset\_dbu

LOAD path/to/dbunit-conf.properties AS conf\_file CONVERT conf\_file TO conf.dbunit (structured) AS conf\_dbu

EXECUTE delete WITH dataset\_dbu ON my\_database-db USING conf\_dbu,\$( operation : DELETE ) AS \$()

# **Database Plugin - Asserts**

# Contents :

- *['dataset.dbunit' does 'contain' 'dataset.dbunit'](#page-234-0)*
- *['dataset.dbunit' is 'equal' 'dataset.dbunit'](#page-236-0)*

# <span id="page-234-0"></span>**'dataset.dbunit' does 'contain' 'dataset.dbunit'**

# What ?

Asserts that the first dataset contains the second one.

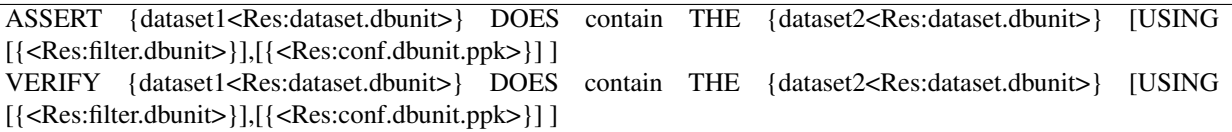

## > Input :

- dataset1<Res: dataset.dbunit>: The name of the resource which references the first DbUnit dataset (dataset.dbunit type resource).
- dataset2<Res:dataset.dbunit> : The name of the resource which references the second DbUnit dataset (dataset.dbunit type resource).
- <Res: filter.dbunit> (Optional): This resource contains a filter DbUnit (filter.dbunit type resource).
- <Res: conf.dbunit.ppk> (Optional): The name of the resource which references a configuration file to define the pseudo primary keys (conf.dbunit.ppk type resource).

# Example :

LOAD path/to/dataset1.xml AS dataset1\_file CONVERT dataset1\_file TO xml (structured) AS dataset1\_xml CONVERT dataset1\_xml TO dataset.dbunit (dataset) AS dataset1\_dbu

LOAD path/to/dataset1.xml AS dataset2\_file CONVERT dataset2\_file TO xml (structured) AS dataset2\_xml CONVERT dataset2\_xml TO dataset.dbunit (dataset) AS dataset2\_dbu

// Get the pseudo primary keys LOAD path/to/my\_ppk.properties AS ppk\_file CONVERT ppk\_file TO properties (structured) AS ppk\_properties CONVERT ppk\_properties TO conf.dbunit.ppk (from.properties) AS ppk\_dbu

// Load the DbUnit filter LOAD path/to/filter-name.xml AS filter\_file CONVERT filter\_file TO filter.dbunit AS filter\_dbu

// Compare the two datasets ASSERT dataset1\_dbu DOES contain THE dataset2\_dbu USING ppk\_dbu,filter\_dbu

## Remarks

- During the assertion, if the first or the second dataset contains primary keys they are used for the assertion.
- If for a given table, a primary key and a pseudo primary key are defined, pseudo primary key overrides the primary key.
- If for a given table, a pseudo primary key has one or several columns excluded from the assertion by a DbUnit filter, the command fails.

# <span id="page-236-0"></span>**'dataset.dbunit' is 'equal' 'dataset.dbunit'**

# What ?

Asserts that the first dataset is equal to the second one (same number of tables, for each table same number of lines / columns and same data).

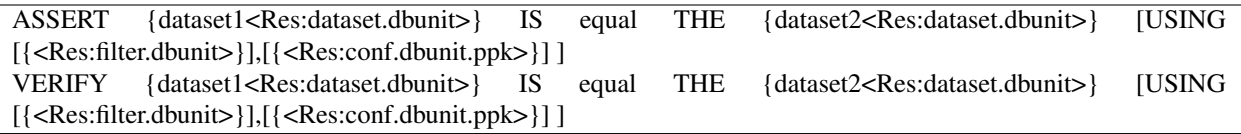

# > Input :

- dataset1<Res:dataset.dbunit> : The name of the resource which references the first DbUnit dataset.(dataset.dbunit type resource).
- dataset2<Res:dataset.dbunit> : The name of the resource which references the second DbUnit dataset.(dataset.dbunit type resource).
- <Res:filter.dbunit> (Optional) : This resource contains a filter DbUnit (filter.dbunit type resource).
- <Res: conf.dbunit.ppk> (Optional): The name of the resource which references a configuration file to define the pseudo primary keys.(conf.dbunit.ppk type resource).

# Example :

LOAD path/to/dataset1.xml AS dataset1\_file CONVERT dataset1\_file TO xml (structured) AS dataset1\_xml CONVERT dataset1\_xml TO dataset.dbunit (dataset) AS dataset1\_dbu

LOAD path/to/dataset1.xml AS dataset2\_file CONVERT dataset2\_file TO xml (structured) AS dataset2\_xml CONVERT dataset2\_xml TO dataset.dbunit (dataset) AS dataset2\_dbu

// Get the pseudo primary keys LOAD path/to/my\_ppk.properties AS ppk\_file CONVERT ppk\_file TO properties (structured) AS ppk\_properties CONVERT ppk\_properties TO conf.dbunit.ppk (from.properties) AS ppk\_dbu

// Load the DbUnit filter LOAD path/to/filter-name.xml AS filter\_file CONVERT filter\_file TO filter.dbunit AS filter\_dbu

// Compare the two datasets ASSERT dataset1\_dbu IS equal THE dataset2\_dbu USING ppk\_dbu,filter\_dbu

# Remarks

- During the assertion, if the first or the second dataset contains primary keys they are used for the assertion.
- If for a given table, a primary key and a pseudo primary key are defined, pseudo primary key overrides the primary key.
- If for a given table, a pseudo primary key has one or several columns excluded from the assertion by a DbUnit filter, the command fails.

This section will give you further details about the engine components (converters, commands or asserts) of the SKF which are used by the macros of this plugin.

This plugin provides all the elements needed to interact with a database.

# **6.3 Filechecker Plugin**

# **6.3.1 Filechecker Plugin - Resources**

# Contents :

- *[fixed.field.file](#page-238-0)*
- *[fixed.field.file.descriptor](#page-238-1)*
- *[fixed.field.file.queries](#page-239-0)*

# <span id="page-238-0"></span>**fixed.field.file**

Category-name : *fixed.field.file*

# What ?

*fixed.field.file* is a resource type that represents a fixed field file (aka FFF).

# <span id="page-238-1"></span>**fixed.field.file.descriptor**

Category-name : *fixed.field.file.descriptor*

# What ?

*fixed.field.file.descriptor* is a resource type that represents the descriptor of fixed field file. This descriptor defines the structure of the fixed field file.

# <span id="page-239-0"></span>**fixed.field.file.queries**

Category-name : *fixed.field.file.queries*

## What ?

*fixed.field.file.queries* is a resource type that represents a file which contains a list of queries. Each query is an assertion against a fixed field file.

# **6.3.2 Filechecker Plugin - Macros**

#### Contents :

- *[# LOAD\\_FFF {fixed\\_field\\_file\\_path} USING {fixed\\_field\\_file\\_descriptor\\_path} AS {fixed\\_field\\_file}](#page-239-1)*
- *[# ASSERT\\_FFF {fff} HAS EXPECTED CONTENT USING {fff\\_queries\\_path}](#page-240-0)*

# <span id="page-239-1"></span># LOAD\_FFF {fixed\_field\_file\_path} USING {fixed\_field\_file\_descriptor\_path} AS {fixed\_field\_file}

#### What ?

This macro will load the fixed field file descriptor and the fixed field file. It will then verify that the fixed field file is valid by using the fixed field file descriptor. Finally it will check that the fixed field file has the expected autonumbers. The macro will also convert the fixed field file into a resource of type fixed.fileld.file.

# Underlying instructions :

```
LOAD {fixed_field_file_descriptor_path} AS __temp{%%rand1}.file
CONVERT __temp{%%rand1}.file TO fixed.field.file.descriptor(descriptor) AS __ temp {%
˓→%rand2}.fff.descriptor
LOAD {fixed_field_file_path} AS __temp{%%rand3}.file
CONVERT __temp{%%rand3}.file TO fixed.field.file(structured) USING __temp_{%%rand2}.
˓→fff.descriptor AS {fixed_field_file}
ASSERT {fixed_field_file} IS valid
ASSERT {fixed_field_file} HAS expected.autonumbers
```
> Input :

- {fixed\_field\_file\_path} : The path to the fixed field file (relative to the root of the repository).
- {fixed\_field\_file\_descriptor\_path} : The path to the fixed field file descriptor (relative to the root of the repository).

#### > Output :

• {fixed\_field\_file} : The name (in the context) of the fixed field file.

Example :

# # LOAD\_FFF repo/fff/data.txt USING repo/descriptor/my\_descriptor.xml AS fixed\_field\_file.fff

## Fixed Field File to process :

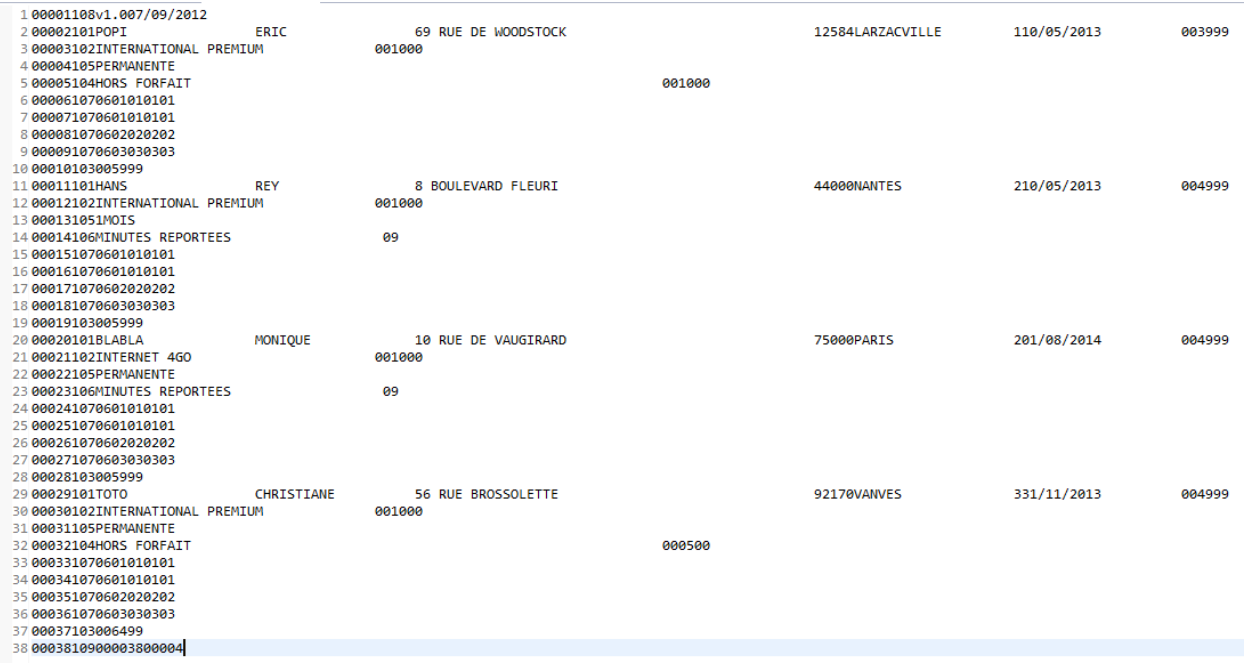

Descriptor xml file to process (partial) :

The project's doctree showing the resources directory (containing the fff and descriptor xml file) to process :

# SKF script :

#### Result output on success :

To get a clearer view of the functionnality offered by the LOAD\_FFF macro we can create a deliberate error in the fixed field file.

We add an **empty line** between the end of the first **leaf record** and the start of the second :

Result output on failure :

# <span id="page-240-0"></span>**# ASSERT\_FFF {fff} HAS EXPECTED CONTENT USING {fff\_queries\_path}**

# What ?

This macro allows to valid the content of a fixed field file using a fixed field file query file.

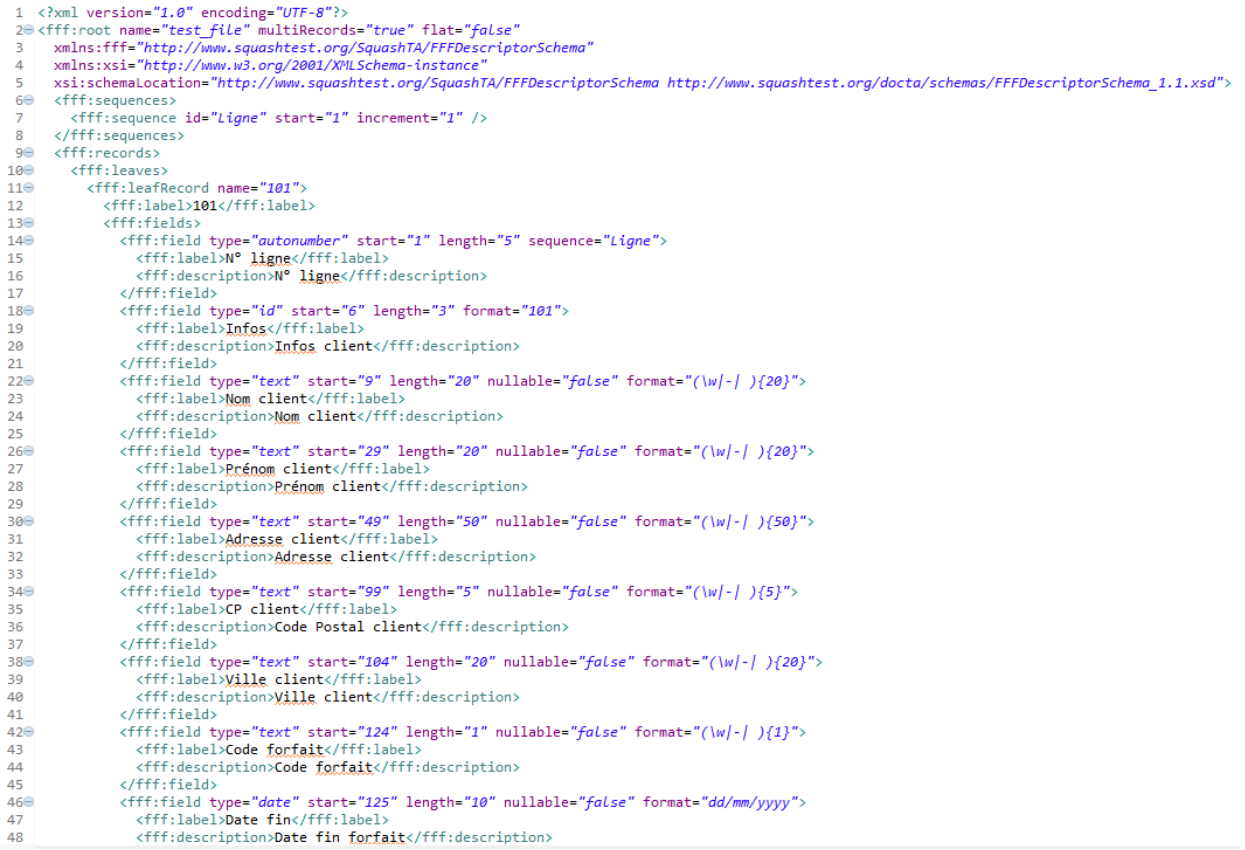

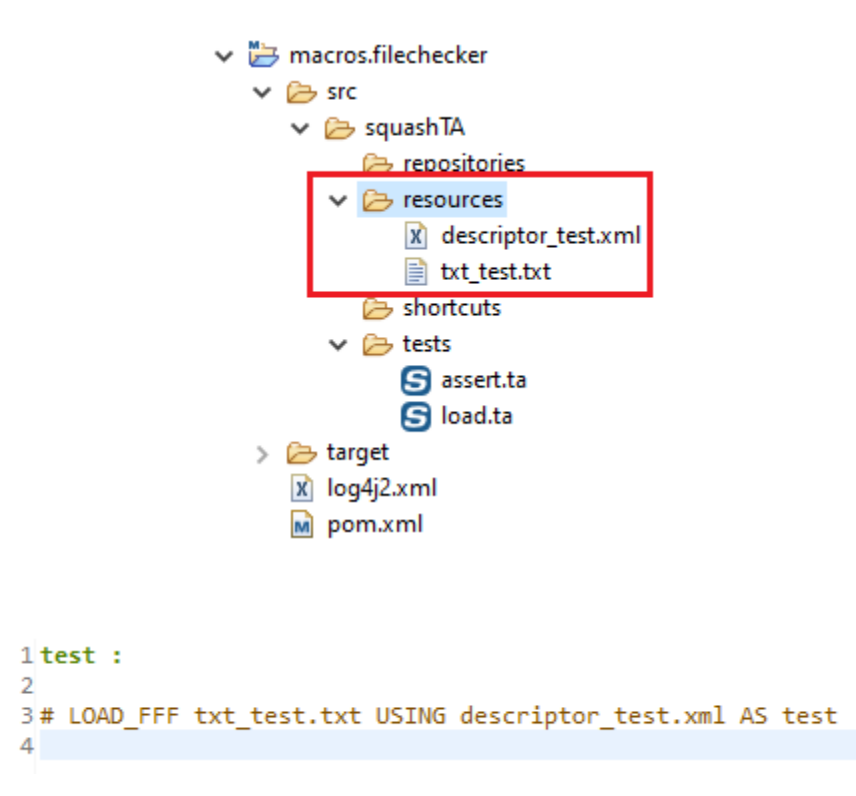

-<br>
2019-09-24<br>
2019-09-24<br>
2019-09-24<br>
2019-09-24<br>
2019-09-24  $\begin{array}{c} 11:44:40.343 \\ 11:44:40.359 \\ 11:44:40.453 \\ 11:44:40.484 \end{array}$ [main<br>[main<br>[main<br>[main | INFO<br>| INFO | INFO<br>| INFO | INFO | INFO<br>| INFO | INFO | INFO<br>| INFO | INFO | INFO<br>| INFO | INFO | INFO<br>| INFO | INFO | 61409104313108905/tests/tests/assert.ta/descriptor\_test213460142233<br>8905/tests/tests/assert.ta/descriptor\_test2134601422333211877.xml"<br>:sts/assert.ta/descriptor\_test2134601422333211877.xml r de description "file:/C:/Users/lpoma/AppData/Local/Temp/Squash\_TA/20190924\_114438\_639906<br>ion "file:/C:/Users/Jpoma/AppData/Local/Temp/Squash\_TA/20190924\_114438\_63990614091043131808<br>/Hsers/Innew/AnnData/Local/Tren/Squash\_ e<mark>t synt</mark><br>du fic descripti<br>| descripti<br>| file:/C:/ rarv files created in C:\Users\lpoma\AppData\Local\Temp\Squash TA\20190924 114438 639 are to the ta **BUTLD SUCCESS** 100001108v1.007/09/2012 2 00002101POPI ERIC 69 RUE DE WOODSTOCK 12584LARZACVILLE 110/05/2013 003999 3 00003102INTERNATIONAL PREMIUM  $0.01000$ 4 00004105PERMANENTE 5 00005104HORS FORFAIT 001000 6 000061070601010101 7 888871878681818181 8 88881878682828282 9 888891878683838383  $11$ 13 000111011ANS 001000 14 000131051MOIS 15 00014106MINUTES REPORTEES 09 16 000151070601010101 17 000161070601010101 18 000171070602020202020 20 00019103005999 75000PARIS 201/08/2014 21 00020101BLABLA MONIQUE 10 RUE DE VAUGIRARD 004999 22 00021102INTERNET 4GO<br>23 00022105PERMANENTE 001000 24 00023106MINUTES REPORTEES<br>25 000241070601010101 09 26 000251070601010101<br>27 000261070602020202 28 000271070603030303<br>29 00028103005999 30 00029101T0T0 CHRISTIANE 56 RUE BROSSOLETTE 92170VANVES 331/11/2013 884999 31 00030102INTERNATIONAL PREMIUM 001000 32 00031105PERMANENTE<br>33 00032104HORS FORFAIT 000500 34 888331878681818181 35 000341070601010101 36 000351070602020202 37 000361070603030303 38 00037103006499 39 888381898888888

[[ERGR] 2019-09-24 12:02:39.402 [main] TestRunnerImpl - The execution raised am error in the TEST phase of the TA script 'load.ta' with the message: 'Test Automation Engine error (mon SUT) :<br>[Presilic: La Ignm -"11 ne corr ERROR [tekuw]<br>[ERROR] For more information about the errors and possible solutions, please read the following articles:<br>[ERROR] [Help 1] <u>http://cwiki.apache.org/confluence/display/MAVEN/MojoFailureException</u>

#### Underlying instructions :

```
LOAD {fff_queries_path} AS __temp{%%rand1}.file
CONVERT __temp{%%rand1}.file TO fixed.field.file.queries(query) AS __temp_{%%rand2}.
˓→fff.queries
ASSERT {fff} HAS expected.content USING __temp_{%%rand2}.fff.queries
```
> Input :

- {fff} : The path to the fixed field file (relative to the root of the repository).
- {fff\_queries\_path} : The path to the query file (relative to the root of the repository).

#### Example :

#### # ASSERT\_FFF repo/fff/data.txt HAS EXPECTED CONTENT USING repo/queries/my\_queries.xml

This example is based on the previous one. For more details, please check *[here](#page-239-1)*.

# Queries file to process :

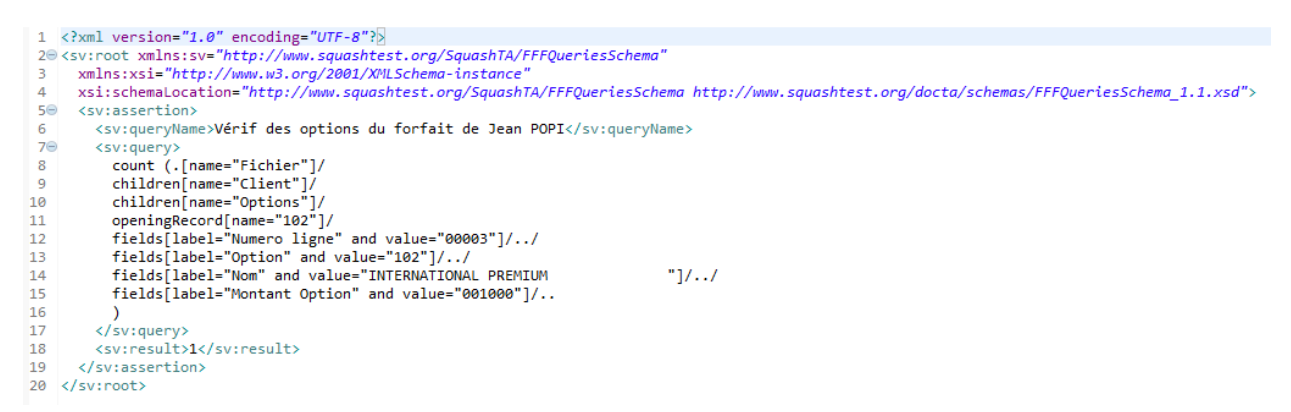

The project's doctree showing the resources directory (containing the fff, descriptor xml file and now queries file) to process :

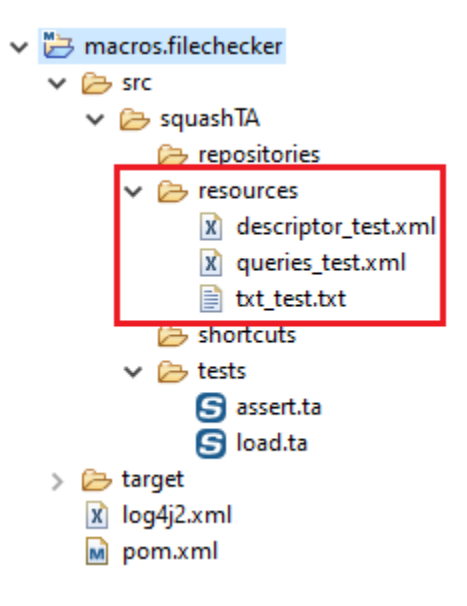

```
1 test :
\overline{2}3# LOAD_FFF txt_test.txt USING descriptor_test.xml AS fixed_field_file.fff
4
5# ASSERT_FFF fixed_field_file.fff HAS EXPECTED CONTENT USING queries_test.xml
6<sup>1</sup>
```
# SKF script :

# Result output on success :

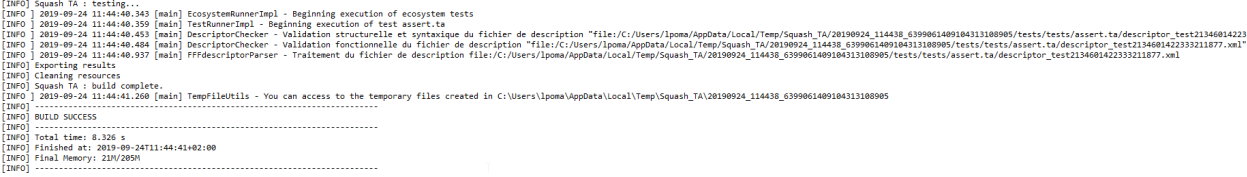

To get a clearer view of the functionnality offered by the ASSERT\_FFF macro we can create a deliberate error in the queries file :

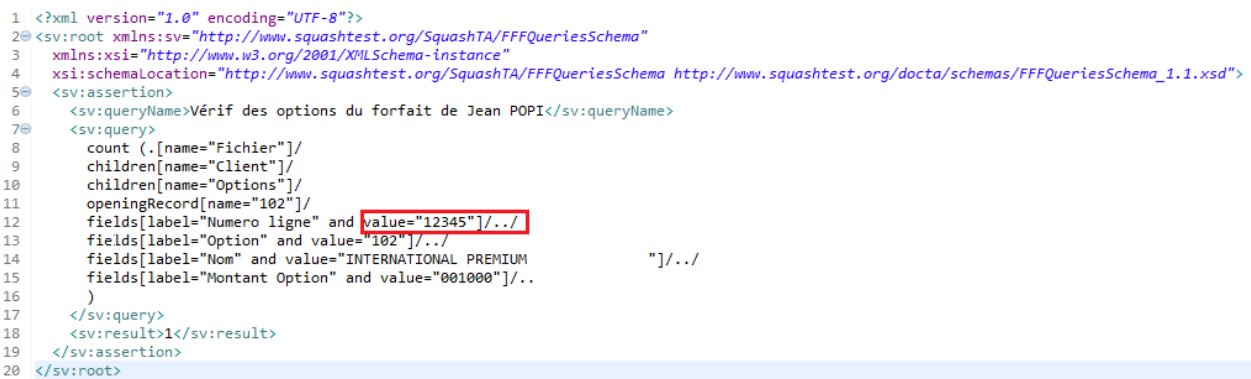

Result output on failure :

# **6.3.3 Filechecker Plugin - Specifications for the Fixed Field Files**

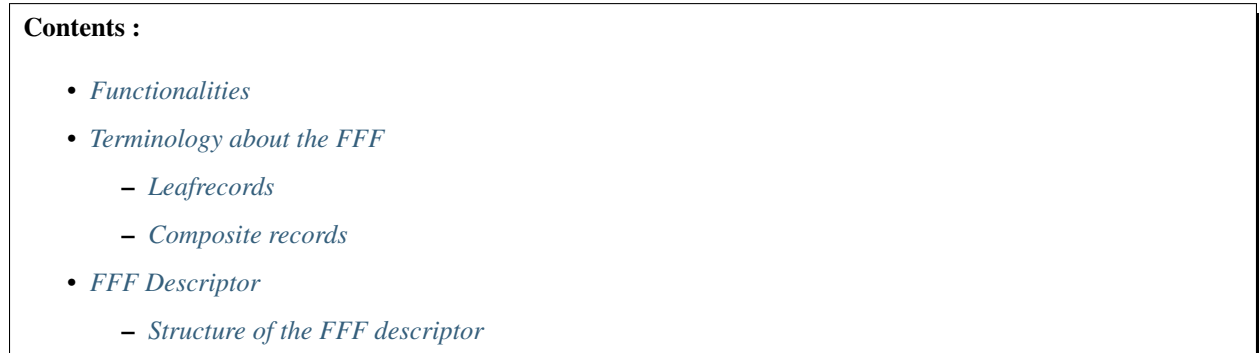

```
[ERROR] 2019-09-24 12:34:31.963 [main] TestRu<br>[INFO] Exporting ceruits
```
- [IMP] Exporting results<br>[IMP] Cleaning results<br>[IMP] -leaning results<br>[IMP] -leaning results: 12:34:32.166 [main] TempfileUtils You can access to the temporary files created in C:\Users\lpoma\AppData\Local\Temp\Squash\_T
- 
- - \* *[<root> element](#page-247-2)*
	- \* *[<sequences> and <sequence> elements](#page-248-0)*
	- \* *[LeafRecord](#page-248-1)*
	- \* *[Composite Record](#page-249-0)*
	- \* *[Succession of the composite Record's children](#page-250-0)*
		- · *['AND' Clause](#page-250-1)*
		- · *['or' Clause](#page-251-0)*
		- · *['repeat' Clause](#page-251-1)*
		- · *[Combination of the 'and', 'or' and 'repeat' clauses](#page-251-2)*
	- *[Validation of the FFF descriptor](#page-252-0)*

# <span id="page-245-0"></span>**Functionalities**

The Filechecker plugin allows to :

- Read a FFF (Fixed Field File) in the two kinds of format : binary or text.
- Identify leafrecords / composite records of a FFF.
- Validate fields syntax and validate the structure of a FFF.
- Verify the value of the fields.

To accomplish the first 3 points, an XML file named 'FFF descriptor' is needed. In addition, an Xpath queries file is used to verify the value of the fields.

""" "" execution failed in the TEST phase of the TA script "assert ta" with the message: 'Query 'Vérif des options du forfait de Jean POPI' returned 0 record(s) instead of 1.

# <span id="page-245-1"></span>**Terminology about the FFF**

# <span id="page-245-2"></span>**Leafrecords**

A FFF file is built of leafrecords and each leafrecord is built of fields. For instance :

Textual FFF (a FFF of type text) have one record per line (records are separated with a word wrap character) so the records access is sequential. Within a record, the position and the number of characters for each field is known. In our example, the civility field is built of 3 characters whereas the name and the first name are built of 10 characters.

## Remarks :

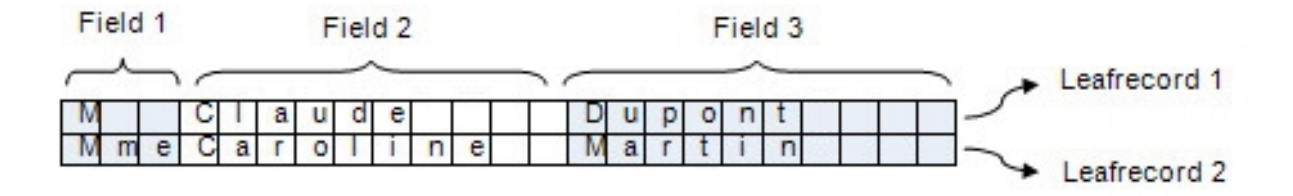

Fig. 1: This file is built of 2 leafrecord and each leafrecord constituted of 3 fields.

- It's the same for a binary file. All record have the same bytes number which allows distinguishing them from each other. And inside a record, the position and the number of bytes for each field is known.
- In a FFF file, if all records are built of the same type (as our example, we speak about mono-recording file). If the file is built of several kinds of records, we speak about multi-recording file and each record has one or more identifier fields. For instance :

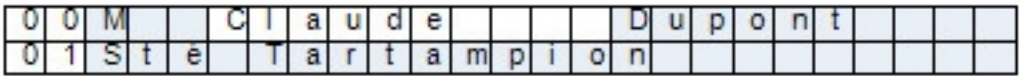

Fig. 2: In this example of a multi-recording file, the field '00' allows identifying a physical person and the field '01' allows identifying a moral person.

• If a file is built of only leafrecords we speak about 'Flat File'.

# <span id="page-246-0"></span>**Composite records**

When a suite of leafrecords form an unity, we speak about composite records. For instance :

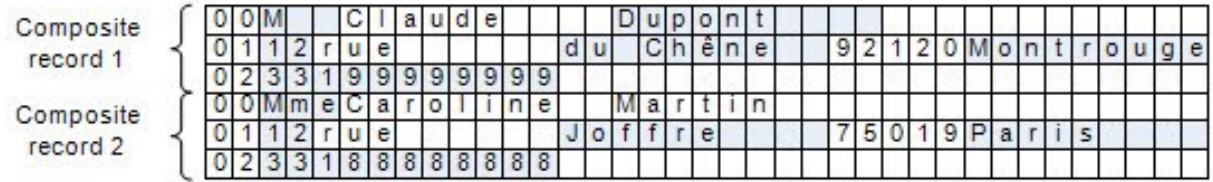

In this example, each composite record is built of 3 leafrecords :

- The leafrecord '00' for the civility.
- The leafrecord '01' for the adress.
- The leafrecord '02' for the phone number.

Among the leafrecords composing a composite record, we can distinguish 3 kinds of leafrecords :

- The opening record which indicates the first leafrecord of a composite record.
- The closing record which indicates the last leafrecord of a composite record. It allows to detect the end of a composite record but they're not mandatory (in the previous example, there is no closing records).

• Others leafrecords are named children leafrecords.

Remark : Generally the suite of leafrecords of a composite record are subject to management rules. For instance, a person must have a civil status AND a phone number.

## <span id="page-247-0"></span>**FFF Descriptor**

## <span id="page-247-1"></span>**Structure of the FFF descriptor**

A FFF descriptor is a XML file which has the following structure :

```
<?xml version="1.0" encoding="UTF-8"?>
<root>
   <sequences>...</sequences>
    <records>
        </leaves>...</leaves>
        <composites>...</composites>
    </records>
</root>
```
The <ROOT> tag is the root element of the FFF descriptor. It allows to :

- State the schema to use to validate the FFF descriptor.
- Describe the general characteristics of the FFF to verify.

It contains 2 tags :

- The <sequences> tag (Optional) : It contains sequences definition used for the auto-incremental fields.
- The <records> tag : It contains the records description of the file and is built with :
	- A <leaves> tag which contains n <leafRecord> tags (they describe the leafrecords type of the FFF to verify).
	- A <composites> tag which contains n <compositeRecord> tags (they describe the composite records type of the FFF to verify).

### <span id="page-247-2"></span>**<root> element**

The <root> tag must have the following attibutes :

```
<fff:root name="LISTING" binary="true" encoding="Cp1047" bytesPerLine="62"
xmlns = "http://www.squashtest.org/SquashTA/FFFDescriptorSchema"
xmlns:xsi="http://www.w3.org/2001/XMLSchema-instance"
xsi:schemaLocation=
"http://www.squashtest.org/SquashTA/FFFDescriptorSchema http://www.squashtest.org/
˓→docta/schemas/FFFDescriptorSchema_1.1.xsd">
```
#### We're going to explain the different attributes of the  $\langle \text{root} \rangle$  tag:

xmlns= "http://www.squashtest.org/SquashTA/FFFDescriptorSchema"

The 'xmlns' attribute allows to declare the URL of the dafault namespace. It means that the XML elements used in the FFF descriptor must have been defined in this namespace.

xmlns:xsi="http://www.w3.org/2001/XMLSchema-instance"

This namespace has several attributes which allows to declare the schema to use to validate the file.

```
xsi:schemaLocation=
"http://www.squashtest.org/SquashTA/FFFDescriptorSchema
http://www.squashtest.org/docta/schemas/FFFDescriptorSchema_1.1.xsd"
```
The attribute 'schema location' of the namespace "http://www.w3.org/2001/XMLSchema-instance" allows to declare the XSD schema to use for the validation and to associate it with the previous namespace.

The others attributes of the  $\langle \text{root} \rangle$  tag are used to describe the general characteristics of the FFF to verify :

- The 'name' attribute : It indicates the name of the file to use.
- The 'binary' attribute : A boolean specifying if the FFF is a binary or not.
- The 'encoding' attribute : It allows to specify the encoding of the file. Using names to design the encoding are those of the java class 'java.nio.charset.Charset'. For a binary file, this attribute is mandatory whereas for a text file it's optional because if not specified it's the encoding of the Java Virtual Machine who's used.
- The 'bytesPerLine' attribute : It allows for a binary file to specify the amount of bytes per record.

#### <span id="page-248-0"></span>**<sequences> and <sequence> elements**

The <sequences> tag contains a list of <sequence> tags. Sequences are counters. They are used to incremente fields of 'autonumber' type.

```
<sequences>
    <sequence id="No" start="1" increment="1" />
<sequences>
```
#### With :

- id: The attribute identifying the sequence.
- start : The number from which the sequence begin.
- increment : The incrementation step of the sequence.

# <span id="page-248-1"></span>**LeafRecord**

Each <leafRecord> tag decribes a leafRecord and inside each <leafRecord> tag we have <fields> and <field> tags which describe the fields of each leafrecord.

#### For instance :

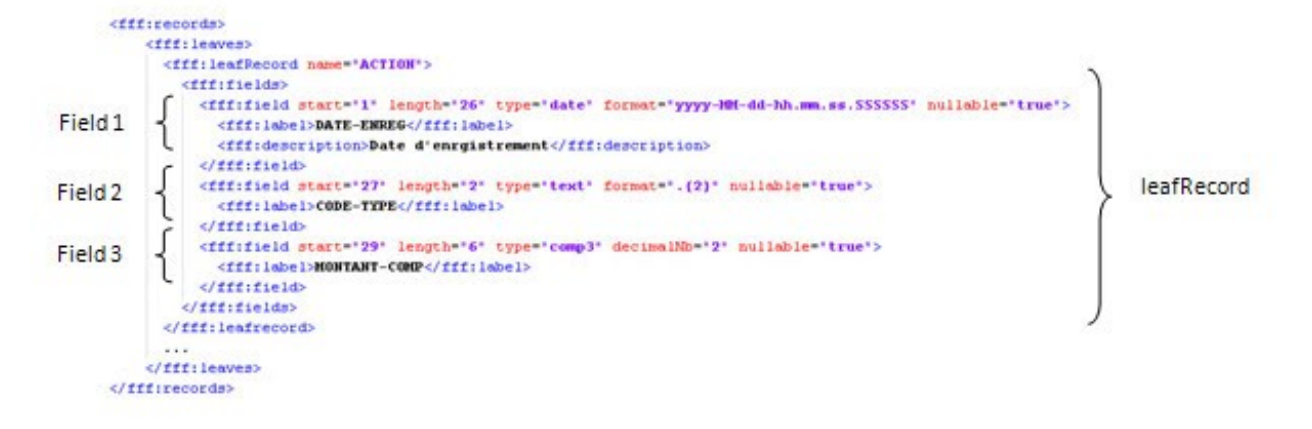

#### <leafRecord> elements :

- A 'name' attribute : It designs the record name of the leaf.
- a <label>tag (Optional) : It contains the wording of the leafRecord.
- a  $\le$  fields  $>$  tag which contains n  $\le$  field $>$  tags (One for each field of the leafRecord).

#### <field> elements :

- $a \leq 1$  abel  $> \text{tag (Optional)}$ : It contains the wording of the field.
- a <description> tag (Optional) : It contains a description of the field.
- a 'type' attribute : It indicates the type of the field.
- a 'start' attribute : It describes the position of the first character / byte inside the record (It begins at 1).
- a 'length' attribute which describes the characters / bytes number of the field.
- Depending of the field type, other attributes are available (See the fields types description section).

# <span id="page-249-0"></span>**Composite Record**

The <compositeRecord> tag contains 3 tags :

- The <openingRecord> tag which defines the opening leafRecord. The text of this tag must be linked to the value of the attribute name of the <leafRecord> tag corresponding.
- The <closingRecord> tag which defines the closing leafRecord. The text of this tag must be linked to the value of the attribute name of the <leafRecord> tag corresponding.
- The  $\le$ children> tag which contains the list of the children records.

### Example 1 : Composite record with closingRecord

```
<?xml version="1.0" encoding="UTF-8"?>
<root...>
  <records>
    <leaves>
    ...
      <leafRecord name="leafRecord00">
      ...
      </leafRecord>
      <leafRecord name="leafRecord99">
      ...
```
(continues on next page)

(continued from previous page)

```
</leafRecord>
...
</leaves>
<composites>
  <compositeRecord name="personne">
    <label>Coordonnées d'une personne</label>
    <openingRecord>leafRecord00</openingRecord>
    <closingRecord> leafRecord99</closingRecord>
    <children>
       ...
    </children>
  </compositeRecord>
</composites>
...
```
Example 2 : Composite Record without closingRecord

```
<?xml version="1.0" encoding="UTF-8"?>
<root...>
  <records>
    <leaves>
      <leafRecord name="leafRecord00">
      ...
      </leafRecord>
      ...
    </leaves>
    <composites>
      <compositeRecord name="personne">
        <label>Coordonnées d'une personne</label>
        <openingRecord>leafRecord00</openingRecord>
        <children>
           ...
        </children>
      </compositeRecord>
    </composites>
```
## <span id="page-250-0"></span>**Succession of the composite Record's children**

The succession of the composite Record's children is defined with the help of a pattern built by combining 'and', 'or' and 'repeat' clauses.

# <span id="page-250-1"></span>**'AND' Clause**

The 'and' clause is used to indicate that a A-type leafRecord **AND** a B-type leafRecord (**AND** a C-type leafRecord...) must be present. The number of records included in an 'and' clause must be higher or equal to 2.

### Example: :

...

```
<compositeRecord name="personne">
<label>Détail d'une personne<label>
<openingRecord>leafRecord00<openingRecord>
<closingRecord>leafRecord 99<closingRecord>
```
(continues on next page)

(continued from previous page)

```
<children>
     \langleand\rangle<record>leafRecord01<record>
       <record>leafRecord02<record>
       <record>leafRecord03<record>
     <and>
   <children>
<compositeRecord>
...
```
# <span id="page-251-0"></span>**'or' Clause**

The 'or' clause is used to indicate that a A-type leafRecord OR a B-type leafRecord (OR a C-type leafRecord...) must be present. The number of records included in an 'or' clause must be higher or equal to 2.

Example :

```
...
<compositeRecord name="personne">
<label>Détail d'une personne<label>
<openingRecord>leafRecord00<openingRecord>
<closingRecord>leafRecord 99<closingRecord>
   <children>
     <or>
       <record>leafRecord01<record>
       <record>leafRecord02<record>
       <record>leafRecord03<record>
     <or>
   <children>
<compositeRecord>
...
```
# <span id="page-251-1"></span>**'repeat' Clause**

The 'repeat' clause is used to indicate that leafRecord must be present a number of times, between a minimal and a maximal defined value (min>=0, min<max<unbounded).

Example :

```
...
<compositeRecord name="personne">
   <label>Détail d'une personne</label>
    <openingRecord>leafRecord00</openingRecord>
    <closingRecord>leafRecord99</closingRecord>
    <children>
        <repeat min="1" max="unbounded">
            <record>leafRecord01</record>
        </repeat>
    </children>
</compositeRecord>
...
```
# **Combination of the 'and', 'or' and 'repeat' clauses**

The 'and', 'or and 'repeat' clauses can be recursively combined.

#### Example :

```
...
<compositeRecord name="evenement">
    <label>Evenement</label>
    <openingRecord>100</openingRecord>
    <children>
        <and>
            <record>101</record>
            <record>102</record>
            <repeat min="1" max="8">
                <and>
                    <or>
                         <record>103A</record>
                        <record>103D</record>
                         <record>103S</record>
                    </or>
                    <record>105</record>
                </and>
            </repeat>
        </and>
    </children>
</compositeRecord>
...
```
# **Validation of the FFF descriptor**

A FFF descriptor loaded by the FileChecker must be validated. Its structure is validated by the declared XSD schema and other additionnal validations used to ensure the functionnal coherence of the file.

# **6.3.4 Filechecker Plugin - Advanced Users**

#### **Filechecker Plugin - Converters**

# Contents :

- *[From file To fixed.field.file.descriptor](#page-253-0)*
- *[From file to fixed.field.file](#page-253-1)*
- *[From file to fixed.field.file.queries](#page-254-0)*

# <span id="page-253-0"></span>**From file To fixed.field.file.descriptor**

#### Category-name : *descriptor*

#### What ?

This *descriptor* converter will convert a file type resource to a fixed.field.file.descriptor type resource. This converter verifies that the resource is a well formed descriptor (structure + content).

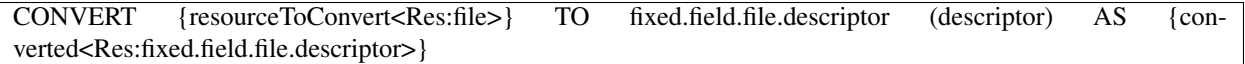

#### > Input :

• {resourceToConvert<Res:file>} : The name of the resource to convert (file type resource). This ressource should reference a fixed field file descriptor.

#### > Output :

• {converted<Res:fixed.field.file.descriptor>} : The name of the converted resource (fixed.field.file.descriptor type resource).

#### Example :

LOAD path/to/fixed\_field\_file\_descriptor.txt AS fff\_descriptor.file CONVERT fff\_descriptor.file TO fixed.field.file.descriptor (descriptor) AS fff\_descriptor.fffd

# <span id="page-253-1"></span>**From file to fixed.field.file**

#### Category-name : *structured*

#### What ?

This *structured* converter will convert a file type resource to a fixed.field.file type resource by using fixed.field.file.descriptor.

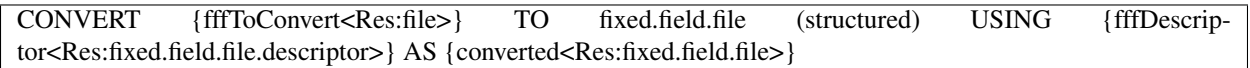

#### > Input :

- {fffToConvert<Res:file>}: The name (in the context) of the resource to convert (file type resource). This ressource should reference a fixed field file (e.g. by using a LOAD instruction on the fixed field file path).
- {fffDescriptor<Res:fixed.field.file.descriptor>} : The name (in the context) of the descriptor resource (fixed.field.file.descriptor type resource).

### > Output :

• {converted<Res:fixed.field.file>} : The name of the converted resource (fixed.field. file type reqsource).

### Example :

LOAD path/to/fixed\_field\_file\_descriptor.txt :keywords:'AS fff\_descriptor.file CONVERT fff\_descriptor.file TO fixed.field.file.descriptor (descriptor) AS fff\_descriptor.fffd LOAD path/to/fixed\_field\_file.txt AS fixed\_field\_file.file CONVERT fixed\_field\_file.file TO fixed.field.file (structured) USING fff\_descriptor.fffd AS fixed\_field\_file.fff

# <span id="page-254-0"></span>**From file to fixed.field.file.queries**

Category-name : *query*

#### What ?

This *query* converter will convert a file type resource to a fixed.field.file.queries type resource.

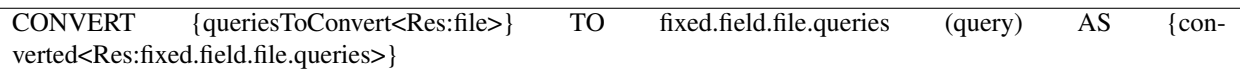

#### > Input :

• {{queriesToConvert<Res:file>} : The name (in the context) of the resource to convert (file type resource). This ressource should reference a fixed field file queries (e.g. by using a LOAD instruction on the fixed field file queries path).

# > Output :

• {converted<Res:fixed.field.file.queries>} : The name of the converted resource (fixed. field.file.queries type resource).

#### Example :

LOAD path/to/fixed\_field\_file\_queries.txt AS fff\_queries.file CONVERT fff\_queries.file TO fixed.field.file.queries (query) AS fff\_query.fffq

#### **Filechecker Plugin - Asserts**

# Contents :

- *['file' does 'contain' {regex}](#page-255-0)*
- *['file' does 'not.contain' {regex}](#page-255-1)*
- *['fixed.field.file' is 'valid'](#page-256-0)*
- *['fixed.field.file' has 'expected.autonumbers'](#page-257-0)*
- *['fixed.field.file' has 'expected.content'](#page-257-1)*

# <span id="page-255-0"></span>**'file' does 'contain' {regex}**

### What ?

This assertion searches a pattern inside a file resource. If the pattern is not found, the assertion fails.

### ASSERT {resource<file>} DOES contain THE \$(<pattern>)

Note : For differences between ASSERT and VERIFY assertion mode see this page this page.

#### > Input :

- {resource<Res:file>} : The name (in the context) of the file resource (file type resource).
- {<pattern>} : The regular expression searched in the file.

Note : If you want to check for special characters used in the regular expression formalism, you will have to escape them with a backslash  $(" \ '$ ).

#### Example :

LOAD filechecker/FFF\_txt\_test.txt AS fixed\_field\_file.file ASSERT fixed\_field\_file.file DOES contain THE \$(Hello)

# <span id="page-255-1"></span>**'file' does 'not.contain' {regex}**

#### What ?

This assertion verifies that a pattern is not present inside a file resource. If the pattern is found, the assertion fails.

ASSERT {resource<Res:file>} DOES not.contain THE \$(<pattern>)

Note : For differences between ASSERT and VERIFY assertion mode see *[this page](#page-80-0)*.

### > Input :

- {resource<Res:file>} : The name (in the context) of the file resource (file type resource).
- {<pattern>}: The regular expression searched in the file.

Note : If you want to check for special characters used in the regular expression formalism, you will have to escape them with a backslash  $(" \backslash ")$ .

### Example :

LOAD filechecker/FFF\_txt\_test.txt AS fixed\_field\_file.file ASSERT fixed\_field\_file.file DOES not.contain THE \$(Hello)

# <span id="page-256-0"></span>**'fixed.field.file' is 'valid'**

#### What ?

This assertion verifies that a fixed.field.file resource is valid (structure and syntax).

# ASSERT {fffResource<Res:fixed.field.file>} IS valid

Note : For differences between ASSERT and VERIFY assertion mode see *[this page](#page-80-0)*.

#### > Input :

• {fffResource<Res:fixed.field.file>} : The name (in the context) of the fixed field file resource to validate (fixed.field.file type resource).

# Example :

LOAD filechecker/descriptor\_txt\_test.xml AS fixed\_field\_file\_descriptor.file CONVERT fixed\_field\_file\_descriptor.file TO fixed.field.file.descriptor (descriptor) AS fixed\_field\_file\_descriptor.descriptor LOAD filechecker/FFF\_txt\_test.txt AS fixed\_field\_file.file CONVERT fixed\_field\_file.file TO fixed.field.file (structured) USING fixed\_field\_file\_descriptor.descriptor AS fixed field file.fff ASSERT fixed\_field\_file.fff IS valid

# <span id="page-257-0"></span>**'fixed.field.file' has 'expected.autonumbers'**

### What ?

This assertion verifies that a fixed.field.file resource has the expected auto numbers.

### ASSERT {fffResource<Res:fixed.field.file>} HAS expected.autonumbers

Note : For differences between ASSERT and VERIFY assertion mode see *[this page](#page-80-0)*.

### > Input :

• {fffResource<Res:fixed.field.file>} : The name of the fixed field file resource to verify (fixed.field.file type resource).

### Example :

LOAD filechecker/descriptor\_txt\_test.xml AS fixed\_field\_file\_descriptor.file CONVERT fixed\_field\_file\_descriptor.file TO fixed.field.file.descriptor (descriptor) AS fixed\_field\_file\_descriptor.descriptor LOAD filechecker/FFF\_txt\_test.txt AS fixed\_field\_file.file CONVERT fixed\_field\_file.file TO fixed.field.file (structured) USING fixed\_field\_file\_descriptor.descriptor AS fixed field file.fff ASSERT fixed\_field\_file.fff HAS expected.autonumbers

# <span id="page-257-1"></span>**'fixed.field.file' has 'expected.content'**

#### What ?

This assertion verifies a fixed.field.file resource has the expected content. The expected content is defined in the fixed field file queries resource provided in the USING clause.

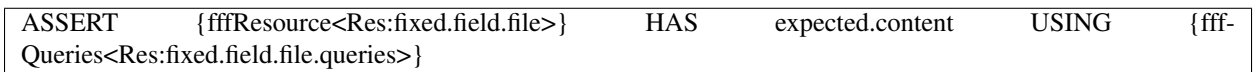

Note : For differences between ASSERT and VERIFY assertion mode see *[this page](#page-80-0)*.

#### > Input :

- {fffResource<Res:fixed.field.file>} : The name (in the context) of the fixed field file resource to verify (fixed.field.file type resource).
- {fffQueries<Res:fixed.field.file.queries>} : The name (in the context) of the fixed field file queries which contains the expected contents (fixed.field.file.queries type resource).

# Example :

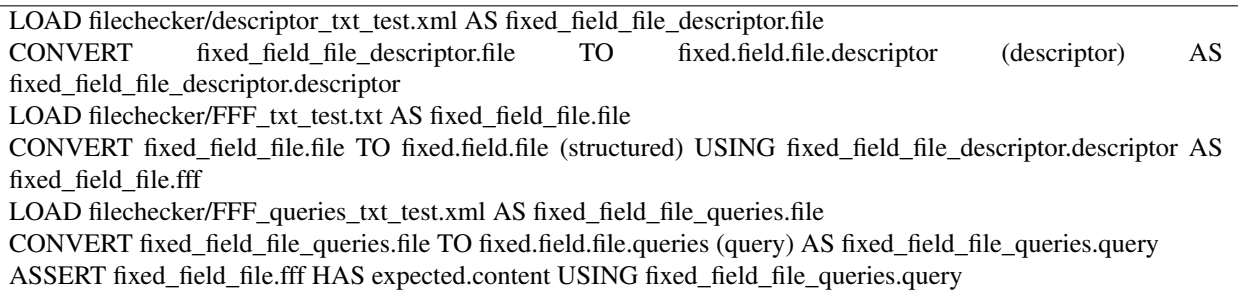

This section will give you further details about the engine components (converters, commands or asserts) of the SKF which are used by the macros of this plugin.

This plugin provides all the elements needed to use the Filechecker tool (only for fixed field file currently) in SKF. Fixed Field Files are files whose position and length of different fields are known.

To use Filechecker in your Squash-TF project, you should provide the following ressources :

- The file to process and its descriptor file.
- A query file if you want to do content test on the file to process.

# **6.4 FTP Plugin**

# **6.4.1 FTP Plugin - Repository**

#### What ?

Will download your resources from a FTP.

#### Category-name : *ftp.repository*

Configuration : A simple .properties file dropped in the 'repositories' directory of your test project. It must contain AT LEAST : 'squashtest.ta.ftp.host'.

#### Available properties :

- squashtest.ta.ftp.host : Supply the host name (mandatory).
- squashtest.ta.ftp.username : The username to log to.
- squashtest.ta.ftp.password : The corresponding password.
- squashtest.ta.ftp.port : An alternate command port.
- squashtest.ta.ftp.filetype : The default files type. Currently supported : ascii or binary (either uppercase or lowercase).
- squashtest.ta.ftp.system : The host system type. Currently supported : unix, vms, windows, os/2, os/400, as/400, mvs, l8, netware, macos (either uppercase or lowercase).
- squashtest.ta.ftp.useCache : Tells if the repository must cache its resource to increase performances. Default is false.

#### Example : valid configuration file

```
squashtest.ta.ftp.host = myhost
squashtest.ta.ftp.username = tester
squashtest.ta.ftp.password = _tester
squashtest.ta.ftp.port = 50000
squashtest.ta.ftp.filetype = ascii
squashtest.ta.ftp.system = os/400
squashtest.ta.ftp.useCache = true
```
# **6.4.2 FTP Plugin - Target**

#### What ?

A ftp target is exactly what you think it is.

#### Category-name : *ftp.target*

Configuration : A simple .properties file dropped in the 'targets' directory of your test project. The file must include the shebang on the very first line : '#!ftp'. It must also contain AT LEAST : 'squashtest.ta.ftp.host'.

#### Available properties :

- squashtest.ta.ftp.host : Supply the host name (mandatory).
- squashtest.ta.ftp.username : The username to log to.
- squashtest.ta.ftp.password : The corresponding password.
- squashtest.ta.ftp.port : An alternate command port.
- squashtest.ta.ftp.filetype : The default files type. Currently supported : ascii or binary (either uppercase or lowercase).
- squashtest.ta.ftp.system : The host system type. Currently supported : unix, vms, windows, os/2, os/400, as/400, mvs, l8, netware, macos (either uppercase or lowercase).

### Example of valid configuration file :

```
#!ftp
squashtest.ta.ftp.host = myhost
squashtest.ta.ftp.username = tester
squashtest.ta.ftp.password = _tester
squashtest.ta.ftp.port = 50000
squashtest.ta.ftp.filetype = ascii
squashtest.ta.ftp.system = os/400
```
### Remark

During the download from / upload on the FTP server :

- If the property 'squashtest.ta.ftp.filetype' has the value 'binary', the file is identicaly transfered.
- If the property has the 'ascii' value, the file is converted during the transfer (encoding, end-lines and endfile characters). The transfer mode 'ascii' allows to transfer files between heterogeneous systems. The server converts the file from its original format to a standard '8-bit NVT-ASCII' format. The client then converts the '8-bit NVT-ASCII' format file to the output format. Consequently when a binary file is transferred in 'ascii' mode, generally it's corrupted during the transfer.

# **6.4.3 FTP Plugin - Macros**

# Contents:

- *[# FTP\\_DOWNLOAD {remotePath} FROM {FTPserverTarget} AS {downloadedResourceName}](#page-260-0)*
- *[# FTP\\_DOWNLOAD ASCII FILE {remotePath} FROM {FTPserverTarget} AS {downloadedResourceName}](#page-262-0)*
- *[# FTP\\_DOWNLOAD BINARY FILE {remotePath} FROM {FTPserverTarget} AS {downloadedResource-](#page-263-0)[Name}](#page-263-0)*
- *[# FTP\\_UPLOAD {localResourcePath} ONTO {FTPserverTarget} USING REMOTE PATH {remotePath}](#page-264-0)*
- *[# FTP\\_UPLOAD ASCII FILE {localResourcePath} ONTO {FTPserverTarget} USING REMOTE PATH {re](#page-265-0)[motePath}](#page-265-0)*
- *[# FTP\\_UPLOAD BINARY FILE {localResourcePath} ONTO {FTPserverTarget} USING REMOTE PATH](#page-267-0) [{remotePath}](#page-267-0)*
- *[# FTP\\_DELETE {remotePathOfFileToDelete} FROM {FTPserverTarget}](#page-268-0)*
- *[# FTP\\_DELETE\\_IF\\_EXISTS {remotePathOfFileToDelete} FROM {FTPserverTarget}](#page-270-0)*

# <span id="page-260-0"></span>**# FTP\_DOWNLOAD {remotePath} FROM {FTPserverTarget} AS {downloadedResourceName}**

#### What ?

This macro will download a resource from a FTP server.

#### Underlying instruction :

```
EXECUTE get WITH $() ON {FTPserverTarget} USING $(remotepath : {remotePath}) AS
˓→{downloadedResourceName}
```
#### > Input :

- {remotePath} : It corresponds to the file path on the FTP server, relatively to the home directory of the file you want to get.
- {FTPserverTarget} : The name (in the context) of the FTP server to use (ftp.target type target).
- {downloadResourceName} : The name of the resource which references the file you download on the FTP server (file type resource).

### Example :

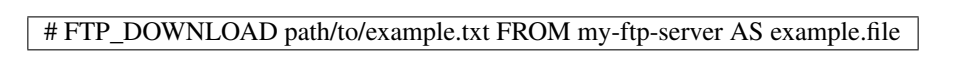

# .properties file which contains FTP information :

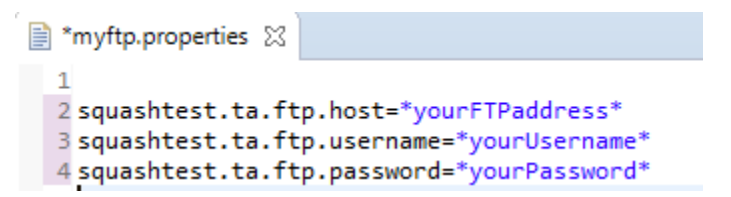

.properties must be in "targets" folder of your project :

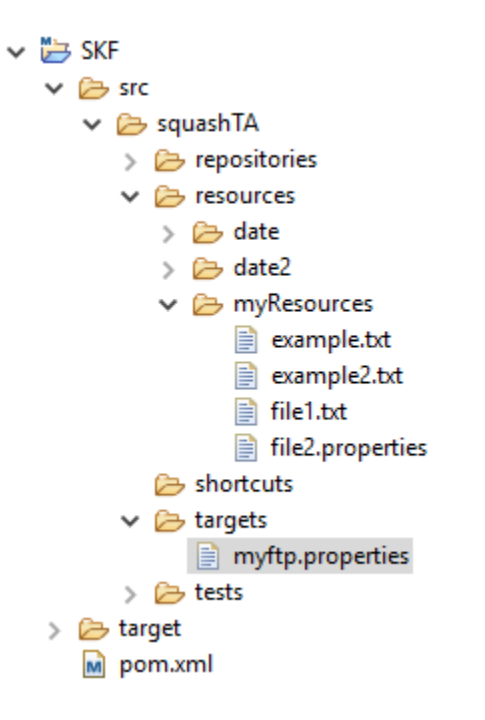

SKF script :

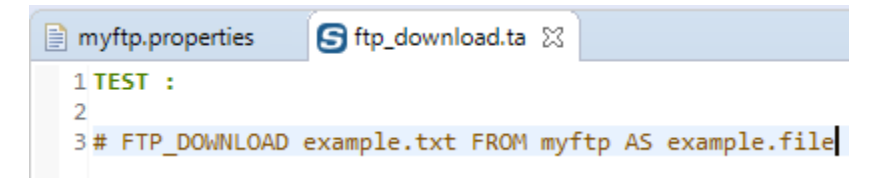

FTP confirms that the example.txt has been downloaded :

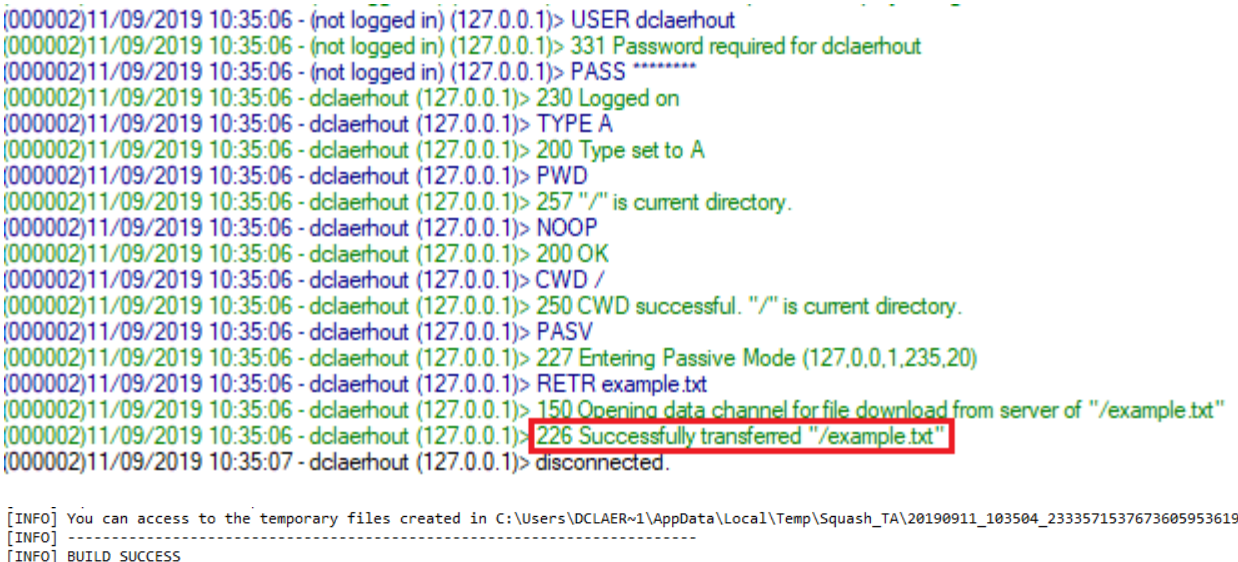

You can see the downloaded file in SQUASH\_TA temporary files folder :

#### Here is the downloaded file :

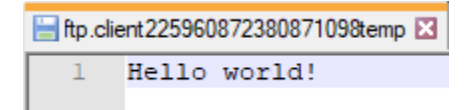

. . . . . . . . . . . . . . . . . . . .

# <span id="page-262-0"></span>**# FTP\_DOWNLOAD ASCII FILE {remotePath} FROM {FTPserverTarget} AS {downloadedResource-Name}**

### What ?

This macro will download an ASCII type resource from a FTP server.

#### Underlying instruction :

```
EXECUTE get WITH $() ON {FTPserverTarget} USING $(remotepath : {remotePath},filetype
˓→: ascii) AS {downloadedResourceName}
```
#### > Input :

- {remotePath} : It corresponds to the file path on the FTP server, relatively to the home directory of the file you want to get.
- {FTPserverTarget} : The name (in the context) of the FTP server to use (ftp.target type target).

• {downloadResourceName} : The name of the resource which references the file you download on the FTP server (file type resource).

#### Example :

# FTP\_DOWNLOAD ASCII FILE path/to/example.txt FROM my-ftp-server AS example.file

This example is based on the first one. For more details, please check *[here](#page-260-0)*.

# SKF script :

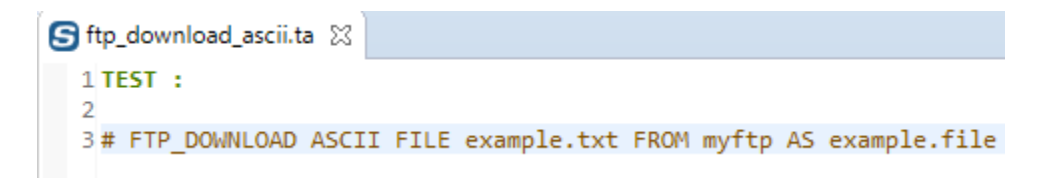

```
FTP transfer mode is set to ASCII :<br>
[IMFO] Beginning execution of ecosystem tests<br>
[IMFO] Beginning execution of ecosystem tests<br>
[MARN] Deginning execution of test ftp download ascii.ta<br>
[MARN] THE PTP transfer mode is s
                                                                                                                                                                                                                                                      using the version using the built-in '{void}' VoidResource as input.
(IMFO) You can access to the temporary files c<br>(IMFO) BUILD SUCCESS<br>(IMFO) BUILD SUCCESS<br>(IMFO) The SUCCESS<br>(IMFO) Total time: 4,381 s<br>(IMFO) Total time: 4,381 s<br>(IMFO) Final Memory: 21M/260M<br>(IMFO) Total Newsvy: 21M/260M<br>
```
# <span id="page-263-0"></span>**# FTP\_DOWNLOAD BINARY FILE {remotePath} FROM {FTPserverTarget} AS {downloadedResource-Name}**

#### What ?

This macro will download a binary type resource from a FTP server.

#### Underlying instruction :

```
EXECUTE get WITH $() ON {FTPserverTarget} USING $(remotepath : {remotePath},filetype
˓→: binary) AS {downloadedResourceName}
```
#### > Input :

- {remotePath} : It corresponds to the file path on the FTP server, relatively to the home directory of the file you want to get.
- {FTPserverTarget} : The name (in the context) of the FTP server to use (ftp.target type target).
- {downloadResourceName} : The name of the resource which references the file you download on the FTP server (file type resource).

#### Example :

# FTP\_DOWNLOAD BINARY FILE path/to/example.bin FROM my-ftp-server AS example.file

This example is based on the first one. For more details, please check *[here](#page-260-0)*.

#### SKF script :

I

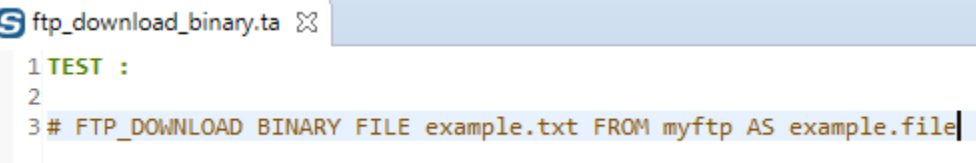

# <span id="page-264-0"></span>**# FTP\_UPLOAD {localResourcePath} ONTO {FTPserverTarget} USING REMOTE PATH {remotePath}**

#### What ?

This macro will upload a resource on a FTP server.

### Underlying instructions :

```
LOAD {localResourcePath} AS __temp_{%%rand1}.file
EXECUTE put WITH __temp_{%%rand1}.file ON {FTPserverTarget} USING $(remotepath :
˓→{remotePath}) AS {{whocares}}
```
> Input :

- {localResourcePath} : The path of the file you want to upload on the FTP server.
- {FTPserverTarget} : The name (in the context) of the FTP server to use (ftp.target type target)
- {remotePath} : It corresponds to the file path on the FTP server, relatively to the home directory of the file you want to put.

#### Example :

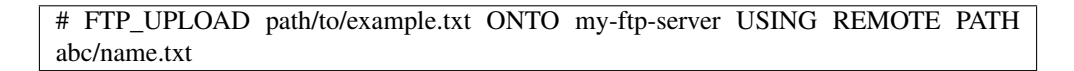

File to upload :

```
The ftpUploadExample.txt 23
  1I want to upload this file to my FTP.
```
File location :

```
SKF
        \vee \triangleright src
            \vee \triangleright squashTA
                \triangleright \triangleright repositories
               \vee \triangleright resources
                   > > date
                   > 2 date2
                   \vee \triangleright myResources
                           example.txt
                           example2.txt
                           ■ file1.txt
                          file2.properties
                          ■ ftpUploadExample.txt
                   shortcuts
                \geq \triangleright targets
                > & tests
        > 2 target
           M pom.xml
■ *myftp.properties ※
\overline{1}2 squashtest.ta.ftp.host=*yourFTPaddress*
  3 squashtest.ta.ftp.username=*yourUsername*
 4 squashtest.ta.ftp.password=*yourPassword*
```
.properties file which contains FTP information :

.properties must be in "targets" folder of your project :

SKF script :

FTP confirms that the uploadExample.txt has been uploaded :

# <span id="page-265-0"></span>**# FTP\_UPLOAD ASCII FILE {localResourcePath} ONTO {FTPserverTarget} USING REMOTE PATH {remotePath}**

#### What ?

This macro will upload an ASCII type resource on a FTP server.

#### Underlying instruction :

```
LOAD {localResourcePath} AS __temp_{%%rand1}.file
EXECUTE put WITH __temp_{%%rand1}.file ON {FTPserverTarget} USING $(remotepath :
˓→{remotePath},filetype : ascii) AS {{whocares}}
```
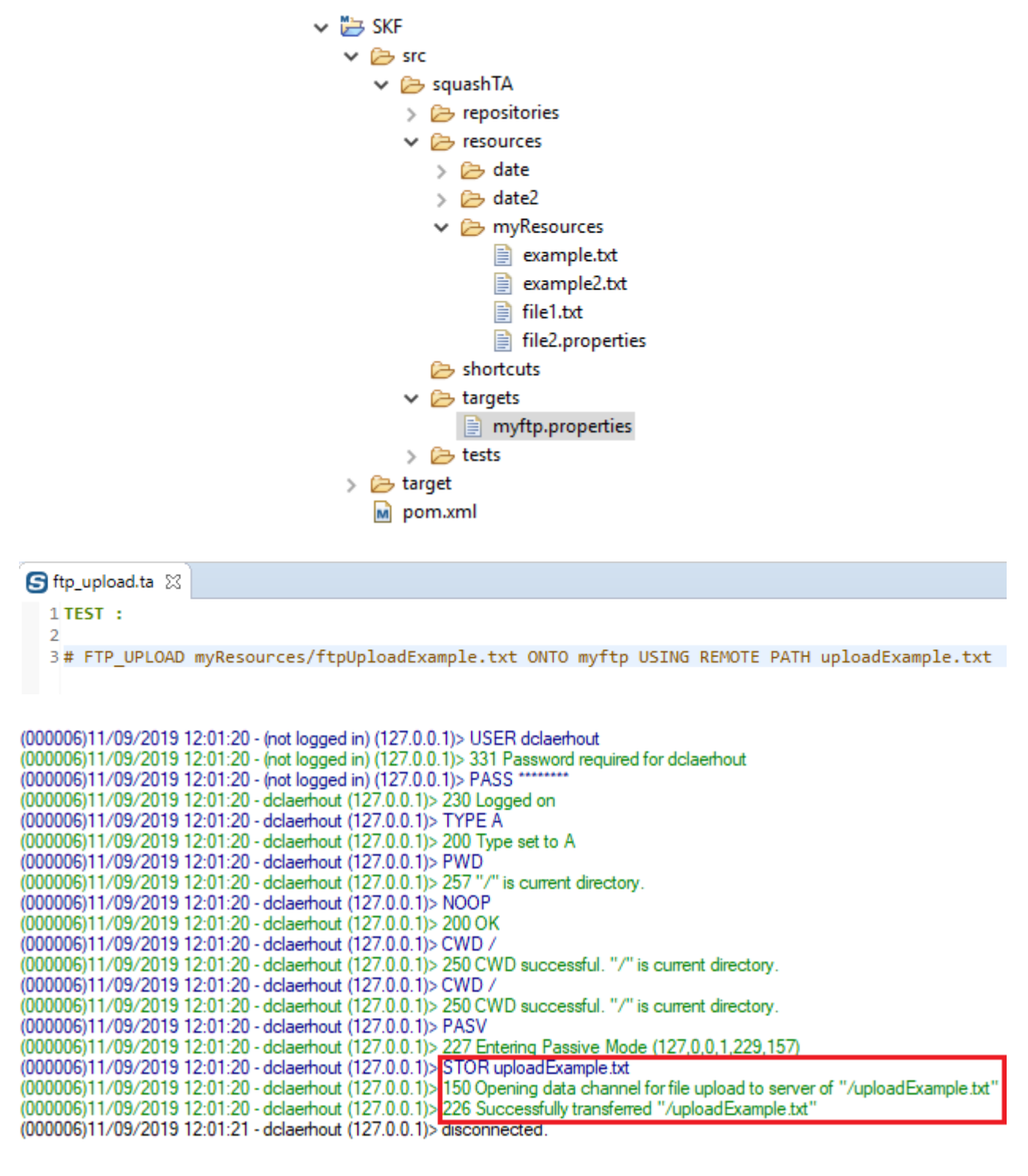

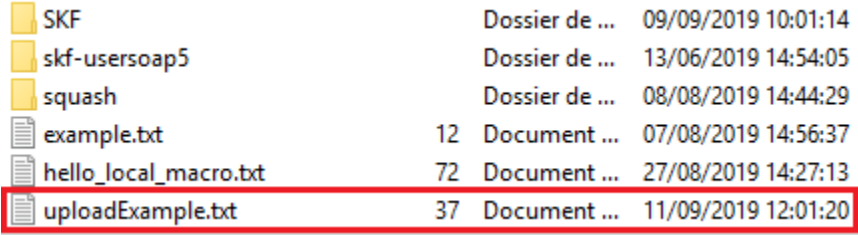

#### > Input :

- {localResourcePath} : The path of the file you want to upload on the FTP server.
- {FTPserverTarget} : The name (in the context) of the FTP server to use (ftp.target type target)
- {remotePath} : It corresponds to the file path on the FTP server, relatively to the home directory of the file you want to put.

### Example :

# FTP\_UPLOAD ASCII FILE path/to/example.txt ONTO my-ftp-server USING REMOTE PATH abc/name.txt

This example is based on the previous one. For more details, please check *[here](#page-264-0)*.

#### SKF script :

```
S ftp_upload_ascii.ta &
```

```
1 TEST :
\mathcal{D}3# FTP UPLOAD ASCII FILE myResources/ftpUploadExample.txt ONTO myftp USING REMOTE PATH uploadExample.txt
```
#### FTP transfer mode is set to ASCII :

[INFO] Beginning execution of ecosystem tests<br>[INFO] Beginning execution of test ftp upload<br>WARN] The FTP transfer mode is set to "ascii" ascii.ta "ascii". If you try to upload or download a binary file, it might be corrupted in the process. Exporting results [INFO] Cleaning resources<br>[INFO] Squash TF : build complete.<br>[INFO] You can access to the temporary files created in C:\Users\DCLAER~1\AppData\Local\Temp\Squash\_TA\20190911\_142959\_5566098133740571565297<br>[INFO] -----------**FINFO** . . . . . . . . . . . . . . . . . . [INFO] BUILD SUCCESS **TINFO** .<br>INFO] Total time: 4.235 s [INFO] Finished at: 2019-09-11T14:30:01+02:00 [INFO] Final Memory: 20M/258M<br>EINEOl ----------------------- $\overline{I}$  INFO $\overline{I}$  ----

# <span id="page-267-0"></span>**# FTP\_UPLOAD BINARY FILE {localResourcePath} ONTO {FTPserverTarget} USING REMOTE PATH {remotePath}**

#### What ?

This macro will upload a binary type resource on a FTP server.

#### Underlying instruction :

```
LOAD {localResourcePath} AS __temp_{%%rand1}.file
EXECUTE put WITH __temp_{%%rand1}.file ON {FTPserverTarget} USING $(remotepath :
˓→{remotePath},filetype : binary) AS {{whocares}}
```
> Input :

- {localResourcePath} : The path of the file you want to upload on the FTP server.
- {FTPserverTarget} : The name (in the context) of the FTP server to use (ftp.target type target)
- {remotePath} : It corresponds to the file path on the FTP server, relatively to the home directory of the file you want to put.

#### Example :

# FTP\_UPLOAD BINARY FILE path/to/example.bin ONTO my-ftp-server USING REMOTE PATH abc/name.bin

This example is based on the previous one. For more details, please check *[here](#page-264-0)*.

### SKF script :

```
S ftp_upload_binary.ta &
```
 $1$  TEST :

 $\overline{2}$ 3# FTP\_UPLOAD BINARY FILE myResources/ftpUploadExample.txt ONTO myftp USING REMOTE PATH uploadExample.txt

# <span id="page-268-0"></span>**# FTP\_DELETE {remotePathOfFileToDelete} FROM {FTPserverTarget}**

#### What ?

This macro will delete a file on a FTP server.

#### Underlying instruction :

EXECUTE delete WITH \$() ON {FTPserverTarget} USING \$(remotepath : ˓<sup>→</sup>{remotePathOfFileToDelete}) AS {{whocares}}

#### > Input :

- {remotePathOfFileToDelete} : It corresponds to the file path on the FTP server, relatively to the home directory of the file you want to delete.
- {FTPserverTarget} : The name (in the context) of the FTP server to use (ftp.target type target).

#### Example :

# FTP\_DELETE distant/path/example.txt FROM my-ftp-server

.properties file which contains FTP information :

.properties must be in "targets" folder of your project :

SKF script :

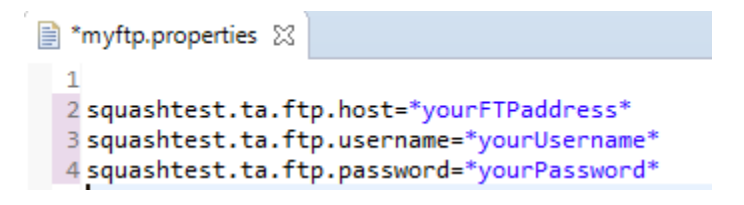

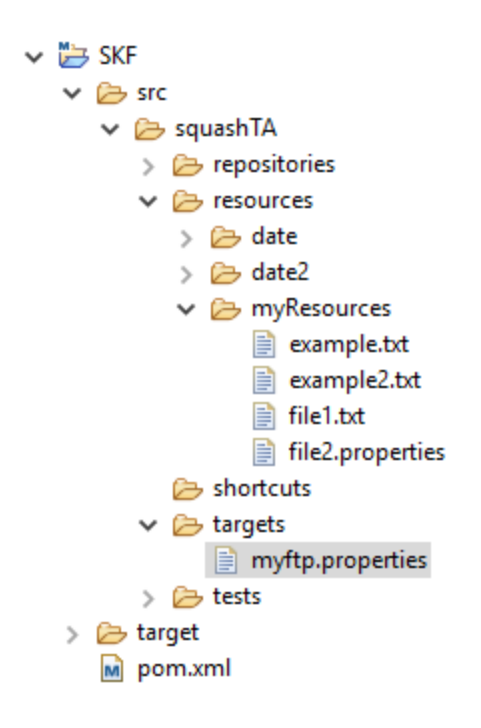

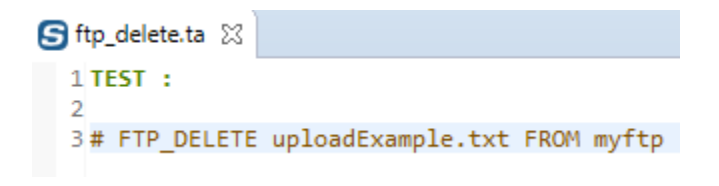

# FTP confirms that the file has been deleted :

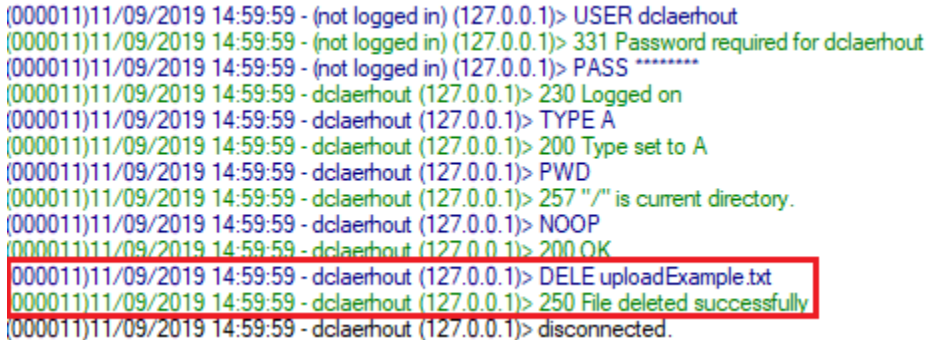

# <span id="page-270-0"></span>**# FTP\_DELETE\_IF\_EXISTS {remotePathOfFileToDelete} FROM {FTPserverTarget}**

### What ?

This macro will delete a resource on a FTP server. If the file doesn't exist, the macro doesn't fail.

#### Underlying instruction :

```
EXECUTE delete WITH $() ON {FTPserverTarget} USING $(remotepath :
˓→{remotePathOfFileToDelete},failIfDoesNotExist:false) AS {{whocares}}
```
# > Input :

- {remotePathOfFileToDelete} : It corresponds to the file path on the FTP server, relatively to the home directory of the file you want to delete.
- {FTPserverTarget} : The name (in the context) of the FTP server to use (ftp.target type target).

# Example :

# FTP\_DELETE\_IF\_EXISTS distant/path/example.txt FROM my-ftp-server

This example is similar to the previous one. For more details, please check *[here](#page-270-0)*.

# **6.4.4 FTP Plugin - Advanced Users**

# **FTP Plugin - Commands**

# Contents :

- *['put' 'file' on 'ftp'](#page-271-0)*
- *['put' 'folder' on 'ftp'](#page-271-1)*
- *['get' 'file' on 'ftp'](#page-272-0)*
- *['get' 'folder' on 'ftp'](#page-273-0)*
- *['delete' 'file' on 'ftp'](#page-273-1)*

# <span id="page-271-0"></span>**'put' 'file' on 'ftp'**

# What ?

This command allows to put a file on a FTP server.

EXECUTE put WITH {<Res:file>} ON {<Tar:ftp.target>} AS \$() USING \$(remotepath : <distantPath> [,filetype : <FileType>] )

### > Input :

- $\bullet \ {\leq}$   $\{\leq$  Res: file>}: The name of the resource (in the context) which references the file to put on the FTP server (file type resource).
- {<Tar:ftp.target>}: The name (in the context) of the FTP server to use (ftp.target type target).
- {<distantPath>} : It corresponds to the file path on the FTP server, relatively to the home directory.
- {<fileType>} : It allows to decribe the type of your file. 2 values are possible : 'ascii' or 'binary'.

#### Remarks :

- If in the path {  $\langle$  distantPath > } some directories don't exist on the server so they are created.
- If the property {  $\langle$  filetype  $\rangle$  is indicated in the configuration file of the FTP target and via the instruction, the value defined in the instruction prime.

#### Example :

```
LOAD path/to/my_file_to_put.txt AS my_file_to_put.file
EXECUTE put WITH my_file_to_put.file ON myFTP-server USING $( remotepath : path/to/put/distant_name.txt)
AS $()
```
# <span id="page-271-1"></span>**'put' 'folder' on 'ftp'**

## What ?

This command allows to put a folder on a FTP server.

EXECUTE putFolder WITH {<Res:file>} ON {<Tar:ftp.target>} AS \$() USING \$(remotepath : <distantPath> [,filetype : <FileType>] )

#### > Input :

- $\{\langle Res: file \rangle\}$ : The name of the resource (in the context) which references the folder to put on the FTP server (file type resource).
- {<Tar:ftp.target>}: The name (in the context) of the FTP server to use (ftp.target type target).
- {<distantPath>} : It corresponds to the folder path on the FTP server, relatively to the home directory.
- {<fileType>} : It allows to describe the type of your file. 2 values are possible : 'ascii' or 'binary'.

#### Remarks :

- If in the path {  $\langle$  distantPath > } some directories don't exist on the server so they are created.
- If the property {  $\leq$  filetype > } is indicated in the configuration file of the FTP target and via the instruction, the value defined in the instruction prime.

#### Example :

LOAD path/my\_folder\_to\_put AS my\_folder\_to\_put.file EXECUTE putFolder WITH my\_folder to\_put.file ON myFTP-server USING \$( remotepath path/to/put/distant\_folder\_name) AS \$()

#### <span id="page-272-0"></span>**'get' 'file' on 'ftp'**

#### What ?

This command allows to get a file from a FTP server.

EXECUTE get WITH \$() ON {<Tar:ftp.target>} AS {result<Res:file>} USING \$(remotepath : <distantPath> [,filetype : <FileType>] )

#### > Input :

- ${\prec}$  Tar: ftp.target>}: The name (in the context) of the FTP server to use. (ftp.target type target)
- {<distantPath>} : It corresponds to the file path on the FTP server, relatively to the home directory of the file you want to get.
- {<fileType>} : It allows to decribe the type of your file. 2 values are possible : 'ascii' or 'binary'.
- {result<Res: file>} : The name of the resource which references the file you get from the FTP server (file type resource).

**Remark**: If the property  $\{\leq f \text{ileType}\}\$  is indicated in the configuration file of the FTP target and via the instruction, the value defined in the instruction predominates.

## Example :

EXECUTE get WITH \$() ON myFTP-server USING \$( remotepath : path/to/get/FileToGet) AS getFile.file

# <span id="page-273-0"></span>**'get' 'folder' on 'ftp'**

#### What ?

This command allows to get a folder (with all its content) from a FTP server.

EXECUTE getFolder WITH \$() ON {<Tar:ftp.target>} AS {result<Res:file>} USING \$(remotepath : <distant-Path> [,filetype : <FileType>] )

#### > Input :

- ${\prec}$  Tar: ftp.target>}: The name (in the context) of the FTP server to use. (ftp.target type target)
- {<distantPath>} : It corresponds to the folder path on the FTP server, relatively to the home directory of the folder you want to get.
- {<fileType>} : It allows to describe the type of your file. 2 values are possible : 'ascii' or 'binary'.
- {result<Res: file>}: The name of the resource which references the folder you get from the FTP server (file type resource).

**Remark** : If the property  $\{\leq f \text{ileType}\}\$  is indicated in the configuration file of the FTP target and via the instruction, the value defined in the instruction predominates.

# Example :

EXECUTE getFolder WITH \$() ON myFTP-server USING \$( remotepath : path/to/get/FileToGet) AS getFile.file

# <span id="page-273-1"></span>**'delete' 'file' on 'ftp'**

#### What ?

This command allows to delete a file located on a FTP server.

EXECUTE delete WITH \$() ON {<Tar:ftp.target>} AS \$() USING \$(remotepath : <distantPath> [,failIfDoesNotExist : false] )

> Input :

- {<Tar:ftp.target>}: The name (in the context) of the FTP server to use. (ftp.target type target)
- {<distantPath>} : It corresponds to the file path on the FTP server, relatively to the home directory of the file you want to delete.
- 'failIfDoesNotExist: false': It allows to specify to **Squash TF** that the test must not fail if the file we're trying to delete doesn't exist.

Remark : {<distantPath>} can indicate a file OR a directory. To represent a directory, the path should end with the character '/'. The deletion of a directory is recursive : deletion of all sub-directories and files.

Example :

EXECUTE delete WITH \$() ON myFTP-server USING \$( remotepath : path/to/myfile.txt, failIfDoesNotExist: false) AS  $\S$ ()

This section will give you further details about the engine components (converters, commands or asserts) of the SKF which are used by the macros of this plugin.

This plugin provides all the elements needed to interact with a FTP server.

# **6.5 JUnit Plugin**

# **6.5.1 JUnit Plugin - Resources**

Contents :

- *[script.junit5](#page-274-0)*
- *[result.junit5](#page-275-0)*

#### <span id="page-274-0"></span>**script.junit5**

Category-name : *script.junit5*

#### What ?

*script.junit5* is a resource type used by JUnit related components. It references a java code bundle, including resources and compiled java classes.

#### <span id="page-275-0"></span>**result.junit5**

Category-name : *result.junit5*

### What ?

*result.junit5* is a resource holding the result of any JUnit command.

# **6.5.2 JUnit Plugin - Macros**

# Contents :

- *[# EXECUTE\\_JUNIT\\_TEST {displayName} FROM {qualifiedClass} IN {bundlePath}](#page-275-1)*
- *[# EXECUTE\\_JUNIT\\_TEST {displayName} FROM {qualifiedClass} IN {bundlePath} WITH COMPILE OP-](#page-277-0)[TIONS {options}](#page-277-0)*

# <span id="page-275-1"></span>**# EXECUTE\_JUNIT\_TEST {displayName} FROM {qualifiedClass} IN {bundlePath}**

#### What ?

This macro will execute a JUnit test and verify that the result is a success.

#### Underlying instructions :

```
LOAD {bundlePath} AS junit5{%%r1}.file
CONVERT junit5{%%r1}.file TO script.java(compile) AS junit5{%%r1}.bundle
CONVERT junit5{%%r1}.bundle TO script.junit5(structured) AS junit5{%%r1}.script
EXECUTE execute WITH junit5{%%r1}.script AS junit5{%%1}.result USING
˓→$(qualifiedClassName:{qualifiedClass},displayName:{displayName})
ASSERT junit5{%%1}.result IS success
```
#### > Input :

- {qualifiedClass} : The qualified name of the class containing the test to execute.
- {displayName} : The name of the test to execute. Make sure the diplay name of the test is unique in the class being tested.
- {bundlePath} : The path to the java code bundle, including resources and compiled java classes.

#### Example :

# EXECUTE\_JUNIT\_TEST testSelenium2JUnit4 FROM org.squashtest.Selenium2JUnit4 IN selenium

#### File to process :

```
Selenium2JUnit4.java &
  \mathbf{1}package org.squashtest;
  \mathcal{D}30 import java.util.concurrent.TimeUnit;
  8
     public class Selenium2JUnit4 {
 9
 10
         private WebDriver driver;
 11120
         @Before
 13
         public void setUp() throws Exception {
             System.setProperty("webdriver.gecko.driver", "C:/Drivers/geckodriver.exe");
 14driver = new FirefoxDriver();
 15
 16
         \mathcal{P}17
 18<sup>°</sup>@Test
         public void testSelenium2JUnit4() throws Exception {
 19
 20
             driver.get("https://www.squashtest.com/");
 21
             driver.manage().timeouts().implicitlyWait(30, TimeUnit.SECONDS);
 22
             driver.findElement(By.id("comp-juibusg0label")).click();
 23
         ₹
 24
 25⊝
         @After
 26
         public void tearDown() throws Exception {
 27
             driver.quit();
 28
         ١
 29}
 30
```
The folder containing the resources to process :

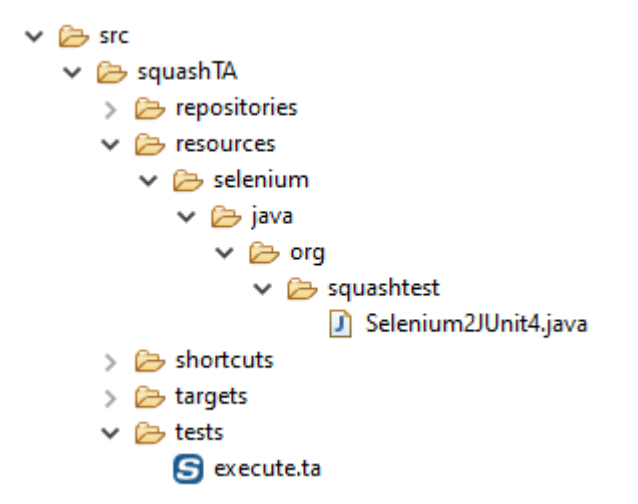

# SKF script :

```
S execute.ta &
  1 TEST :
  \overline{2}3 # EXECUTE_JUNIT_TEST testSelenium2JUnit4 FROM org.squashtest.Selenium2JUnit4 IN selenium
  \overline{4}
```
# <span id="page-277-0"></span># EXECUTE JUNIT TEST {displayName} FROM {qualifiedClass} IN {bundlePath} WITH COMPILE **OPTIONS {options}**

### What ?

This macro will execute a JUnit test, with compile options, and verify that the result is a success.

#### Underlying instructions :

```
LOAD {bundlePath} AS junit5{%%r1}.file
CONVERT junit5{%%r1}.file TO script.java(compile) USING {options} AS junit5{%%r1}.
˓→bundle
CONVERT junit5{%%r1}.bundle TO script.junit5(structured) AS junit5{%%r1}.script
EXECUTE execute WITH junit5{%%r1}.script AS junit5{%%1}.result USING
˓→$(qualifiedClassName:{qualifiedClass},displayName:{displayName})
ASSERT junit5{%%1}.result IS success
```
> Input :

- {qualifiedClass} : The qualified name of the class containing the test to execute.
- {displayName} : The name of the test to execute. Make sure the diplay name of the test is unique in the class being tested.
- {bundlePath} : The path to the java code bundle, including resources and compiled java classes.
- {options} : The name of the configuration resource. It represents a configuration file containing java compilation options (possible options are those of the Java compiler present on the machine). In this file options can be written :
	- In line separated with a space character
	- One option per line
	- A mix of both

#### Example :

# EXECUTE\_JUNIT\_TEST testSelenium2JUnit4 FROM org.squashtest.Selenium2JUnit4 IN selenium WITH COMPILE OPTIONS compile.options.file

First file to process :

```
Selenium2JUnit4.java &
```

```
1 package org.squashtest;
 \overline{2}30 import java.util.concurrent.TimeUnit;
 8
    public class Selenium2JUnit4 {
 9
10
        private WebDriver driver;
11
12⊝
        @Before
13
        public void setUp() throws Exception {
            System.setProperty("webdriver.gecko.driver", "C:/Drivers/geckodriver.exe");
14
15
            driver = new FirefoxDriver();
16
        Τ.
17
18\odot@Test
        public void testSelenium2JUnit4() throws Exception {
19
20
            driver.get("https://www.squashtest.com/");
21
            driver.manage().timeouts().implicitlyWait(30, TimeUnit.SECONDS);
22
            driver.findElement(By.id("comp-juibusg0label")).click();
23
        €
24
25⊝
        @After
26
        public void tearDown() throws Exception {
27
            driver.quit();
28
        ł
29}
30
```
#### Second file to process :

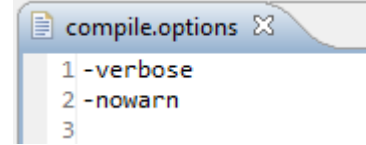

The folder containing the resources to process :

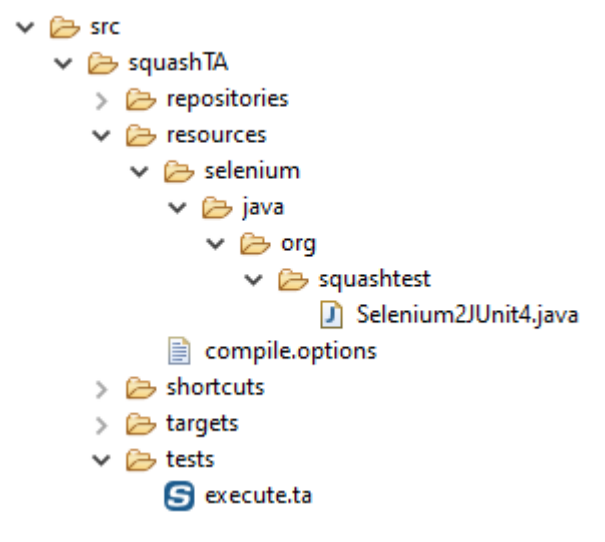

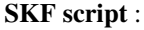

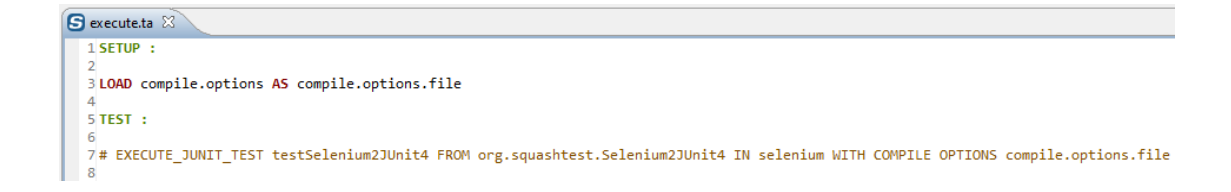

# **6.5.3 JUnit Plugin - Advanced Users**

**JUnit Plugin - Converters**

# **From script.java to script.junit5**

Category-Name : *structured*

# What ?

This *structured* converter will convert a script.java type resource to a script.junit5 type resource.

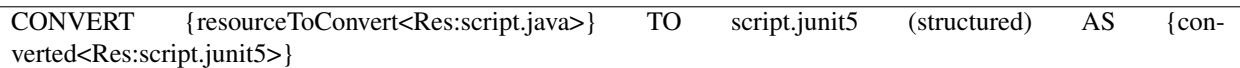

#### > Input :

• resourceToConvert<Res: script.java> : The name of the resource which references a java code bundle, including resources and compiled java classes (script.java type resource).

> Output :

• converted<Res: script.junit5>: The name of the converted resource (script.junit5 type resource).

# Example :

LOAD path/to/java-bundle AS java-bundle.file CONVERT java-bundle.file TO script.java (compile) AS java-bundle.script.java CONVERT java-bundle.script.java TO script.junit5 (structured) AS java-bundle.script.junit5

# **JUnit Plugin - Commands**

#### **execute**

#### What ?

Command to execute any Junit test using the JUnit5 framework.

## EXECUTE execute WITH {<Res:script.junit5>} AS {<Res:result.junit5>} USING \$({configuration})

#### > Input :

- {<Res:script.junit5>} : The name (in the context) of the resource which references the java code bundle, including resources and compiled java classes ( $script$ , junit5 type resource).
- {configuration}: The qualified display name of the test to execute, using "qualifiedClassName: <Specify name>,displayName:<Specify name>", or its unique Id, provided by the JUnit engine, using "uniqueId:<specify  $Id >$ ".

Note 1 : These two possible configuration contents are mutually exclusive. Meaning that one has to choose how one wants to select the test(s) to execute. Either using its qualified display name or using its unique Id, but not both.

Note 2 : If you use the qualified display name, test(s) bears a conditional "s". Indeed in this scenario one cannot guarantee the uniqueness of a display name (even qualified).

### > Output :

• {<Res:result.junit5>} : The name (in the context) of the resource holding the result of the command (script.junit5 type resource).

# **JUnit Plugin - Asserts**

# **'result.junit5' is 'success'**

#### What ?

This assertion verifies that the result of the execution of a JUnit test is a success. If the assertion is verified the test continues, else the test fails.

ASSERT {resourceToAssert<Res:result.junit5>} IS success

### > Input :

• {resourceToAssert<Res:result.junit5>} : The name of the resource to assert (result. junit5 type resource).

# Example :

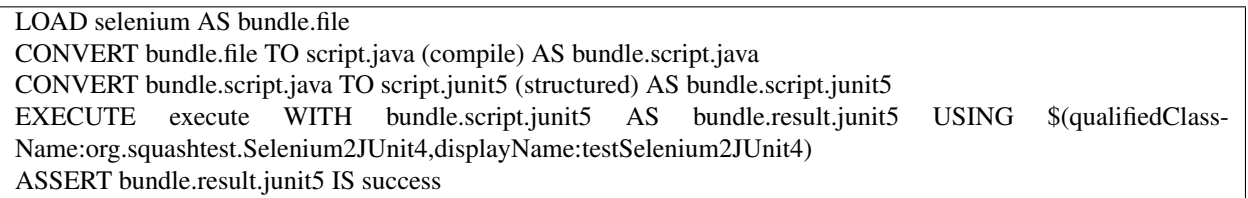

This section will give you further details about the engine components (converters, commands or asserts) of the SKF which are used by the macros of this plugin.

This plugin provides all the elements needed to execute JUnit  $(4 \& 5)$  tests in SKF.

# **6.6 Local process Plugin**

# **6.6.1 Local process Plugin - Resources**

## Contents:

- *[process](#page-281-0)*
- *[query.shell](#page-282-0)*
- *[result.shell](#page-282-1)*

#### <span id="page-281-0"></span>**process**

Category-name : *process*

#### What ?

The *process* resource category encapsulates a process handle to allow operations on processes. Currently only one command operates on this kind of resource: the cleanup (process) command that is designed to kill the process (this is mainly associated with environment management).

# <span id="page-282-0"></span>**query.shell**

Category-name : *query.shell*

#### What ?

*query.shell* represents a resource which contains one or several shell command lines.

Attributes : The command line supports an optional timeout attribute that specifies how long to wait before timing out during its execution. The time is measured in milliseconds (range : strictly positive up to  $2^{\lambda}31-1$  (around 2 billions)).

### <span id="page-282-1"></span>**result.shell**

Category-name : *result.shell*

### What ?

*result.shell* is a resource type that represents the result of a shell command execution (exit code, output streams...).

# **6.6.2 Local process Plugin - Macros**

# **Local process Plugin - Execute Macros**

# Contents :

- *[# EXECUTE \\$\({command\\_content}\) LOCALLY AS {result}](#page-283-0)*
- *[# EXECUTE \\$\({command\\_content}\) LOCALLY AS {result} WITHIN {timeout} ms](#page-283-1)*
- *[# EXECUTE SCRIPT {command\\_content} LOCALLY AS {result}](#page-284-0)*
- *[# EXECUTE SCRIPT {command\\_content} LOCALLY AS {result} WITHIN {timeout\\_in\\_seconds} s](#page-285-0)*
- *[# EXECUTE SCRIPT {command\\_content} LOCALLY AS {result} WITH STREAMLENGTH {length}](#page-286-0)*
- *[# EXECUTE SCRIPT {command\\_content} LOCALLY AS {result} WITH STREAMLENGTH {length} WITHIN](#page-287-0) [{timeout\\_in\\_seconds} s](#page-287-0)*

# <span id="page-283-0"></span>**# EXECUTE \$({command\_content}) LOCALLY AS {result}**

#### What ?

This macro will execute an inline command on the local system and check if the result is a success.

#### Underlying instructions :

```
DEFINE $({command_content}) AS __command{%%rand1}
CONVERT __command{%%rand1} TO query.shell AS __commandLine{%%rand2}
EXECUTE local WITH __commandLine{%%rand2} AS {result}
ASSERT {result} IS success
```
> Input :

• {command\_content} : The shell command to execute, preceded by a call to the shell ("cmd.exe /C" for Windows, "/bin/sh -c" for Linux).

#### > Output :

• {result} : The name of the resource which references the result of the command (result.shell type resource).

#### Example :

# EXECUTE \$(cmd.exe /C echo "hello world") LOCALLY AS result

# <span id="page-283-1"></span>**# EXECUTE \$({command\_content}) LOCALLY AS {result} WITHIN {timeout} ms**

#### What ?

This macro will execute an inline command on the local system, within a timeframe, and check if the result is a success.

### Underlying instructions :

```
DEFINE $({command_content}) AS __command{%%rand1}
CONVERT __command{%%rand1} TO query.shell AS __commandLine{%%rand2} USING $(timeout:
˓→{timeout})
EXECUTE local WITH __commandLine{%%rand2} AS {result}
ASSERT {result} IS success
```
#### > Input :

- {command\_content} : The shell command to execute, preceded by a call to the shell ("cmd.exe /C" for Windows, "/bin/sh -c" for Linux).
- {timeout} : Maximal time authorized for the command execution (in milliseconds).

#### > Output :

• {result} : The name of the resource which references the result of the command (result.shell type resource).

## Example :

# EXECUTE \$(cmd.exe /C echo "hello world") LOCALLY AS result WITHIN 15000 ms

# <span id="page-284-0"></span>**# EXECUTE SCRIPT {command\_content} LOCALLY AS {result}**

# What ?

This macro will execute a script on the local system and check if the result is a success.

#### Underlying instructions :

```
LOAD {command_content} AS __command{%%rand1}
CONVERT __command{%%rand1} TO query.shell AS __commandLine{%%rand2}
EXECUTE local WITH __commandLine{%%rand2} AS {result}
ASSERT {result} IS success
```
#### > Input :

• {command\_content} : The script file containing the shell commands to execute, preceded by a call to the shell ("cmd.exe /C" for Windows, "/bin/sh -c" for Linux).

#### > Output :

• {result} : The name of the resource which references the result of the command (result.shell type resource).

#### Example :

# # EXECUTE SCRIPT command.bat LOCALLY AS result

# File to process (Windows) :

```
command.bat \boxtimes1 cmd.exe /C
  2 echo hello world
  3 echo have a nice day
```
The folder containing the resources to process :

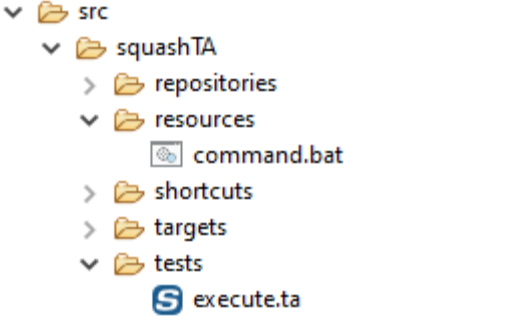

### SKF script :

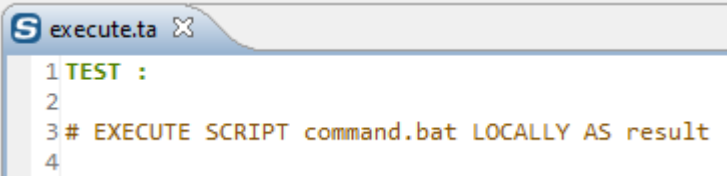

# <span id="page-285-0"></span>**# EXECUTE SCRIPT {command\_content} LOCALLY AS {result} WITHIN {timeout\_in\_seconds} s**

#### What ?

This macro will execute a script on the local system, within a timeframe, and check if the result is a success.

#### Underlying instructions :

```
LOAD {command_content} AS __command{%%rand1}
CONVERT __command{%%rand1} TO query.shell USING $(timeout:{timeout_in_seconds}000) AS
˓→__commandLine{%%rand2}
EXECUTE local WITH __commandLine{%%rand2} AS {result}
ASSERT {result} IS success
```
#### > Input :

- {command\_content} : The script file containing the shell commands to execute, preceded by a call to the shell ("cmd.exe /C" for Windows, "/bin/sh -c" for Linux).
- {timeout\_in\_seconds} : Maximal time authorized for the command execution (in seconds).

#### > Output :

• {result} : The name of the resource which references the result of the command (result.shell type resource).

#### Example :

# EXECUTE SCRIPT command.bat LOCALLY AS result WITHIN 5 s

File to process (Windows) :

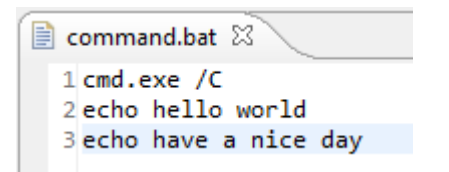

The folder containing the resources to process :

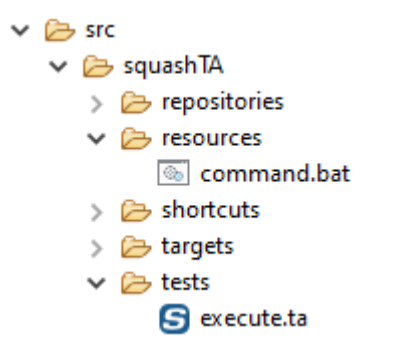

SKF script :

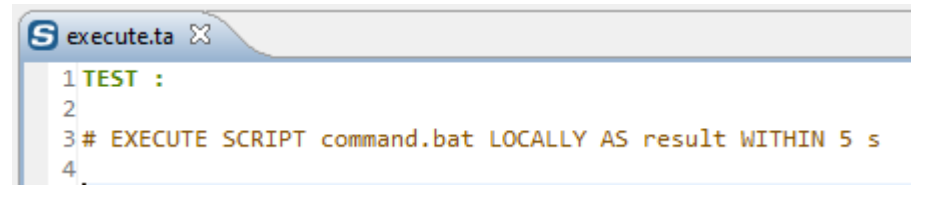

# <span id="page-286-0"></span>**# EXECUTE SCRIPT {command\_content} LOCALLY AS {result} WITH STREAMLENGTH {length}**

# What ?

This macro will execute a script on the local system, with the length of the stream specified, and check if the result is a success.

#### Underlying instructions :

```
LOAD {command_content} AS __command{%%rand1}
CONVERT __command{%%rand1} TO query.shell USING $(streamlength:{length}) AS __
˓→commandLine{%%rand2}
EXECUTE local WITH __commandLine{%%rand2} AS {result}
ASSERT {result} IS success
```
> Input :

• {command content} : The script file containing the shell commands to execute, preceded by a call to the shell ("cmd.exe /C" for Windows, "/bin/sh -c" for Linux).

• {length} : An integer that represents stream length (number of characters). Specifying "full" allows to have the entire stream.

### > Output :

• {result} : The name of the resource which references the result of the command (result.shell type resource).

# Example :

# EXECUTE SCRIPT command.bat LOCALLY AS result WITH STREAMLENGTH 200

File to process (Windows) :

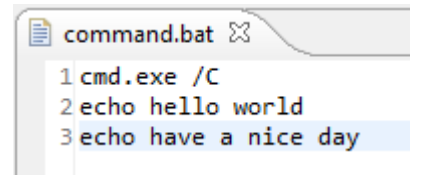

The folder containing the resources to process :

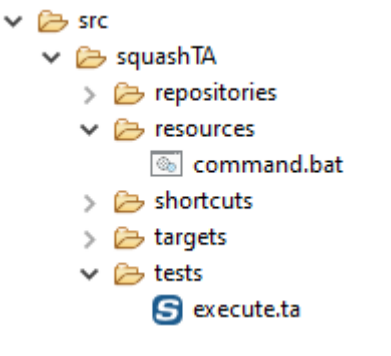

SKF script :

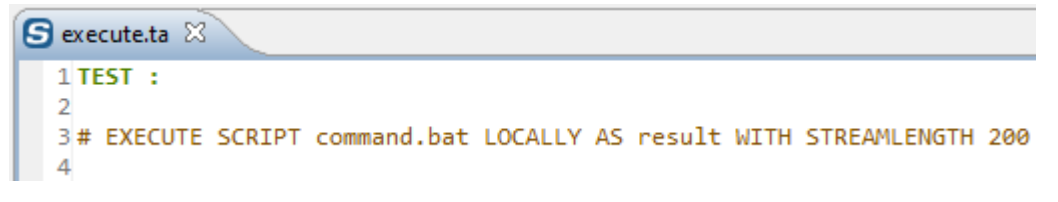

# <span id="page-287-0"></span>**# EXECUTE SCRIPT {command\_content} LOCALLY AS {result} WITH STREAMLENGTH {length} WITHIN {timeout\_in\_seconds} s**

What ?
This macro will execute a script on the local system, with the length of the stream specified and within a timeframe, and check if the result is a success.

### Underlying instructions :

```
LOAD {command_content} AS __command{%%rand1}
CONVERT __command{%%rand1} TO query.shell USING $(timeout:{timeout_in_seconds}000,
˓→streamlength:{length}) AS __commandLine{%%rand2}
EXECUTE local WITH __commandLine{%%rand2} AS {result}
ASSERT {result} IS success
```
### > Input :

- {command content} : The script file containing the shell commands to execute, preceded by a call to the shell ("cmd.exe /C" for Windows, "/bin/sh -c" for Linux).
- {length} : An integer that represents stream length (number of characters). Specifying "full" allows to have the entire stream.
- {timeout\_in\_seconds} : Maximal time authorized for the command execution (in seconds).

### > Output :

• {result} : The name of the resource which references the result of the command (result.shell type resource).

# Example :

# EXECUTE SCRIPT command.bat LOCALLY AS result WITH STREAMLENGTH 200 WITHIN 5 s

File to process (Windows) :

```
\equiv command.bat \boxtimes1 cmd.exe /C
  2 echo hello world
  3 echo have a nice day
```
The folder containing the resources to process :

```
\vee \triangleright src
     \vee \triangleright squash TA
           \triangleright \triangleright repositories
           \vee \triangleright resources
                      command.bat
            \triangleright \triangleright shortcuts
           > 2 targets
           \vee \triangleright tests
                      S execute.ta
```

```
SKF script :
```
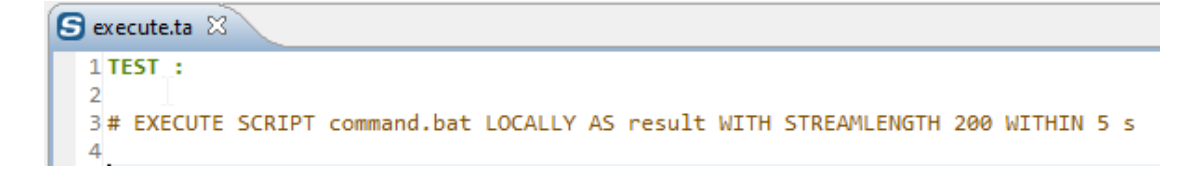

### **Local process Plugin - Assert Macros**

### Contents :

- *[# ASSERT {result} IS FAILURE WITH EXIT CODE {exitCode}](#page-289-0)*
- *[# ASSERT {result} STDOUT CONTAINS {regex}](#page-290-0)*
- *[# ASSERT {result} STDOUT DOES NOT CONTAIN {regex}](#page-291-0)*
- *[# ASSERT {result} STDERR CONTAINS {regex}](#page-292-0)*
- *[# ASSERT {result} STDERR DOES NOT CONTAIN {regex}](#page-292-1)*

# <span id="page-289-0"></span>**# ASSERT {result} IS FAILURE WITH EXIT CODE {exitCode}**

### What ?

This macro will verify that the result of a failed execution command contains the expected exit code.

### Underlying instruction :

ASSERT {result} IS failure WITH \$({exitCode})

### > Input :

- {result} : The resource file that contains the result of a shell execution command (result.shell type) resource).
- {exitCode} : The expected return code of the command execution.

### Example :

# ASSERT result IS failure WITH exit code 2

# SKF script :

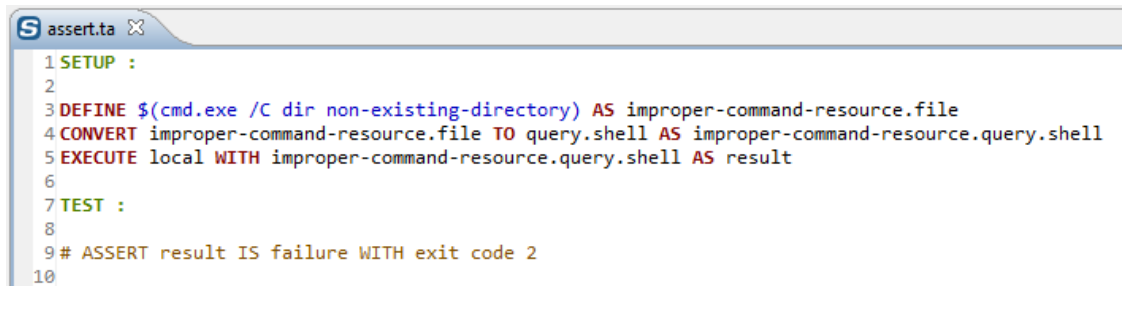

#### Console output :

```
[ERROR] The execution failed in the TEST phase of the TA script 'execute.ta' with the message: 'Shell command should have failed with code 2 but actual code was 1
```
# <span id="page-290-0"></span>**# ASSERT {result} STDOUT CONTAINS {regex}**

### What ?

This macro will verify that the standard outflow resulting of a shell command execution contains a specific character string.

#### Underlying instruction :

ASSERT {result} DOES contain WITH \$({regex}) USING \$(out)

#### > Input :

- {result} : The resource file that contains the result of a shell execution command (result.shell type resource).
- { $regex$ }: The searched character string.

### Example :

### # ASSERT result STDOUT CONTAINS hello world

### SKF script :

```
S assert.ta X
  1 SETUP :
  2
  3 DEFINE $(cmd.exe /C echo "hello world") AS command-resource.file
  4 CONVERT command-resource.file TO query.shell AS command-resource.query.shell
  5 EXECUTE local WITH command-resource.query.shell AS result
  6
  7 TEST :
  8
  9# ASSERT result STDOUT CONTAINS hello world
 10
```
# <span id="page-291-0"></span>**# ASSERT {result} STDOUT DOES NOT CONTAIN {regex}**

### What ?

This macro will verify that the standard outflow resulting of a shell command execution does not contain a specific character string.

### Underlying instruction :

```
ASSERT {result} DOES not.contain WITH $({regex}) USING $(out)
```
#### > Input :

- {result} : The resource file that contains the result of a shell execution command (result.shell type resource).
- { $reqex$ }: The searched character string.

### Example :

# ASSERT result STDOUT DOES NOT CONTAIN hello world

SKF script :

```
Sassert.ta \%1 SETUP :
  \overline{2}BDEFINE $(cmd.exe /C echo "hello world") AS command-resource.file
  4 CONVERT command-resource.file TO query.shell AS command-resource.query.shell
  5 EXECUTE local WITH command-resource.query.shell AS result
  6
  7 TEST :
  8
  9# ASSERT result STDOUT DOES NOT CONTAIN hello world
 10
```
### Console output :

[ERROR] The execution failed in the TEST phase of the TA script 'assert.ta' with the message: 'Failure pattern 'hello world' was found

# <span id="page-292-0"></span>**# ASSERT {result} STDERR CONTAINS {regex}**

### What ?

This macro will verify that the error outflow resulting of a shell command execution contains a specific character string.

### Underlying instruction :

ASSERT {result} DOES contain WITH \$({regex}) USING \$(err)

> Input :

- {result} : The resource file that contains the result of a shell execution command (result.shell type resource).
- { $regex$ }: The searched character string.

### Example :

# ASSERT result STDERR CONTAINS Fichier introuvable

#### SKF script :

```
Sassert.ta &
  1 SETUP :
  \overline{2}3 DEFINE $(cmd.exe /C dir non-existing-directory) AS improper-command-resource.file
  4 CONVERT improper-command-resource.file TO query.shell AS improper-command-resource.query.shell
  5 EXECUTE local WITH improper-command-resource.query.shell AS result
  6
  7 TEST :
  \mathbf{g}9# ASSERT result STDERR CONTAINS Fichier introuvable
10
```
# <span id="page-292-1"></span>**# ASSERT {result} STDERR DOES NOT CONTAIN {regex}**

#### What ?

This macro will verify that the error outflow resulting of a shell command execution does not contain a specific character string.

### Underlying instruction :

ASSERT {result} DOES not.contain WITH \$({regex}) USING \$(err)

> Input :

- {result} : The resource file that contains the result of a shell execution command (result.shell type resource).
- { $regex$ }: The searched character string.

### Example :

# ASSERT result STDERR DOES NOT CONTAIN Fichier introuvable

SKF script :

**S**assert.ta & 1 SETUP :  $\mathcal{P}$ 3 DEFINE \$(cmd.exe /C dir non-existing-directory) AS improper-command-resource.file 4 CONVERT improper-command-resource.file TO query.shell AS improper-command-resource.query.shell 5 EXECUTE local WITH improper-command-resource.query.shell AS result 6 7TEST: 8 9# ASSERT result STDERR DOES NOT CONTAIN Fichier introuvable 10

Console output :

[ERROR] The execution failed in the TEST phase of the TA script 'assert.ta' with the message: 'Failure pattern 'Fichier introuvable' was found.

# **6.6.3 Local process Plugin - Advanced Users**

**Local process Plugin - Converters**

### **From file to query.shell**

Category-name : *query*

#### What ?

This *query* converter will convert a file type resource to a query. shell type resource.

CONVERT {resourceToConvert<Res:file>} TO query.shell (query) AS {converted<Res:query.shell>} [ USING {config<Res:file>} ]

### > Input :

- {resourceToConvert<Res: file>}: The name of the file which includes one or several shell command lines. Commands can be on one line separated by the character ';' or on several lines (in this case the ';' is optional) and comments beginning with '#' are authorized.
- {config<Res:file> (Optional)} : The name of the resource which references a configuration file which contains only one key / value :
- 'timeout : An integer that represents time in milliseconds. It's the time to wait before the command execution times out. It can also be defined via an inline instruction : \$(timeout : . . . ).
- 'streamlength : An integer that represents the stream length (number of characters). An option "full" allows to have the entire stream. It can also be defined via an inline instruction :  $$(streamlength : ...).$ Streamlength property is available since 1.8.0 version.

### > Output :

• {converted<Res:query.shell>} : The name of the converted resource (query.shell type resource).

# Example :

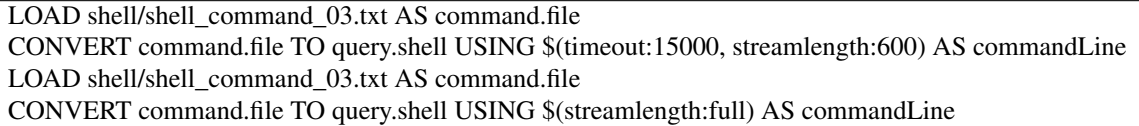

# **Local process Plugin - Commands**

### Contents :

- *[cleanup](#page-294-0)*
- *['local' 'query.shell'](#page-295-0)*

# <span id="page-294-0"></span>**cleanup**

### What ?

It allows killing a processus, mainly for ecosystem environment management.

EXECUTE cleanup WITH <Res:process> AS \$()

# > Input :

• <Res:process> : The name of the resource which references the processus to kill (process type resource).

# <span id="page-295-0"></span>**'local' 'query.shell'**

### What ?

Command to execute a command line on the local system.

EXECUTE local WITH {query<Res:query.shell>} USING \$(timeout:<n>,streamlength:<n'>) AS {result<Res:Result.shell>}

### > Input :

- {query<Res:query.shell>} : The name of the resource referencing a file which includes one (and one only) command line (query.shell type resource).
- $\langle n \rangle$ : An integer that represents time in milliseconds. It is the time the command execution will wait before crashing.
- $\langle n \rangle$ : An integer that represents the stream length (number of characters). An option "full" allows to have the entire stream. It can be define via an inline instruction : \$(streamlength : . . . ). Streamlength property is available since 1.8.0 version.

Note 1 : If the timeout property is not defined here, we use the timeout property of query. shell resource (set to 5s by default).

Note 2 : Be careful : Local process is not equivalent to a console, it only executes programs. So if you want to use it as a console, you should specify which shell you want to use in your command line. Most of the time :

- For windows, start your command line with : "cmd.exe /C" (first line).
- For linux, start your command with : /bin/sh -c (according to the distribution this may be useless).

Note 3 : As local process use the underlying OS, the TA scripts which use it are platform dependent.

Note 4 : if the streamlength property is not defined here, we use the streamlength property by default (set to 300 characters).

### > Output :

• {result<Res:result.shell>} : The name of the resource which contains the shell command result (result.shell type resource).

# Example (Linux) :

DEFINE \$(echo hello world) AS command.file CONVERT command.file TO query.shell USING \$(timeout:15000, streamlength:600) AS commandLine EXECUTE local WITH commandLine AS result ASSERT result DOES contain WITH \$(hello world) USING \$(out)

Note : To execute several command lines, you will need to execute a batch. You must then either give the absolute path of your batch or its relative path from your project's root in the DEFINE instruction.

# Example (Windows) :

LOAD command.bat AS command.file CONVERT command.file TO query.shell AS commandLine EXECUTE local WITH commandLine USING \$(timeout:15000, streamlength:full) AS result ASSERT result DOES contain WITH \$(hello world) USING \$(out) ASSERT result DOES contain WITH \$(nice day) USING \$(out)

# command.bat :

cmd.exe /C echo hello world echo have a nice day

# **Local process Plugin - Asserts**

# Contents :

- *['result.shell' is 'success'](#page-296-0)*
- *['result.shell' is 'failure' with {expected return code}](#page-297-0)*
- *['result.shell' does 'contain' {regex}](#page-297-1)*
- *['result.shell' does 'not.contain' {regex}](#page-298-0)*

## <span id="page-296-0"></span>**'result.shell' is 'success'**

# What ?

Asserts that the result of the command execution is success.

ASSERT {result<Res:result.shell>} IS success VERIFY {result<Res:result.shell>} IS success

Note : For differences between ASSERT and VERIFY assertion mode see *[this page](#page-80-0)*.

### > Input :

• {result<Res:result.shell>} : The name of the resource which references a resource that contains the result of a shell execution command (result.shell type resource).

### Example :

LOAD shell/shell\_command.txt AS command.file CONVERT command.file TO query.shell USING \$(timeout:15000) AS commandLine EXECUTE execute WITH commandLine ON ssh\_server AS result ASSERT result IS success

# <span id="page-297-0"></span>**'result.shell' is 'failure' with {expected return code}**

### What ?

Asserts that the return code of a command execution who failed is the expected code.

ASSERT {result<Res:result.shell>} IS failure WITH \$(<expectedCode>) VERIFY {result<Res:result.shell>} IS failure WITH \$(<expectedCode>)

Note : For differences between ASSERT and VERIFY assertion mode see *[this page](#page-80-0)*.

### > Input :

- {result<Res:result.shell>} : The name of the resource which references a resource that contains the result of a shell execution command (result.shell type resource).
- <expectedCode> : The expected return code of the command execution.

### Example :

ASSERT result IS failure WITH \$(1)

# <span id="page-297-1"></span>**'result.shell' does 'contain' {regex}**

#### What ?

Asserts that a stream (standard exit stream or error stream) resulting of an execution command contains a character string.

ASSERT {result<Res:result.shell>} DOES contain WITH \$(<searchPattern>) USING \$(<streamType>) VERIFY {result<Res:result.shell>} DOES contain WITH \$(<searchPattern>) USING \$(<streamType>)

Note : For differences between ASSERT and VERIFY assertion mode see *[this page](#page-80-0)*.

#### > Input :

- {result<Res:result.shell>} : The resource that contains the result of an execution command (result.shell type resource).
- <searchPattern> : The regular expression searched in the stream.
- <streamType> : The kind of stream in which we are searching the character string. 2 values are possible :
- out : To search inside a standard output stream.
- err : To search inside the error stream.

Note : If you want to check for special characters used in the regular expression formalism, you will have to escape them with a backslash  $(" \ \'$ ).

### Example :

EXECUTE execute WITH commandLine ON ssh-server AS result ASSERT result DOES contain WITH \$(hello world) USING \$(err)

### <span id="page-298-0"></span>**'result.shell' does 'not.contain' {regex}**

### What ?

Asserts that a stream (standard exit stream or error stream) resulting of an execution command does not contain a specific character string.

ASSERT {result<Res:result.shell>} DOES not.contain WITH \$(<searchPattern>) USING \$(<streamType>) VERIFY {result<Res:result.shell>} DOES not.contain WITH \$(<searchPattern>) USING \$(<streamType>)

Note : For differences between ASSERT and VERIFY assertion mode see *[this page](#page-80-0)*.

#### > Input :

- {result<Res:result.shell>} : The resource that contains the result of an execution command (result.shell type resource).
- <searchPattern> : The regular expression searched in the stream.
- <streamType> : The kind of stream in which we are searching the character string. 2 values are possible :
	- out : To search inside a standard output stream.
	- err : To search inside the error stream.

Note : If you want to check for special characters used in the regular expression formalism, you will have to escape them with a backslash  $(" \ \'$ ).

### Example :

EXECUTE execute WITH commandLine ON ssh-server AS result ASSERT result DOES not.contain WITH \$(hello world) USING \$(err) This section will give you further details about the engine components (converters, commands or asserts) of the SKF which are used by the macros of this plugin.

This plugin enables the possibility to execute processes on the local system.

Note : Be careful, as local process use the underlying OS, the TA scripts which use it are platform dependent.

# **6.7 MEN XML Checker Plugin**

# **6.7.1 MEN XML Checker Plugin - Resources**

### **xsd**

Category-name : *xsd*

What ?

*xsd* is a resource representing a xml schema type file.

# **6.7.2 MEN XML Checker Plugin - Macros**

# Contents :

- *[# ASSERT\\_XML {xml\\_path} IS VALID USING XSD {xsd\\_path}](#page-299-0)*
- *[# ASSERT\\_XML {actual\\_file} SIMILAIRE TO {expected\\_file\\_path} USING {config}](#page-301-0)*

# <span id="page-299-0"></span>**# ASSERT\_XML {xml\_path} IS VALID USING XSD {xsd\_path}**

### What ?

This macro apply will verify if an xml file is valid according to a schema (xsd type file).

### Underlying instructions :

```
LOAD {xsd_path} AS __{%%r1}.xsdfile
LOAD {xml_path} AS __xml_{%%r2}.file
CONVERT __xml_{%%r2}.file TO file(param.relativedate) AS __temp_{%%r3}.file
CONVERT __temp_{%%r3}.file TO xml (structured) AS __temp_{%%r4}.xmlfile
ASSERT __temp_{%%r4}.xmlfile IS valid USING __{%%r1}.xsdfile
```
> Input :

- {xsd\_path} : The name of the schema (xsd type file).
- {xml\_path} : The name of the xml file to verify (xml type file).

### Example :

# ASSERT\_XML sample-dataset.xml IS VALID USING XSD reference-file.xsd

First file to process :

```
X sample-dataset.xml X
\textcircled{1} <?xml version="1.0"?>
   20 <root>
           \langlelimb\rangle3⊝
  40
                 <limb>
   5
                      <leaf>green</leaf>
   6
                      <leaf>moth eaten</leaf>
   \overline{7}\langle/limb>
                 \langlelimb\rangle8⊝
  9
                      <leaf>rotten</leaf>
 10
                      <leaf>rotten</leaf>
                      <leaf>green</leaf>
 11
 12
                 \langle/limb>
 13
            \langle/limb>
 14
      \langle /root \rangle15
```
Second file to process :

```
X reference-file.xsd \boxtimes1<sup>e</sup> <xsd:schema
  \overline{2}xmlns:xsd="http://www.w3.org/2001/XMLSchema"
 3
         elementFormDefault="unqualified">
              <xsd:element name="root" type="thingyRoot" />
 \overline{4}5\Theta<xsd:complexType name="thingyRoot">
  6\Theta<xsd:sequence>
                       <xsd:element name="Limb" type="Limb"/>
 \overline{7}</xsd:sequence>
 8
 9
              </xsd:complexType>
 10⊝
              <xsd:complexType name="Limb">
11\Theta<xsd:sequence>
                       <xsd:choice minOccurs="0" maxOccurs="unbounded">
12\Theta<xsd:element name="Limb" type="Limb" />
13<sub>1</sub>14
                            <xsd:element name="leaf" type="xsd:string" />
15
                       </xsd:choice>
                   </xsd:sequence>
16
17
              </xsd:complexType>
18 </xsd:schema>
19
```
The folder containing the resources to process :

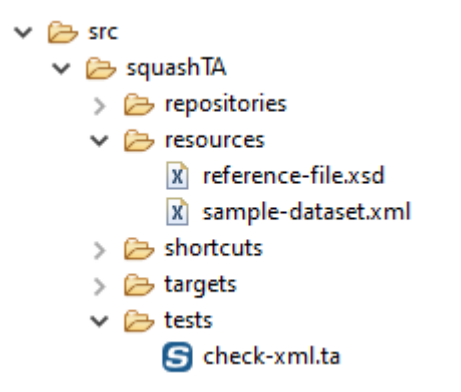

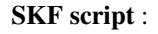

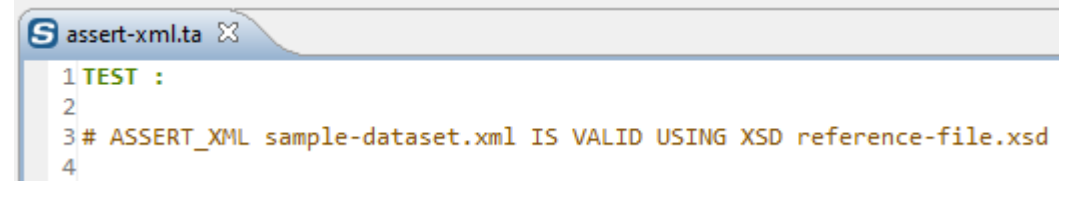

# <span id="page-301-0"></span># ASSERT\_XML {actual\_file} SIMILAIRE TO {expected\_file\_path} USING {config}

What ?

This macro apply will verify if an xml file matches another xml. A config file can be used to change the comparison engine.

### Underlying instructions :

```
LOAD {actual_file} AS __actual_{%%r1}.file
LOAD {expected_file_path} AS __expected_{%%r1}.file
CONVERT __expected_{%%r1}.file TO file(param.relativedate) AS __expected_{%%r2}.file
CONVERT __expected_{%%r2}.file TO xml (structured) AS __expected_{%%r3}.xmlfile
CONVERT __actual_{%%r1}.file TO xml (structured) AS __actual_{%%r4}.xmlfile
ASSERT __expected_{%%r3}.xmlfile IS similaire WITH __actual_{%%r4}.xmlfile USING
˓→{config}
```
> Input :

- {actual\_file} : The name of the file to compare (xml type file).
- {expected\_file\_path} : The name of the file to be compared to (xml type file).
- {config} : The name of the loaded configuration resource (file type resource). It can be used to change the default comparison engine from jaxb to xmlunit, through a 'comparateur:xmlunit' entry. The defalut comparator can also be changed directly with \$(comparateur:xmlunit). A xsd resource can be specified here if using the jaxb comparator.

### Example :

# ASSERT\_XML sample-dataset-1.xml SIMILAIRE TO sample-dataset-2.xml USING configresource.file

First file to process :

```
X sample-dataset-1.xml \boxtimes\textcircled{1} <?xml version="1.0"?>
   2<sup>e</sup> <root>
             \langlelimb>
   3\Theta\langlelimb\rangle40
   5
                          <leaf><mark>rotten</mark></leaf>
                          <leaf>green</leaf>
   6
   \overline{7}\langle/limb>
   8⊝
                    \langlelimb\rangle<leaf>green</leaf>
   9
                          <leaf>moth eaten</leaf>
 10
                    \langle/limb>
 11
 12
             \langle/limb>
 13
       </root>
 14
```
Second file to process :

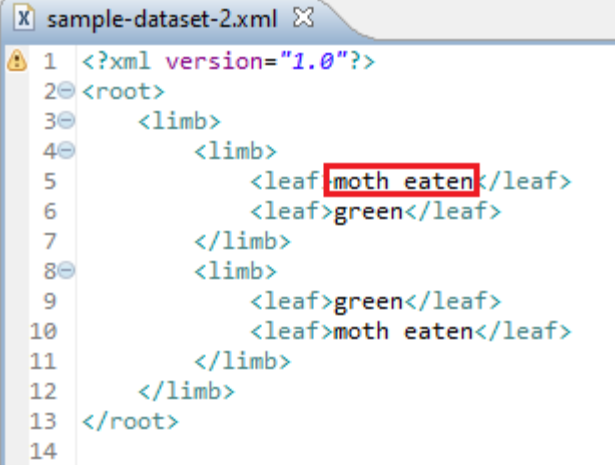

# Third file to process :

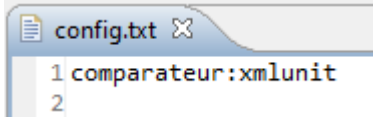

The folder containing the resources to process :

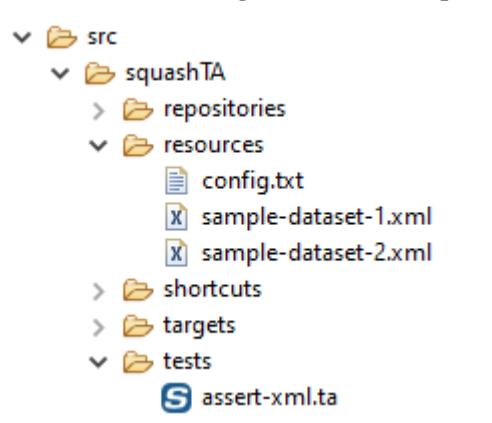

# SKF script :

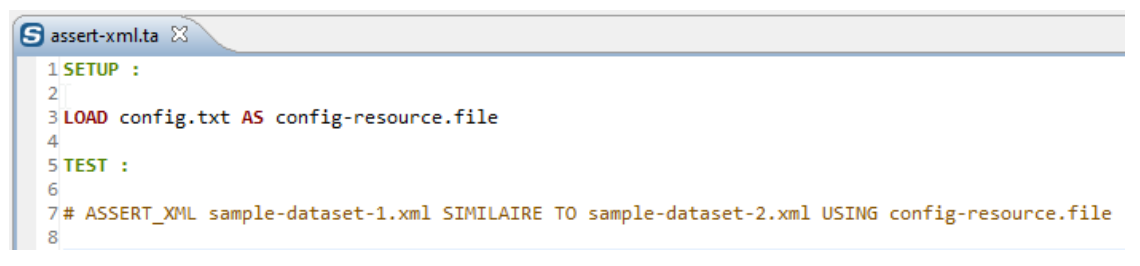

### Console output in DEBUG mode :

# **6.7.3 MEN XML Checker Plugin - Advanced Users**

# **MEN XML Checker Plugin - Converters**

# **From File to XSD**

Category-Name : *structured*

# What ?

This *structured* converter will convert a file type resource to a xsd type resource.

CONVERT {resourceToConvert<Res:file>} TO xsd (structured) AS {converted<Res:xsd>}

### > Input :

• resourceToConvert<Res: file>: The name of the resource to convert (file type resource).

### > Output :

• converted<Res: xsd>: The name of the converted resource (xsd type resource).

### Example :

LOAD schema.xsd AS schema-resource.file CONVERT schema-resource.file TO xsd (structured) AS schema-resource.xsd

# **MEN XML Checker Plugin - Asserts**

# Contents :

- *['file.xml' is 'valid'](#page-304-0)*
- *['file1.xml' is 'similaire' with 'file2.xml'](#page-305-0)*

# <span id="page-304-0"></span>**'file.xml' is 'valid'**

What ?

This assertion verifies if a xml file is valid. If the assertion is verified the test continues, else the test fails.

## ASSERT {resourceToAssert<Res:xml>} IS valid

### > Input :

• {resourceToAssert<Res: xml>} : The name of the resource to assert (xml type resource).

### Example :

LOAD schema.xsd AS schema-resource.file

LOAD sample.xml AS sample-resource.file CONVERT sample-resource.file TO file (param.relativedate) AS sample-resource-relative-date.file CONVERT sample-resource-relative-date.file TO xml (structured) AS sample-resource-relative-date.xml ASSERT sample-resource-relative-date.xml IS valid USING schema-resource.file

# <span id="page-305-0"></span>**'file1.xml' is 'similaire' with 'file2.xml'**

### What ?

This assertion verifies if a xml file matches another xml file. If the assertion is verified the test continues, else the test fails.

### ASSERT {resourceToAssert<Res:xml>} IS similaire WITH {resourceToCompareTo<Res:xml>} USING {config}

### > Input :

- {resourceToAssert<Res: xml>} : The name of the resource to assert (xml type resource).
- {resourceToCompareTo<Res: xml>}: The name of the resource to compare to (xml type resource).
- {config} : The name of the loaded configuration resource (file type resource). It can be used to change the default comparison engine from jaxb to xmlunit, through a 'comparateur:xmlunit' entry. The defalut comparator can also be changed directly with \$(comparateur:xmlunit). A xsd resource can be specified here if using the jaxb comparator.

### Example :

LOAD actual.xml AS actual-resource.file

CONVERT actual-resource.file TO xml (structured) AS actual-resource.xml

LOAD expected.xml AS expected-resource.file

CONVERT expected-resource.file TO file (param.relativedate) AS expected-resource-relative-date.file CONVERT expected-resource-relative-date.file TO xml (structured) AS expected-resource-relative-date.xml ASSERT actual-resource.xml IS similaire WITH expected-resource-relative-date.xml USING \$(comparateur:xmlunit)

This section will give you further details about the engine components (converters, commands or asserts) of the SKF which are used by the macros of this plugin.

This plugin allows xml validation and comparison.

# **6.8 SAHI Plugin**

# **6.8.1 SAHI Plugin - Resources**

# Contents :

- *[script.sahi](#page-306-0)*
- *[result.sahi](#page-306-1)*

### <span id="page-306-0"></span>**script.sahi**

Category-name : *script.sahi*

### What ?

*script.sahi* is a resource type that represents a script for Sahi robot which is designed to test Web GUI. This resource can be used for standalone sahi scripts but also for sahi scripts with dependencies (e.g. on other sahi script or file to download).

### <span id="page-306-1"></span>**result.sahi**

Category-name : *result.sahi*

### What ?

*result.sahi* is a resource type that represents the status of a Sahi script. Sahi scripts usually embed their own assertions and their results are fed back to SKF using this resource. It allows further processing once the script is over while holding the results in memory.

# **6.8.2 SAHI Plugin - Macros**

# Contents :

- *[# EXECUTE\\_SAHI {script} ON {server} USING {conf}](#page-307-0)*
- *[# EXECUTE\\_SAHI\\_BUNDLE {bundlepath} WITH MAIN SCRIPT {scriptpath} ON {server} USING {conf}](#page-308-0)*

# <span id="page-307-0"></span>**# EXECUTE\_SAHI {script} ON {server} USING {conf}**

### What ?

This macro will load a sahi script and a sahi configuration file. Then it will execute the script against the server using the configuration. Finally it will test if the result of the operation is a success. Note that the given sahi script must be standalone : it must not depend on any other files, e.g. script includes or files to be uploaded. When this is the case, you must use the following shortcut instead.

#### Underlying instructions :

```
LOAD {script} AS __temp{%%rand1}.file
CONVERT __temp{%%rand1}.file TO file(param.relativedate) AS __temp{%%rand2}.file
CONVERT __temp{%%rand2}.file TO script.sahi(script) AS __temp{%%rand3}.sahi
LOAD {conf} AS __temp{%%rand4}.file
EXECUTE execute WITH __temp{%%rand3}.sahi ON {server} USING __temp{%%rand4}.file AS __
˓→temp{%%rand5}.result
ASSERT __temp{%%rand5}.result IS success
```
### > Input :

- {script} : The path to the sahi script to execute relative to the root of the repository (standalone script).
- {server} : The name (in the context) of the target which corresponding to the SUT (http type target).
- {conf} : The path to the sahi configuration file relative to the root of the repository.

### Example :

#EXECUTE\_SAHI gui-test/sahi/main/test1.sah ON SUT\_website USING gui-test/sahi/conf/basic-conf.properties

# <span id="page-308-0"></span># EXECUTE\_SAHI\_BUNDLE {bundlepath} WITH MAIN SCRIPT {scriptpath} ON {server} USING {conf}

# What ?

This macro executes a sahi script using a sahi configuration file and against a server, just like above. The difference is the script is now allowed to have dependencies (dependencies should be provided).

## Underlying instructions :

```
LOAD {bundlepath} AS __temp_{%%r1}.file
CONVERT __temp_{%%r1}.file TO file(param.relativedate) AS __temp_{%%r2}.file
CONVERT __temp_{%%r2}.file TO script.sahi AS __temp_{%%r3}.bundle USING $(mainpath :
˓→{scriptpath})
LOAD {conf} AS __temp_{%%r4}.file
CONVERT __temp_{%%r4}.file to properties(structured) AS __temp_{%%r5}.properties
EXECUTE execute WITH __temp_{%%r3}.bundle ON {server} USING __temp_{%%r5}.properties
˓→AS __temp_{%%r6}.result
ASSERT __temp_{%%r6}.result IS success
```
> Input :

- {bundlepath} : The path to the root directory of the bundle relative to the root of the repository (see bundle resource in commons component reference documentation). This root directory should contain in the script and all its dependencies.
- {scriptpath} : The path to the main script in the bundle (RELATIVE to the bundle path).
- {server} : The name (in the context) of the target corresponding to the SUT (http type target).
- $\{\text{conf}\}\$ : The path to the sahi configuration file relative to the root of the repository.

### Example :

#EXECUTE\_SAHI\_BUNDLE gui-test/sahi WITH MAIN SCRIPT main/test1.sah ON SUT\_website USING guitest/sahi/conf/basic-conf.properties

# **6.8.3 SAHI Plugin - Advanced Users**

# **SAHI Plugin - Converters**

# Contents :

- *[From file to script.sahi](#page-309-0)*
	- *[Standalone Sahi script](#page-309-1)*
	- *[Sahi script with dependencies](#page-309-2)*

# <span id="page-309-0"></span>**From file to script.sahi**

Category-name : *script*

## What ?

This *script* converter will convert a file type resource to a script. sahi type resource.

# Two cases :

# <span id="page-309-1"></span>**Standalone Sahi script**

In the case of a standalone script, it doesn't depend on other files (e.g. other sahi script to be included or files to be downloaded). The initial resource references the sahi script. You could use the syntax below :

CONVERT {scriptToConvert<Res:file>} TO script.sahi (script) AS {converted<Res:script.sahi>}

## > Input :

• {scriptToConvert<Res:file>} : The name of the resource to convert (file type resource). This ressource references a sahi script (e.g. by using a LOAD instruction on the sahi script path).

### > Output :

• {converted<Res:scipt.sahi>} : The name of the converted resource (script.sahi type resource).

### Example :

LOAD path/to/sahi\_script.sah AS sahi\_script.file CONVERT sahi\_script.file TO script.sahi (script) AS sahi\_script.sahi

# <span id="page-309-2"></span>**Sahi script with dependencies**

In the case of a script which depends on other file, you have to use the syntax below. The initial resource references a directory. This directory should contains in its tree the whole resources needed by the main sahi script. You also have to define where is the main sahi script to execute (mainScriptPath of the USING clause). This path should be RELATIVE to the directory referenced by the initial resource.

CONVERT {rootDirectory<Res:file>} TO script.sahi (script) AS {converted<Res:script.sahi>} USING {main-ScriptPath<Res:file>}

### > Input :

- {rootDirectory<Res:file>} : Name of the resource which references the root directory. This root directory should contain the whole files needed to execute the sahi script.
- {mainScriptPath<Res:file>} : Name of the configuration resource. The content of the file should be : 'mainpath:relativePathToMainSahiScript' (Note : you could use an inline definition). This path to main sahi script should be relative to the directory given as rootDirectory.

# > Output :

• {converted<Res:scipt.sahi>}: The name of the converted resource (script.sahi type resource).

# Example :

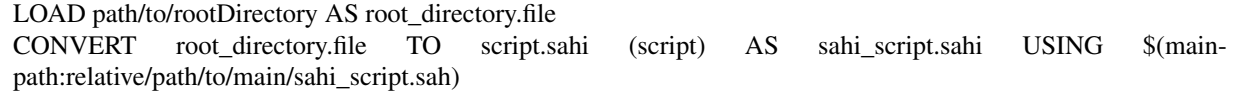

# **SAHI Plugin - Command**

# **'execute' 'script.sahi' on 'http'**

### What ?

This command will execute a sahi script againt an http SUT using a configuration file.

EXECUTE execute WITH {sahiScript<Res:script.sahi>} ON {server<Tar:http>} USING {sahiConf<Res:file>}, [{mainPath<Res:file>}] AS {sahiResult<Res:result.sahi>}

### > Input :

- {sahiScript<Res:script.sahi>} : The name (in the context) which references either a sahi script or a bundle containing a test or a test suite to execute (script.sahi type resource)
- {sahiConf<Res:file>} : The name of the sahi configuration file (file type resource). The instruction supports to receive directly a file type resource instead of a converted resource in 'properties'. It's mandatory and can be defined via an inline instruction. The referenced file contains a list of key / value separated with the character '=' and one property per line. Possible keys are :
	- browserType (mandatory) : name of the browser. It should reference the "name" of a browser-Type define in the file browser\_types.xml of the sahi proxy. You can found this file in SAHI\_PROXY\_HOME/userdata/config (The proxy should have been launched at least one time in order to the file exist). It's also possible to retrieve the content of the file through a web browser by using the url : [http://SAHI\\_HOST:SAHI\\_PORT/\\_s\\_/dyn/ConfigureUI\\_readFile?fileName=config/browser\\_types.xml](http://SAHI_HOST:SAHI_PORT/_s_/dyn/ConfigureUI_readFile?fileName=config/browser_types.xml)
	- sahi.proxy.host (optional) : Name of the machine where is the sahi proxy. Default value is localhost.
	- sahi.proxy.port (optional) : Port used by the sahi proxy. Default value is 9999.
	- sahi.thread.nb (optional) : Number of browser instance to launch in parallel. Default value is 1.
- report.format (optional) : Report type. Default value is html. The other possible value is junit.
- timeout (since version 1.7.0 optional) : The time, in milliseconds, Squash TF should wait before giving up the execution. Default value is set to 60 seconds (was 30s before version 1.7.2).
- {mainPath<Res:file>} (optional) : This file type resource is necessary to the instruction when the script. sahi type resource is a bundle. It can also be defined via an inline instruction. It contains only one key / value separated with the character ':' and with 'mainpath' as the key. It corresponds to the path, relatively to the bundle root to the sahi file defining the sahi test suite.
- {server<Tar:http>} : The name in (the context) of the target corresponding to the SUT (http type target).

### > Output :

• {sahiResult<Res: result.sahi>} : The name of the resource which contains the result of the sahi command execution (sahi.result type resource).

### Example :

LOAD sahi-scripts/test.sah AS sahi-script.file CONVERT sahi-script.file TO script.sahi (script) AS test.script LOAD configuration/sahi-conf.properties AS conf EXECUTE execute WITH test.script ON Connexion-gui USING conf AS result

**Remark**: In the case where the script. sahi type resource is a bundle, the instruction need the configuration key 'mainpath'. It can be obtained via the USING clause or via a script. sahi type resource. This configuration key is optional in both instructions but must be defined in one of them. If its defined in both, so the value indicated in the command instruction prime.

# **SAHI Plugin - Asserts**

# **'result.sahi' is 'success'**

# What ?

This assertion verifies if a sahi execution succeed. If the assertion is verified the test continues else the test failed.

ASSERT {sahiResult<Res:result.sahi>} IS success VERIFY {sahiResult<Res:result.sahi>} IS success

Note : For differences between ASSERT and VERIFY assertion mode see *[this page](#page-80-0)*.

### > Input :

• {sahiResult<Res:result.sahi>} : The name of the resource which contains the result of a sahi execution command (result.sahi type resource).

### Example :

LOAD sahi-scripts/test.sah AS sahi-script.file CONVERT sahi-script.file TO script.sahi (script) AS test.script LOAD configuration/sahi-conf.properties AS conf EXECUTE execute WITH test.script ON Connexion-gui USING conf AS result ASSERT result IS success

This section will give you further details about the engine components (converters, commands or asserts) of the SKF which are used by the macros of this plugin.

The Sahi plugin is part of the base package shipped with SKF. It is automatically installed if you choose the default project configuration for your test project. However, as it is packaged as a seperate plugin, you can exclude it from the test project (and avoid downloading and installing its dependencies).

This plugin provides all the elements needed to execute a sahi script in SKF.

### Overview :

To use sahi script in your Squash TF project, you have to :

- Create the sahi script and integrate it (and all its dependencies) in the resources directory of your Squash TF project. If you have a sahi script with dependencies you will have to create a file to define the path to your script. More details below.
- Put a *sahi\_config.properties* file in this resources directory (the name of this file has no importance). This file should contain the definition of the browser you want to use to execute the script.

### Example of sahi\_config.properties file content :

// For firefox your file should contain :

browserType=firefox

// For Internet explorer your file should contain :

browserType=ie

• Define the http Target which represents your SUT.

# **6.9 Selenium Plugin**

# **6.9.1 Selenium Plugin - Introduction**

# Contents :

- *[Overview](#page-313-0)*
- *[Organizing selenium-related files in your Squash TF project](#page-313-1)*
- *[Importing legacy Selenium tests](#page-314-0)*

# <span id="page-313-0"></span>**Overview**

The Selenium plugin for SKF currently allows the integration of the following types of java Selenium Tests :

- Selenium 2
	- jUnit 3-based tests
	- jUnit 4-based tests

Selenium Tests must be included in the test project as java sources, and their non-selenium dependencies (if any) packaged as maven2 dependencies and declared in the *squash-ta-mavin-plugin* dependencies. The source code and resources are compiled each time before the test is executed. For more details, see the *[Converters section](#page-318-0)*.

If you are looking for information on how to import your existing selenium tests, see the *[importing legacy tests section](#page-314-0)*.

NB : A working installation of the target browser is required on the machine where the tests are run.

# <span id="page-313-1"></span>**Organizing selenium-related files in your Squash TF project**

'File to script.java.selenium2' converter works from a file resource that is in fact a bundle (a group of files). This group of files may contain java sources and various resources. All sources and resources used by the test must be included in the file bundle.

This means that they must be all grouped in a directory that will be loaded as a file resource, and then converted to a script.java.selenium2 resource.

As in usual java code and resources, the directory structure defines packages in which the classes and resources are located. As in the maven convention, source files will be searched for in the '<br/>base>/java' directory, and any directory under '<br/>base>/java' will define a package level. Resources will be searched for in the same way under '<base>/resources'.

Regarding binary dependencies (as opposed to helper source code, which must be included in the selenium test resource directory), they must be provided as maven jars included in the plugin dependencies like so :

Extract from test project pom.xml file

```
...
<plugin>
    <groupId>org.squashtest.ta</groupId>
    <artifactId>squash-ta-maven-plugin</artifactId>
    <version>1.1.0</version>
    <dependencies>
    ...
    <!-- example of a Selenium test dependency -->
        <dependency>
            <groupId>net.sourceforge.javacsv</groupId>
            <artifactId>javacsv</artifactId>
            <version>2.0</version>
        </dependency>
    ...
    </dependencies>
    ...
</plugin>
...
```
# <span id="page-314-0"></span>**Importing legacy Selenium tests**

To import your Selenium tests into your Squash TF test projects, just copy your test source tree (with code AND resources) under a single subdirectory in the 'squashTA/resources' directory. For example, if your test source code and resources where under 'src/test/java' and 'src/test/resources' respectively, you just have to copy the java and test directories in the 'squashTA/resources/seleniumTests' subdirectory :

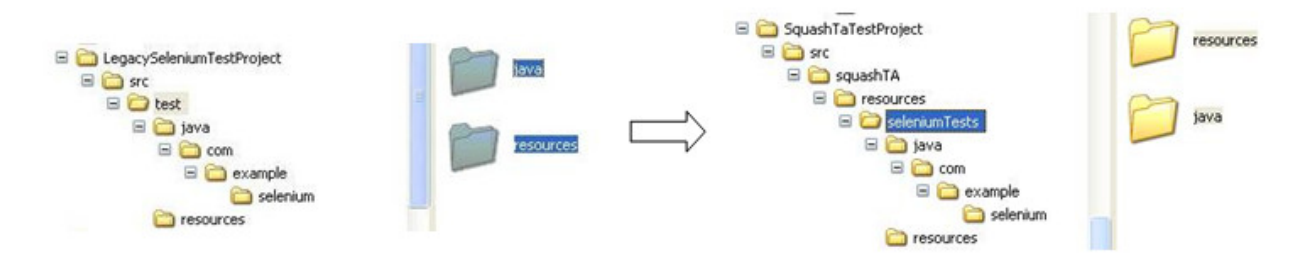

Now, you just have to load 'seleniumTests' as a resource to use it in your test.

# **6.9.2 Selenium Plugin - Resources**

# Contents :

- *[script.java.selenium2](#page-315-0)*
- *[result.selenium](#page-315-1)*

# <span id="page-315-0"></span>**script.java.selenium2**

Category-name : *script.java.selenium2*

# What ?

*script.java.selenium2* is a resource type that is a Selenium 2 test written in the java language. This is basically a bundle containing the test code compiled from its sources and the associated resources. It may be used by *['execute'](#page-319-0) ['script.java.selenium2'](#page-319-0)* command.

### Here are the supported parameters :

• mainpath : as in the bundle resource, it defines the path to the main file from the base of the bundle (the base directory of your selenium tests). For more details, see the *[Converters section](#page-318-0)*.

# <span id="page-315-1"></span>**result.selenium**

Category-name : *result.selenium*

### What ?

*result.selenium* is a resource type that holds the result of a Selenium test execution. It defines a Selenium execution status (success / failure), and in case of failure an attached failure report (an HTML file that follows the surefire format). This resource may be used by a specialized success assertion. For more details, see the *[Assert section](#page-320-0)*.

# **6.9.3 Selenium Plugin - Macros**

# **# EXECUTE\_SELENIUM2 {bundlePath} WITH MAIN CLASS {mainClassName}**

# What ?

This macro will compile the selenium 2 test suite contained in the specified bundle and execute the specified test suite (main class) from the bundle.

### Underlying instructions :

```
LOAD {bundlePath} AS __temp_{%%rand1}.file
CONVERT __temp_{%%rand1}.file TO script.java(compile) AS __temp_{%%rand2}.compiled
CONVERT __temp_{%%rand2}.compiled TO script.java.selenium2(script) USING $(
˓→{mainClassName}) AS __temp_{%%rand3}.selenium
EXECUTE execute WITH __temp_{%%rand3}.selenium AS __temp_{%%rand4}.result
ASSERT __temp_{%%rand4}.result IS success
```
> Input :

- {bundlePath} : The path to the selenium bundle to execute relative to the resources repository. You have to point to the folder containing the java folder.
- {mainClassName} : The qualified name of the main class.

### Example :

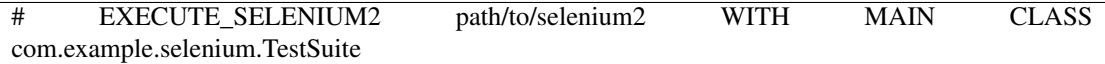

### Selenium bundle location :

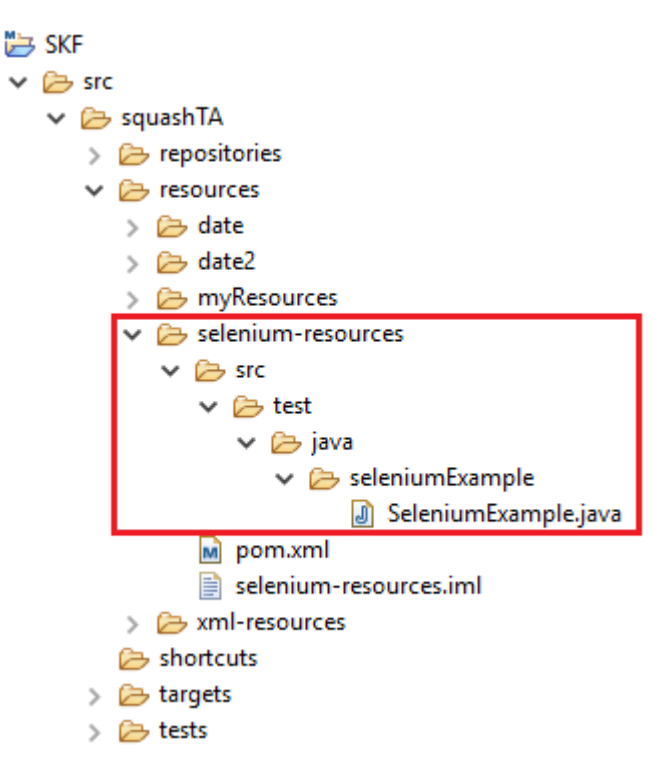

SKF script :

```
S selenium 2.ta &
  1 TEST :
  3# EXECUTE_SELENIUM2 selenium-resources/src/test WITH MAIN CLASS seleniumExample.SeleniumExample
  \overline{4}
```
Main class :

```
package seleniumExample;
import org.junit.After;
import org.junit.Before;
import org.junit.Test;
import org.junit.Assert;
import org.openqa.selenium.By;
import org.openqa.selenium.WebDriver;
import org.openqa.selenium.chrome.ChromeDriver;
import org.openqa.selenium.firefox.FirefoxDriver;
import org.openqa.selenium.support.PageFactory;
import org.openqa.selenium.support.ui.ExpectedConditions;
import org.openqa.selenium.support.ui.WebDriverWait;
import java.util.concurrent.TimeUnit;
public class SeleniumExample {
    WebDriver driver;
    WebDriverWait wait;
    @Before
    public void setUp(){
        try{
            driver = new FirefoxDriver();
            driver.get("https://www.bbc.com/news");
        }
        catch(Exception e){
            System.err.println(e.getMessage());
        }
        driver.manage().timeouts().pageLoadTimeout(30, TimeUnit.SECONDS);
        wait = new WebDriverWait(driver, 30);
    }
    @Test
    public void randomTest() throws InterruptedException {
        driver.findElement(By.xpath("//input[@id='orb-search-q']")).sendKeys(
˓→"selenium");
                String value = driver.findElement(By.xpath("//button[@id=
˓→'orb-search-button']")).getText();
       Assert.assertTrue("The search button doesn't exist", value.equals(
˓→"Search the BBC"));
    }
    @After
    public void tearDown(){
        //driver.quit();
```
(continues on next page)

(continued from previous page)

# **6.9.4 Selenium Plugin - Advanced Users**

<span id="page-318-0"></span>**Selenium Plugin - Converters**

# <span id="page-318-1"></span>**From script.java to script.java.selenium2**

Category-name : *script*

}

}

### What ?

This *script* converter create a selenium test resource (script.java.selenium2 type resource) which can be uses by the *['execute' 'script.java.selenium2'](#page-319-0)* command from a script.java resource.

CONVERT {resourceToConvert<Res:script.java>} TO script.java.selenium2 (script) USING {conf<Res:file>} AS {converted<Res:script.java.selenium2>}

### > Input :

- {resourceToConvert<Res:script.java>} : The name (in the context) of the resource which references a java bundle which contains the source code, the compiled code and the resources of a selenium2 test suite.
- {conf<Res:file>} (optional): The name of the resource which references a configuration file which can contain only one key :
	- mainClass : The qualified name of the main java class. The configuration must be supplied as a text file with one line containing the qualified name. If you give more, the last read line becomes the main class name. This parameter may be used if you have only one selenium test suite. On the other hand, if your selenium test bundle contains several test suite sharing helper code resources and dependencies, you may omit the main class name and rather give that parameter in the configuration of your various execute commands. It can be defined via an inline instruction.

### > Output :

• {converted<Res:script.java.selenium2>} : The name of the converted resource (script. java.selenium2 type resource).

### Example :

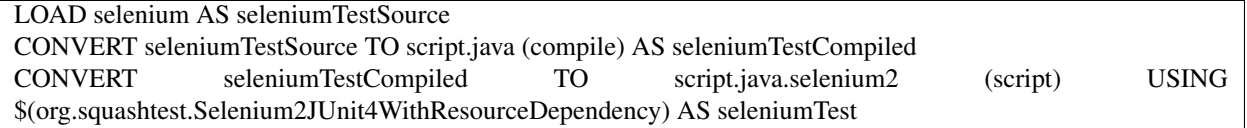

**Selenium Plugin - Commands**

# <span id="page-319-0"></span>**'execute' 'script.java.selenium2'**

### What ?

This command executes selenium 2 tests referenced as script.java.selenium2 resources.

EXECUTE execute WITH {selenium2Tests<Res:script.java.selenium2>} USING {conf<Res:file>} AS {result<Res:result.selenium>}

### > Input :

- {selenium2Tests<Res:script.java.selenium2>} : The name (in the context) of the resource which references the java bundle containing the tests to execute (script.java.selenium2 type resource).
- ${\rm {f} \, cond<}$ Res:  ${\rm {fil}} \geq {\rm {]} \, (orbical)}$ : The name of the resource which references a configuration file which can contain only one key :
	- mainclass : The qualified name of the main java class. The configuration must be supplied as a text file with one line containing the qualified name. If you give more, the last read line becomes the main class name. It can be defined via an inline instruction. The format is <key>:<value>.

Note : The command needs this key. The command can retrieve it via the USING clause of the instruction or via the script.java.selenium2 type resource (See the *[From script.java to script.java.selenium2](#page-318-1)* converter).

This configuration key is optional in each instruction (command and conversion) but it must be defined in at least one instruction. If the key is defined in the convert instruction and in the command instruction, the key in the command instruction prime.

### > Output :

• {result<Res:result.selenium>} : The result of the test execution (result.selenium type resource).

### Example :

LOAD selenium AS seleniumTestSource CONVERT seleniumTestSource TO script.java (compile) AS seleniumTestCompiled CONVERT seleniumTestCompiled TO script.java.selenium2 (script) USING \$(org.squashtest.Selenium2JUnit4) AS seleniumTest EXECUTE execute WITH seleniumTest AS seleniumResult

# <span id="page-320-0"></span>**Selenium Plugin - Assert**

## **'result.selenium' is 'success'**

# What ?

This assertion checks that the selenium test suite execution was successful. If not, it gives the list of failed selenium tests in the failure message, and attaches the execution report in the surefire format produced by the selenium test suite execution as failure context resource.

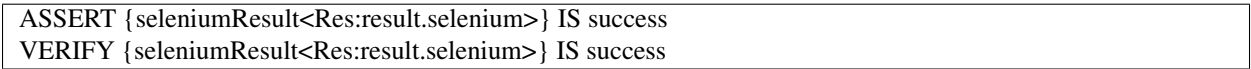

Note : For differences between ASSERT and VERIFY assertion mode see *[this page](#page-80-0)*.

### > Input :

• {seleniumResult<Res:result.selenium>} : The name of the resource (In the context) which contains the result of a selenium execution command (result.selenium type resource).

### Example :

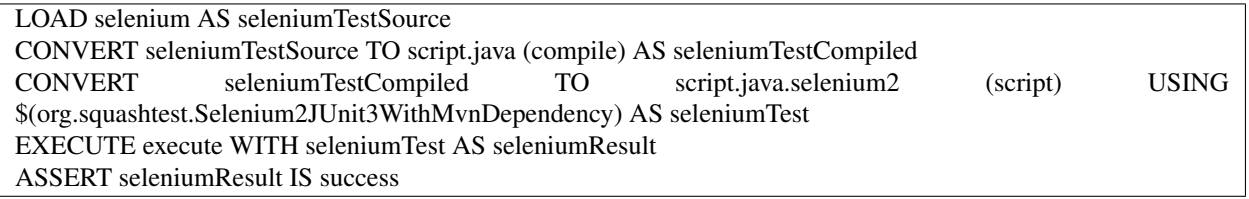

This section will give you further details about the engine components (converters, commands or asserts) of the SKF which are used by the macros of this plugin.

The Selenium plugin is part of the base package shipped with SKF. It is automatically installed if you choose the default project configuration for your test project. However, as it is packaged as a separate plugin, you can exclude it from the test project (and avoid downloading and installing its dependencies).

This plugin provides all the elements needed to execute selenium 2 and 3 tests in SKF.

If you need to execute selenium 1 tests, please check the [Selenium Plugin Legacy.](../selenium-legacy/plugin-selenium-legacy.html)

# **6.10 Selenium Plugin Legacy**

# **6.10.1 Selenium Plugin Legacy - Introduction**

# Contents :

- *[Overview](#page-321-0)*
- *[How to use the Selenium Legacy Plugin](#page-321-1)*
- *[Managing your selenium server in ecosystem environment scripts](#page-322-0)*
- *[Organizing selenium-related files in your Squash-TF project](#page-323-0)*
- *[Importing legacy Selenium tests](#page-323-1)*

# <span id="page-321-0"></span>**Overview**

The Selenium Plugin Legacy for SKF currently allows the integration of the following types of java Selenium Tests :

- Selenium 1
	- jUnit 3-based tests
	- jUnit 4-based tests

Selenium Tests must be included in the test project as java sources, and their non-selenium dependencies (if any) packaged as maven2 dependencies and declared in the *squash-ta-mavin-plugin* dependencies. The source code and resources are compiled each time before the test is executed. For more details, see the *[Converters section](#page-326-0)*.

For Selenium 1 tests, you may at your convenience use the included selenium server management system (see *[Manag](#page-322-0)[ing your selenium server in ecosystem environment scripts](#page-322-0)* section), or use a selenium server already available in your testing environment.

If you are looking for information on how to import your existing selenium tests, see see the *[importing legacy tests](#page-323-1) [section](#page-323-1)*.

NB : a running installation of the browser used by your test is of course required on the machine your selenium RC server runs on.

# <span id="page-321-1"></span>**How to use the Selenium Legacy Plugin**

In order to be able to use the Selenium Legacy Plugin, you will need to add the following dependency inside your project pom.xml :

```
...
<plugin>
    <groupId>org.squashtest.ta</groupId>
    <artifactId>squash-ta-maven-plugin</artifactId>
    <version>${project.version}</version>
```
(continues on next page)

(continued from previous page)

```
<dependencies>
        ...
        <dependency>
            <groupId>org.squashtest.ta.plugin</groupId>
            <artifactId>squash-ta-plugin-selenium-one-legacy</artifactId>
            <version>${project.version}</version>
        </dependency>
        ...
    </dependencies>
    ...
</plugin>
 ...
```
# <span id="page-322-0"></span>**Managing your selenium server in ecosystem environment scripts**

To launch and kill your selenium server as part of the ecosystem environment management, proceed as follows :

• In your ecosystem setup.ta script, insert the following code :

LOAD seleniumConf.properties AS seleniumConf.file CONVERT seleniumConf.file TO configuration.selenium AS seleniumConf EXECUTE launch WITH seleniumConf AS seleniumServer

• In your ecosystem teardown.ta script, insert the following code :

EXECUTE cleanup WITH seleniumServer AS ignoredResource

NB : Remember, resources defined in the ecosystem setup and teardown scripts can only be seen in these scripts, not in test scripts. However, a resource defined in the ecosystem setup script will be seen in the corresponding ecosystem teardown script, as the 'seleniumServer' resource above.

• Create the 'seleniumConf.properties' file in your test resources. The minimal content is as follows :

squashtest.ta.selenium=yes

NB : Any value is accepted as long as this key exists. See the configuration.selenium resource type documentation for useful parameters.

# <span id="page-323-0"></span>**Organizing selenium-related files in your Squash-TF project**

'File to script.java.selenium1' converter works from a file resource that is in fact a bundle (a group of files). This group of files may contain java sources and various resources. All sources and resources used by the test must be included in the file bundle.

This means that they must be all grouped in a directory that will be loaded as a file resource, and then converted to a script.java.selenium1 resource.

As in usual java code and resources, the directory structure defines packages in which the classes and resources are located. As in the maven convention, source files will be searched for in the '<br/>base>/java' directory, and any directory under '<br/>base>/java' will define a package level. Resources will be searched for in the same way under '<base>/resources'.

Regarding binary dependencies (as opposed to helper source code, which must be included in the selenium test resource directory), they must be provided as maven jars included in the plugin dependencies like so :

### Extract from test project pom.xml file

```
...
<plugin>
    <groupId>org.squashtest.ta</groupId>
    <artifactId>squash-ta-maven-plugin</artifactId>
    <version>1.1.0</version>
    <dependencies>
    ...
    <!-- example of a Selenium test dependency -->
        <dependency>
            <groupId>net.sourceforge.javacsv</groupId>
            <artifactId>javacsv</artifactId>
            <version>2.0</version>
        </dependency>
    ...
    </dependencies>
    ...
</plugin>
...
```
# <span id="page-323-1"></span>**Importing legacy Selenium tests**

To import your Selenium tests into your Squash TF test projects, just copy your test source tree (with code AND resources) under a single subdirectory in the 'squashTA/resources' directory. For example, if your test source code and resources where under 'src/test/java' and 'src/test/resources' respectively, you just have to copy the java and test directories in the 'squashTA/resources/seleniumTests' subdirectory :
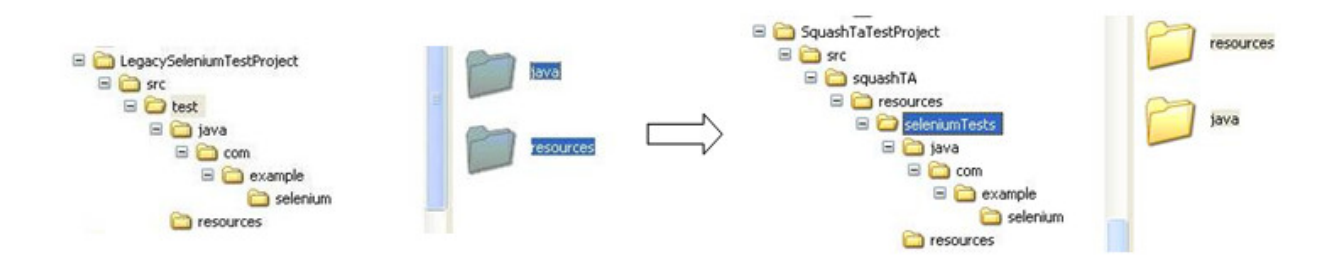

Now, you just have to load 'seleniumTests' as a resource to use it in your test.

# **6.10.2 Selenium Plugin Legacy - Resources**

# Contents :

- *[configuration.selenium](#page-324-0)*
- *[script.html.selenium](#page-325-0)*
- *[script.java.selenium1](#page-325-1)*
- *[result.selenium](#page-325-2)*

### <span id="page-324-0"></span>**configuration.selenium**

Category-name : *configuration.selenium*

#### What ?

*configuration.selenium* is the configuration for the Selenium Server used by 'launch' 'configuration.selenium' command.

#### Here are the most usefull parameters :

- squashtest.ta.selenium (mandatory) : The value doesn't matter.
- squashtest.ta.selenium.port : if you don't use the default 4444 port.
- squashtest.ta.selenium.probe.interval : how many milliseconds between two queries to check if the Selenium Server is online.
- squashtest.ta.selenium.probe.attempts : how many check queries before deciding that the server startup failed and putting the launch command in error.

# <span id="page-325-0"></span>**script.html.selenium**

Category-name : *script.html.selenium*

### What ?

*script.html.selenium* is a resource type that is a Selenium 1 test "selenese". This is basically a bundle.

# <span id="page-325-1"></span>**script.java.selenium1**

Category-name : *script.java.selenium1*

# What ?

*script.java.selenium1* is a resource type that is a Selenium 1 test written in the java language. This is basically a bundle containing the test code compiled from its sources and the associated resources. It may be used by *['execute'](#page-330-0) ['script.java.selenium1'](#page-330-0)* command.

### Here are the supported parameters :

• mainpath : as in the bundle resource, it defines the path to the main file from the base of the bundle (the base directory of your selenium tests). For more details, see the *[Converters section](#page-326-0)*.

# <span id="page-325-2"></span>**result.selenium**

This resource is the same than the one used in the main Selenium Plugin. For more informations, please read the following *[page](#page-315-0)*.

# **6.10.3 Selenium Plugin Legacy - Macros**

# **# EXECUTE\_SELENIUM1 {bundlePath} WITH MAIN CLASS {mainClassName}**

# What ?

This macro will compile the selenium 1 test suite contained in the specified bundle and execute the specified test suite (main class) from the bundle

### Underlying instructions :

```
LOAD {bundlePath} AS __temp_{%%rand1}.file
CONVERT __temp_{%%rand1}.file TO script.java(compile) AS __temp_{%%rand2}.compiled
CONVERT __temp_{%%rand2}.compiled TO script.java.selenium1(script) USING $(
˓→{mainClassName}) AS __temp_{%%rand3}.selenium
EXECUTE execute WITH __temp_{%%rand3}.selenium AS __temp_{%%rand4}.result
ASSERT __temp_{%%rand4}.result IS success
```
> Input :

- {bundlePath} : The path to the selenium1 bundle to execute relative to the root of the repository.
- {mainClassName} : The qualified name of the main class.

### Example :

# EXECUTE\_SELENIUM1 path/to/selenium1 WITH MAIN CLASS com.example.selenium.TestSuite

# **6.10.4 Selenium Plugin Legacy - Advanced Users**

# <span id="page-326-0"></span>**Selenium Plugin Legacy - Converters**

# Contents :

- *[From file . . .](#page-326-1)*
	- *[. . . to configuration.selenium](#page-327-0)*
	- *[. . . to script.html.selenium](#page-327-1)*
- *[From script.java to script.java.selenium1](#page-328-0)*

# <span id="page-326-1"></span>**From file . . .**

# <span id="page-327-0"></span>**. . . to configuration.selenium**

Category-name : *configuration.selenium*

### What ?

This converter creates a configuration.selenium resource which can be used to launch a Selenium Server for selenium RC tests.

CONVERT {resourceToConvert<Res:file>} TO configuration.selenium (configuration.selenium) AS {converted<Res:configuration.selenium>}

### > Input :

• {resourceToConvert<Res:file>} : The name (in the context) of the resource which references a configuration file for a Selenium sever ('.properties').

### > Output :

• {converted<Res:configuration.selenium>} : The name of the converted resource (configuration.selenium type resource).

### Example :

LOAD selenium/selenium-conf.properties AS selenium-conf.file CONVERT selenium-conf.file TO configuration.selenium AS selenium-conf

# <span id="page-327-1"></span>**. . . to script.html.selenium**

### Category-name : *script*

### What ?

This *script* converter will convert a file type resource to a script.html.selenium type resource.

CONVERT {resourceToConvert<Res:file>} TO script.html.selenium (script) USING {conf<Res:file>} AS {converted<Res:script.html.selenium>}

# > Input :

- {resourceToConvert<Res:file>} : The name (in the context) of the resource which references the root directory containing the sources needed for a selenium test suite at the format "selenese".
- {conf<Res:file>}: The name of the resource which references a configuration file which can contain two keys :
- mainpath : The path (relative to the root directory of the bundle) to the html file containing the test suite.
- browser : The browser to use (to retrieve the list of possible values see : [http://stackoverflow.](http://stackoverflow.com/questions/1317055/how-to-run-google-chrome-with-selenium-rc) [com/questions/1317055/how-to-run-google-chrome-with-selenium-rc\)](http://stackoverflow.com/questions/1317055/how-to-run-google-chrome-with-selenium-rc)

It can be defined via an inline instruction.

# > Output :

• {converted<Res:script.html.selenium>} : The name of the converted resource (script. html.selenium type resource).

# Example :

LOAD path/to/rootDirectory AS directory CONVERT directory TO script.html.selenium (script) USING (mainpath:relative/path/to/suite.html) AS selenese.bundle

# <span id="page-328-0"></span>**From script.java to script.java.selenium1**

# Category-name : *script*

# What?

This *script* converter create a selenium test resource (script.java.selenium1 type resource) which can be used by the *['execute' 'script.java.selenium1'](#page-330-0)* command from a script.java resource.

CONVERT {resourceToConvert<Res:script.java>} TO script.java.selenium1'(:converter-name:'script) USING {conf<Res:file>} AS {converted<Res:script.java.selenium1>}

### > Input :

- {resourceToConvert<Res:script.java>} : The name (in the context) of the resource which references a java bundle which contains the source code, the compiled code and the resources of a selenium1 test suite.
- $\{\text{conf} \leq \text{Res} : \text{file} \geq \}$  (optional): The name of the resource which references a configuration file which can contain only one key :
	- mainClass : The qualified name of the main java class. The configuration must be supplied as a text file with one line containing the qualified name. If you give more, the last read line becomes the main class name. This parameter may be used if you have only one selenium test suite. On the other hand, if your selenium test bundle contains several test suite sharing helper code resources and dependencies, you may omit the main class name and rather give that parameter in the configuration of your various execute commands. It can be defined via an inline instruction.

# > Output :

• {converted<Res:script.java.selenium1>} : The name of the converted resource (script. java.selenium1 type resource).

### Example :

LOAD selenium AS seleniumTestSource CONVERT seleniumTestSource TO script.java (compile) AS seleniumTestCompiled CONVERT seleniumTestCompiled TO script.java.selenium1 (script) USING \$(org.squashtest.Selenium1JUnit3) AS seleniumTest

# **Selenium Plugin Legacy - Commands**

# Contents :

- *['execute' 'script.html.selenium'](#page-329-0)*
- *['execute' 'script.java.selenium1'](#page-330-0)*
- *['launch' 'configuration.selenium'](#page-331-0)*

# <span id="page-329-0"></span>**'execute' 'script.html.selenium'**

# What ?

This command executes HTML format Selenium Suites ("selenese" format).

EXECUTE execute WITH {seleneseTest<Res:script.html.selenium>} ON {webSUT<Tar:http>} USING {conf<Res:file>} AS {result<Res:result.selenium>}

#### > Input :

- {seleneseTest<Res:script.html.selenium>} : The name (in the context) of the resource which references the selenium test to execute (script.html.selenium type resource).
- {webSUT<Tar:http>} : The name in (the context) of the target corresponding to the SUT (http type target).
- {conf<Res:file>} (optional) : The name of the resource which references a configuration file which can contain two keys separated with comma:
	- mainpath : The path (relative to the root directory of the bundle) to the html file containing the test suite.
	- browser : The browser to use [\(http://stackoverflow.com/questions/1317055/](http://stackoverflow.com/questions/1317055/how-to-run-google-chrome-with-selenium-rc) [how-to-run-google-chrome-with-selenium-rc\)](http://stackoverflow.com/questions/1317055/how-to-run-google-chrome-with-selenium-rc).

It can be define via an inline instruction. The format is <key>:<value>.

Note : The command needs the two keys (mainpath and browser). The command can retrieve them via the USING clause of the instruction or via script.html.selenium type resource (see the *[From file to script.html.selenium](#page-327-1)* converter).

Those two configuration keys are optional in each instruction (command and conversion) but each one must be defined in at least one instruction. If a key is defined in the convert instruction and in the command instruction, the key in the command instruction predominates.

### > Output :

• {result<Res:result.selenium>} : The result of the test execution (result.selenium type resource).

### Example :

EXECUTE execute WITH seleneseTest ON TargetWeb USING conf-file AS result

# <span id="page-330-0"></span>**'execute' 'script.java.selenium1'**

#### What ?

This command executes selenium 1 tests referenced as script.java.selenium1 resources.

EXECUTE execute WITH {selenium1Tests<Res:script.java.selenium1>} USING {conf<Res:file>} AS {result<Res:result.selenium>}

### > Input :

- {selenium1Tests<Res:script.java.selenium1>} : The name (in the context) of the resource which references the java bundle containing the tests to execute  $(\text{script.}\bar{\text{1}}\text{a}v\text{a}.\text{selection}$  type resource).
- {conf<Res:file>} (optional): The name of the resource which references a configuration file which can contain only one key :
	- mainclass : The qualified name of the main java class. The configuration must be supplied as a text file with one line containing the qualified name. If you give more, the last read line becomes the main class name. It can be defined via an inline instruction. The format is  $\langle key \rangle$ : $\langle value \rangle$ .

Note : The command needs this key. The command can retrieve it via the USING clause of the instruction or via script.java.selenium1 type resource (See the *[From script.java to script.java.selenium1](#page-328-0)* converter). This configuration key is optional in each instruction (command and conversion) but it must be defined in at least one instruction. If the key is defined in the convert instruction and in the command instruction, the key in the command instruction prime.

### > Output :

• {result<Res:result.selenium>} : The result of the test execution.(result.selenium type resource).

# Example :

LOAD selenium AS seleniumTestSource CONVERT seleniumTestSource TO script.java (compile) AS seleniumTestCompiled CONVERT seleniumTestCompiled TO script.java.selenium1 (script) USING \$(org.squashtest.Selenium1JUnit4) AS seleniumTest EXECUTE execute WITH seleniumTest AS seleniumResult

# <span id="page-331-0"></span>**'launch' 'configuration.selenium'**

# What ?

To execute a selenium1 test at java format a selenium server can be started. This command launches a Selenium Server instance (formerly SeleniumRC server) following the configuration described by a configuration.selenium resource. This command produces a process type resource which can be used with the cleanup command to kill it.

EXECUTE launch WITH {seleniumServerConfig<Res:configuration.selenium>} AS {seleniumServerProcess<Res:process>}

#### > Input :

• {seleniumServerConfig<Res:configuration.selenium>} : The name (in the context) of the resource which references a configuration file permitting to start a Selenium server (configuration. selenium type resource).

### > Output :

• {seleniumServerProcess<Res:process>} : The name (in the context) of the resource which references a processus linked to the Selenium Server (process type resource).

### Example :

LOAD selenium/selenium-rc-conf.properties AS selenium-rc-conf.file CONVERT selenium-rc-conf.file TO configuration.selenium AS selenium-rc-conf EXECUTE launch WITH selenium-rc-conf AS seleniumServer

### **Selenium Plugin Legacy - Assert**

# **'result.selenium' is 'success'**

The Selenium Plugin Legacy uses the same assert than the main Selenium Plugin. For more informations, please read the following *[page](#page-320-0)*.

This section will give you further details about the engine components (converters, commands or asserts) of the SKF which are used by the macros of this plugin.

The main Selenium Plugin handles Selenium 2 and 3 but not Selenium 1 anymore. If you need the integration of Selenium 1 tests into SKF, you can use Selenium Plugin Legacy which is an add-on of the main Selenium Plugin allowing the integration of thoses tests.

This plugin excludes the Selenium 3 dependency from the main Selenium Plugin and uses a Selenium 2 dependency which handles Selenium 1 and 2.

This plugin provides all the elements needed to execute selenium 1 tests in SKF.

Caution: If you use the legacy plugin, you won't be able to execute Selenium 1 and Selenium 3 in the same project.

# **6.11 SoapUI Plugin**

# **6.11.1 SoapUI Plugin - Resources**

# Contents :

- *[script.soapui](#page-332-0)*
- *[result.soapui](#page-333-0)*

### <span id="page-332-0"></span>**script.soapui**

Category-name : *script.soapui*

### What ?

*script.soapui* is a resource type that represents a SoapUI workspace. This resource can reference either a single xml workspace file as produced by SoapUI or (since 1.7) a bundle that contains an xml workspace.

### <span id="page-333-0"></span>**result.soapui**

Category-name : *result.soapui*

### What ?

*result.soapui* is a resource type that represents the result of the execution of SoapUI tests. It is produced by the *['execute' 'script.soapui'](#page-339-0)* command.

# **6.11.2 SoapUI Plugin - Macros**

# Contents :

- *[# EXECUTE\\_SOAPUI {soapui\\_script}](#page-333-1)*
- *[# EXECUTE\\_SOAPUI {soapui\\_script} WITH TEST\\_SUITE {testsuites}](#page-334-0)*
- *[# EXECUTE\\_SOAPUI {soapui\\_script} WITH TEST\\_SUITE {testsuites} AND TEST\\_CASE {testcases}](#page-335-0)*
- *[# EXECUTE\\_SOAPUI\\_BUNDLE {soapui\\_bundle} WITH PROJECT {projectpath}](#page-336-0)*
- *[# EXECUTE\\_SOAPUI\\_BUNDLE {soapui\\_bundle} WITH PROJECT {projectpath} AND TEST\\_SUITE {test](#page-337-0)[suites}](#page-337-0)*
- *[# EXECUTE\\_SOAPUI\\_BUNDLE {soapui\\_bundle} WITH PROJECT {projectpath} AND TEST\\_SUITE {test](#page-338-0)[suites} AND TEST\\_CASE {testcases}](#page-338-0)*

# <span id="page-333-1"></span>**# EXECUTE\_SOAPUI {soapui\_script}**

### What ?

This macro loads and executes a {soapui\_script}. It then verifies the success of the execution.

```
LOAD {soapui_script} AS __soapui_script{%%rand1}.file
CONVERT __soapui_script{%%rand1}.file TO script.soapui(structured) AS __soapui_script{
˓→%%rand2}.soapui
EXECUTE execute WITH __soapui_script{%%rand2}.soapui AS __exec{%%rand3}.result
ASSERT __exec{%%rand3}.result IS success
```
• {soapui\_script} : path to a SoapUI xml workspace file. It will be converted to a soapui.script resource.

### Example :

#### # EXECUTE\_SOAPUI path/to/soapui-script.xml

### SoapUI Project as a .xml file in the resources directory :

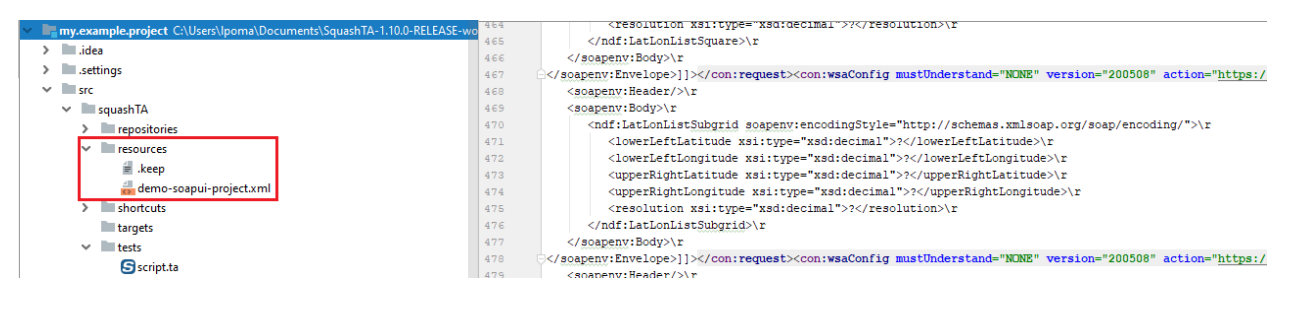

SKF script :

TEST:

#### # EXECUTE SOAPUI demo-soapui-project.xml

### Result output on error in the SKF script :

In this example we misspelled the name of the SoapUI project in the macro.

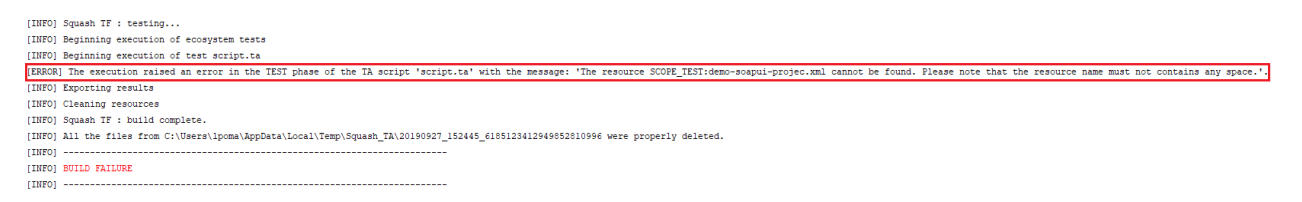

Result output on failure of a test case in the SoapUI project :

# <span id="page-334-0"></span>**# EXECUTE\_SOAPUI {soapui\_script} WITH TEST\_SUITE {testsuites}**

### What ?

This macro loads the {soapui\_script} and executes the given {testsuites}. It then verifies the success of the execution.

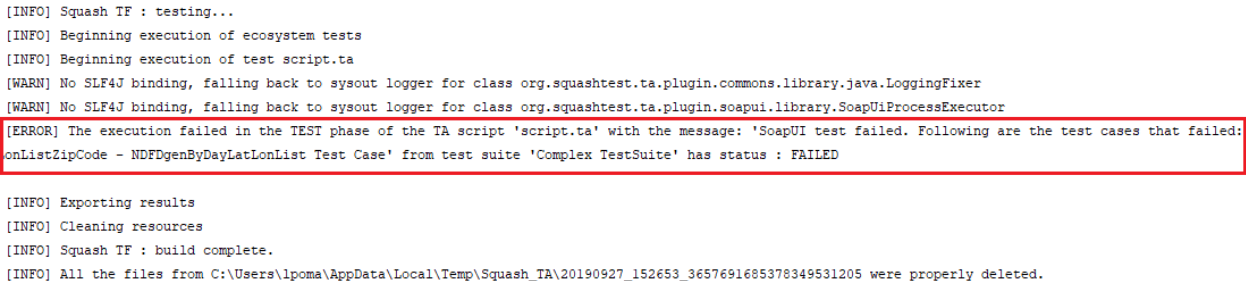

```
[INFO] BUILD FAILURE
```

```
LOAD {soapui_script} AS __soapui_script{%%rand1}.file
CONVERT __soapui_script{%%rand1}.file TO script.soapui(structured) AS __soapui_script{
˓→%%rand2}.soapui
EXECUTE execute WITH __soapui_script{%%rand2}.soapui USING $(soapui.test.suites:
˓→{testsuites};soapui.test.cases:{testcases}) AS __exec{%%rand5}.result
ASSERT __exec{%%rand5}.result IS success
```
- {soapui\_script} : path to a SoapUI xml workspace file. It will be converted to a soapui.script resource.
- {testsuites} : names of the test suites of the SoapUI workspace to execute. It could be one test suite or a list of comma separated test suites to execute.

### Example :

# EXECUTE\_SOAPUI path/to/soapui-script.xml WITH TEST\_SUITE testsuite\_name

# SKF script with 2 test suites :

### TEST:

# EXECUTE SOAPUI demo-soapui-project.xml WITH TEST SUITE SimpleTestSuite, Complex TestSuite

# <span id="page-335-0"></span># EXECUTE\_SOAPUI {soapui\_script} WITH TEST\_SUITE {testsuites} AND TEST\_CASE {testcases}

### What ?

This macro loads a SoapUI xml workspace and executes the given test case(s). The macro then verifies the success of the execution.

```
LOAD {soapui_script} AS __soapui_script{%%rand1}.file
CONVERT __soapui_script{%%rand1}.file TO script.soapui(structured) AS __soapui_script{
˓→%%rand2}.soapui
EXECUTE execute WITH __soapui_script{%%rand2}.soapui USING $(soapui.test.suites:
˓→{testsuites};soapui.test.cases:{testcases}) AS __exec{%%rand5}.result
ASSERT __exec{%%rand5}.result IS success
```
- {soapui\_script} : path to a SoapUI xml workspace file. It will be converted to a soapui.script resource.
- {testsuites} : names of test suites of SoapUI workspace to execute. It could be one test suite or a list of comma separated test suites to execute.
- {testcases} : names of test cases to execute in the test suite. It could be only one test case or a comma separated list of test cases.

### Example :

# EXECUTE\_SOAPUI path/to/soapui-script.xml WITH TEST\_SUITE issueServiceTest AND TEST\_CASE retrieveIssue,issueExists

### SKF script :

#### TEST:

# EXECUTE SOAPUI demo-soapui-project.xml WITH TEST SUITE SimpleTestSuite AND TEST CASE LatLonListZipCode Test Case

# <span id="page-336-0"></span># EXECUTE\_SOAPUI\_BUNDLE {soapui\_bundle} WITH PROJECT {projectpath}

### What ?

This macro executes a SoapUI script embedded in a bundle. The macro then verifies the success of the execution.

### Underlying instructions :

```
LOAD {soapui_bundle} AS __soapui_bundle{%%rand1}.file
CONVERT __soapui_bundle{%%rand1}.file TO script.soapui(structured) AS __soapui_bundle{
˓→%%rand2}.soapui
EXECUTE execute WITH __soapui_bundle{%%rand2}.soapui USING $(soapui.project.path:
˓→{projectpath}) AS __exec{%%rand3}.result
ASSERT __exec{%%rand3}.result IS success
```
#### > Input :

• {soapui\_bundle} : path to the SoapUI bundle to load.

• {projectpath} : path to the SoapUI xml workspace file (relative to the root of the bundle).

# Example :

# EXECUTE\_SOAPUI\_BUNDLE soapui WITH PROJECT soapui-integration-tests.xml

# <span id="page-337-0"></span># EXECUTE SOAPUI BUNDLE {soapui bundle} WITH PROJECT {projectpath} AND TEST SUITE **{testsuites}**

### What ?

This macro executes the given test suites of the loaded SoapUI bundle. The macro then verifies the success of the execution.

### Underlying instructions :

```
LOAD {soapui_bundle} AS __soapui_bundle{%%rand1}.file
CONVERT __soapui_bundle{%%rand1}.file TO script.soapui(structured) AS __soapui_bundle{
˓→%%rand2}.soapui
EXECUTE execute WITH __soapui_bundle{%%rand2}.soapui USING $(soapui.project.path:
˓→{projectpath};soapui.test.suites:{testsuites}) AS __exec{%%rand5}.result
ASSERT __exec{%%rand5}.result IS success
```
### > Input :

- {soapui\_bundle} : path to SoapUI bundle to load.
- {projectpath} : path to SoapUI xml workspace file (relative to the root of the bundle).
- {testcases} : names of testsuites of soapui workspace to execute. It could be one test suite or a list of comma separated test suites to execute.

### Example :

# EXECUTE\_SOAPUI\_BUNDLE soapui WITH PROJECT soapui-integration-tests.xml AND TEST\_SUITE issueServiceTest

# <span id="page-338-0"></span># EXECUTE SOAPUI BUNDLE {soapui\_bundle} WITH PROJECT {projectpath} AND TEST SUITE **{testsuites} AND TEST\_CASE {testcases}**

# What ?

This macro loads a SoapUI bundle and executes the given test cases. The macro then verifies the success of the execution.

### Underlying instructions :

```
LOAD {soapui_bundle} AS __soapui_bundle{%%rand1}.file
CONVERT __soapui_bundle{%%rand1}.file TO script.soapui(structured) AS __soapui_bundle{
˓→%%rand2}.soapui
EXECUTE execute WITH __soapui_bundle{%%rand2}.soapui USING $(soapui.project.path:
˓→{projectpath};soapui.test.suites:{testsuites};soapui.test.cases:{testcases}) AS __
˓→exec{%%rand5}.result
ASSERT __exec{%%rand5}.result IS success
```
> Input :

- {soapui\_bundle} : path to the SoapUI bundle to load.
- {projectpath} : path to SoapUI xml workspace file (relative to the root of the bundle).
- {testsuites} : names of test suites of SoapUI workspace to execute. It could be one test suite or a list of comma separated test suites to execute.
- {testcases} : names of test cases to execute in the test suite. It could be only one test case or a comma separated list of test cases.

### Example :

# EXECUTE\_SOAPUI\_BUNDLE soapui WITH PROJECT soapui-integration-tests.xml AND TEST\_SUITE issueServiceTest AND TEST\_CASE retrieveIssue,issueExists

# **6.11.3 SoapUI Plugin - Advanced Users**

**SoapUI Plugin - Converters**

**From 'file' to 'script.soapui'**

Category-name : *structured*

What ?

This *structured* script converter will convert xml file resources to script.soapui resources. The converted resource is then ready for execution through the *['execute' 'script.soapui'](#page-339-0)* command.

CONVERT {xmlSoapUI<Res:file>} TO script.soapui (script) [USING \$(soapui.project.path:<soapui.project.path>)] AS {converted<Res:script.soapui>}

# > Input :

- {xmlSoapui<Res:file>} : The name of the resource to convert (file type resource). This resource references a single xml workspace file as produced by SoapUI or (since 1.7) a bundle containing such a file.
- soapui.project.path (since 1.7) : In case xmlSoapui is a bundle, we can indicate here the path to the xml workspace file relatively to the bundle's root.

### > Output :

• {converted<Res:script.soapui>} : The name of the converted resource (script.soapui type resource).

### Note :

- If script.soapui is a bundle, we must indicate the path of the xml workspace file either in the convert or the command instruction.
- If the path is indicated in both, the command instruction prevails.
- If it is not indicated, the test will fail.

### Example :

LOAD path/to/soapui\_script.xml AS soapui\_script.file CONVERT soapui\_script.file TO script.soapui (structured) AS soapui\_script.soapui

# **SoapUI Plugin - Command**

# <span id="page-339-0"></span>**'execute' 'script.soapui'**

### What ?

This command executes the test suite defined by the script. soapui resource given as input. It is executed on the (implicit) void target because the SUT target is defined by the SoapUI workspace and cannot be overriden.

EXECUTE execute WITH {soapuiScript<Res:script.soapui>} AS {soapuiResult<Res:result.soapui>} [ USING \$(<soapui.test.suites>;<soapui.test.cases>;<soapui.project.path>)]

> Input :

- {soapuiScript<Res: script.soapui>}: This resource references a single xml workspace file as produced by SoapUI, or (since 1.7) a bundle containing such a file (script.soapui type resource).
- soapui.test.suites : Expected value is the comma separated list of test suite names to execute. If this key is not defined or if it is an empty string, then all test suites are selected.
- soapui.test.cases : Expected value is the comma separated list of the test case names to execute in the selected test suites. If this key is not defined or if its value is an empty string, then all test cases are selected.
- soapui.project.path (since 1.7) : In case script.soapui is a bundle, we can indicate here the path to the xml workspace file relatively to the bundle's root.

# > Output :

• {soapuiResult<Res:result.soapui>} : The name of the resource which contains the result of the SoapUI command execution (soapui.result type resource).

# Note :

- If script.soapui is a bundle, we must indicate the path of the xml workspace file either in the convert or the command instruction.
- If the path is indicated in both, the command instruction prevails.
- If it is not indicated, the test will fail.

# Example :

LOAD path/to/soapui\_script.xml AS soapui\_script.file CONVERT soapui\_script.file TO script.soapui (structured) AS soapui\_script.soapui EXECUTE execute WITH soapui\_script.soapui USING \$(soapui.test.suites=suite1,suite2;soapui.test.cases=tc1,tc2) AS result

# **SoapUI Plugin - Assert**

# **'result.soapui' is 'success'**

### What ?

This assertion verifies if a soapUI execution is a success. If the assertion is verified then the test continues. In the other case, the test fails.

ASSERT {soapuiResult<Res:result.soapui>} IS success VERIFY {soapuiResult<Res:result.soapui>} IS success

Note : For differences between ASSERT and VERIFY assertion mode see *[this page](#page-80-0)*.

### > Input :

• {soapuiResult<Res: result.soapui>} : The name of the resource which contains the result of a soapUI execution command (result.soapui type resource).

# Example :

LOAD path/to/soapui\_script.xml AS soapui\_script.file CONVERT soapui\_script.file TO script.soapui (structured) AS soapui\_script.soapui EXECUTE execute WITH soapui\_script.soapui USING \$(soapui.test.suites=suite1,suite2;soapui.test.cases=tc1,tc2) AS soapuiResult ASSERT soapuiResult IS success

This section will give you further details about the engine components (converters, commands or asserts) of the SKF which are used by the macros of this plugin.

The SoapUI plugin is part of the base package shipped with SKF. It is automatically installed if you choose the default project configuration for your test project. However, as it is packaged as a separate plugin, you can exclude it from the test project (and avoid downloading and installing its dependencies).

This plugin includes all the necessary components to execute test cases from SoapUI workspaces as part of a Squash TF test project.

# **6.12 SSH/SFTP Plugin**

# **6.12.1 SSH/SFTP Plugin - Target**

# **SSH**

Category-name : *ssh.target*

What ?

The *ssh.target* represents a ssh server used for the execution of commands. This is mainly used as SUT specification for batch testing.

Configuration : A simple .properties file dropped in the targets directory of your test project. To tag the file as an ssh configuration file, the first line must have the following shebang mark : #!ssh. All keys in this file begin with the prefix squashtest.ta.ssh.

### Available parameters :

- squashtest.ta.ssh.hostname (mandatory) : Host to connect to.
- squashtest.ta.ssh.port : Port to connect to. This parameter is optional, if it is ommitted or empty the default SSH port will be used.
- squashtest.ta.ssh.username (mandatory) : Username to use for connection.
- squashtest.ta.ssh.password (mandatory) : Password to use for connection.

### Example of valid configuration file :

```
#!ssh
squashtest.ta.ssh.hostname=integrationBox
squashtest.ta.ssh.username=tester
squashtest.ta.ssh.password=tester
```
# **6.12.2 SSH/SFTP Plugin - Resources**

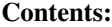

- *[query.shell](#page-342-0)*
- *[result.shell](#page-343-0)*

### <span id="page-342-0"></span>**query.shell**

Category-name : *query.shell*

@See : Since Squash TA 1.7.0, this resource moved to *[Local Process Plugin](#page-282-0)*.

# <span id="page-343-0"></span>**result.shell**

Category-name : *result.shell*

@See : Since Squash TA 1.7.0, this resource moved to *[Local Process Plugin](#page-282-1)*.

# **6.12.3 SSH/SFTP Plugin - Macros**

# Contents :

- *[# EXECUTE\\_SSH \\$\({command\\_content}\) ON {target} AS {result}](#page-343-1)*
- *[# EXECUTE\\_SSH \\$\({command\\_content}\) ON {target} AS {result} WITHIN {timeout} ms](#page-344-0)*
- *[# EXECUTE\\_SSH\\_SCRIPT {script} ON {target} AS {result}](#page-344-1)*
- *[# EXECUTE\\_SSH\\_SCRIPT {script} ON {target} AS {result} WITHIN {timeout} ms](#page-345-0)*

# <span id="page-343-1"></span>**# EXECUTE\_SSH \$({command\_content}) ON {target} AS {result}**

### What ?

This macro will execute an inline command on a SSH server

### Underlying instructions :

```
DEFINE $({command_content}) AS __command{%%rand1}
CONVERT __command{%%rand1} TO query.shell AS __commandLine{%%rand2}
EXECUTE execute WITH __commandLine{%%rand2} ON {target} AS {result}
ASSERT {result} IS success
```
> Input :

- {command\_content} : It corresponds to the text of the shell command to execute.
- {target} : The name (in the context) of the SSH server to use. (ssh.target type target).

### > Output :

• {result} : The name of the resource which references the result of the command.(result.shell type resource).

# Example :

# EXECUTE\_SSH \$(echo "hello world") ON ssh-server AS result

# <span id="page-344-0"></span># EXECUTE\_SSH \$({command\_content}) ON {target} AS {result} WITHIN {timeout} ms

# What ?

This macro will execute an inline command on a SSH server.

# Underlying instructions :

```
DEFINE $({command_content}) AS __command{%%rand1}
CONVERT __command{%%rand1} TO query.shell AS __commandLine{%%rand2}
EXECUTE execute WITH __commandLine{%%rand2} ON {target} USING $(timeout:{timeout}) AS
˓→{result}
ASSERT {result} IS success
```
# > Input :

- {target} : The name (in the context) of the SSH server to use (ssh.target type target).
- {command\_content} : It corresponds to the text of the shell command to execute.
- {timeout} : Maximal time authorized for the command execution (in milliseconds).

### > Output :

• {result} : The name of the resource which references the result of the command(result.shell type resource).

### Example :

# EXECUTE\_SSH \$(echo "hello world") ON ssh-server AS result WITHIN 15000 ms

# <span id="page-344-1"></span>**# EXECUTE\_SSH\_SCRIPT {script} ON {target} AS {result}**

# What ?

This macro will execute a shell script on a SSH server.

```
LOAD {script} AS __{%%r1}.file
CONVERT __{%%r1}.file TO file(param.relativedate) AS __{%%r2}.file
CONVERT __{%%r2}.file TO query.shell AS __{%%r3}.script
EXECUTE execute WITH __{%%r3}.script ON {target} AS {result}
ASSERT {result} IS success
```
- {target} : The name (in the context) of the SSH server to use (ssh.target type target).
- {script} : It corresponds to the path of the shell script to execute.

### > Output :

• {result} : The name of the resource which references the result of the command (result.shell type resource).

### Example :

# EXECUTE\_SSH\_SCRIPT shell/shell-script.txt ON ssh-server AS result

# <span id="page-345-0"></span># EXECUTE\_SSH\_SCRIPT {script} ON {target} AS {result} WITHIN {timeout} ms

#### What ?

This macro will execute a shell script on a SSH server.

#### Underlying instructions :

```
LOAD {script} AS __{%%r1}.file
CONVERT __{%%r1}.file TO file(param.relativedate) AS __{%%r2}.file
CONVERT __{%%r2}.file TO query.shell AS __{%%r3}.script
EXECUTE execute WITH __{%%r3}.script ON {target} USING $(timeout:{timeout}) AS
˓→{result}
ASSERT {result} IS success
```
#### > Input :

- {target} : The name (in the context) of the SSH server to use (ssh.target type target).
- {script} : It corresponds to the path of the shell script to execute.
- {timeout} : Maximal time authorized for the command execution (in milliseconds).

#### > Output :

• {result} : The name of the resource which references the result of the command(result.shell type resource).

# Example :

# EXECUTE\_SSH\_SCRIPT shell/shell-script.txt ON ssh-server AS result WITHIN 15000 ms

# **6.12.4 SSH/SFTP Plugin - Advanced Users**

# **SSH/SFTP Plugin - Converter**

# **From file to query.shell**

Category-name : *query* @See : Since Squash TA 1.7.0, this converter moved to *[Local Process Plugin](#page-293-0)*.

# **SSH/SFTP Plugin - Commands**

# Contents :

- *['execute' 'query.shell' on 'ssh'](#page-346-0)*
- *['put' 'file' on 'SFTP'](#page-347-0)*
- *['get' 'file' on 'SFTP'](#page-348-0)*
- *['delete' 'file' on 'SFTP'](#page-348-1)*

# <span id="page-346-0"></span>**'execute' 'query.shell' on 'ssh'**

# What ?

It allows to execute a command line over SSH.

EXECUTE execute WITH {query<Res:query.shell>} ON {<Tar:ssh.target>} AS {result<Res:Result.shell>} [ US-ING \$(timeout : <n>) ]

# > Input :

- {query<Res:query.shell>} : The name of the resource referencing a file which includes one or several shell command lines (query.shell type resource).
- {<Tar:ssh.target>} : The name (in the context) of the SSH server to use (ssh.target type target).

 $\bullet$   $\leq$   $\leq$   $\geq$   $\therefore$  An integer that represents time in milliseconds. It's the time to wait before the command execution times out. It can be defined via an inline instruction : \$(timeout : . . . )

Note : If the timeout property is not defined here, we use the timeout property of query. shell resource (set to 5s by default).

# > Output :

• {result<Res:result.shell>} : The name of the resource which contains the shell commands result (result.shell type resource).

### Example :

LOAD shell/shell\_command.txt AS command.file CONVERT command.file TO query.shell USING \$(timeout:15000) AS commandLine EXECUTE execute WITH commandLine ON ssh\_server AS result

# <span id="page-347-0"></span>**'put' 'file' on 'SFTP'**

# What ?

This command allows to put a file on a SFTP server.

# EXECUTE put WITH  $\{\langle Res: file \rangle\}$  ON  $\{\langle Tar: ssh.target \rangle\}$  AS \$() USING \$(remotepath :  $\langle distantPath \rangle$ )

### > Input :

- { <Res: file>} : The name of the resource which references the file to put on the SFTP server (file type resource).
- {<Tar:ssh.target>} : The name (in the context) of the SFTP server to use (ssh.target type target).
- <distantPath> : It corresponds to the file path on the SFTP server, relatively to the home directory.

Remark : If in <distantPath> some directories don't exist on the server, they are then created.

### Example :

```
LOAD path/toto.xml AS toto
EXECUTE put WITH toto ON SFTP-server USING $(remotepath : toto.xml) AS $()
```
# <span id="page-348-0"></span>**'get' 'file' on 'SFTP'**

# What ?

This command allows to get a file from a SFTP server.

# EXECUTE get WITH \$() ON {<Tar:ssh.target>} AS {result<Res:file>} USING \$(remotepath : <distantPath> )

# > Input :

- {<Tar:ssh.target>} : The name (in the context) of the SFTP server to use (ssh.target type target).
- <distantPath> : It corresponds to the file path on the SFTP server, relatively to the home directory of the file you want to get.

# > Output :

• {result<Res:file>} : The name of the resource which references the file you get from the SFTP server (file type resource).

# Example :

EXECUTE get WITH \$() ON SFTP-server USING \$(remotepath :sample.zip) AS zip

# <span id="page-348-1"></span>**'delete' 'file' on 'SFTP'**

### What ?

This command allows to delete a file on a SFTP server.

### EXECUTE delete WITH \$() ON {<Tar:ssh.target>} AS \$() USING \$(remotepath : <distantPath> [,failIfDoesNotExist : false])

### > Input :

- {<Tar:ssh.target>} : The name (in the context) of the SFTP server to use (ssh.target type target).
- <distantPath> : It corresponds to the file path on the SFTP server, relatively to the home directory of the file you want to delete.
- 'failIfDoesNotExist : false' : It allows to specify to SKF that the test must not fail if the resource we're trying to delete doesn't exist.

# > Output :

• {result<Res:file>} : The name of the resource which references the file you get from the SFTP server (file type resource).

# Remarks :

- <distantPath> can indicate a file OR a directory. To represent a directory, the path should end with the character '/'.
- The deletion of a directory is recursive : deletion of all sub-directories and files.

EXECUTE delete WITH \$() ON SFTP-server USING \$( remotepath : path/to/myfile.txt, failIfDoesNotExist: false) AS \$()

# **SSH/SFTP Plugin - Asserts**

### Contents :

- *['result.shell' is 'success'](#page-349-0)*
- *['result.shell' is 'failure' with {expected return code}](#page-349-1)*
- *['result.shell' does 'contain' {regex}](#page-349-2)*
- *['result.shell' does 'not.contain' {regex}](#page-349-3)*

# <span id="page-349-0"></span>**'result.shell' is 'success'**

@See : Since Squash TA 1.7.0, this resource moved to *[Local Process Plugin](#page-296-0)*.

# <span id="page-349-1"></span>**'result.shell' is 'failure' with {expected return code}**

@See : Since Squash TA 1.7.0, this resource moved to *[Local Process Plugin](#page-297-0)*.

# <span id="page-349-2"></span>**'result.shell' does 'contain' {regex}**

@See : Since Squash TA 1.7.0, this resource moved to *[Local Process Plugin](#page-297-1)*.

# <span id="page-349-3"></span>**'result.shell' does 'not.contain' {regex}**

@See : Since Squash TA 1.7.0, this resource moved to *[Local Process Plugin](#page-298-0)*.

This section will give you further details about the engine components (converters, commands or asserts) of the SKF which are used by the macros of this plugin.

This plugin provides all the elements needed to interact with an SSH server.

# **6.13 XML Functions Plugin**

# **6.13.1 XML Functions Plugin - Resources**

# **xslt**

Category-name : *xslt*

# What ?

*xslt* is a resource representing a styling document allowing xml transformations.

# **6.13.2 XML Functions Plugin - Macros**

# **XML Functions Plugin - Macros - Create File**

# Contents :

- *[# CREATE FILE {output} FROM {input} BY APPLYIN XSLT {stylesheet}](#page-351-0)*
- *[# CREATE FILE {output} FROM {input} BY APPLYIN XSLT {stylesheet} USING {xslt\\_config}](#page-352-0)*
- *[# CREATE FILE {output} FROM XML RESOURCE {input} BY APPLYIN XSLT {stylesheet}](#page-355-0)*
- *[# CREATE FILE {output} FROM XML RESOURCE {input} BY APPLYIN XSLT {stylesheet} USING](#page-357-0) [{xslt\\_config}](#page-357-0)*

# <span id="page-351-0"></span>**# CREATE FILE {output} FROM {input} BY APPLYIN XSLT {stylesheet}**

### What ?

This macro applies a stylesheet to a xml file in order to create a file resource and logs the result in the console at DEBUG level.

# Underlying instructions :

```
LOAD {input} AS __input{%%r1}.xml.file
CONVERT __input{%%r1}.xml.file TO xml(structured) AS __input{%%r1}.xml
LOAD {stylesheet} AS __stylesheet{%%r1}.xslt.file
CONVERT __stylesheet{%%r1}.xslt.file TO xml(structured) AS __stylesheet{%%r1}.xslt.xml
CONVERT __stylesheet{%%r1}.xslt.xml TO xslt AS __stylesheet{%%r1}.xslt
CONVERT __input{%%r1}.xml TO file(xslt) USING __stylesheet{%%r1}.xslt AS {output}
EXECUTE log WITH {output} USING $(logLevel: DEBUG,multiline: yes) AS $()
```
### > Input :

- {input}: The name of the file to convert (xml type file).
- {stylesheet} : The name of the stylesheet file (xslt type file).

### > Output :

• {output} : The name of the converted resource (file type resource).

### Example :

# CREATE FILE sample-dataset-resource.xml FROM sample-dataset.xml BY APPLYIN XSLT table1n2sorted.xslt

First file to process :

```
X sample-dataset.xml X
\textcircled{1} <?xml version="1.0"?>
  2<sup>e</sup> <dataset>
          <my_table id="2" first_name="Goodbye" last_name="Lenin" />
  3
          <my_table id="1" first_name="Hello" last_name="World" />
  \overline{4}<my_table id="4" first_name="Hello" last_name="Kitty" />
  5
  6
    </dataset>
  \overline{7}
```
Second file to process :

```
\overrightarrow{x} table1n2sorted.xslt \overrightarrow{x}10 <xsl:stylesheet version="1.0"
  2 | xmlns:xsl="http://www.w3.org/1999/XSL/Transform">
          <xsl:template match="/dataset">
  3\Theta40
               <dataset>
               <xsl:for-each select="my table">
  50
  6
                   <xsl:sort select="@id"/>
  7\Theta<xsl:if test="@id=1">
                        <xsl:copy-of select="."></xsl:copy-of>
  8
  9
                    \langle xsl:if \rangle10^\circ<xsl:if test="@id=2">
                        <xsl:copy-of select="."></xsl:copy-of>
 11
 12\langle xsl:if \rangle</xsl:for-each>
 13<sub>1</sub>14
               </dataset>
 15
         </xsl:template>
 16
      </xsl:stylesheet>
 17
```
The folder containing the resources to process :

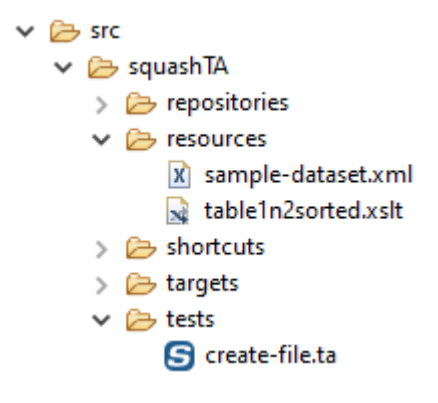

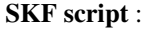

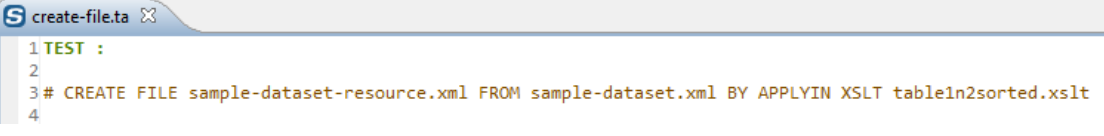

Console output in DEBUG mode :

# <span id="page-352-0"></span>**# CREATE FILE {output} FROM {input} BY APPLYIN XSLT {stylesheet} USING {xslt\_config}**

ipI0}} AS {{\_\_tempI1}

What ?

This macro applies a stylesheet and a config resource to a xml file in order to create a file resource and logs the result in the console at DEBUG level. Additional configurations can be done with a config file.

# Underlying instructions :

```
LOAD {input} AS __input{%%r1}.xml.file
CONVERT __input{%%r1}.xml.file TO xml(structured) AS __input{%%r1}.xml
LOAD {stylesheet} AS __stylesheet{%%r1}.xslt.file
CONVERT __stylesheet{%%r1}.xslt.file TO xml(structured) AS __stylesheet{%%r1}.xslt.xml
CONVERT __stylesheet{%%r1}.xslt.xml TO xslt AS __stylesheet{%%r1}.xslt
CONVERT __input{%%r1}.xml TO file(xslt) USING __stylesheet{%%r1}.xslt,{xslt_config}
˓→AS {output}
EXECUTE log WITH {output} USING $(logLevel: DEBUG,multiline: yes) AS $()
```
### > Input :

- {input}: The name of the file to convert (xml type file).
- {stylesheet} : The name of the stylesheet file (xslt type file).
- {xslt\_config} : The name of the loaded configuration resource (file type resource, from a properties type file). It can be used to normalize the output (normalize = true).

# > Output :

• {  $output$  }: The name of the converted resource (file type resource).

# Example :

# CREATE FILE sample-dataset-resource.xml FROM sample-dataset.xml BY APPLYIN XSLT table1n2sorted.xslt USING config-resource.file

# First file to process :

```
X sample-dataset.xml X
\Diamond 1 <?xml version="1.0"?>
  2<sup>e</sup> <dataset>
          <my_table id="2" first_name="Goodbye" last_name="Lenin" />
  3
          <my table id="1" first name="Hello" last name="World" />
  \Delta5
          <my table id="4" first name="Hello" last name="Kitty" />
  6 \times /dataset>
  \overline{z}
```
Second file to process :

```
\overrightarrow{x} table1n2sorted.xslt \overrightarrow{x}10 <xsl:stylesheet version="1.0"
  \overline{2}xmlns:xsl="http://www.w3.org/1999/XSL/Transform">
          <xsl:template match="/dataset">
  30
  40
               <dataset>
  5\Theta<xs1:for-each select="my table">
  6
                    <xsl:sort select="@id"/>
                    <xsl:if test="@id=1">
  7\Theta<xsl:copy-of select="."></xsl:copy-of>
  8
  9
                    \langle xsl:if \rangle10^\circ<xsl:if test="@id=2">
                         <xsl:copy-of select="."></xsl:copy-of>
 11
                    </xsl:if>
 12
               </xsl:for-each>
 13
 14
               </dataset>
 15
          </xsl:template>
 16
       </xsl:stylesheet>
 17
```
### Third file to process :

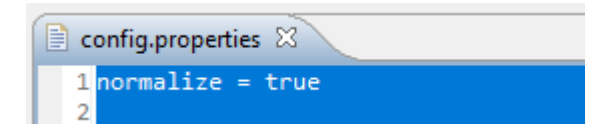

The folder containing the resources to process :

```
\vee \triangleright src
     \vee \triangleright squash TA
          \triangleright \triangleright repositories
          \vee \triangleright resources
                     config.properties
                     X sample-dataset.xml
                     al table1n2sorted.xslt
           \geq Shortcuts
          \triangleright \triangleright targets
          \vee \triangleright tests
                    S create-file.ta
```
# SKF script :

```
\bigcirc create-file.ta \mathbb{X}1 SETUP :
  3 LOAD config.properties AS config-resource.file
  5 TEST \pm7# CREATE FILE sample-dataset-resource.xml FROM sample-dataset.xml BY APPLYIN XSLT table1n2sorted.xslt USING config-resource.file
```
### Console output in DEBUG mode :

EXECUTE log WITH sample-dataset-resource.xml USING {{\_\_tempI0}} AS {{\_\_tempI1}} [DEBUG] Creating instance of bean 'writeLogCommand' [DEBUG] Finished creating instance of bean 'writeLogCommand' <dataset> <my\_table id="1" first\_name="Hello" last\_name="World"/> (my\_table id="2" first\_name="Goodbye" last\_name="Lenin"/> :/dataset>

# <span id="page-355-0"></span>**# CREATE FILE {output} FROM XML RESOURCE {input} BY APPLYIN XSLT {stylesheet}**

# What ?

This macro applies a stylesheet to a loaded xml resource in order to create a file resource and logs the result in the console at DEBUG level.

### Underlying instructions :

```
LOAD {stylesheet} AS __stylesheet{%%r1}.xslt.file
CONVERT __stylesheet{%%r1}.xslt.file TO xml(structured) AS __stylesheet{%%r1}.xslt.xml
CONVERT __stylesheet{%%r1}.xslt.xml TO xslt AS __stylesheet{%%r1}.xslt
CONVERT {input} TO file(xslt) USING __stylesheet{%%r1}.xslt AS {output}
EXECUTE log WITH {output} USING $(logLevel: DEBUG,multiline: yes) AS $()
```
### > Input :

- {input} : The name of the loaded resource to convert (xml type resource).
- {stylesheet} : The name of the stylesheet file (xslt type file).

### > Output :

• {  $output$  : The name of the converted resource (file type resource).

### Example :

# CREATE FILE sample-dataset-resource-output.xml FROM XML RESOURCE sample-datasetresource.xml BY APPLYIN XSLT table1n2sorted.xslt

First file to process :

X sample-dataset.xml X

```
\textcircled{1} <?xml version="1.0"?>
  2<sup>e</sup> <dataset>
          <my_table id="2" first_name="Goodbye" last_name="Lenin" />
  3
          <my_table id="1" first_name="Hello" last_name="World" />
  \overline{4}5
          <my table id="4" first name="Hello" last name="Kitty" />
  6 \times /dataset>
  \overline{7}
```
Second file to process :

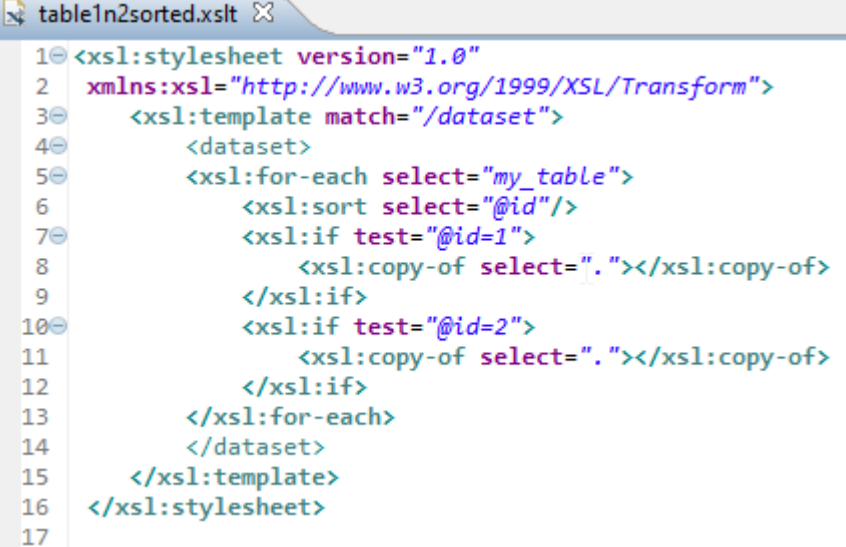

The folder containing the resources to process :

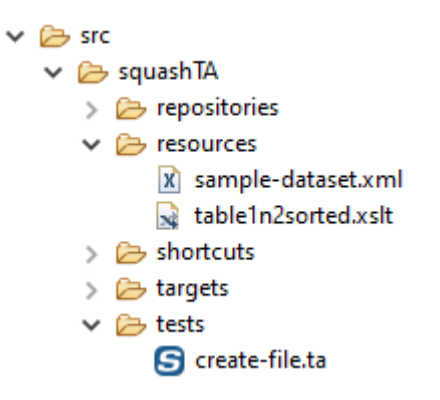

SKF script :

```
G create-file.ta 23
   1 SETUP :
   3 LOAD sample-dataset.xml AS sample-dataset-resource.file
  4 CONVERT sample-dataset-resource.file TO xml(structured) AS sample-dataset-resource.xml
  6 TEST :
  기<br>8# CREATE FILE sample-dataset-resource-output.xml FROM XML RESOURCE sample-dataset-resource.xml BY APPLYIN XSLT table1n2sorted.xslt<br>이
```
Console output in DEBUG mode :

# <span id="page-357-0"></span>**# CREATE FILE {output} FROM XML RESOURCE {input} BY APPLYIN XSLT {stylesheet} USING {xslt\_config}**

" last name="World"/><mv table id="2" fir

### What ?

This macro applies a stylesheet and a config resource to a loaded xml resource in order to create a file resource and logs the result in the console at DEBUG level. Additional configurations can be done with a config file.

#### Underlying instructions :

```
LOAD {stylesheet} AS __stylesheet{%%r1}.xslt.file
CONVERT __stylesheet{%%r1}.xslt.file TO xml(structured) AS __stylesheet{%%r1}.xslt.xml
CONVERT __stylesheet{%%r1}.xslt.xml TO xslt AS __stylesheet{%%r1}.xslt
CONVERT {input} TO file(xslt) USING __stylesheet{%%r1}.xslt,{xslt_config} AS {output}
EXECUTE log WITH {output} USING $(logLevel: DEBUG,multiline: yes) AS $()
```
> Input :

- {input} : The name of the loaded resource to convert (xml type resource).
- {stylesheet} : The name of the stylesheet resource (xslt type file).
- {xslt\_config} : The name of the loaded configuration resource (file type resource, from a properties type file). It can be used to normalize the output (normalize = true).

### > Output :

• {output} : The name of the converted resource (file type resource).

### Example :

# CREATE FILE sample-dataset-resource-output.xml FROM XML RESOURCE sample-datasetresource.xml BY APPLYIN XSLT table1n2sorted.xslt USING config-resource.file

First file to process :

```
X sample-dataset.xml X\textcircled{1} <?xml version="1.0"?>
  2<sup>e</sup> <dataset>
          <my table id="2" first name="Goodbye" last name="Lenin" />
  3
          <my_table id="1" first_name="Hello" last_name="World" />
  \Delta5
          <my table id="4" first name="Hello" last name="Kitty" />
    </dataset>
  6
  7
```
Second file to process :

```
a table1n2sorted.xslt \boxtimes10 <xsl:stylesheet version="1.0"
      xmlns:xsl="http://www.w3.org/1999/XSL/Transform">
  \overline{2}<xsl:template match="/dataset">
  Β⊝
  4\odot<dataset>
  5\Theta<xsl:for-each select="my table">
  6
                   <xsl:sort select="@id"/>
  7\Theta<xsl:if test="@id=1">
                        <xsl:copy-of select="."></xsl:copy-of>
  8
  9
                   </xsl:if>
                   <xsl:if test="@id=2">
 10^\circ<xsl:copy-of select="."></xsl:copy-of>
 11
 12
                   \langle xsl:if \rangle</xsl:for-each>
 13
 14
              </dataset>
 15
          </xsl:template>
       </xsl:stylesheet>
 16
 17
```
Third file to process :

 $\Box$  config.properties  $\boxtimes$  $1$ normalize = true  $\overline{2}$ 

The folder containing the resources to process :

```
\vee \triangleright src
    \vee \triangleright squash TA
         \triangleright \triangleright repositories
         \vee \triangleright resources
                   config.properties
                   X sample-dataset.xml
                   al table1n2sorted.xslt
         \geq Shortcuts
         > 2 targets
         \vee \triangleright tests
                  S create-file.ta
```
### SKF script :

```
G create-file.ta 23
   1 SETUP
   4<br>3LOAD sample-dataset.xml AS sample-dataset-resource.file<br>4CONVERT sample-dataset-resource.file TO xml(structured) AS sample-dataset-resource.xml
  6 LOAD config.properties AS config-resource.file
  8 TEST \pm10# CREATE FILE sample-dataset-resource-output.xml FROM XML RESOURCE sample-dataset-resource.xml BY APPLYIN XSLT table1n2sorted.xslt USING config-resource.file
```
Console output in DEBUG mode :

```
EXECUTE log WITH sample-dataset-resource-output.xml USING {{ _tempI0}} AS {{ _tempI1}}
[DEBUG] Creating instance of bean 'writeLogCommand'
[DEBUG] Finished creating instance of bean 'writeLogCommand'
<dataset>
<my table id="1" first name="Hello" last name="World"/>
<my_table id="2" first_name="Goodbye" last_name="Lenin"/>
</dataset>
```
# **XML Functions Plugin - Macros - Check XML**

### Contents :

- *[# CHECK IF XML FILE {actual} FILTERED BY {xslt\\_filter} EQUALS {expected}](#page-359-0)*
- *[# CHECK IF XML {actual} FILTERED BY {xslt\\_filter} EQUALS {expected}](#page-361-0)*
- *[# CHECK IF XML {actual} FILTERED BY {xslt\\_filter} EQUALS {expected} USING {config}](#page-363-0)*

# <span id="page-359-0"></span>**# CHECK IF XML FILE {actual} FILTERED BY {xslt\_filter} EQUALS {expected}**

### What ?

This macro apply a xslt filter to an actual and an expected xml file and then checks if the resulting resources match.

### Underlying instructions :

```
LOAD {xslt_filter} AS __xslt_filter{%%r1}.file
CONVERT __xslt_filter{%%r1}.file TO xml(structured) AS __xslt_filter{%%r1}.xml
CONVERT __xslt_filter{%%r1}.xml TO xslt AS __xslt_filter{%%r1}.xslt
LOAD {actual} AS __actual{%%r1}.file
CONVERT __actual{%%r1}.file TO xml(structured) AS __actual{%%r1}.xml
CONVERT __actual{%%r1}.xml TO xml(xslt) USING __xslt_filter{%%r1}.xslt,
˓→$(normalize:true) AS __filtered_actual{%%r1}.xml
LOAD {expected} AS __expected{%%r1}.file
CONVERT __expected{%%r1}.file TO xml(structured) AS __expected{%%r1}.xml
CONVERT __expected{%%r1}.xml TO xml(xslt) USING __xslt_filter{%%r1}.xslt,
˓→$(normalize:true) AS __filtered_expected{%%r1}.xml
ASSERT __filtered_expected{%%r1}.xml IS similaire WITH __filtered_actual{%%r1}.xml
˓→USING $(comparateur:xmlunit)
```
#### > Input :

•  $\{x s l t \text{ filter}\}$ : The name of the filter to apply  $(x s l t)$  type file).
- { $actual$ }: The name of the file to compare (xml type file).
- {expected} : The name of the file to be compared to (xml type file).

### Example :

# CHECK IF XML FILE sample-dataset-1.xml FILTERED BY table1n2sorted.xslt EQUALS sampledataset-2.xml

### First file to process :

```
X sample-dataset-1.xml X\textcircled{1} <?xml version="1.0"?>
  2<sup>e</sup> <dataset>
          <my table id="2" first name="Goodbye" last name="Lenin" />
  -3.
          <my_table id="1" first_name="Hello" last_name="World" />
  \overline{4}<my_table_id="4" first_name="Hello" last_name="Kitty" />
  5
     </dataset>
  6
  \overline{7}
```
Second file to process :

```
X sample-dataset-2.xml X\textcircled{1} <?xml version="1.0"?>
  2<sup>e</sup> <dataset>
  3
          <my_table id="1" first_name="Hello" last_name="World" />
          <my_table id="4" first_name="Hello" last_name="Kitty" />
  \overline{4}<my_table id="2" first_name="Goodbye" last_name="Lenin" />
  5
  6 \times /dataset>
  \overline{7}
```
Third file to process :

```
x table1n2sorted.xslt \boxtimes10 <xsl:stylesheet version="1.0"
  2 | xmlns:xsl="http://www.w3.org/1999/XSL/Transform">
  3\Theta<xsl:template match="/dataset">
              <dataset>
  \triangle5\Theta<xsl:for-each select="my table">
                   <xsl:sort select="@id"/>
  6
  7\Theta<xsl:if test="@id=1">
                       <xsl:copy-of select="."></xsl:copy-of>
  8
  9
                   \langle xsl:if \rangle10^\circ<xsl:if test="@id=2">
                       <xsl:copy-of select="."></xsl:copy-of>
 11
                   \langle xsl:if \rangle12
 13
              </xsl:for-each>
 14
              </dataset>
 15
          </xsl:template>
 16
      </xsl:stylesheet>
17
```
The folder containing the resources to process :

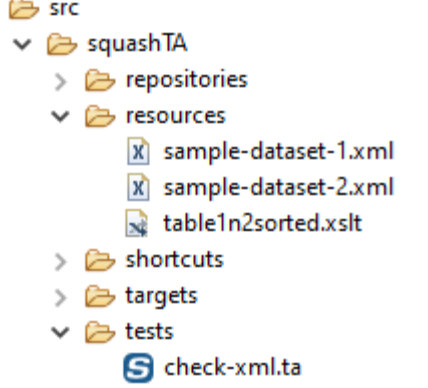

### SKF script :

 $\checkmark$ 

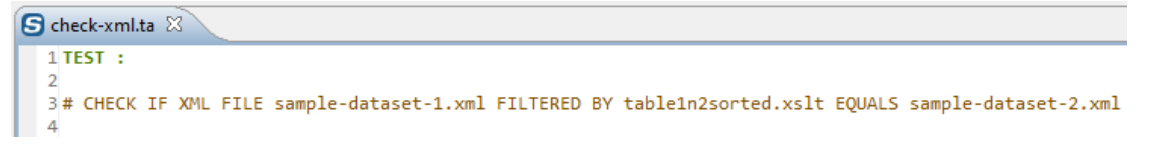

### **# CHECK IF XML {actual} FILTERED BY {xslt\_filter} EQUALS {expected}**

#### What ?

This macro apply a xslt filter to an actual and an expected loaded xml resources and then checks if the resulting resources match.

#### Underlying instructions :

```
LOAD {xslt_filter} AS __xslt_filter{%%r1}.file
CONVERT __xslt_filter{%%r1}.file TO xml(structured) AS __xslt_filter{%%r1}.xml
CONVERT __xslt_filter{%%r1}.xml TO xslt AS __xslt_filter{%%r1}.xslt
CONVERT {expected} TO xml(xslt) USING __xslt_filter{%%r1}.xslt,$(normalize:true) AS __
˓→filtered_expected{%%r1}.xml
CONVERT {actual} TO xml(xslt) USING __xslt_filter{%%r1}.xslt,$(normalize:true) AS __
˓→filtered_actual{%%r1}.xml
ASSERT __filtered_actual{%%r1}.xml IS similaire WITH __filtered_expected{%%r1}.xml
˓→USING $(comparateur:xmlunit)
```
### > Input :

- {xslt\_filter} : The name of the filter to apply (xslt type file).
- {actual} : The name of the loaded resource to compare (xml type resource).
- {expected} : The name of the loaded resource to be compared to (xml type resource).

Example :

# CHECK IF XML sample-dataset-1-resource.xml FILTERED BY table1n2sorted.xslt EQUALS sample-dataset-2-resource.xml

First file to process :

```
X sample-dataset-1.xml X\textcircled{1} <?xml version="1.0"?>
  2<sup>e</sup> <dataset>
          <my_table id="2" first_name="Goodbye" last_name="Lenin" />
  3
          <my_table id="1" first_name="Hello" last_name="World" />
  \overline{4}<my_table id="4" first_name="Hello" last_name="Kitty" />
  5
  6 \times /dataset>
  7
```
Second file to process :

```
X sample-dataset-2.xml X\& 1 <?xml version="1.0"?>
  2<sup>e</sup> <dataset>
          <my table id="1" first name="Hello" last name="World" />
  3
          <my_table id="4" first_name="Hello" last_name="Kitty" />
  \overline{4}<my_table id="2" first_name="Goodbye" last_name="Lenin" />
  -5
  6 \times /dataset>
  7
```
Third file to process :

```
\ge table1n2sorted.xslt \%10 <xsl:stylesheet version="1.0"
  2 | xmlns:xsl="http://www.w3.org/1999/XSL/Transform">
         <xsl:template match="/dataset">
  3\Theta40
             <dataset>
             <xsl:for-each select="my_table">
  5\Theta<xsl:sort select="@id"/>
  6.
                  <xsl:if test="@id=1">
  7⊝
                       <xsl:copy-of select="."></xsl:copy-of>
  8
  9
                  \langle xsl:if \rangle<xsl:if test="@id=2">
 10^\circ<xsl:copy-of select="."></xsl:copy-of>
 11
 12
                  \langle xsl:if \rangle13
             </xsl:for-each>
              </dataset>
 14
 15
         </xsl:template>
 16
      </xsl:stylesheet>
 17
```
The folder containing the resources to process :

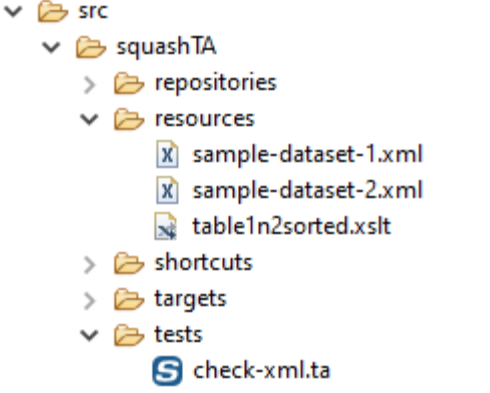

### SKF script :

```
S check-xml.ta &
  1 SETUP :
  3 LOAD sample-dataset-1.xml AS sample-dataset-1-resource.file
  4 CONVERT sample-dataset-1-resource.file TO xml(structured) AS sample-dataset-1-resource.xml
  6 LOAD sample-dataset-2.xml AS sample-dataset-2-resource.file
  7 CONVERT sample-dataset-2-resource.file TO xml(structured) AS sample-dataset-2-resource.xml
  \mathbf{R}9 TEST :
 10<sub>o</sub>11# CHECK IF XML sample-dataset-1-resource.xml FILTERED BY table1n2sorted.xslt EQUALS sample-dataset-2-resource.xml
 12
```
### **# CHECK IF XML {actual} FILTERED BY {xslt\_filter} EQUALS {expected} USING {config}**

### What ?

This macro apply a xslt filter to an actual and an expected loaded xml resources and then checks if the resulting resources match. Additional configurations can be done with a config file.

#### Underlying instructions :

```
LOAD {xslt_filter} AS __xslt_filter{%%r1}.file
CONVERT __xslt_filter{%%r1}.file TO xml(structured) AS __xslt_filter{%%r1}.xml
CONVERT __xslt_filter{%%r1}.xml TO xslt AS __xslt_filter{%%r1}.xslt
CONVERT {expected} TO xml(xslt) USING __xslt_filter{%%r1}.xslt,$(normalize:true) AS __
˓→filtered_expected{%%r1}.xml
CONVERT {actual} TO xml(xslt) USING __xslt_filter{%%r1}.xslt,$(normalize:true) AS __
˓→filtered_actual{%%r1}.xml
LOAD {config} AS config.file
CONVERT config.file TO properties(structured) AS config.properties
```
(continues on next page)

(continued from previous page)

```
DEFINE $(comparateur=xmlunit) AS default_comparator
CONVERT default_comparator TO properties(structured) AS default_comparator.properties
DEFINE $(comparateur:${comparateur}) AS comparateur.pattern
CONVERT comparateur.pattern TO file(param) AS comparateur.conf.in USING config.
˓→properties
CONVERT comparateur.conf.in TO file(param) AS comparateur.conf USING default_
˓→comparator.properties
ASSERT __filtered_actual{%%r1}.xml IS similaire WITH __filtered_expected{%%r1}.xml
˓→USING comparateur.conf,config.properties
```
#### > Input :

- {xslt\_filter} : The name of the filter to apply (xslt type resource).
- {actual} : The name of the loaded resource to compare (xml type resource).
- {expected} : The name of the loaded resource to be compared to (xml type resource).
- $\{\text{config}}\}$ : The name of the configuration file. It can be used to change the default comparison engine from xmlunit to jxb, through a 'comparateur = jaxb' entry, or to give a name to the actual and expected resource  $(\text{actualName} = \text{lt name } \text{here} >, \text{expectedName} = \text{lt name } \text{here} >).$

### Example :

# CHECK IF XML sample-dataset-1-resource.xml FILTERED BY table1n2sorted.xslt EQUALS sample-dataset-2-resource.xml USING config.properties

First file to process :

```
X sample-dataset-1.xml X\textcircled{1} <?xml version="1.0"?>
  2<sup>e</sup> <dataset>
          <my table id="2" first name="Goodbye" last name="Lenin" />
  3
          <my table id="1" first_name="Hello" last_name="World" />
  \Delta<my_table id="4" first_name="Hello" last_name="Kitty" />
  5
  6 \times /dataset>
  \overline{7}
```
Second file to process :

```
X sample-dataset-2.xml X\& 1 <?xml version="1.0"?>
  2<sup>e</sup> <dataset>
         <my_table id="1" first_name="Hello" last_name="Universe"
  3.
         <my_table id="4" first_name="Hello" last_name="Kitty" />
  \Delta5
          <my table id="2" first name="Goodbye" last name="Lenin" />
  6
    </dataset>
  \overline{7}
```
Third file to process :

```
table1n2sorted.xslt 23
  10 <xsl:stylesheet version="1.0"
      xmlns:xsl="http://www.w3.org/1999/XSL/Transform">
  \overline{2}<xsl:template match="/dataset">
  30
  40
             <dataset>
  50
             <xsl:for-each select="my table">
  6
                  <xsl:sort select="@id"/>
                  <xsl:if test="@id=1">
  7\Theta<xsl:copy-of select="."></xsl:copy-of>
  8
  9
                  </xsl:if>
 10^\circ<xsl:if test="@id=2">
                      <xsl:copy-of select="."></xsl:copy-of>
 11
                  </xsl:if>
 12
 13
             </xsl:for-each>
 14
             </dataset>
 15
         </xsl:template>
      </xsl:stylesheet>
 16
17
```
Fourth file to process :

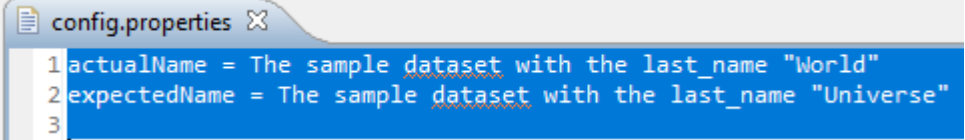

The folder containing the resources to process :

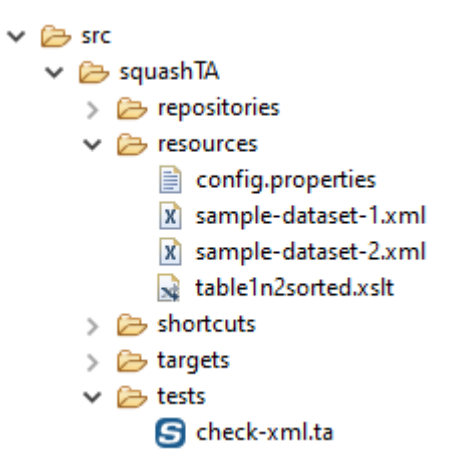

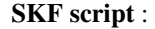

```
G check-xml.ta &
    1 SETUP
   3.0AD sample-dataset-1.xml AS sample-dataset-1-resource.file<br>4CONVERT sample-dataset-1-resource.file TO xml(structured) AS sample-dataset-1-resource.xml
   。<br>6LOAD sample-dataset-2.xml AS sample-dataset-2-resource.file<br>7CONVERT sample-dataset-2-resource.file TO xml(structured) AS sample-dataset-2-resource.xml
   9 TEST :
  1) # CHECK IF XML sample-dataset-1-resource.xml FILTERED BY table1n2sorted.xslt EQUALS sample-dataset-2-resource.xml USING config.properties
```
Console output in DEBUG mode :

### **6.13.3 XML Functions Plugin - Advanced Users**

### **XML Functions Plugin - Converters**

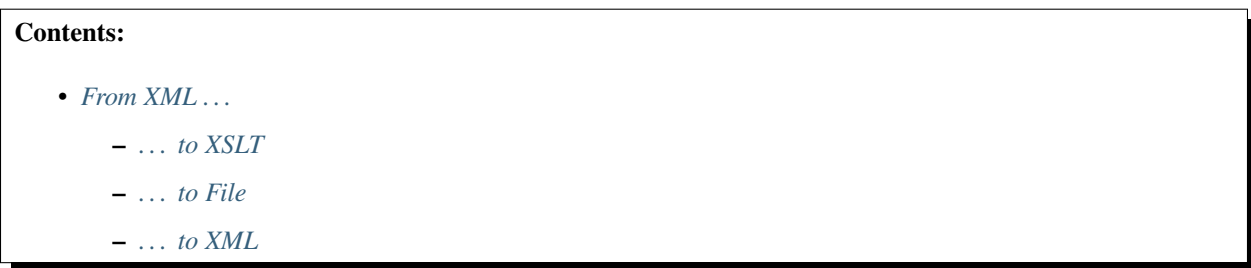

<span id="page-366-0"></span>**From XML . . .**

### <span id="page-366-1"></span>**. . . to XSLT**

Category-Name : *structured.xslt*

### What ?

This *structured.xslt* converter will convert a xml type resource to a xslt type resource.

CONVERT {resourceToConvert<Res:xml>} TO xslt (structured.xslt) AS {converted<Res:xslt>}

### > Input :

• resourceToConvert<Res: xml>: The name of the resource to convert (xml type resource).

### > Output :

• converted<Res: xslt>: The name of the converted resource (xslt type resource).

### Example :

LOAD stylesheet.xslt AS stylesheet-resource.file CONVERT stylesheet-resource.file TO xml (structured) AS stylesheet-resource.xml CONVERT stylesheet-resource.xml TO xslt (structured.xslt) AS stylesheet-resource.xslt

### <span id="page-367-0"></span>**. . . to File**

### Category-Name : *xslt*

### What ?

This *xslt* converter will convert a xml type resource to a file type resource. A stylesheet can be applied to the xml resource.

CONVERT {resourceToConvert<Res:xml>} TO file (xslt) [USING {config<Res:xslt>}] AS {converted<Res:file>}

### > Input :

- resourceToConvert<Res: xml>: The name of the resource to convert (xml type resource).
- config<Res: xslt>: The name of the configuration resource (xslt type resource).

### > Output :

• converted<Res: file>: The name of the converted resource (file type resource).

### Example :

LOAD sample.xml AS sample-resource.file CONVERT sample-resource.file TO xml (structured) AS sample-resource.xml LOAD stylesheet.xslt AS stylesheet-resource.file CONVERT stylesheet-resource.file TO xml (structured) AS stylesheet-resource.xml CONVERT stylesheet-resource.xml TO xslt (structured.xslt) AS stylesheet-resource.xslt CONVERT sample-resource.xml TO file (xslt) USING stylesheet-resource.xslt AS final-sample-resource.file

### <span id="page-367-1"></span>**. . . to XML**

#### Category-Name : *xslt*

### What ?

This *xslt* converter will convert a xml type resource to another xml type resource. A stylesheet can be applied to the xml resource.

```
CONVERT {resourceToConvert<Res:xml>} TO xml (xslt) [USING {config<Res:xslt>}] AS {con-
verted<Res:xml>}
```
### > Input :

- resourceToConvert<Res: xml>: The name of the resource to convert (xml type resource).
- config<Res: xslt>: The name of the configuration resource (xslt type resource).

### > Output :

• converted<Res: xml>: The name of the converted resource (xml type resource).

### Example :

LOAD sample.xml AS sample-resource.file CONVERT sample-resource.file TO xml (structured) AS sample-resource.xml LOAD stylesheet.xslt AS stylesheet-resource.file CONVERT stylesheet-resource.file TO xml (structured) AS stylesheet-resource.xml CONVERT stylesheet-resource.xml TO xslt (structured.xslt) AS stylesheet-resource.xslt CONVERT sample-resource.xml TO xml (xslt) USING stylesheet-resource.xslt AS final-sample-resource.xml

This section will give you further details about the engine components (converters, commands or asserts) of the SKF which are used by the macros of this plugin.

This plugin provides the possibility to apply XSL tranformations to XML type resources.

# CHAPTER 7

## **Tutorials**

# **7.1 Automated Tests Rudiments**

### **7.1.1 Good Practices**

### Contents :

- *[Simplicity](#page-370-0)*
- *[Functionnal Unicity](#page-371-0)*
- *[Independence](#page-371-1)*
- *[Static Data Test](#page-372-0)*
- *[Dynamic Data Test](#page-372-1)*
- *[Maintenance](#page-372-2)*

<span id="page-370-0"></span>Automated tests progress is nearly similar to the one of manual tests. Nevertheless, automation has specificities conditioning the way which automated tests are designed and realized.

### **Simplicity**

An automated test must be as simple as possible : easy to write, easy to read and easy to understand. The writing of complex tests increases the risk of error and so of false positive (test fail although the tested application isn't involved).

### <span id="page-371-0"></span>**Functionnal Unicity**

In the case of a manual acceptance test, it's common to follow long test procedures who are verifying a lot of functionalities of the tested system in one scenario.

It's necessary due to the specifics constraints of manual acceptance tests : in order to test the application, the tester has to set-up pre-requisites and verify post-conditions. Several system functions are tested like this with only one test.

Automated tests allow getting rid of those constraints because the setting-up of pre-requisites and verifications can be done without the tested application.

Each automated test can test only one function of the SUT (System Under Test).

This method has many advantages :

- Tests are shorter and easier.
- The qualification of a function doesn't depend on the good functioning of another function.
- During a campaign test, it's possible to test only parts of function of the SUT.

### <span id="page-371-1"></span>**Independence**

The two steps of setting-up the pre-requisites and cleaning-up the environment must assure that test cases are strictly independant from each other.

The execution of a test case should never depend of the previous test case's result.

This rule is essential for those reasons :

- Campaign layout : for each campaign, it must be possible to choose which tests and in which sequence they must be executed.
- Results interpretation : when tests depend on each other, it's more complicated to interpret causes of failure. The failure of one test can lead to the failure of the next test. It's impossible to know if they failed because of the first test's failure or because of real issues.

### <span id="page-372-0"></span>**Static Data Test**

An automated test must be able to be replayed as many times as necessary and obtain each time the same result.

To make it possible, the simplest solution is to use identic data from one execution to another. This is particularly true for non-regression tests which are valid only if they are executed in strictly identical conditions.

This is possible thanks to the setting-up and cleaning-up steps of the environement.

### <span id="page-372-1"></span>**Dynamic Data Test**

There are 2 exceptions to the previous rule. Some data tests can't be determined a priori because they depend on the context in which the test case is executed. Among those data, there are dates and data generated by the application.

### 1. DATES

All dataset containing dates is subject to expiration. For example, a contract which was active when tests were realized can expire after a certain period of time. This can lead to the failure of the tests who are using this data set.

To handle this problem, 2 strategies are possible :

- The first one is to upgrade frequently test cases. This solution requires to set-up a follow-up procedure of datasets maintenance which could be expensive.
- It's preferable to set-up a mechanism which allows to define the dates at the moment of the test execution, relatively to the day date (for example, the first Monday of the month, the first open-day of the year, the previous month. . . ).

### 2. DATA GENERATED BY THE APPLICATION

Some data generated by the tested application can't be determined a priori, for example, identifiers or timestamps generated at the execution. Sometimes data in output of a test case must be used as input of the next test case. When it happens, it's necessary to store those data in order to use them later.

### <span id="page-372-2"></span>**Maintenance**

One of the main brakes to automation tests stands in the need of maintaining them. That's why automated tests concern stable functions of the tested system which are little set to expand.

Despite those precautions, features of the SUT are going to need maintenance. So we need to anticipate the features during the realization of the tests in order to minimize the maintenance charge.

### 1. DATA TEST CENTRALIZATION

Sometimes, because of the evolution of the data model for example, a test case must be revalued.

To minimize the maintenance charge, the data of a test must be centralized. Concretely, it means that the data of a test are replaced by parameters whose values are saved in one or several parameters file(s).

In the case of a test case reevaluation, only these parameters files are modified and not the totality of the test cases.

### 2. COMMON PARTS POOLING

The common steps of several test cases must be shared. So if a modification of the SUT affects a common step to several cases, corrections must be made at only one place. This implies :

- To create shared modules from which test cases will be built.
- To configure data of the shared parts in order to valorize them differently according to test cases.

### **7.1.2 Proceeding a Test Case / a Test Campagne**

### Contents :

- *[Pre-conditions](#page-373-0)*
- *[Test Steps](#page-374-0)*
- *[Post-conditions Checking](#page-374-1)*
- *[Cleaning Up](#page-374-2)*
- *[Results Storage](#page-375-0)*
- *[Test Campaign](#page-375-1)*

### <span id="page-373-0"></span>**Pre-conditions**

Just as manual tests, automated tests generally begin with a step of setting up pre-requisites before execution of test steps. Nevertheless the way to do it is slightly different between manual tests and automated tests.

In the case of a manual test, the acceptance tester often needs to use the tested application to set-up the pre-requisites of the test. In the example of a Man/Machine Interface permitting to create and consult users accounts : before being able to test the consultation function, we need to create a user account. This method has a major inconvenient : the qualification of a function depends directly of the good functioning of another function.

In the previous example, if the creation function has a blocking issue, consultation function can't be tested.

Unlike manual tests, automated tests allow to set-up pre-requisites of the test case without going through the tested application. In the previous example, it's possible to create the account directly in the database before consulting it with the application. So, the consultation function can be tested, even if the creation function doesn't work.

### <span id="page-374-0"></span>**Test Steps**

Test steps progress is similar for manual tests and automated tests. For each test step, the acceptance tester or automaton interact with the SUT (System Under Test) and compare obtained result with expected result.

### <span id="page-374-1"></span>**Post-conditions Checking**

In some test cases, the execution of test steps is not enough to verify the good functioning of the SUT. The state of the system after the test steps progress must be verified too.

Most of the time it consists in verifying persistent data test inside a database or inside a file.

During a manual test, postconditions are often difficult to verify. Just as the setting-up of pre-requisites, the acceptance tester must use the tested application. In the previous example, the only way for the acceptance tester to verify the account creation is using the tested Man/Machine Interface.

In an automated test, verification of post-conditions can be done independently of the tested application. The account creation will be verified consulting directly the database. It is then possible to test a creation function even if the consultation function doesn't work.

In this way, automated tests never use the tested application to verify post-conditions.

### <span id="page-374-2"></span>**Cleaning Up**

In some cases, the test can also have a step of system cleaning after post-conditions verification. It allows to be sure that the tested system is reseted before the execution of the next test case.

This step can be omitted when the step of setting-up pre-requisites is enough to guarantee the state of the SUT. When this step exists, it is executed whatever the test result is (success, failure, error).

### <span id="page-375-0"></span>**Results Storage**

The result of each test case is saved after the execution.

3 kind of results are possible for an automated test :

- *Success*
- *Failure*: an assertion step failed (it obtained a result different than the expected result)
- *Error* : an error occured during the test execution.

In the two last cases, saved result has a short explanatory message that allows to identify where the test crashed and if possible, the reason of the crash.

### <span id="page-375-1"></span>**Test Campaign**

Some test preconditions are common to all test cases and don't need to be implemented between each test. Those conditions are set-up once for all at the begining of a campaign. After that all test cases are executed. And after the campaign execution, it can be necessary to clean-up the test environment (clean-up the database, stop server programs needed for the tests execution. . . ).

At the end of an execution campaign, an execution report is created from tests results. This report describe the result of each test case : success, failure or error with an explanatory message in the two last cases.

Here is a figure showing the different steps of an automated tests campaign execution :

### **7.1.3 Glossary**

*Capture/Playback tool* : A type of test execution tool where inputs are recorded during manual testing in order to generate automated test scripts that can be executed later (i.e. replayed). These tools are often used to support automated regression testing.

*Driver* : A software component or test tool that replaces a component that takes care of the control and/or the calling of a component or system.

*DSL* : Domain Specific Language. It's a language specifically created for a domain area.

*Expected result* : The behavior predicted by the specification, or another source, of the component or system under specified conditions.

*Failure*: Deviation of the component or system from its expected delivery, service or result.

*False-fail (false-positive) result* : A test result in which a defect is reported although no such defect actually exists in the test object.

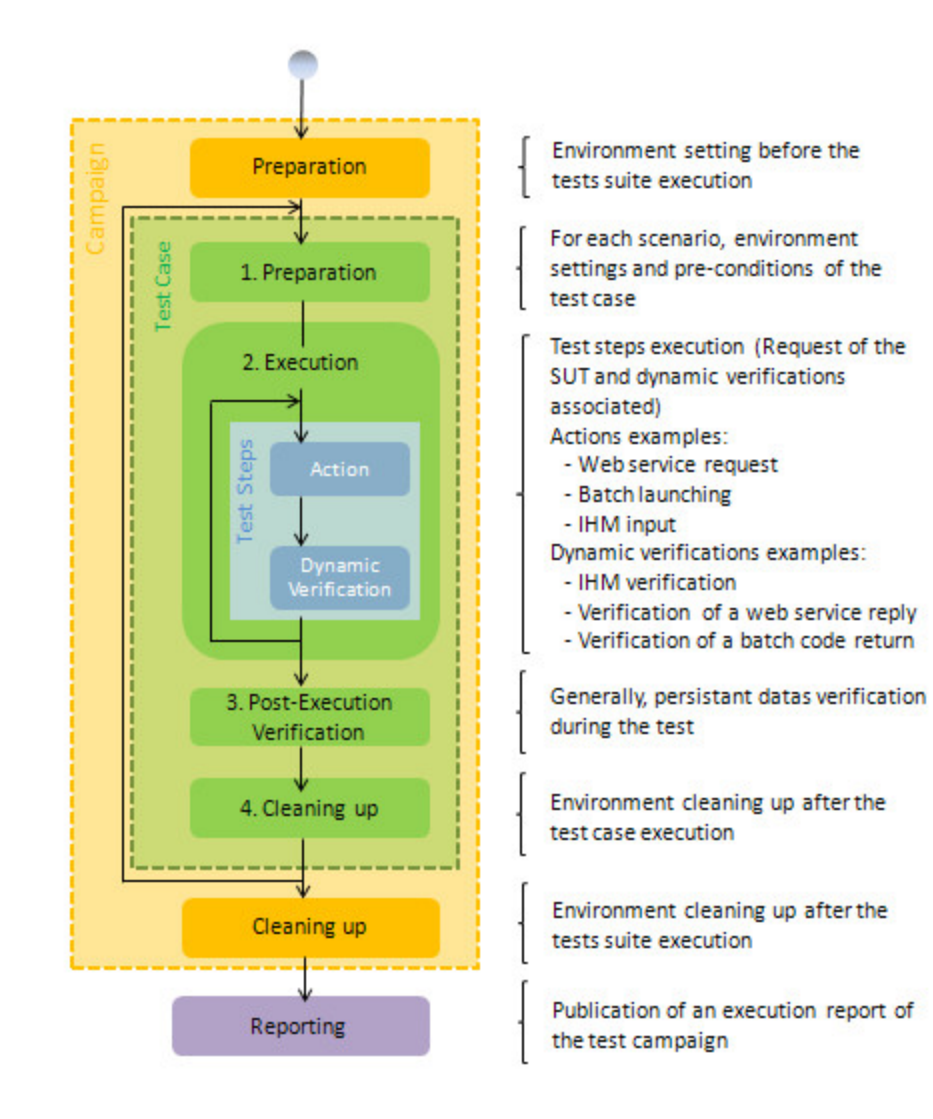

*Project Automation Modules* : **Squash TF** components are grouped together as functionnal modules (Sahi module, Selenium module. . . ). This modules are plugins, they can be added or removed of the framework based on functionnal needs.

*Post-condition* : Environmental and state conditions that must be fulfilled after the execution of a test or test procedure.

*Pre-condition* : Environmental and state conditions that must be fulfilled before the component or system can be executed with a particular test or test procedure.

*Regression testing* : Testing sof a previously tested program following modification to ensure that defects have not been introduced or uncovered in unchanged areas of the software, as a result of the changes made. It is performed when the software or its environment is changed.

*Requirement* : Extracted from the design documentation and business administration rules they come from, the requirements describe the application expected behaviors.

*Step* : Phase of the functional path set up in a script. Each step verifies an expected result.

*SUT* : System Under Test.

*Test case* : Functional path to execute in order to verify the conformity of functions. The test case is defined by a data set to determine, a script to execute and expected detailed results.

*Test suite* : A set of several test cases for a component or system under test, where the post condition of one test is often used as the precondition for the next one.

*Test execution automation* : The use of software, e.g. capture/playback tools, to control the execution of tests, the comparison of actual results to expected results, the setting up of test preconditions, and other test control and reporting functions.

- *[Overview](#page-378-0)*
- *[A small example to illustrate](#page-380-0)*
- *[SKF benefits](#page-382-0)*

SKF (aka Squash Keyword Framework) is a Keyword oriented framework for test automation.

# CHAPTER 8

## **Overview**

<span id="page-378-0"></span>Here's a quick overview of our framework :

- A test script is written with a composition of keywords
- A keyword is an action written in (nearly) natural language. It's implemented by a macro
- A macro (also known as "shortcut" in SKF) is made of :
	- A hook : It's the signature of the macro. It describes how other macros and test scripts can call it
	- An expansion : It contains a list of instructions that'll be executed by the macro.
- An instruction can refer to different elements.
	- It can be :
		- \* An user-defined macro
		- \* A framework's builtin macro
		- \* (If needed a framework's low level instruction)
	- It can also have some inputs and/or outputs that corresponds to :
		- \* Input : The target / SUT definition, test data, testing scripts ( ex : SQL query, SoapUI project, Selenium Java project, . . . )
		- \* Output : An element used for assertion or as input for other instructions

# CHAPTER<sup>9</sup>

## A small example to illustrate

### <span id="page-380-0"></span>Let's have a look at a small example

>> Here is a SKF test script :

//Check.the.stock.when.a.user.buy.a.black.cat

**B** # I have 4 black cats in stock

 $\widehat{\mathbb{R}}$ # User logs in with login john doe@footest and password XXX , buy 1 black cats and logs out

匾 # I have 3 black cats in stock

This SKF test script is composed of three steps and use two keywords :

- # I have {number of pets} black cats in stock (Used two times)
- # User logs in with login {user\_login} and password {user\_password} , buy {number\_of\_cats} black cats and logs out

In order to make this SKF test script work we have to implement two macros.

>> The # I have {number\_of\_pets} black cats in stock macro:

# . I . have . {number\_of\_pets} . black . cats . in . stock  $\Rightarrow$ # EXECUTE\_SQL db/query\_black\_cat\_stock.sql ON myDb AS query\_result // Macro.: # EXECUTE\_SQL {file} ON {database} AS {result} // Provided by the framework in the DB plugin # ASSERT query\_result HAS {number\_of\_pets} rows // Macro.: # ASSERT {query\_result} HAS {number\_of\_pets} rows // To define in the project (That's why it's red)

This macro has two instructions in its expansion :

- The first instruction is a macro provided by the framework in the database plugin (builtin macro). It has 2 input parameters and 1 output parameter:
	- Input :
		- \* db/query\_black\_cat\_stock.sql : A file with a SQL query
		- \* myDb : A database named "myDb"
	- Output :
		- \* query\_result : Wrapped result of the query
- The second instruction is also a macro but it needs to be implemented. This instruction has 2 inputs :
	- query\_result : Resource produced by the previous instruction
	- number\_of\_pets : Test data

>> The # User logs in with login {user\_login} and password {user\_password}, buy {number\_of\_cats} black cats and logs out macro :

#.user.logs.in.with.login.{user\_login}.and.password.{user\_password}..buy {number\_of\_cats}.black.cats.and.logs.out  $\Rightarrow$ 

- # SUBSTITUTE KEYS IN ihm/selenium\_java/src/test USING \$(login={user\_login} \n password={user\_password} \n nb\_black\_cats={number\_of\_cats} ) AS processed\_bundle // Macro.: .# SUBSTITUTE KEYS IN {files} USING {key\_value\_list} AS {processed\_files} // Provided by the framework
- # EXECUTE\_SELENIUM2 processed\_bundle WITH MAIN CLASS org.sample.Test AND COMPILE OPTIONS ihm/java\_options // Macro.:.#.EXECUTE\_SELENIUM2.{bundlePath}.WITH.MAIN.CLASS.{mainClassName}.AND.COMPILE.OPTIONS.{options} // Provided by the framework

In this second macro the expansion is composed of two macros provided by the framework.

Note: Screenshots come from IntelliJ IDEA combined with our plugin for coloration and autocompletion

# CHAPTER 10

## SKF benefits

- <span id="page-382-0"></span>• The framework has been built with the separation of concerns principle in mind. This leads us to a multi layer approach :
	- Top level : Test script in natural language
	- Middle level(s) : Test implementation
	- Ground level : The framework with its modular architecture and resources
- Separating test scripts from their implementation brings more test robustness : test implementation changes whereas test script doesn't.
- The use of **natural language** for test scripts makes them more **readable** and easy to write. This makes the writing of SKF test scripts by QA tester possible.
- Implementation of keywords still requires technical skills (and you need to know how to use the targeted robot). However this aspect is **reduced** with the builtin macros provided by the framework.
- SKF is built on a **modular architecture** using plugins : one plugin for each type of test / robot. Each plugin brings the macros (and their associated low level instructions) needed to ease the implementation work. Our aim is to provide the widest set of builtin macro so that the user never have to use low level instructions.
- Its modular architecture gives the possibility to extend the capacity of the framework by creating new plugins.
- The writing, for either test scripts or macros, is eased with our IDE plugins (coloration and completion):
	- [IntelliJ IDEA plugin](https://squash-tf.readthedocs.io/projects/intellij-plugin/en/doc-stable/)
	- [Eclipse tools](https://squash-tf.readthedocs.io/en/latest/development-tools/toolbox-eclipse.html)

Note: Squash Keyword Framework (SKF) had a first life as Squash TA framework. The rebranding decision was taken when we decided to focus on the keyword approach. (You will surely find some reference to TA at some places). The changes accompanying this new approach is still a work in progress. Our first focus is a new IntelliJ IDEA plugin to ease the writing of test scripts.